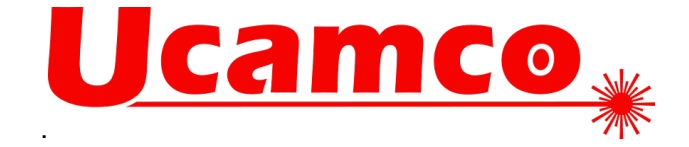

# **The Gerber Layer Format Specification**

**A format developed by Ucamco Named in honor of Joseph Gerber, inventor, entrepreneur, and a pioneer in photoplotting.**

Revision 2022.02

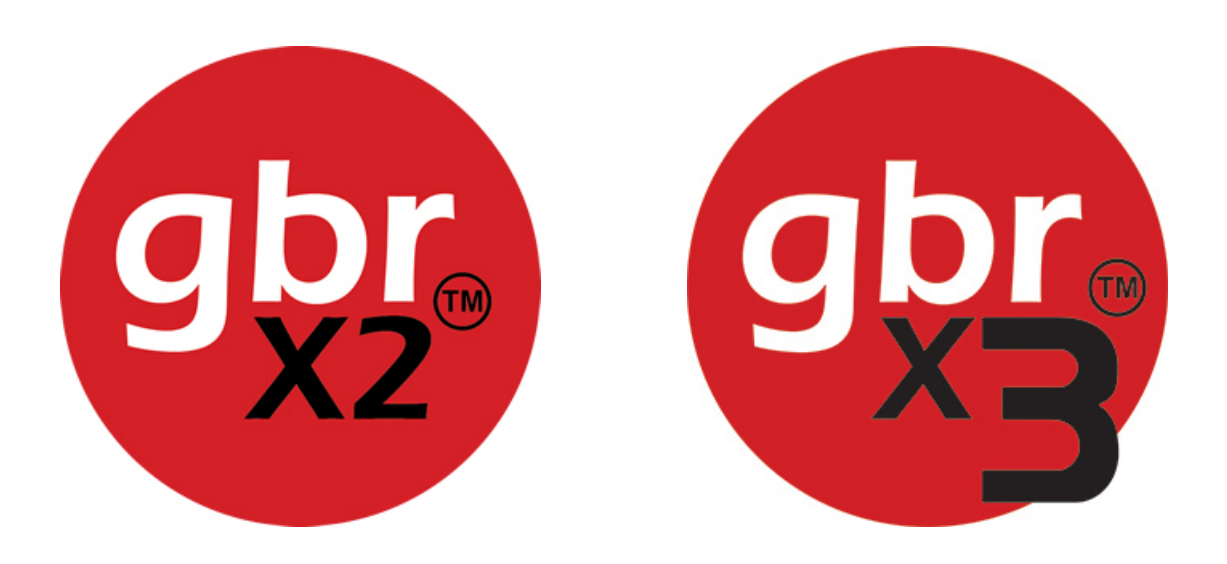

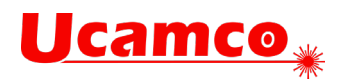

# <span id="page-1-0"></span>Contents

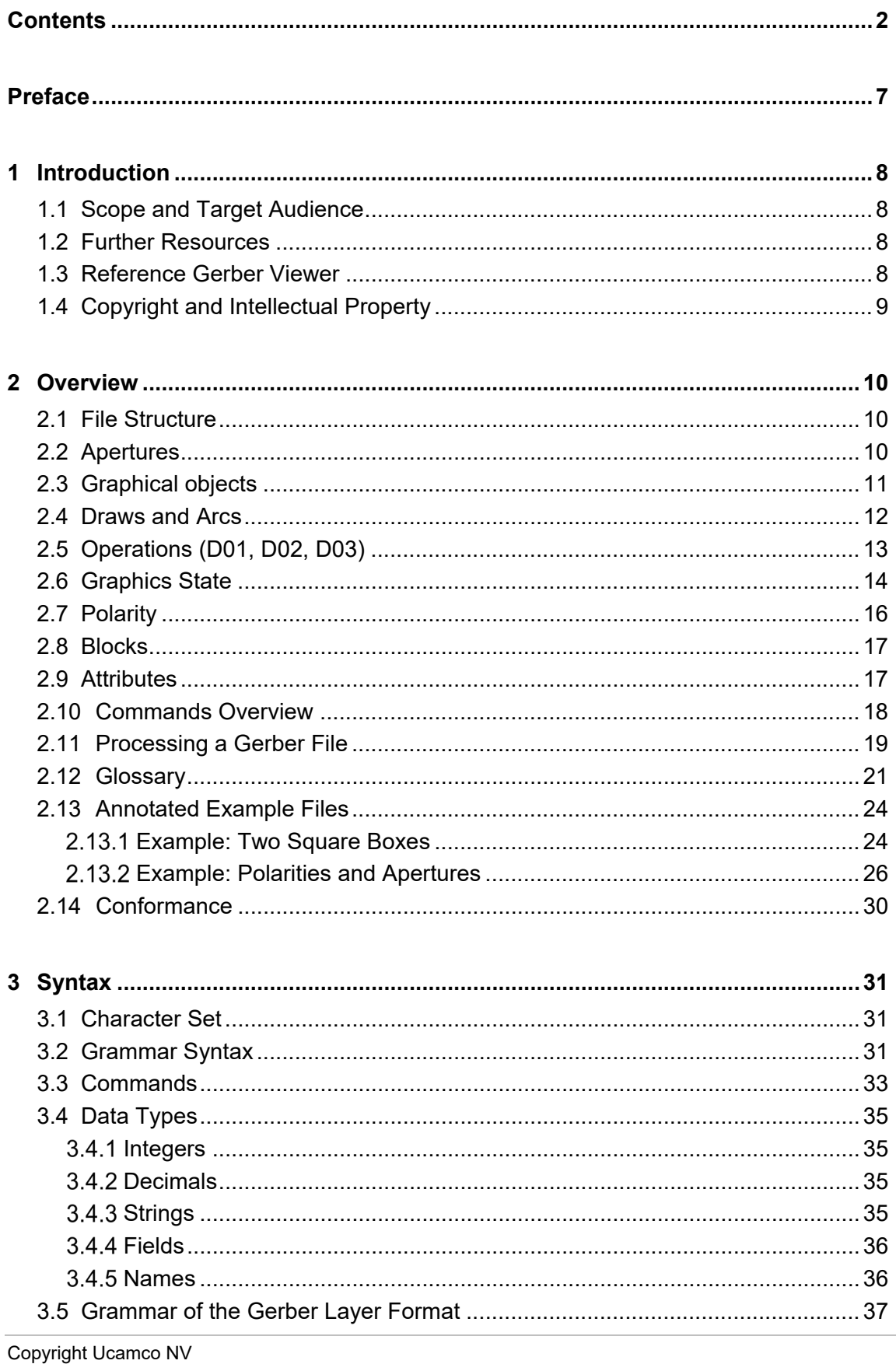

# Ucamco<sub>\*</sub>

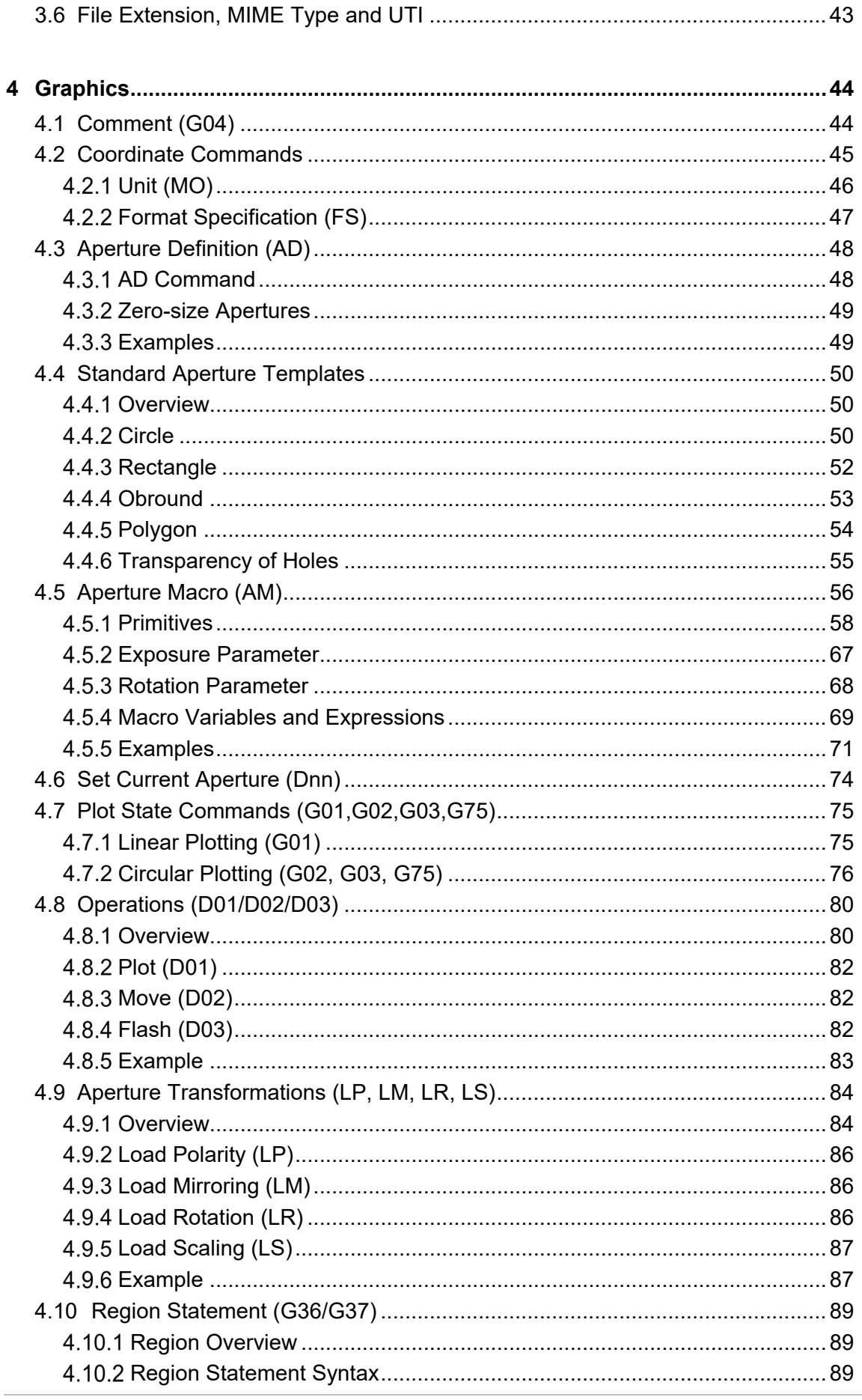

#### Copyright Ucamco NV

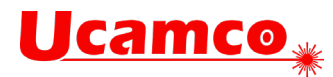

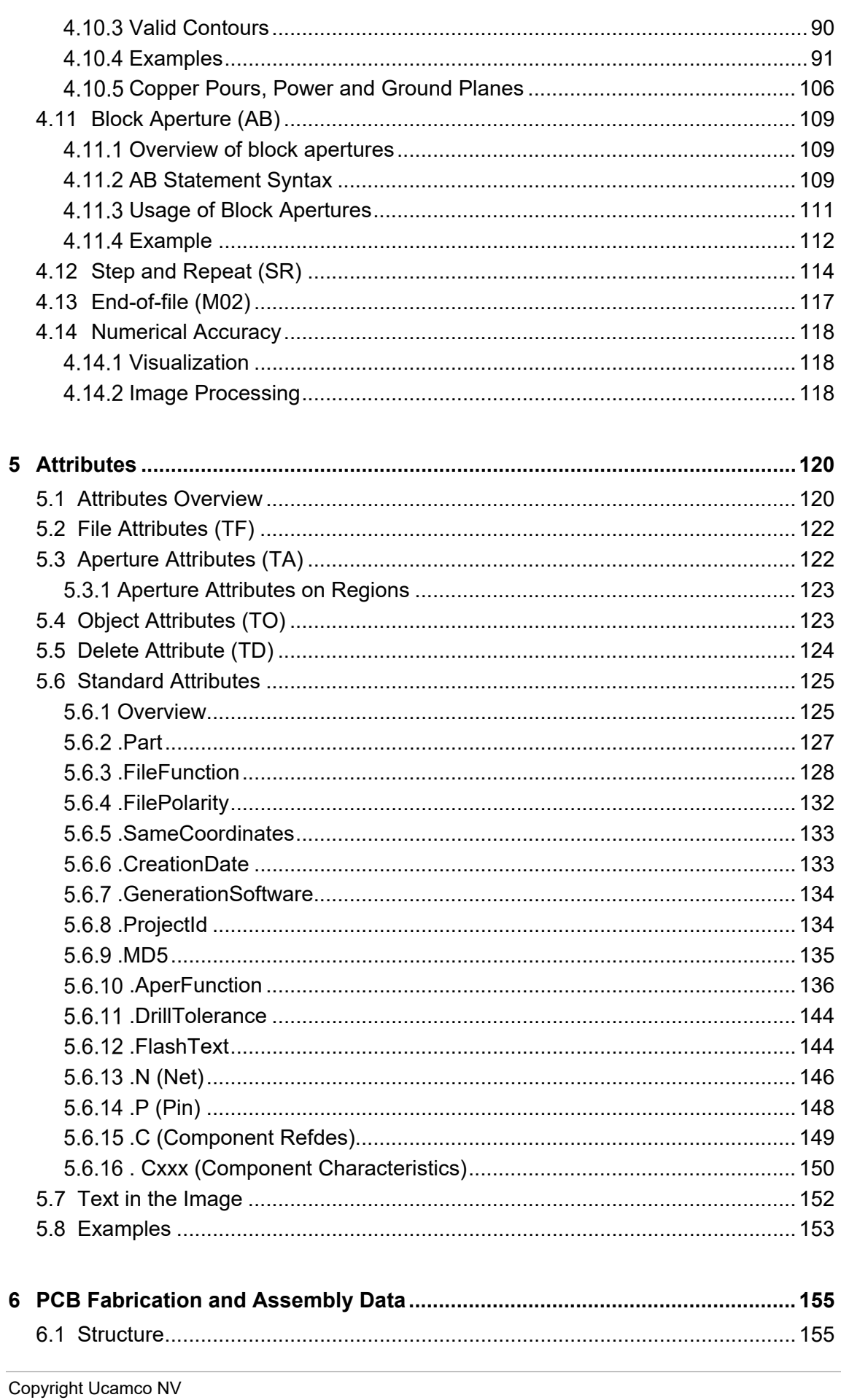

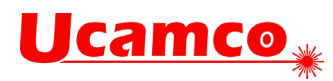

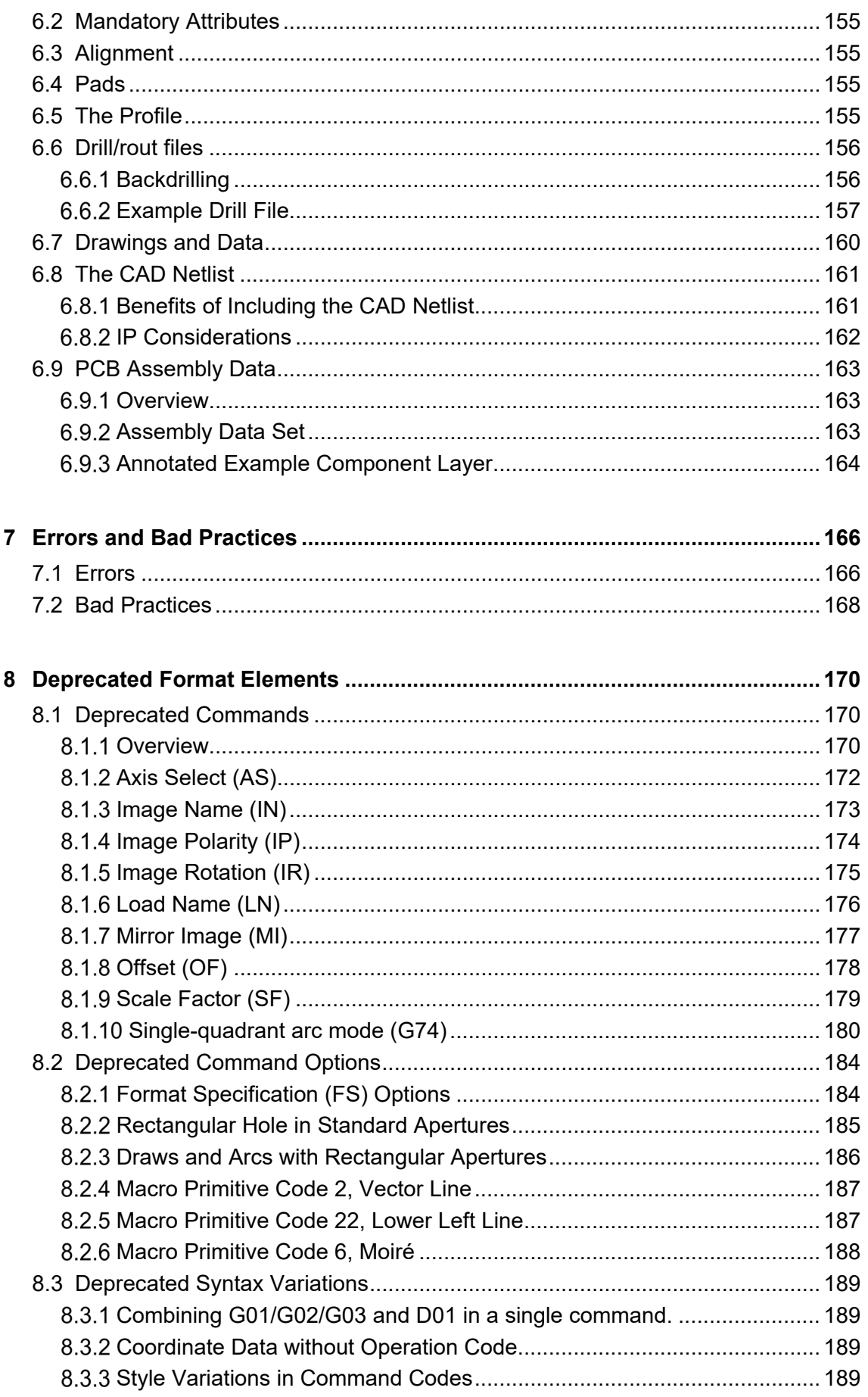

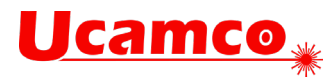

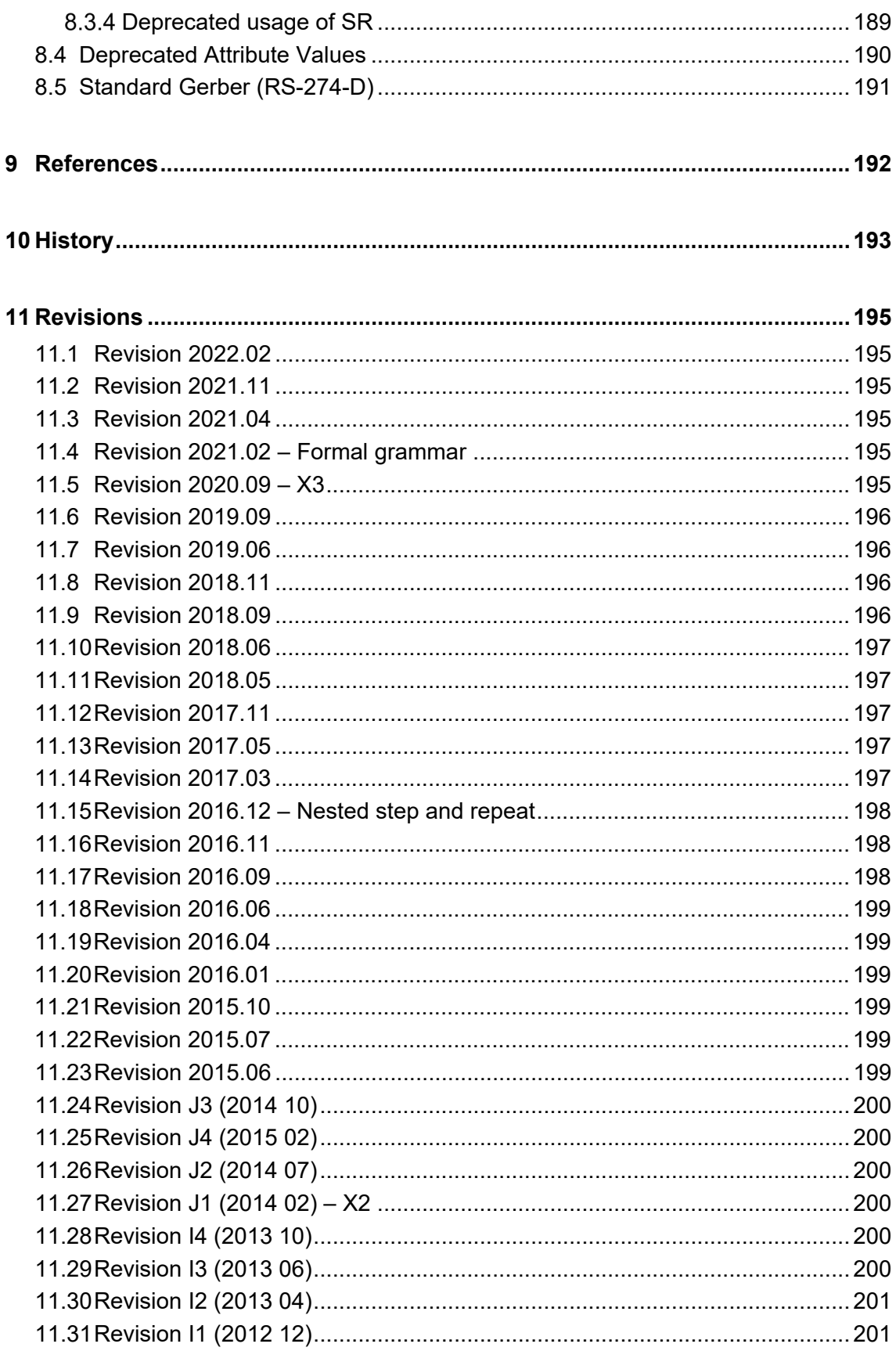

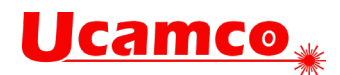

# <span id="page-6-0"></span>**Preface**

The Gerber format is the de facto open standard for printed circuit board (PCB) design data transfer. As a UTF-8 human-readable format Gerber is portable and easy to debug. It is compact and unequivocal, and simple - there are just 27 commands. Every PCB design system outputs Gerber files and every PCB fabrication software inputs them. Implementations are thoroughly field-tested. Gerber's widespread availability allows PCB professionals to exchange PCB design data securely and efficiently. It has been called "the backbone of the electronics fabrication industry".

Gerber is at its core is an open vector format for 2D binary images specifying PCB copper layers, solder mask, legend, etc. Attributes transfer meta-information with the images. Attributes are akin to labels expressing, for example, that an image represents the top solder mask, or that a pad stack is a via or component stack, and which components are positioned where. Attributes transfer the meta-information necessary for fabrication and assembly. A set of wellconstructed Gerber files reliably and productively transfers PCB fabrication from design to fabrication, and component information to assembly.

Although other data formats have appeared, they have not displaced Gerber. The reason is simple. Any problems in PCB fabrication data transfer are not due to limitations in the Gerber format but are due to poor practices and poor implementations. The new formats are more complicated and less transparent. To quote Günther Schindler: *"There are no superfluous, production-specific attributes like in other CAM formats. Gerber X2 is simple and tidy."* Poor practices and poor implementations in unfamiliar, new and complicated formats are more damaging than in a well-known, well-tested and simple format. The industry has not adopted new formats. Gerber remains the standard.

Ucamco continuously clarifies this document and adapts it to current needs based on input from the user community. Ucamco thanks the individuals that help us with comments, criticism, and suggestions.

The Gerber format was named after Joseph Gerber, who fled his native Austria from the Nazis, and arrived in the USA with his mother, penniless. With his technical genius and hard work he became a very successful inventor and technical entrepreneur. The American dream come true. Mr. Gerber pioneered photoplotting in PCB fabrication, which is the link with the format. Ucamco is honored to look after a format called after this brilliant man.

The emergence of Gerber as a standard for PCB fabrication data is the result of efforts by many individuals who developed outstanding software for Gerber files. Without their dedication there would be no standard format in the electronics fabrication industry. Ucamco thanks these dedicated individuals.

Karel Tavernier Managing Director, Ucamco

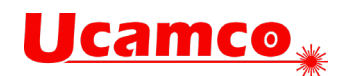

# <span id="page-7-0"></span>1 **Introduction**

### <span id="page-7-1"></span>**1.1 Scope and Target Audience**

This document specifies the Gerber layer format, a UTF-8 format for representing PCB fabrication data. The Gerber format is the de facto standard in the printed circuit board (PCB).

This specification is intended for developers and users of Gerber software. A basic knowledge of PCB design or fabrication is assumed, and knowledge about PCB CAD/CAM is helpful.

## <span id="page-7-2"></span>**1.2 Further Resources**

The Ucamco website contains articles about the use of the Gerber format as well as sample files. For more information about Gerber or Ucamco see [www.ucamco.com,](http://www.ucamco.com/) or mail to [gerber@ucamco.com](mailto:gerber@ucamco.com)

Ucamco strives to make this specification easy to read and unequivocal. If you find a part of this specification unclear, please ask. Your question will be answered, and it will be considered to improve this document. We are grateful for any suggestion for improvement.

## <span id="page-7-3"></span>**1.3 Reference Gerber Viewer**

Ucamco provides a reference Gerber file viewer - free of charge – at gerber-viewer.ucamco.com.

The Reference Gerber Viewer provides an *easy-to-use reference* for both X1 and X2 Gerber files. - the utmost care was taken to display valid Gerber files correctly. It gives a clear warning on risky errors. It is a convenient complement to the written specification. (The specification has precedence if it conflicts with the viewer.)

The Reference Gerber Viewer is an easy tool to *review PCB fabrication data*. For completeness, it also displays drill files in XNC, Excellon and other NC formats as well as netlists in IPC-D-356. If X2 is used the layer structure is displayed, and the function of all objects can be checked  $-e.g.$ whether a drill hole is a via or a component hole.

As the Reference Gerber Viewer is a cloud-based online web service there is no software to download, install and maintain –it is always up to date. It is simple and easy to learn. It offers the following benefits:

- *For developers,* it provides an easy way to test their Gerber output and to answer questions about the interpretation of the specification.
- *For users of Gerber files,* it provides an easy way to check the file they have received or are about to send, and to settle discussions about the interpretation of a file.

*It is allowed to integrate a link to the online reference viewer in your website. Email us a [gerber@ucamco.com](mailto:gerber@ucamco.com) for more information.*

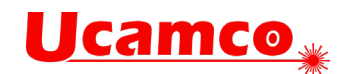

## <span id="page-8-0"></span>**1.4 Copyright and Intellectual Property**

© Copyright Ucamco NV, Gent, Belgium

Ucamco owns copyrights in this document. All rights reserved. No part of this document or its content may be re-distributed, reproduced or published, modified or not, translated or not, in any form or in any way, electronically, mechanically, by print or any other means without prior written permission from Ucamco. One reason Ucamco must retain its copyright in the Gerber Format® specification is to maintain the integrity of the standard.

The information contained herein is subject to change without prior notice. Revisions may be issued from time to time. This document supersedes all previous versions. Users of the Gerber Format<sup>®</sup>, especially software developers, must consult [www.ucamco.com](http://www.ucamco.com/) to determine whether new revisions were issued.

Ucamco developed the Gerber Format<sup>®</sup>. All intellectual property contained in this document is solely owned by Ucamco. By publishing this document Ucamco has not granted any license to or alienated any rights in the intellectual property contained in it.

Gerber Format® is a Ucamco registered trademark. By using the name Gerber this document or developing software interfaces based on this format, users agree, not to (i) rename the Gerber Format<sup>®</sup>; (ii) associate the Gerber Format<sup>®</sup> with data that does not conform to the Gerber format specification; (iii) develop derivative versions, modifications, or extensions without prior written approval by Ucamco; (iv) make alternative interpretations of the data; (v) communicate that the Gerber Format® is not owned by Ucamco, explicitly or implied. Whatever other conditions may apply, by using the name Gerber Format®, or the intellectual property contained in this document, developers of software interfaces for the Gerber Format® , agree to make a reasonable effort to comply with the latest revision of the specification, including the Conformance in section [2.14](#page-29-0) to safeguard the integrity of the standard.

The material, information and instructions are provided AS IS without warranty of any kind, either express or implied. Ucamco does not warrant, or makes any representations regarding, the use of the information contained herein, the results of its use, non-infringement, merchantability, or fitness for a particular purpose. Ucamco shall not be liable for any direct, indirect, consequential, or incidental damages arising out of the use or inability to use the information contained herein. You are solely responsible for determining the appropriateness of using this information and assume any risks associated with it.

All product names cited are trademarks or registered trademarks of their respective owners.

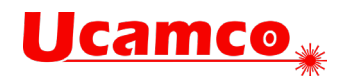

# <span id="page-9-0"></span>2 **Overview**

## <span id="page-9-1"></span>**2.1 File Structure**

The Gerber layer format is a 2D bi-level vector image format: the image is defined by resolutionindependent graphical objects. Bi-level or binary images in each point take one of two possible values, typically labeled black and white.

A *single* Gerber file specifies a *single* image. A Gerber file is complete: it does not need sidecar files or external parameters to be interpreted. One Gerber file represents one image. One image needs one file only.

A Gerber file is a *stream of commands.* The commands create a *stream of graphical objects* (see [2.2\)](#page-9-2) that are put on the image plane in order to create the final image. Other commands add attributes to those objects or to the overall file. Attributes are akin to label that add meta information to the objects without affecting the image.

The commands are ordered. A Gerber file can be processed in a single pass. Names, parameters and objects must be defined *before* they are used.

A Gerber file uses printable 7-bit ASCII characters for all commands and names defined in the specification – this fully covers image generation. For attribute values the complete UTF-8 encoding is allowed, as they can be human defined. This makes the files printable and human readable.

Below is a small example Gerber file that creates a circle of 1.5 mm diameter centered on the origin. There is one command per line.

```
%FSLAX26Y26*%
%MOMM*%
%ADD100C,1.5*%
D100*X0Y0D03*
M02*
```
## <span id="page-9-2"></span>**2.2 Apertures**

An aperture is a 2D plane figure. Apertures typically are simple shapes, as in the examples below, but complex shapes can be created.

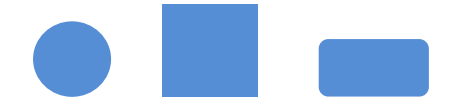

Apertures are the basic tools to create graphic images in the plane. They can be replicated in the plane, optionally rotated, mirrored, and scaled. This replication is called flashing, from the days when these things were done with NC optical equipment. Flashes are used to create pads. Apertures can also be used to draw traces by stroking the aperture as a pen along a line segment.

There are several methods to define apertures: via standard apertures, macro apertures and block apertures. Apertures are identified by a unique aperture number.

The AD (Aperture Define) command creates an aperture based on an aperture template and parameter values giving it a unique D code or aperture number for later reference.

#### Copyright Ucamco NV 10

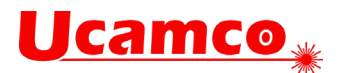

There are two kinds of aperture templates:

- Standard apertures. They are pre-defined: the circle (C), rectangle (R), obround (O) and regular polygon (P). See [4.4.](#page-49-0)
- Macro apertures. They are created with the AM (Aperture Macro) command. Any shape and parametrization can be created. They are identified by their given name. (See [4.4.6\)](#page-54-0).

Standard apertures can be considered as built-in macro apertures. The example AD command below creates an aperture. The aperture number is 123. It uses the standard aperture R with parameters 2.5 and 1.5 mm to creates a rectangle of 2.5 by 1.5 mm.

%ADD123R,2.5X1.5%

Macros are a powerful feature of the Gerber format. Templates of any shape and parameters can be created. A file writer can easily define the apertures it needs. A file reader can handle any such aperture by implementing a single macro function. This single flexible mechanism replaces the need for a large - but always insufficient - set of built-in apertures. New apertures can be created without extending the format.

Block apertures are an ordered set of graphical objects. Block apertures are not created with templates. They are created by an AB statement, with the standard object creating commands of the Gerber format, and assigns an aperture number to it (see [2.8\)](#page-16-0).

An aperture has an *origin*. When an aperture is flashed, its origin is positioned at the coordinates in the flash command (see [4.1\)](#page-43-1). The origin of a standard aperture is its geometric center. The origin of a macro aperture is the origin used in the AM command defining the macro. The origin of a block aperture is the origin used in the AB command defining the block.

#### <span id="page-10-0"></span>**2.3 Graphical objects**

A Gerber file creates an ordered stream of graphical objects. A graphical object represents a plane figure. It has a shape, a size, a position and a polarity (dark or clear). The stream of the graphical objects creates the final image by superimposing the objects on the plane in the order of the stream, with dark polarity objects darkening the plane and clear ones erasing all dark areas under them.

There are four types of graphical objects:

- **Draws** are straight-line segments stroked with the current aperture.
- **Arcs** are circular segments stroked with the current aperture.
- **Flashes** are replications of the current aperture in the image plane. Any valid aperture can be flashed (see [4.8.4\)](#page-81-2). An aperture is typically flashed many times.
- **Regions** are defined by its contour (see [4.10.1\)](#page-88-1). A contour is a closed sequence of connected linear or circular segments.

The solid circle *standard* aperture is the only aperture allowed for creating *draw or arc* objects. Other standard apertures or macro apertures that fortuitously have a circular shape are not allowed.

A circle aperture with diameter zero can be used for creating a draw or an arc. It creates graphical objects without image which can be used to transfer non-image information, e.g. an outline.

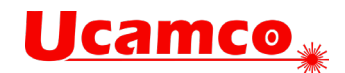

#### <span id="page-11-0"></span>**2.4 Draws and Arcs**

A *draw object* is created by a command with D01 code in linear plot mode. The command strokes the straight-line segment with a solid circle standard aperture resulting in a line with thickness equal to the diameter of the circle and round endings.

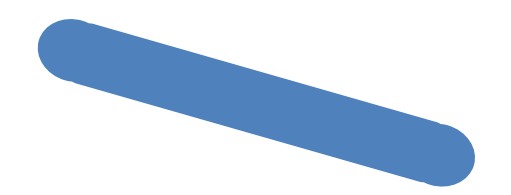

Zero-length draws are allowed, but should be avoided. The resulting image is identical to a flash of the same aperture. However the resulting graphical object is a draw and not a flash. Flashes represent pads. Do not try to use zero-length draws to represent pads. Pads must be represented by true flashes.

An *arc* object is created by a command with D01 code in circular plot mode. In this case the command results in stroking an arc segment with a solid circle standard aperture. The *arc* has round endings, and its thickness is equal to the diameter of the circle.

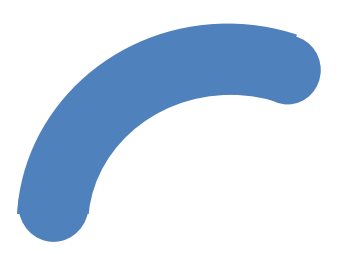

In PCB copper layers, tracks are represented by draws and arcs, pads by flashes and copper pours by regions. Tracks is then a generic name for draws and arcs.

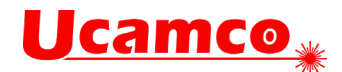

## <span id="page-12-0"></span>**2.5 Operations (D01, D02, D03)**

D01, D02 and D03 are the *operations*. An *operation* is a command consisting of coordinate data followed by an operation code. Operations create the graphical objects and/or change the current point by operating on the coordinate data.

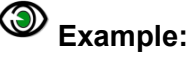

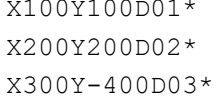

The operations have the following effect.

- □ D02 moves the current point (see [2.5\)](#page-12-0) to the coordinate pair. No graphical object is created.
- D01 creates a linear or circular line segment by plotting from the current point to the coordinate pair in the command. Outside a region statement (see [2.5\)](#page-12-0) these segments are converted to draw or arc objects by stroking them with the current aperture (see [2.4\)](#page-11-0). Within a region statement these segments form a contour defining a region (see [4.10\)](#page-88-0). The effect of D01, e.g. whether a straight or circular segment is created, depends on the graphics state (see [2.5\)](#page-12-0).
- □ D03 creates a flash object by flashing (replicating) the current aperture. The origin of the current aperture is positioned at the specified coordinate pair.

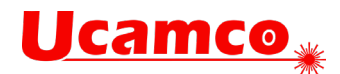

## <span id="page-13-0"></span>**2.6 Graphics State**

The graphics state is a set of parameters affecting the result of the operation codes (see [2.5\)](#page-12-0). Before an operation code is issued all graphics state parameters affecting it must be defined.

The most important graphics state parameter is the *current point*. This is a point in the image plane set implicitly by each operation command (D01, D02, D03) to the coordinates contained in that operation command after finishing.

All other graphics state parameters are set explicitly by corresponding commands. Their values remain constant until explicitly changed.

The table below lists the graphics state parameters. The column 'Constant or variable' indicates whether a parameter remains fixed during the processing of a file or whether it can be changed. The column 'Initial value' is the default value at the beginning of each file; if the default is undefined the parameter value must be explicitly set by a command in the file before it is first used.

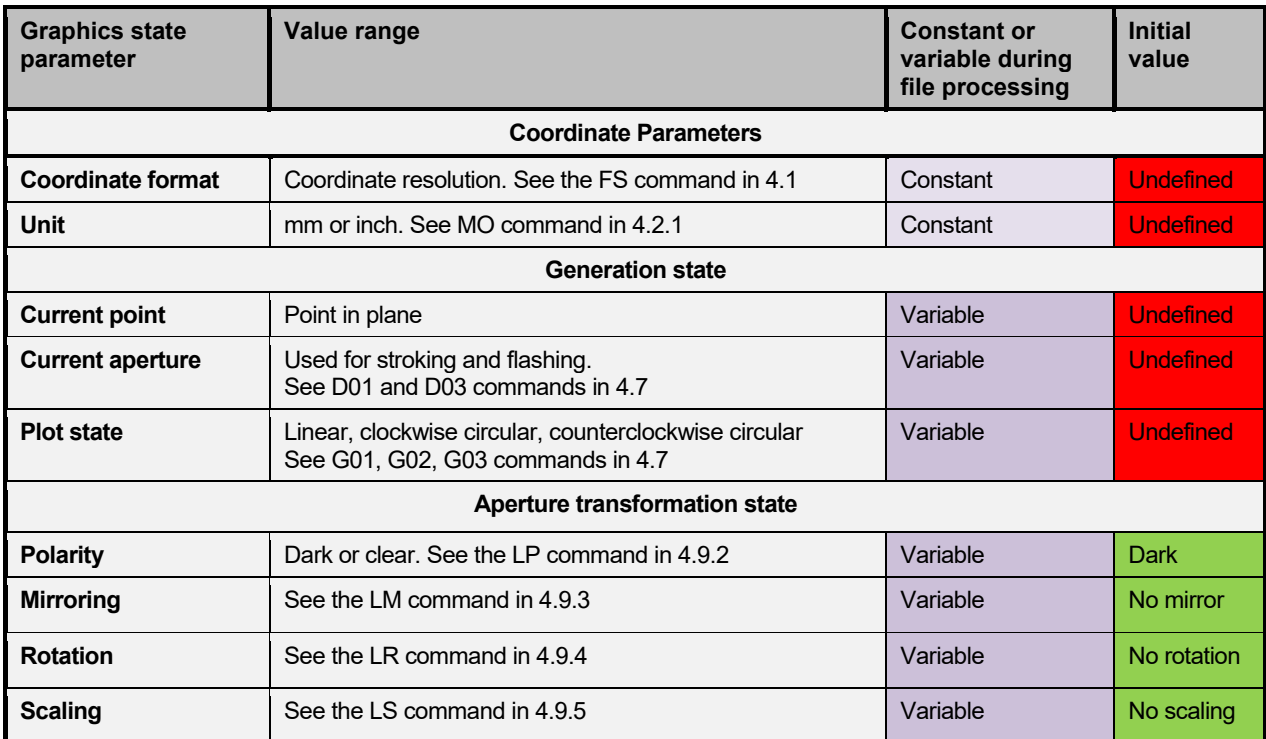

*Graphics state parameters* 

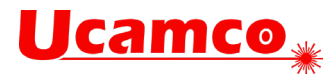

The graphics state determines the effect of an operation. If a parameter that is required to perform an operation is undefined at the time of the operation the Gerber file is *invalid*. A graphics state parameter that is not needed can remain undefined.

The relevance of the graphics state parameters for the operations is represented in the table below.

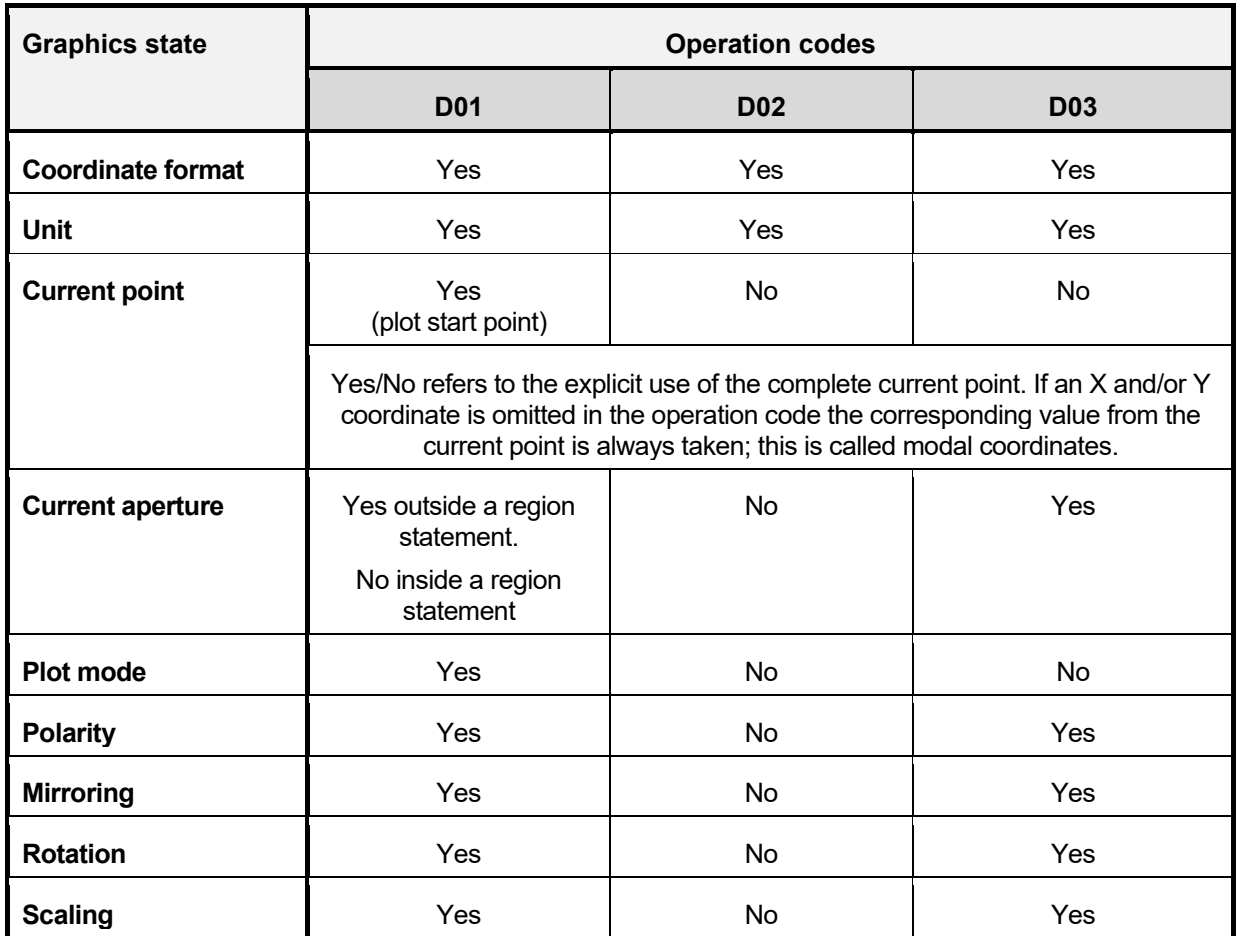

*Relevance of graphics state parameters for operation codes*

.

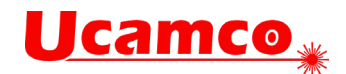

## <span id="page-15-0"></span>**2.7 Polarity**

The final image of the Gerber file is created by superimposing the objects in the order of their creation. Objects have a polarity, either clear or dark. Objects can overlap. A dark polarity object darkens its image in the plane. A clear polarity object clears its image in *all objects beneath it (generated before)*. Subsequent dark objects may again darken the cleared area. See illustration below. Another example is in [4.10.4.6.](#page-95-0)

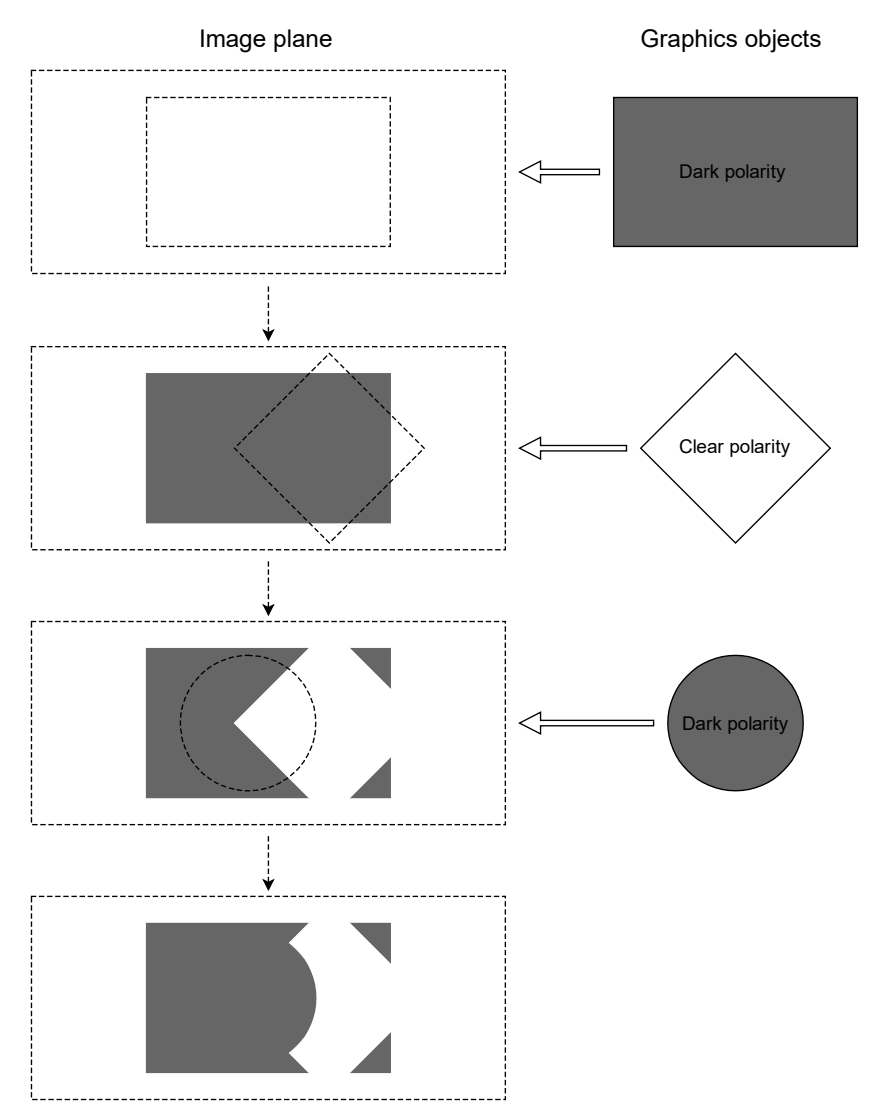

*1. Superimposing objects with dark and clear polarities*

An object is totally dark or totally clear. It cannot be partially dark and partially clear.

The *order* of superimposed objects with different polarities affects the final image.

The LP command sets the polarity mode, a graphics state parameter (see [4.9\)](#page-83-0). Objects that are created when the polarity mode is dark are dark; when the mode is clear the objects are clear.

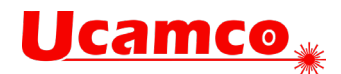

## <span id="page-16-0"></span>**2.8 Blocks**

A *block* is a substream of graphical objects that can be added one or more times to the final graphical objects stream. Blocks can be mirrored, rotated, scaled, shifted and its polarity can be toggled. By using blocks sub-images that occur multiple times must only be defined once, thus slashing file size, boosting processing speed and preserving the information that these subimages are identical.

A block is *not* a macro of commands called repeatedly in the command stream. The command stream is processed sequentially, in one pass, without procedure or macro calls. Gerber is not a programming language.

Blocks can contain objects with different polarities (LPD and LPC). Blocks can overlap.

The origin of the block is the (0, 0) point of the file coordinate space.

Once a block is added to the graphical objects stream its objects become part of the overall stream. Their appearance does not depend on whether they were part of a block or not. Only the order is important. A clear object in a block clears *all* objects beneath it, not only the objects contained in the block.

<span id="page-16-1"></span>There are two commands to create a block: SR and AB.

#### **2.9 Attributes**

Attributes add meta-information to a Gerber file. These are akin to labels providing additional information about the file or features within. Examples of such meta-information are:

- □ The function of the file: is it the top solder mask, or the bottom copper layer etc.
- □ The function of a pad: is the pad a component pad, or a via pad, or a fiducial, etc.

#### 40 Example:

This command defines an attribute indicating the file represents the top solder mask.

```
%TF.FileFunction,Soldermask,Top*%
```
Attributes can be attached to objects, apertures or to the complete file.

Attributes do not affect the image itself, they only add meta-information to the data. A Gerber reader will generate the correct image even if it ignores some or all attributes.

The attribute syntax provides a flexible and standardized way to add meta-information to the images, independent of the specific semantics or application.

Attributes are needed when PCB data is transferred from design to fabrication**.** The PCB fabricator needs more than just the image. For example, the solder mask around via pads needs dedicated clearances to achieve the specified via protection. Without these attributes, the fabricator has to guess which objects represent a via; figuring this out manually is a time consuming and error-prone process. The attributes transfer the design intent from CAD to CAM in an unequivocal and standardized manner. This is sometimes rather grandly called "adding intelligence to the image".

Gerber files containing attribute commands (TF, TA, TO, TD) are called Gerber X2 files, files without attributes Gerber X1 files.

Attributes are described in detail in chapter [5.](#page-119-0)

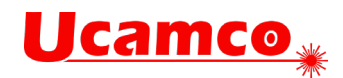

## <span id="page-17-0"></span>**2.10 Commands Overview**

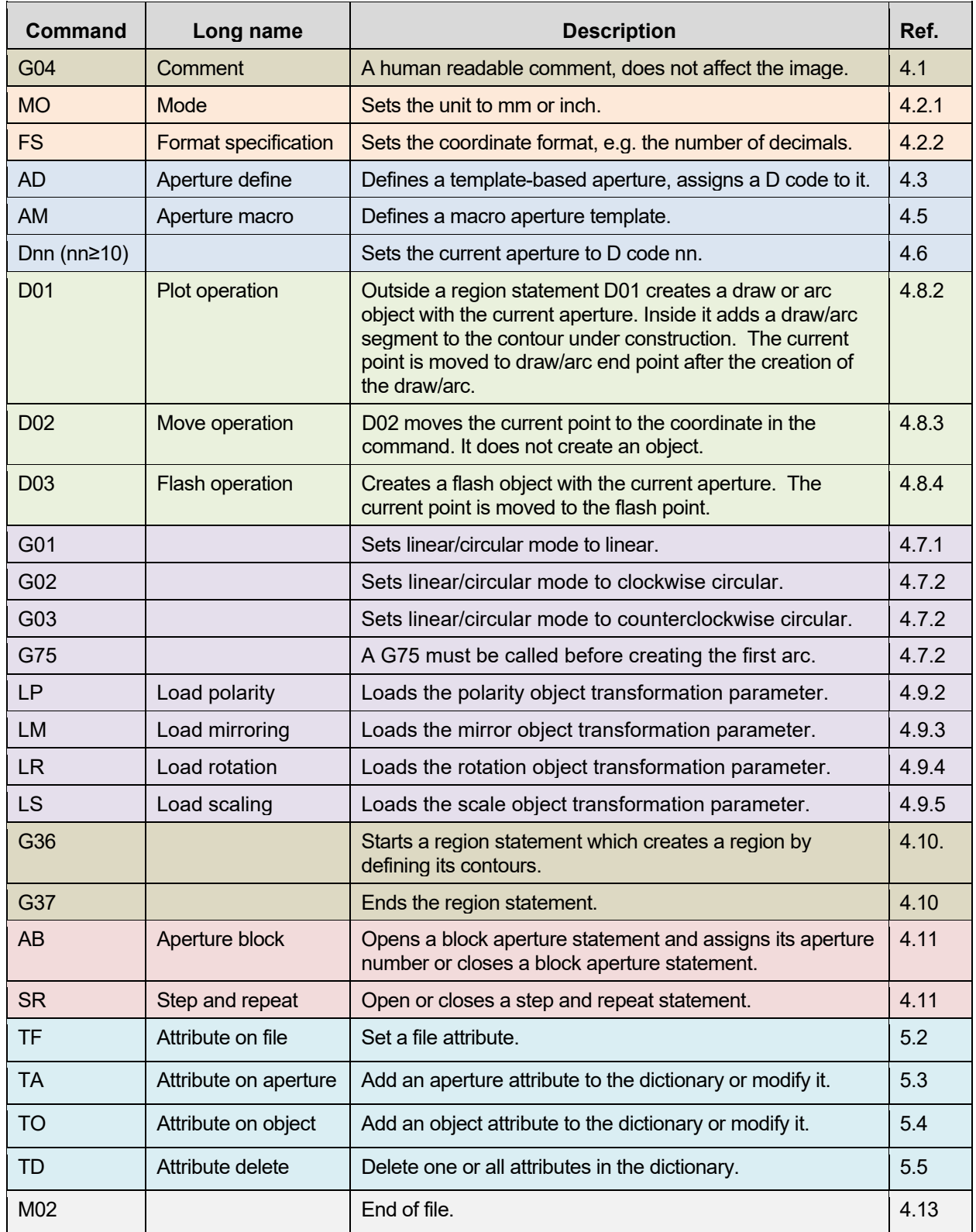

*Command Overview*

<span id="page-18-0"></span>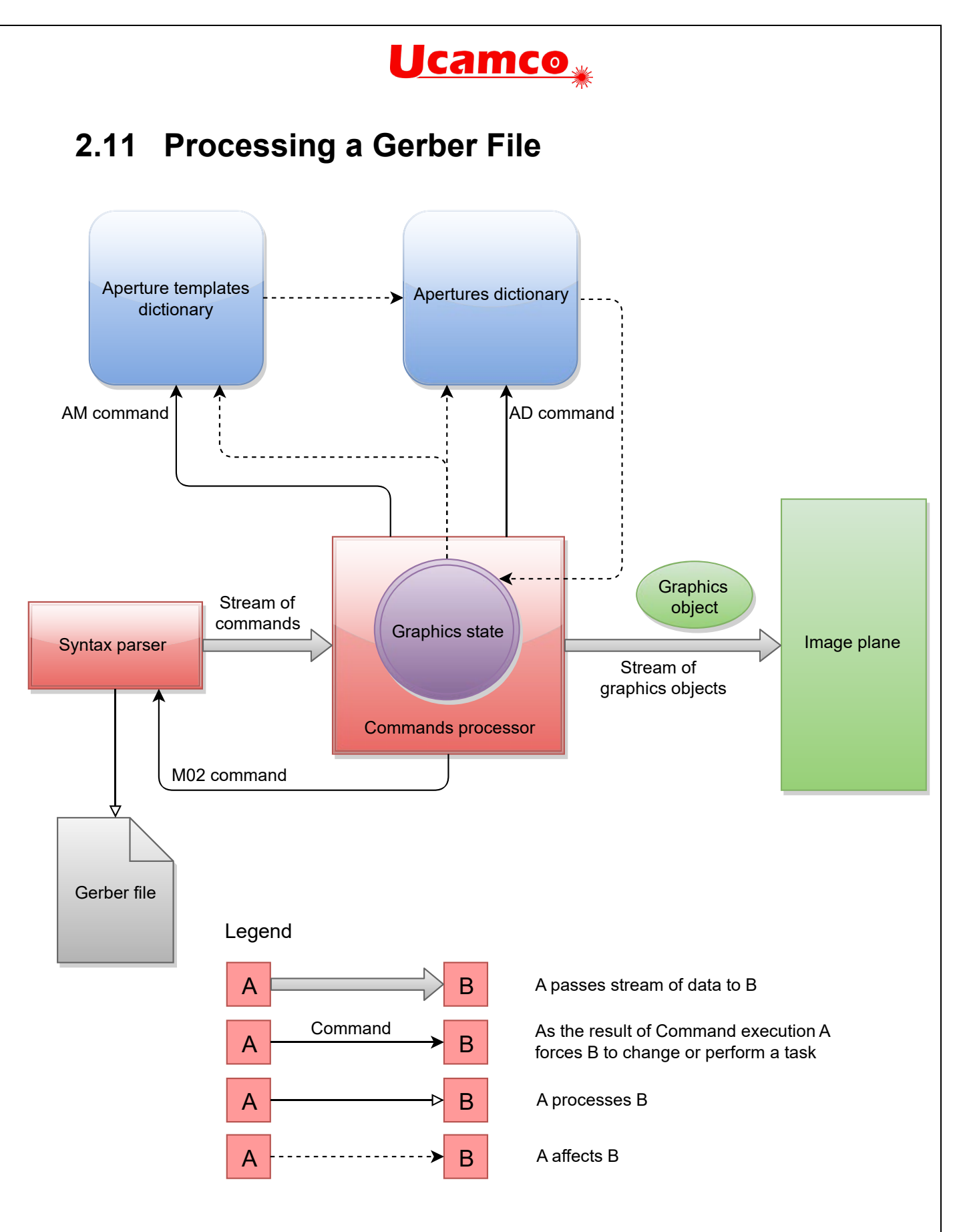

*2. Gerber file processing diagram*

The syntax parser reads the Gerber file and produces the stream of commands for the commands processor. The commands processor is responsible for handling the stream of

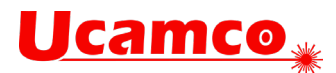

commands and as the result it generates the stream of graphical objects. All the created objects are superimposed on the image plane in order of their creation.

The *graphics state* is a core part of the command processor. How the processor creates graphical objects from the operation codes (see [2.5\)](#page-12-0) depends on the graphics state. Conversely, the processor modifies the graphics state when processing certain commands (see [2.5\)](#page-12-0).

The aperture template dictionary holds all the templates available. The AD command (see [4.3\)](#page-47-0) instantiates the templates to apertures and adds them to the aperture library. Standard, or builtin, aperture templates are automatically added to the dictionary when file processing is started. Macro aperture templates are created with an AM command (see [4.5\)](#page-55-0); they are added when the AM command is processed.

The *current aperture* is a graphics state parameter that is maintained by Dnn command (see [4.6\)](#page-73-0). When the processor executes a Dnn command a referenced aperture from apertures dictionary is set as the current aperture.

The graphics state also affects the generation of aperture templates and apertures: the templates and apertures depend on 'coordinate format' and 'unit' graphics state parameters (see [2.5\)](#page-12-0).

The graphical object stream is without state. Objects are superimposed as they are, in their order of appearance.

After processing the M02 command (see [4.13\)](#page-116-0) the processor interrupts the syntax parser and stops the graphical objects generation.

The image from above illustrates the processing of a Gerber file without attributes.

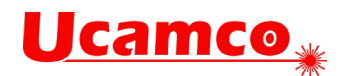

## <span id="page-20-0"></span>**2.12 Glossary**

**AB statement:** A statement defining a block aperture.

**Aperture:** A 2D shape that is used for stroking or flashing. (The name is historic; vector photoplotters exposed images on lithographic film by shining light through an opening, called aperture.) They are identified by an aperture number.

**Aperture macro:** The content of an Aperture Macro (AM) command. Defines a custom aperture template by combining built-in primitives.

**Aperture template:** A template is used to create the specific apertures used in the file. The AD command defines the parameters to instantiate the template to a defined aperture. There are three types of templates: standard or built-in apertures, macro apertures and block apertures.

**Aperture templates dictionary:** The object that holds all the aperture templates.

**Apertures dictionary:** The object that holds all the apertures.

**Arc:** A graphical object created by a D01 command in a circular plot mode.

**Attribute:** Metadata that is attached to the file or to objects in it; it provides extra information without affecting the image.

**Attributes dictionary**: The object that holds all the current attributes during the processing of a Gerber file.

**Bi-level image:** A two-dimensional (2D) image represented by two colors, usually black and white.

**Block:** A substream of graphical objects that can be added to the final objects stream.

**Circular plotting**: Creating a circular segment (circular arc) that is either an arc graphical object or used as a circular contour segment.

**Clear**: Clearing or erasing part of the image in the image plane. When a graphical object with clear polarity is added to the stream it erases its shape from any image that was already there.

**Command:** Commands are the basic unit of a Gerber file. Commands create graphical objects, define apertures, manage attributes, modify the graphics state and so on. For historic reasons, there are two syntax styles for commands: word commands and extended commands.

**Command code:** A code that identifies the command.

**Contour:** A closed sequence of connected linear or circular segments. Contours are used to create regions or outline primitives in macro apertures.

**Coordinate data:** A number whose interpretation is determined by the FS command. It is used to specify the X and Y coordinates of a point in the image plane and a distance or offset in the X and Y direction.

**Coordinate format:** The specification of how to convert coordinate data to coordinates. It is file-dependent and is defined by an FS command.

**Current aperture:** The graphics state parameter that specifies the last aperture selected by a Dnn command. The current aperture is always used to create flashes, draws and arcs.

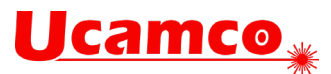

**Current point:** The graphics state parameter that specifies the point in the plane used as a begin point of linear or circular plotting as the location flash.

**Darken:** Darken the shape of a graphical object on the image plane; this happens when a graphical object with dark polarity added to the image.

**Draw:** A graphical object created by D01 command in linear plot mode.

**File image:** The bi-level image that is the visual representation of a Gerber file. It is created by superimposing the graphical objects in the plane.

**Flash:** A graphical object created by D03 or flash command.

**Gerber file:** A file in the Gerber format.

**Gerber format:** The vector image format defined by the current specification and used for representing a bi-level image.

**Graphical object:** A graphical object is a 2D object with a shape, a size, a position in the plane and a polarity (dark or clear). It is of one of the following types: flash, draw, arc or region. The file image is created by superimposing graphical objects on the image plane. Attributes can optionally be attached to a graphical object.

**Graphics state:** The set of parameters that at each moment determine how the operation codes create graphical objects. For example, it determines whether a D01 operation code creates a draw or an arc.

**Header:** The part of the file from the file beginning to the point where the first operation code is encountered**.** The header typically holds the definitions of file attributes, aperture definitions, file unit and coordinate format.

**Image plane:** The 2D plane in which the image defined by the file is created.

**Plot mode:** The graphics state parameter defining whether the D01 operation creates a linear, a clockwise or counterclockwise arc.

**Interpolating:** A deprecated term for plotting.

**Linear plotting:** Creating a straight segment that is either converted to a draw graphical object or used as a linear contour segment.

**Macro aperture:** An aperture template defined using AM command.

**Operation:** A command containing one of the operation codes D01, D02 or D03 and coordinate data. The operation code defines the type of the operation that is performed with the coordinate data. Operations may create graphical objects, create contours, and change the current point of the graphics state.

**Polarity:** A graphics state parameter that can take the value dark or clear. It determines the polarity of the graphical objects generated. Dark means that the object marks the image plane in dark and clear means that the object clears or erases everything underneath it. See also 'Darken' and 'Clear'.

**Region:** A graphical object with an arbitrary shape defined by its contour.

**Region statement:** A statement creating a region by defining its contour.

**Resolution:** The distance expressed by the least significant digit of coordinate data. Thus, the resolution is the step size of the grid on which all coordinates are defined.

**SR statement:** A statement defining a block and step & repeating it.

**Standard aperture:** A built-in aperture template.

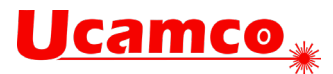

**Standard attribute:** A built-in attribute with a pre-defined semantics. See also user attribute.

**Statement**: A coherent sequence of commands delimited by an open and close command defining a higher-level structure.

**Stroke:** To create a draw or an arc graphical object with the current aperture.

**Track:** Either a draw or an arc. Typically used for conductive traces on a PCB.

**Unit:** The measurement unit 'mm' or 'inch' used to interpret the coordinate data. The effective unit is stored as the value of the corresponding graphics state parameter.

**User attribute:** A third-party defined attribute to extend the format with proprietary meta-information.

**Word:** A sequence of characters ending with the '\*' delimiter character. It is the lowlevel syntactical element of a Gerber file used to build commands.

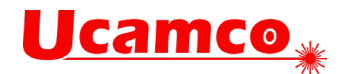

## <span id="page-23-0"></span>**2.13 Annotated Example Files**

These annotated sample files illustrate the Gerber layer format to make the formal specification easier to read.

#### <span id="page-23-1"></span>**Example: Two Square Boxes**

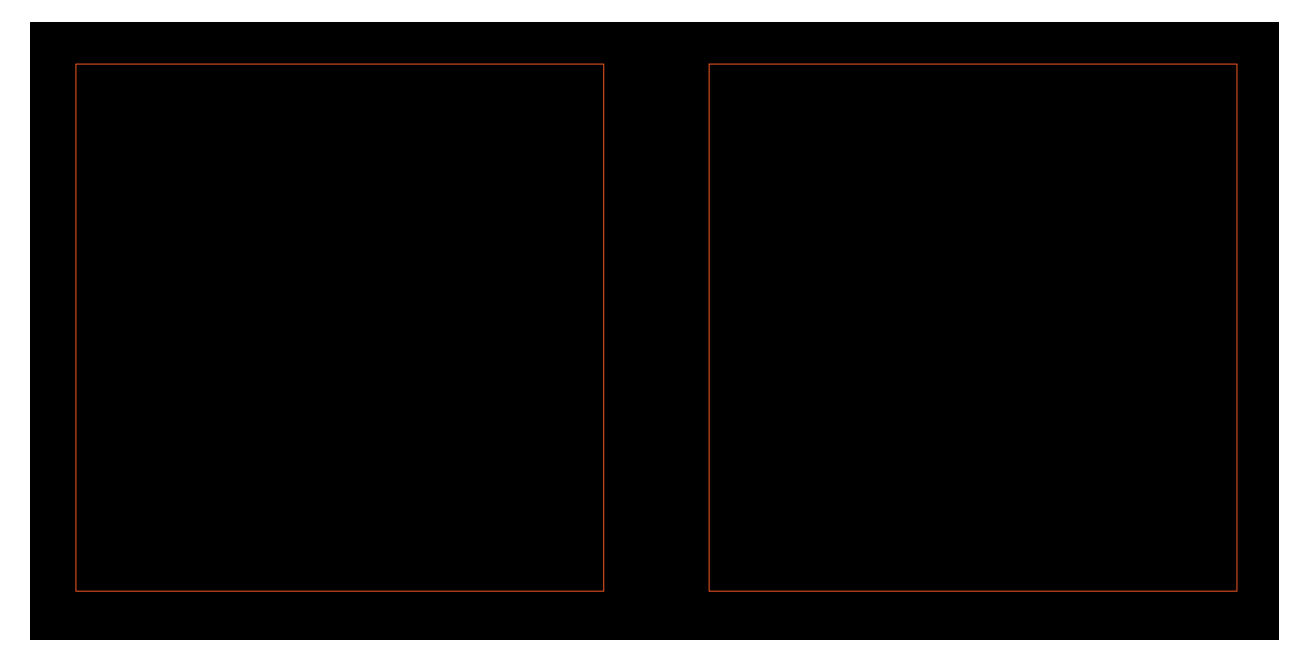

*3. Example: two square boxes*

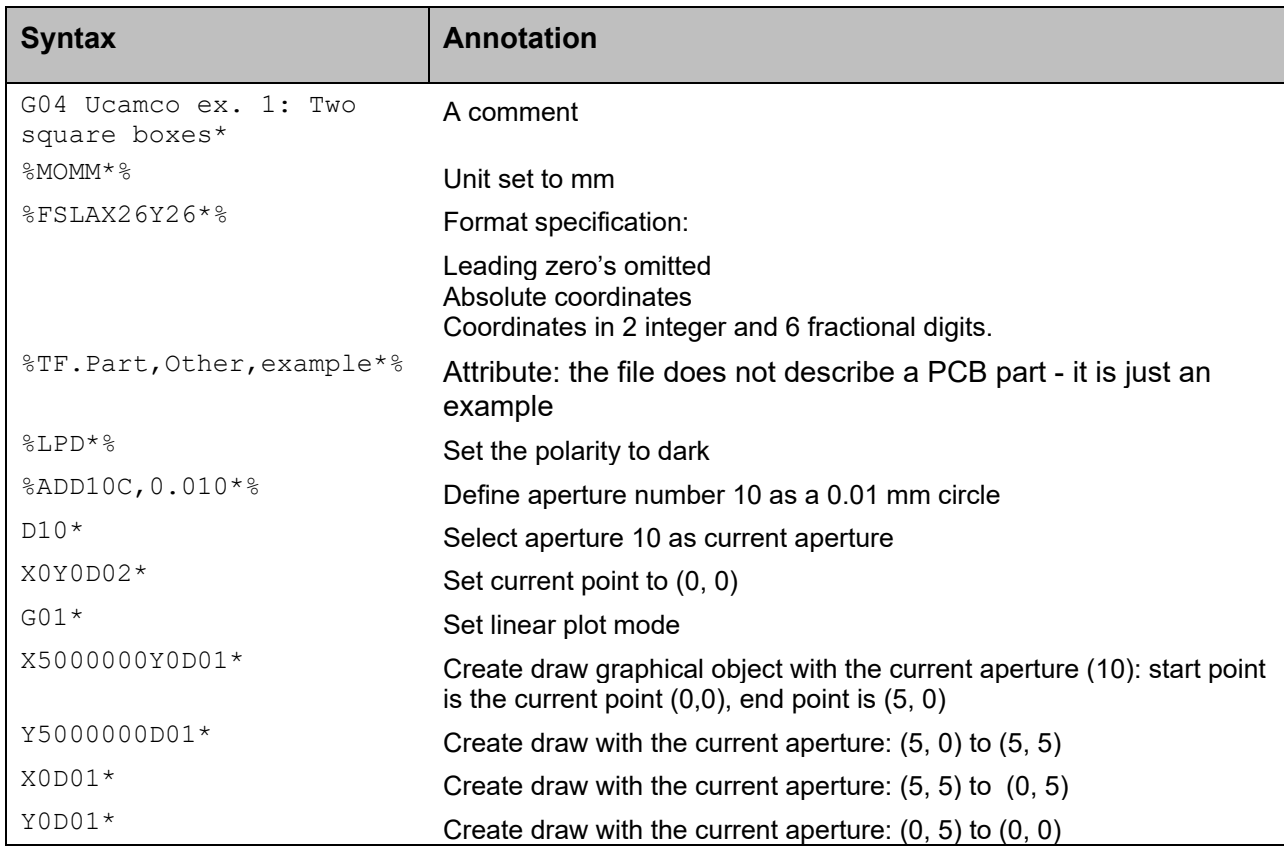

#### Copyright Ucamco NV 24

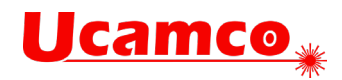

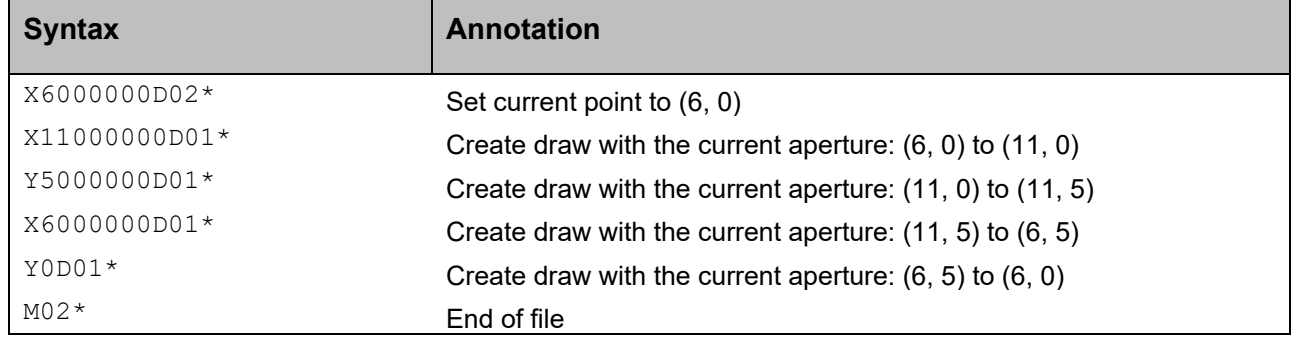

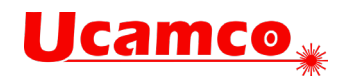

#### <span id="page-25-0"></span>**Example: Polarities and Apertures**

This example illustrates the use of polarities and various apertures.

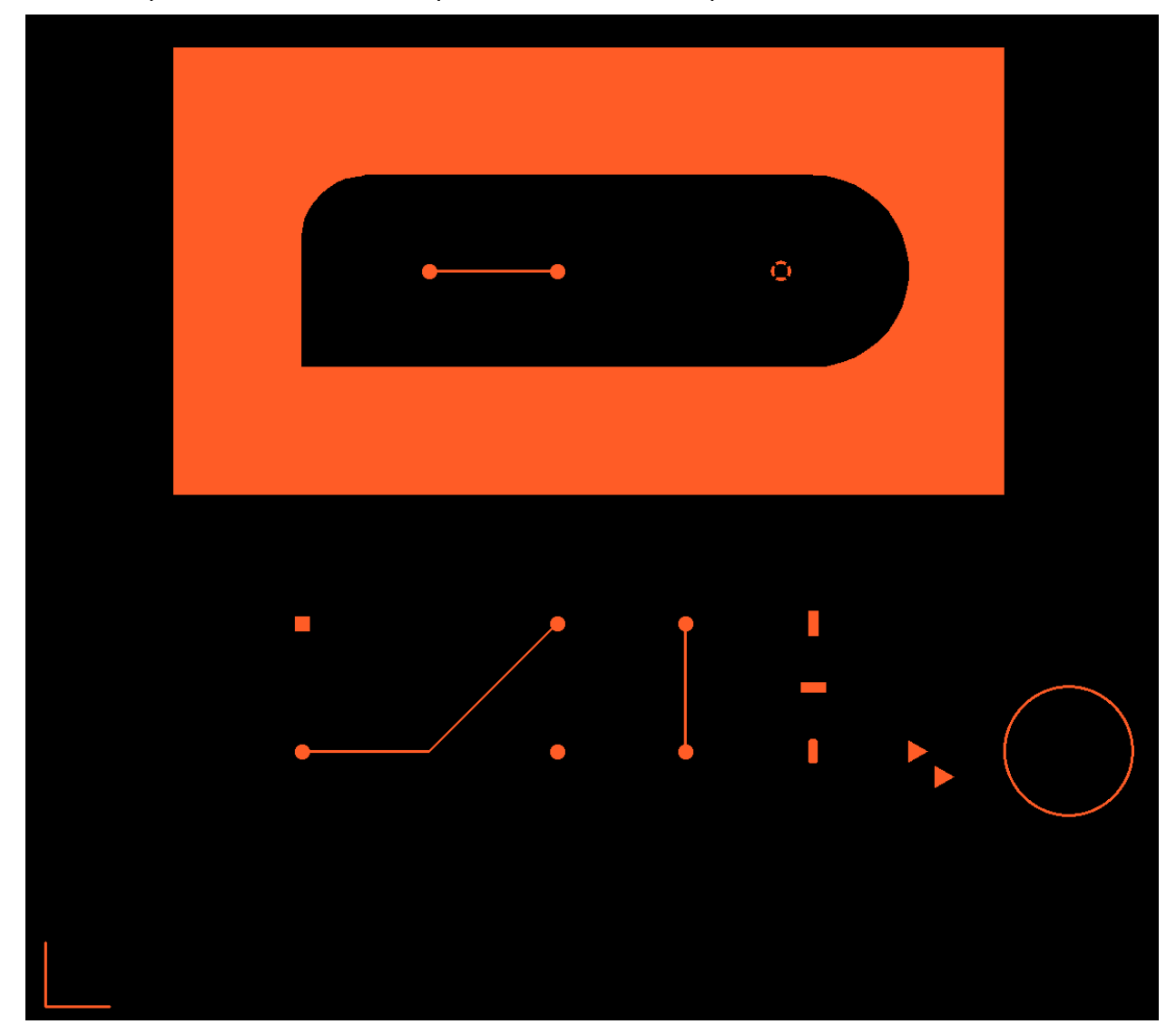

#### *4. Example: various shapes*

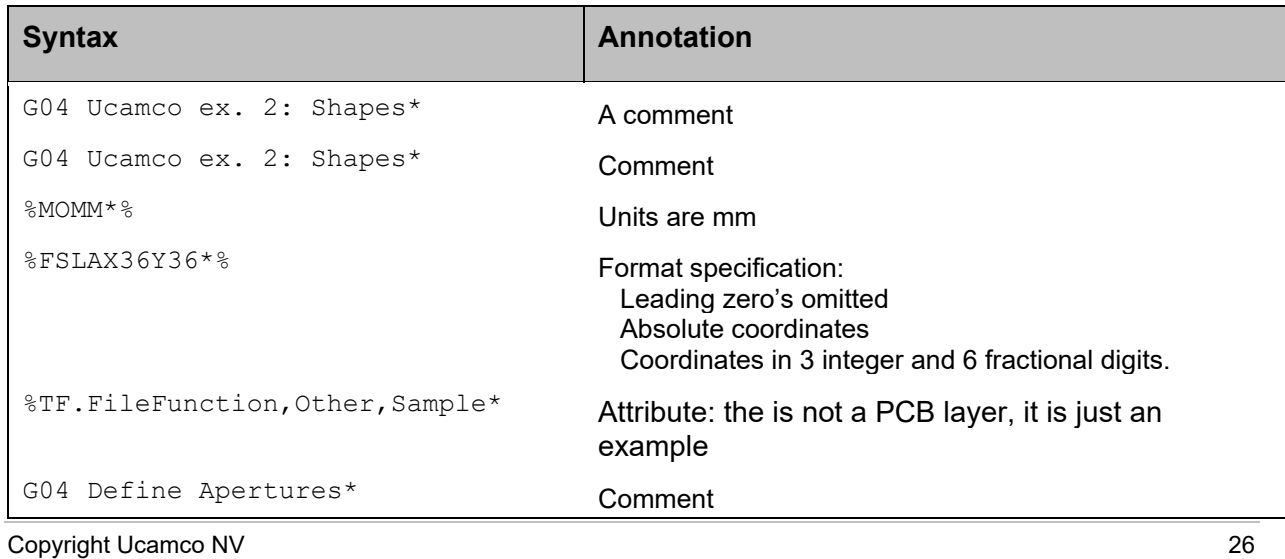

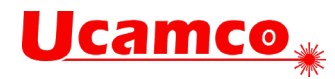

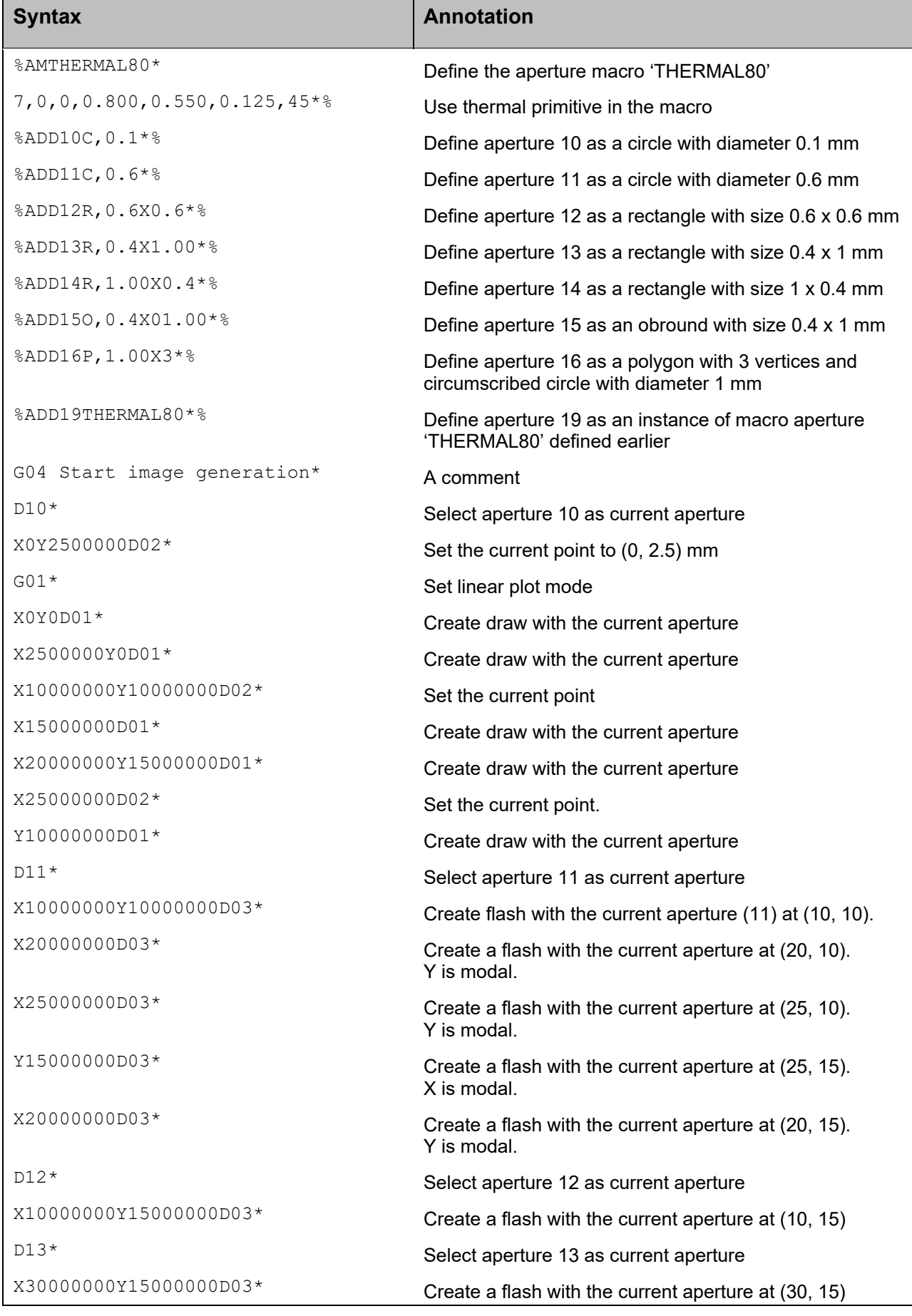

#### Copyright Ucamco NV 27

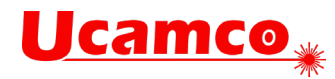

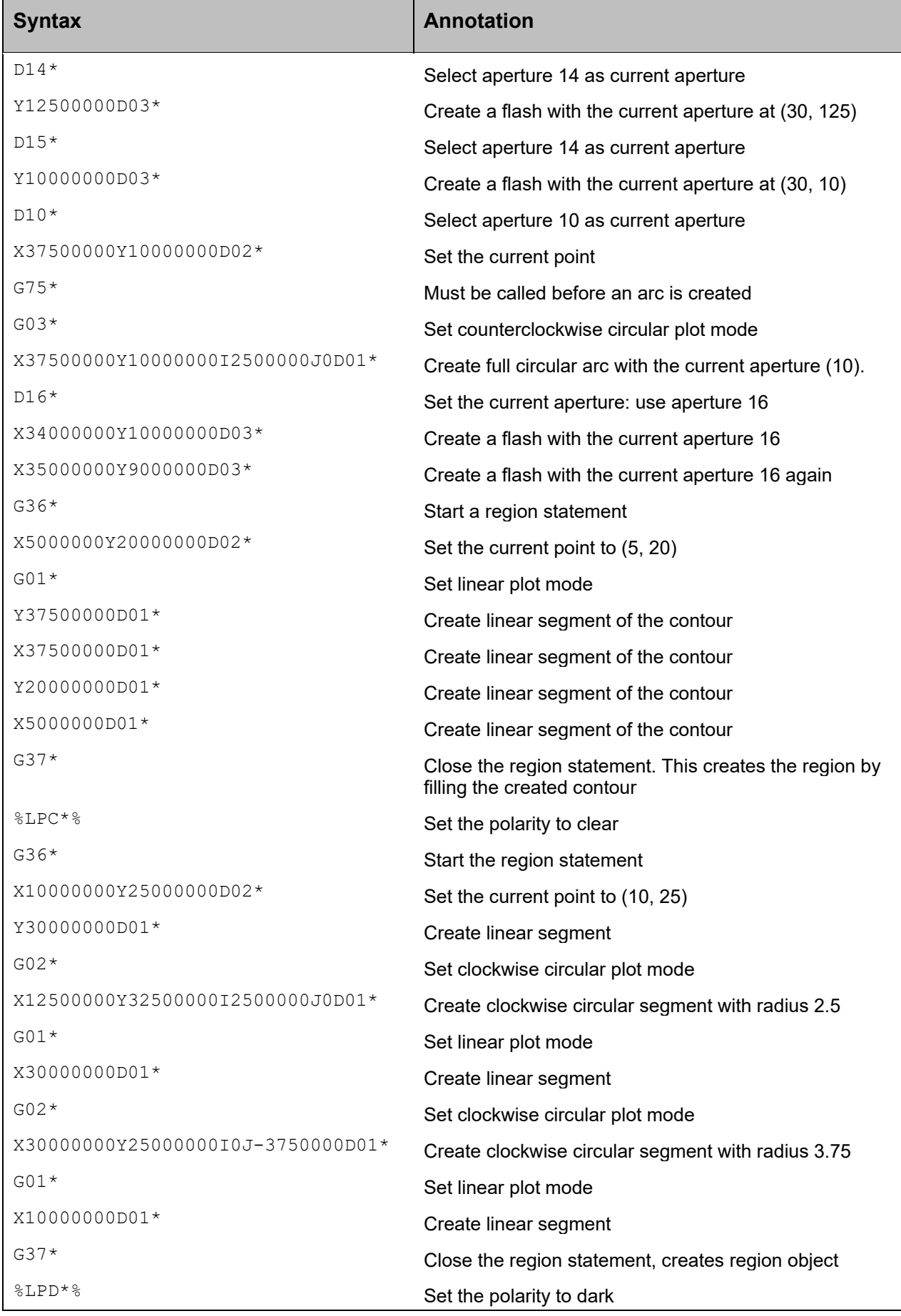

#### Copyright Ucamco NV 28

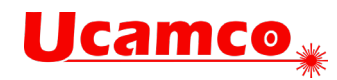

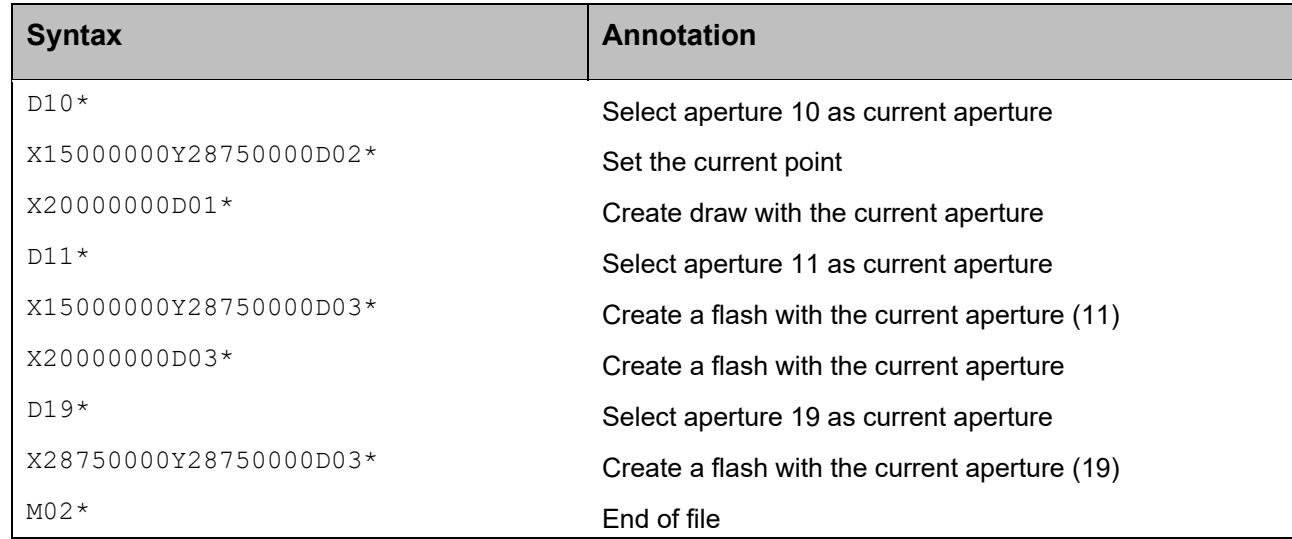

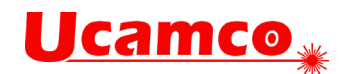

## <span id="page-29-0"></span>**2.14 Conformance**

A file violating any requirement of the specification or with constructs not defined in it is wholly invalid. An invalid Gerber file is meaningless and does *not* represent an image.

A conforming Gerber file writer must write files according to this specification. A current conforming Gerber file writer cannot use deprecated constructs. A writer is not required to consider limitations or errors in particular readers but may assume that a valid file will be processed correctly.

A conforming Gerber file reader must render a valid Gerber file according to this specification. A current reader may support deprecated format elements as they can be present in legacy files. To prepare for future extensions of the format, a Gerber file reader *must* give a warning when encountering an unimplemented command, skip it and continue processing. Otherwise there is *no* mandatory behavior on reading an invalid Gerber file. It is *not* mandatory to report any other errors – this would impose an unreasonable burden on readers and may result in useless messages in some applications. A reader is allowed to attempt to reverse engineer the intended image and display it; note that if reverse engineering fails this is the responsibility of the writer of the file, not the reader, as the invalid file is meaningless – it is the file that is wrong, not the reader.

The responsibilities are obvious and plain. Writers must write valid and numerically robust files and readers must process such files correctly. Writers are not responsible to navigate around problems in the readers, nor are readers responsible to solve problems in the writers. Keep in mind Postel's rule: "*Be conservative in what you send, be liberal in what you accept."*

Standard Gerber (RS-274-D) is revoked and therefore non-conforming. The responsibility for misunderstandings of its non-standardized wheel file rests solely with the party that decided to use Standard Gerber rather than Extended Gerber. See [8.5.](#page-190-0)

This document is the sole specification of the Gerber format. Gerber viewers, however useful, do not overrule this document.

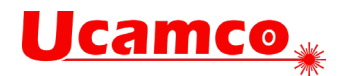

# <span id="page-30-0"></span>3 **Syntax**

## <span id="page-30-1"></span>**3.1 Character Set**

A Gerber file is expressed in UTF-8 Unicode. The new line characters CR and LF are allowed at the end of words – after '\*' – or commands – after '%'. Their use is encouraged to increase human readability. The Gerber file is therefore human-readable and transferrable between systems.

The characters '\*' and '%' are delimiters and can only be used as prescribed in the syntax. Space characters are *only* allowed inside strings and fields (see [3.4.3](#page-34-3) and [3.4.4\)](#page-35-0).

Gerber files are case-sensitive. Command codes must be in upper case.

Actually, *except for user defined attribute values,* all characters in a Gerber file are restricted to the readable ASCII characters, with codes 32 to 126, and new line characters. User defined meta-data may require special characters such as μ or may be in other languages than English; hence UTF-8 Unicode is allowed.

## <span id="page-30-2"></span>**3.2 Grammar Syntax**

The formal grammar used in this specification is the parsing expression grammar (PEG), similar in formalism to context-free grammars, with a slightly different interpretation. See [https://en.wikipedia.org/wiki/Parsing\\_expression\\_grammar](https://en.wikipedia.org/wiki/Parsing_expression_grammar) for more information. The grammar of is expressed in the variant of the Extended Backus-Naur Form used by the TatSu PEG parser generator. <https://tatsu.readthedocs.io/en/stable/> for more information. Only a subset of the rules in the very powerful TatSu grammar is needed – after all Gerber is a simple format. Below is a description of that subset, taken from the TatSu documentation.

A grammar consists of a sequence of one or more rules of the form:

**name = <expression> ;**

The expressions are constructed from the following operators, in reverse order of precedence.

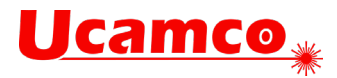

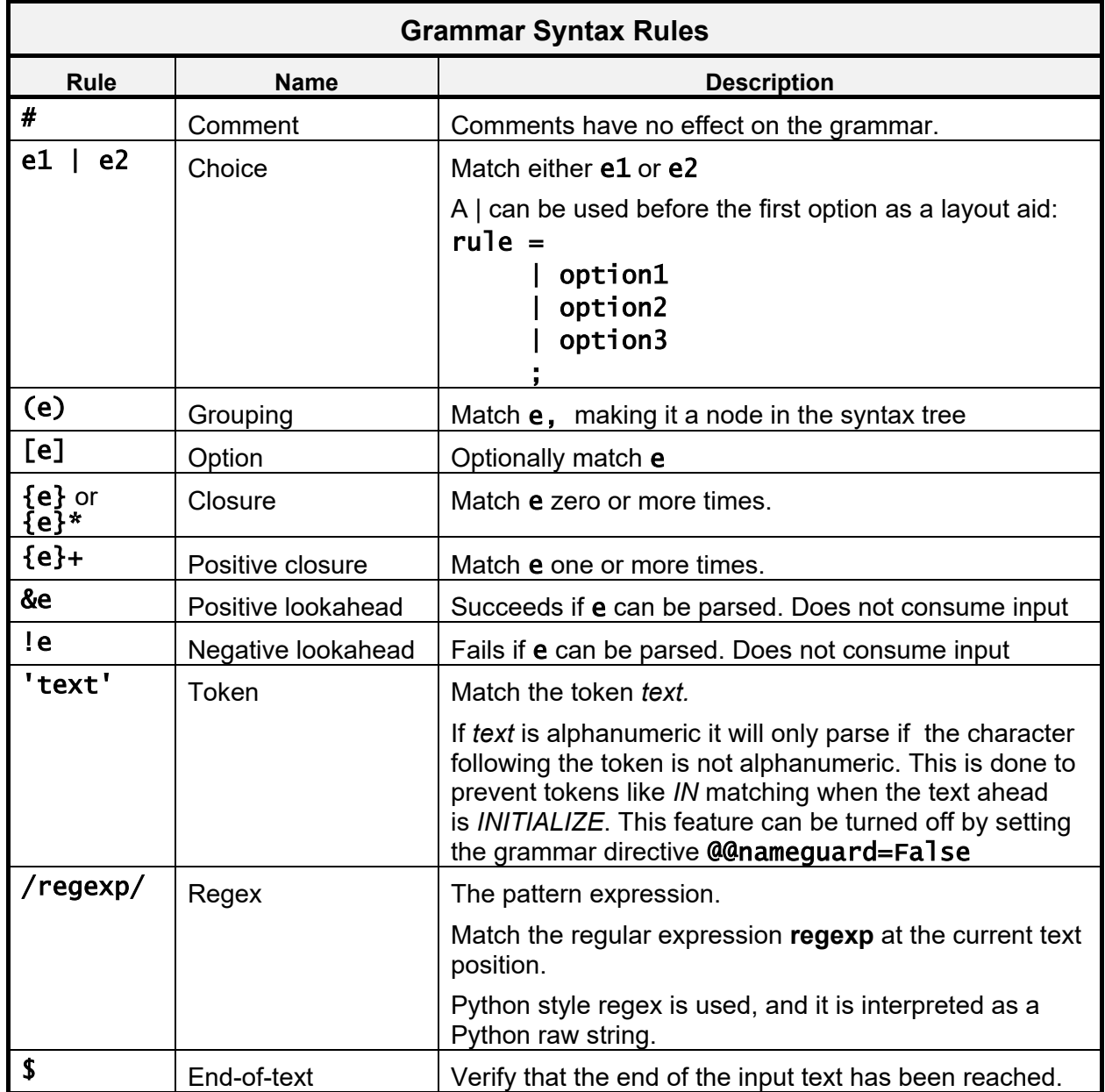

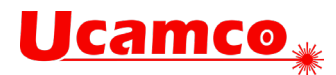

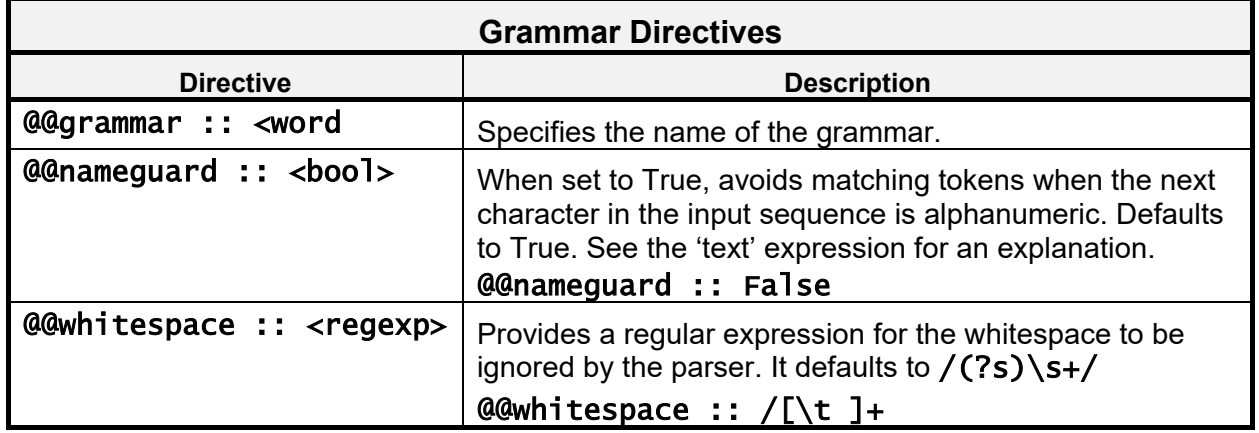

## <span id="page-32-0"></span>**3.3 Commands**

Commands are the core syntactic element of the Gerber format. A Gerber file is a stream of commands. Commands define the graphics state, create graphical objects, defines apertures, manage attributes and so on.

Commands are built with *words*, the basic syntactic building block of a Gerber file. A word is a non-empty character string, excluding the reserved characters '\*' and '%', terminated with an '\*'

free\_character =  $/[N_{\alpha}^{*}]$ ; # All characters but \* and % word  $=$  {free\_character}+  $'$ \*';

For historic reasons, there are two command syntax styles: word commands and extended commands.

```
command = | extended_command 
      | word_command 
\mathbf{z}word_{command} = word;extended_{command} = '%' {word} + '%';
```
Word commands are identified by a command code, the letter G, D or M followed by a positive integer, e.g. G02. Most word commands only consist of the command code, some also contain coordinates.

Extended commands are identified by a two-character command code that is followed by parameters specific to the code. An extended command is enclosed by a pair of '%' delimiters.

An overview of all commands is in section [2.10,](#page-17-0) a full description in chapters [3.5](#page-36-0) and [5.](#page-119-0)

The example below shows a stream of Gerber commands. Word commands are in yellow, extended commands in green.

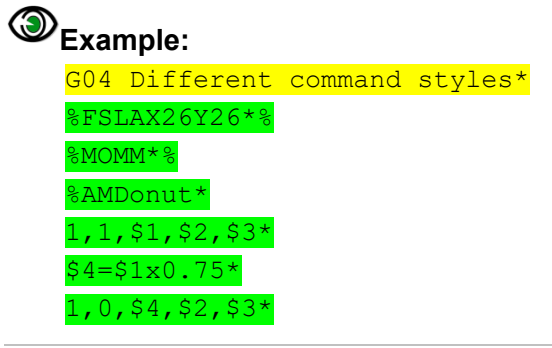

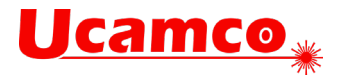

 $\frac{8}{10}$ %ADD11Donut,0.30X0X0\*% %ADD10C,0.1\*% D10\*  $G75*$  $G02*$ X0Y0D02\* X2000000Y0I0Y1000000D01\*  $G01*$  $D11*$ D03\*  $M02*$ 

One of the strengths of the Gerber format is its human readability. Use line breaks to enhance readability; put one word or command per line.

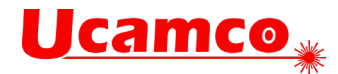

## <span id="page-34-0"></span>**3.4 Data Types**

<span id="page-34-1"></span>All data types are tokens in the Gerber syntax, expressed a regex.

#### **Integers**

Integers must fit in a 32-bit signed integer. Examples:

```
\cap-1024+16
```

```
unsigned_integer = /[0-9]+/;
positive_integer = /[0-9]*[1-9][0-9]*/;\frac{1}{1} integer = \sqrt{1}--1?\frac{1}{1}-91+/;
```
#### <span id="page-34-2"></span>**3.4.2 Decimals**

Decimals must fit in an IEEE double. Examples:

 $-200$ 5000 1234.56 .123 -0.128  $\cap$ 

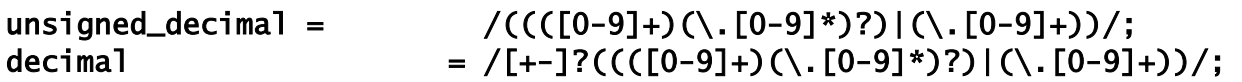

Note that a standalone comma ',' is *not* a valid decimal point.

#### <span id="page-34-3"></span>**Strings**

Strings are used for communication between humans and can contain other characters than ASCII. These are expressed by UTF-8 literal characters, or by a Unicode escape. Note that reserved characters *must* be escaped.

#### string =  $/[A\%*]*/;$  # All characters except \*%

Note that UTF-8 is identical to ASCII for any character that can be represented by ASCII.

The Unicode escape for the copyright symbol '©' is as follows:

- With lower case u for a 16-bit hex value:  $\sqrt{u00A9}$
- With upper case U for a 32-bit hex value: \U0000000A9

Zero-fill if needed to reach the required 4 or 8 hex digits

- The reserved characters '%' (\u0025 ) and '\*' (\u002A) must *always* be escaped as they are the delimiters of the Gerber syntax.
- '\' (\u005C) must be escaped as it is the escape character.
- ',' (\u002C) separates fields, and therefore must be escaped in any string that does not end the word.

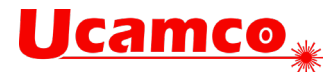

Any character may be escaped. Escape every non-ASCII character if you need to keep a file ASCII-only. This may increase compatibility with legacy software but defeats human readability of the meta-data.

If you want to keep the Gerber file printable ASCII-only use escape sequences for any character in strings or fields. This may increase compatibility with legacy software but defeats human readability of the meta-data.

#### <span id="page-35-0"></span>**Fields**

The fields follow the string syntax in section [3.4.3](#page-34-3) with the additional restriction that a field must not contain commas. Fields are intended to represent comma-separated items in strings. A comma can be escaped with \u002C.

#### field =  $/[N_{*}^{*},]^{*}/$ ; # All characters except  $*$ %,

#### <span id="page-35-1"></span>**Names**

Names identify something, such as an attribute. They are for use only within the Gerber format and are therefore limited to printable ASCII.

Names consist of upper- or lower-case ASCII letters, underscores (''), dots (''), a dollar sign ('\$') and digits. The first character *cannot* be a digit. Names are from 1 to 127 characters long. Names beginning with a dot '.' are reserved for *standard names* defined in the specification. User defined names *cannot* begin with a dot.

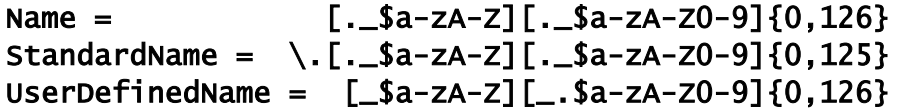

The scope of a name is from its definition till the end of the file. Names are case-sensitive.

Names for macro variables used in AM commands are more restrictive. They are of the form \$n, with n a positive integer, for example \$3.
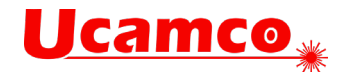

### **3.5 Grammar of the Gerber Layer Format**

@@grammar :: Gerber\_2022.02 @@nameguard :: False @@whitespace :: /\n/ start = { | G04 | MO | FS | AD | AM | Dnn | D01 | D02 | D03 | G01 | G02 | G03 | G75 | LP | LM | LR | LS | region\_statement | AB\_statement | SR\_statement | TF | TA | TO | TD }\* M02 \$;

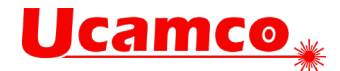

```
# Graphics commands 
#------------------ 
FS = '%FS' 'LA' 'X' coordinate_digits 'Y' coordinate_digits '*%'; 
coordinate_digits = /[1-6][56]/;MO = '%MO' ('MM'|'IN') '*%'; 
D01 = ['X' interval [Y' interval] ['Y'] integer] ['I' interval] integer 'J' integer] 'D01*;
D02 = ['X' interval [Y' interval] 002*;
D03 = ['X' interval [Y' interval] 003*G01 = 'G01*':G02 = 'G02*':G03 = 'G03*';
G75 = 'G75'Dnn = aperture_identifier '*'; 
G04 = 'G04' string '*':MO2 = 'MO2^*;
LP = '%LP' ('C'|'D') '*%'; 
LM = '%LM' ('N'|'XY'|'Y'|'X') '*%'; 
LR = 'XLR' decimal '*X':LS = '%LS' decimal '*%':AD = 'MAD' aperture_identifier 
         \mathcal{C}_{\mathcal{C}}'C' ',' ~ decimal [YX' decimal]
            | 'R' ',' \sim decimal 'X' decimal 'X'| 'O' ',' ~ decimal 'X' decimal [YX] decimal]
             | 'P' ',' ~ decimal 'X' decimal ['X' decimal ['X' decimal]] 
             | name [',' decimal {'X' decimal}*] 
         ) 
         1 * 8'
```
## Ucamco<sub>\*</sub>

```
AM = '%AM' name '*' macro_body '%'; 
macro_body = { primitive | variable_definition }+;
variable_definition = macro_variable '=' expr '*'; 
primeive = | '0' string '*' 
   | '1' ',' expr ',' expr ',' expr ',' expr [',' expr] '*' 
   | '20' ',' expr ',' expr ',' expr ',' expr ',' expr ',' expr ',' 
expr '*' 
   | '21' ',' expr ',' expr ',' expr ',' expr ',' expr ',' expr '*' 
         | '4' ',' expr ',' expr ',' expr ',' expr {',' expr ',' expr}+ ',' 
expr'*' 
   | '5' ',' expr ',' expr ',' expr ',' expr ',' expr ',' expr '*' 
   | '7' ',' expr ',' expr ',' expr ',' expr ',' expr ',' expr '*' 
\mathbf{r}macro_variable = /\$[0-9]*[1-9][0-9]*;
expr = |{/[+-]/ term}+ 
     |expr /[+-]/ term 
     |term 
     ; 
term = 
     |term /[x\/]/ factor 
     |factor 
\mathbf{z}factor = 
    | '( \sim \text{expr '})' |macro_variable 
     |unsigned_decimal 
     ;
```
## Ucamco

```
region_statement = G36 {contour}+ G37;
contour = D02 \{D01|G01|G02|G03\}*;
G36 = 'G36*':G37 = 'G37*';
AB_statement = AB_open block AB_close; 
AB_open = '%AB' aperture_identifier '*%'; 
AB_close = '%AB' '*%'; 
SR_statement = SR_open block SR_close; 
SR_open = '%SR' 'X' positive_integer 'Y' positive_integer 
                                         'I' decimal 'J' decimal '*%'; 
SR_close = '%SR' '*%'; 
block =
     { 
          | G04 
          | MO 
          | FS 
          | AD 
          | AM 
          | Dnn 
          | D01 
          | D02 
          | D03 
          | G01 
          | G02 
          | G03 
          | G75 
          | LP 
          | LM 
          | LR 
          | LS 
          | region_statement 
          | AB_statement 
          | TF 
          | TA 
          | TO 
          | TD 
     }* 
     ;
```
### **Ucamco**

```
# Attribute commands 
#------------------- 
TF = '%TF' file_attribute_name {',' field}* '*%'; 
TA = '%TA' aperture_attribute_name {',' field}* '*%'; 
TO = '%TO' object_attribute_name {',' field}* '*%'; 
TD = 'XTD'\Gamma | file_attribute_name 
           | aperture_attribute_name 
           | object_attribute_name 
           | user_name 
      ] '*%'; 
file_attribute_name = 
      | '.Part' 
      | '.FileFunction' 
      | '.FilePolarity' 
      | '.SameCoordinates' 
      | '.CreationDate' 
      | '.GenerationSoftware' 
      | '.ProjectId' 
      | '.MD5' 
      | user_name 
\ddot{\phantom{1}}aperture_attribute_name = 
      | '.AperFunction' 
      | '.DrillTolerance' 
      | '.FlashText' 
      | user_name 
\ddot{\phantom{1}}object_attribute_name = 
      | '.N' 
        | '.P' 
       '.C' &',' # To avoid this rule also parses .CRot etc
        | '.CRot' 
        | '.CMfr' 
        | '.CMPN' 
        | '.CVal' 
        | '.CMnt' 
        | '.CFtp' 
        | '.CPgN' 
        | '.CPgD' 
        | '.CHgt' 
        | '.CLbN' 
       | '.CLbD' 
        | '.CSup' 
      | user_name 
      ;
```
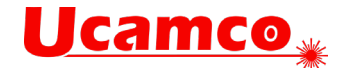

# Tokens, by regex #-----------------

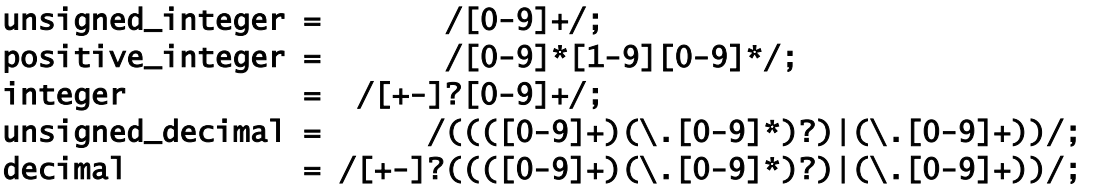

 $aperture_identifier = /D[0]*[1-9][0-9]+/;$ 

```
name = / [. -a - zA - zI] [ . -a - zA - z0 - 9] * /;user_name = /[a-zA-zI][a-zA-zB-Z0-9]*/; # cannot start with a dotstring = /[N\%^{*}]^{*}/; # All characters except * %
field = /[N_{*}^{*},]^{*}/; # All characters except * % ,
```
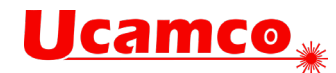

### **3.6 File Extension, MIME Type and UTI**

The Gerber Format has a standard file name extension, a registered mime type and a UTI definition.

**Standard file extension:** .gbr or .GBR

**Mime type:** application/vnd.gerber

```
(see http://www.iana.org/assignments/media-types/application/vnd.gerber)
```

```
Mac OS X UTI: 
<key>UTExportedTypeDeclarations</key>
<array>
   <dict>
     <key>UTTypeIdentifier</key>
     <string>com.ucamco.gerber.image</string>
     <key>UTTypeReferenceURL</key>
     <string>http://www.ucamco.com/gerber</string>
     <key>UTTypeDescription</key>
     <string>Gerber image</string>
     <key>UTTypeConformsTo</key>
     <array>
         <string>public.plain-text</string>
         <string>public.image</string>
     </array>
     <key>UTTypeTagSpecification</key>
     <dict>
         <key>public.filename-extension</key>
         <array>
             <string>gbr</string>
         </array>
        <key>public.mime-type</key>
         <string>application/vnd.gerber</string>
     </dict>
   </dict>
</array>
```
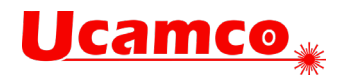

# 4 **Graphics**

### **4.1 Comment (G04)**

The G04 command is used for human readable comments. It does not affect the image. The syntax for G04 is as follows.

#### $G04 = ('G04' string) '$ \*';

The string must follow the string syntax in [3.4.3.](#page-34-0)

### **Example:**

G04 This is a comment\* G04 The space characters as well as ',' and ';' are allowed here.\*

Content starting with " #@!" is reserved for *standard comments*. Standard comments can only be used if defined in the specification. Their purpose is to allow to add meta-information without affecting image generation. Gerber readers must ignore such comments for image generation.

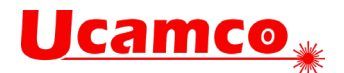

### **4.2 Coordinate Commands**

The Gerber Layer Format uses 2D Cartesian coordinates. When the PCB is viewed from the top towards the bottom layer the X axis points to the right then the Y axis points upwards as in the illustration below.

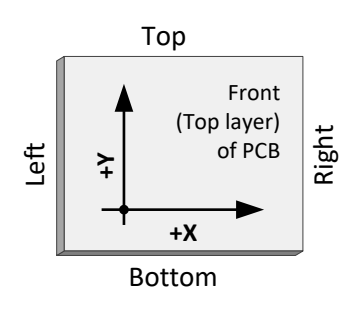

The origin of the system and its orientation can be chosen freely, but it is recommended to put the origin on the bottom left corner of the PCB and orient the X-axis along the bottom edge whenever possible. The same coordinate system *must* always be used for all layers, in other words objects on different that align in the real world *must* have the same coordinates. See illustration.

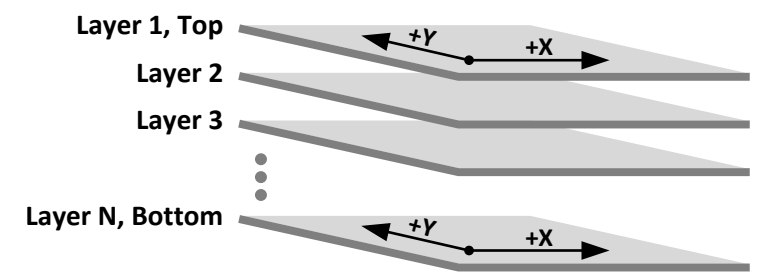

Positive rotation is counterclockwise when viewed from top towards bottom layer.

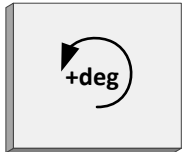

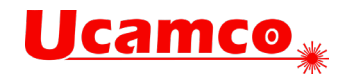

#### **Unit (MO)**

The MO (Mode) command sets the file unit to either metric (mm) or imperial (inch).

The MO command must be used once and only once, in the header of the file, before the first operation command. The syntax is:

#### MO = '%' ('MO' ('MM'|'IN')) '\*%';

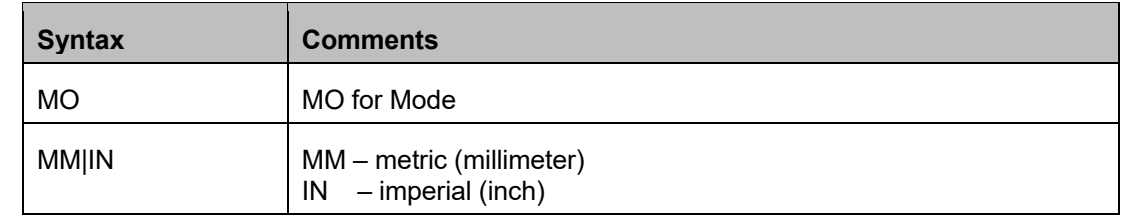

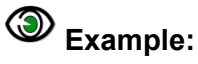

 $\mathbb{R}^2$ 

```
G04 Defines aperture 10 as a circle with diameter 0.25mm* 
%MOMM*%
```
%ADD10C,0.25\*%

Metric is recommended. Imperial is historic and will be deprecated at a future date.

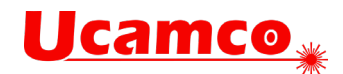

#### **Format Specification (FS)**

Coordinate data represent the X, Y, I and J coordinates or distances in the operation commands (plot, move, flash). Coordinate data is in fixed format decimals, expressed in the unit set by the MO command. Leading zeroes may be omitted.

The Format Specification specifies the maximum number of integer and how many decimal places to expect in the coordinate data.

The FS command must be used *once and only once,* in the header, before the first operation command. The syntax is:

```
FS = '<sup>8</sup>' ('FS' 'LA' 'X' coord digits 'Y' coord digits) '*%';
```
#### coord digits =  $/[1-6][5-6]/;$

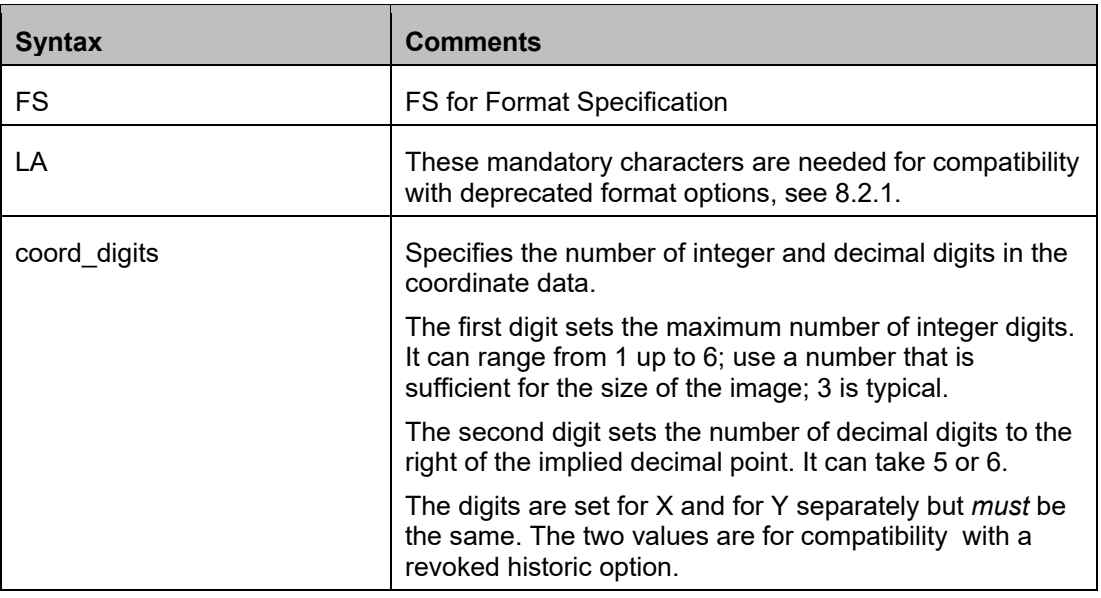

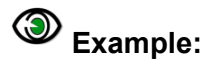

%MOMM\*% %FSLAX36Y36\*%

The file unit is mm. To interpret a coordinate it is first left padded with zeroes till 3+6 digits. The decimal point is then positioned before the  $6<sup>th</sup>$  digit starting from the right. There are then 6 decimal digits. The resolution of the file  $10<sup>-6</sup>$ mm, or 1 nm. The coordinate X123123456 means X at 123.123456mm. The coordinate Y23456 means Y at .023456mm.

This table gives the file resolutions for different values for MO and FS. <n> is a digit, e.g 3.

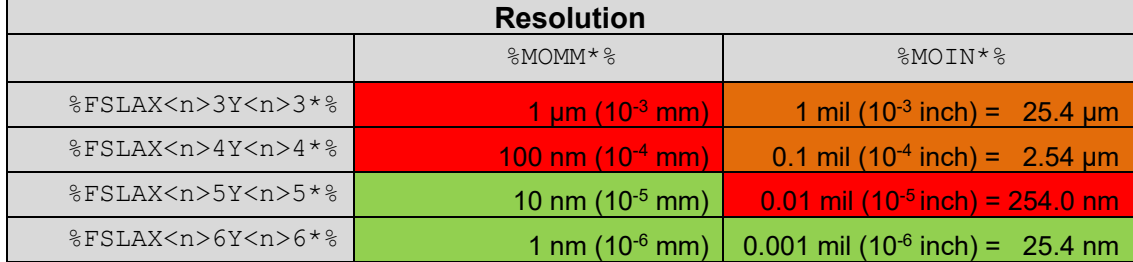

Red are deprecated and green are current resolution, as set by MO and FS.

*Always use metric, with 6 decimals.* 

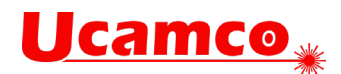

Signs in coordinates are allowed; the '+' sign is optional. Coordinate data must have at least one character. Zero therefore must be encoded as "0".

It is sometimes argued that 6 decimals is overkill as the PCB design grid is much coarser. This is true but irrelevant. Many points in a Gerber file are not on the grid, but are calculated, often intersections, with rational or even irrational coordinates, resulting in rounding errors. Lower resolution means bigger rounding errors. Rounding can turn an impeccable arc into an invalid one or turn an impeccable contour in an invalid self-intersecting one. Low resolution is the root cause for scrap resulting from Gerber interpretation, is magically solved when metric with 6 decimals is used instead. Do not risk scrap to save a few bytes.

Do not use the antiquated imperial units. An underlying component or design grid may be imperial, but a nm unit expresses any imperial value of 1/100 mil or larger without rounding error – amply sufficient for PCBs. By using inch, which is 25.4 times larger than mm, one gives up precision for no gain.

### **4.3 Aperture Definition (AD)**

#### **4.3.1 AD Command**

The AD command creates an aperture, attaches the aperture attributes at that moment in the attribute dictionary to it and adds it to the apertures dictionary.

The syntax for the AD command is as follows:

```
AD = '%' ('AD' aperture_ident template_call) '*%'; 
template_call = template_name [','' parameter {'x'} parameter{'*}];
```
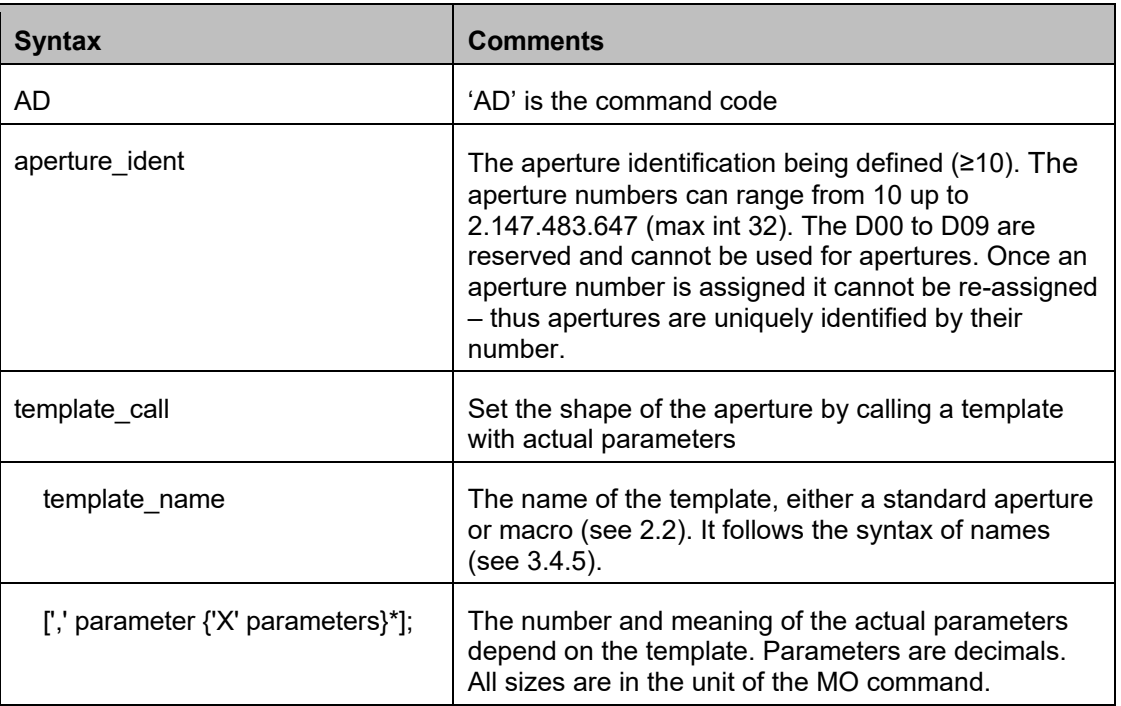

The AD command must precede the first use of the aperture. It is recommended to put all AD commands in the file header.

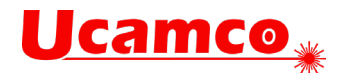

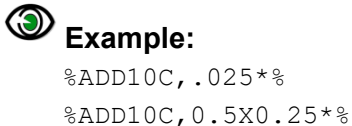

Section [5.8](#page-152-0) has examples to illustrate how to attach aperture attributes to an aperture.

#### **4.3.2 Zero-size Apertures**

Generally, apertures with size zero are invalid, and neither are objects created with them.

There is one exception. The C (circular) standard aperture with zero diameter is allowed, and so are objects created with it. Attributes can be attached to them. For the avoidance of doubt, zero size is only allowed for the C aperture, not another aperture type whose shape is fortuitously circular.

Zero-size objects do not affect the image. They can be used to provide meta-information to locations in the image plane.

Allowed does *not* mean recommended, quite the contrary. If you are tempted to use a zero-size object, consider whether it is useful, and whether there is no proper way to convey the metainformation. Certainly do not abuse a zero-size object to indicate the *absence* of an object, e.g. by flashing a zero-size aperture to indicate the absence of a pad. This is just confusing. If there is nothing, put nothing.

#### **Examples**

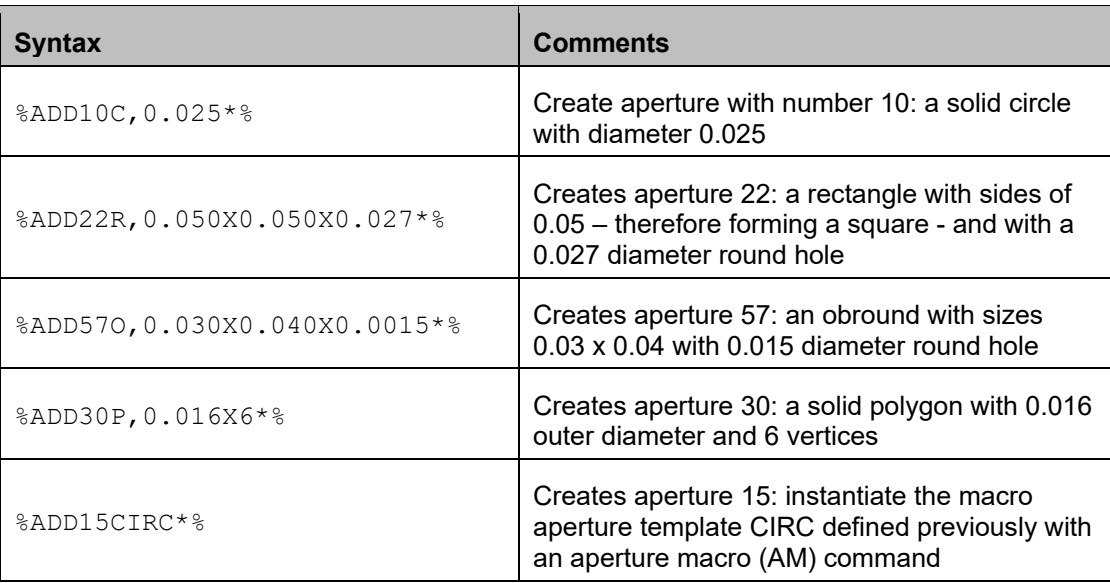

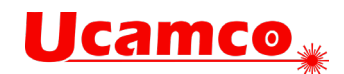

### **4.4 Standard Aperture Templates**

#### **4.4.1 Overview**

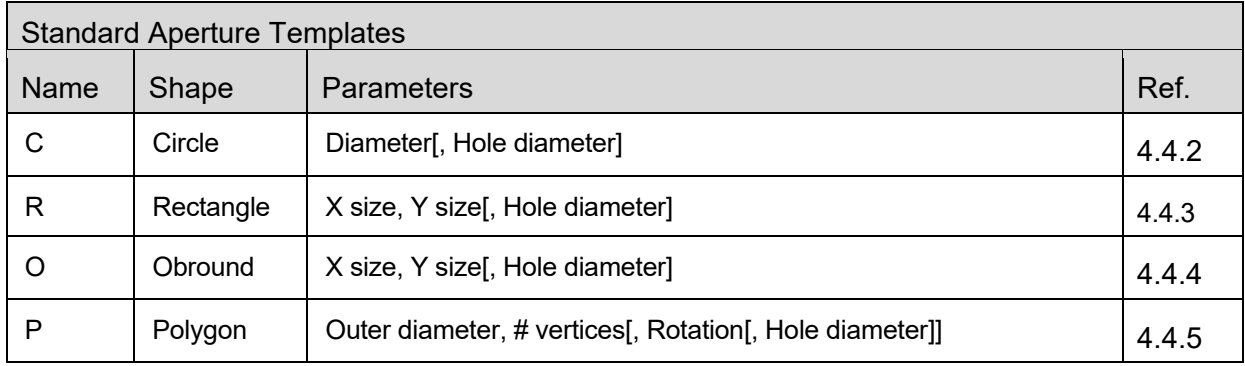

*Table with standard aperture templates*

#### <span id="page-49-0"></span>**4.4.2 Circle**

The syntax of the circle standard template call is:

#### template\_call = 'C' ',' diameter 'X' hole\_diameter

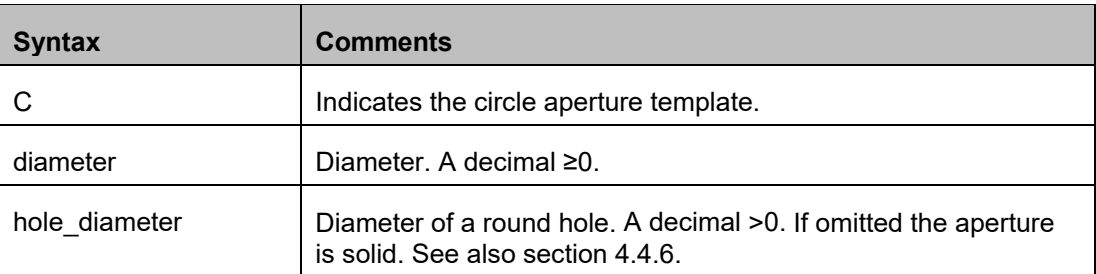

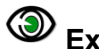

### **Examples:**

%ADD10C,0.5\*% %ADD10C,0.5X0.25\*%

These commands define the following apertures:

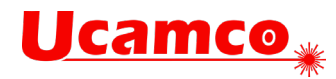

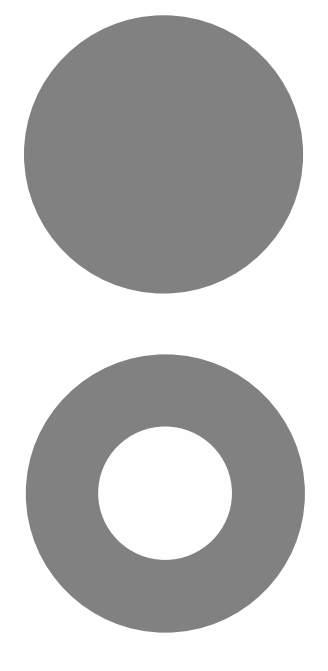

*5. Circles*

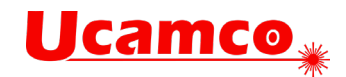

#### <span id="page-51-0"></span>**4.4.3 Rectangle**

The syntax of the rectangle or square standard template call is:

#### template\_call = 'R' ',' x\_size 'X' y\_size 'X' hole\_diameter

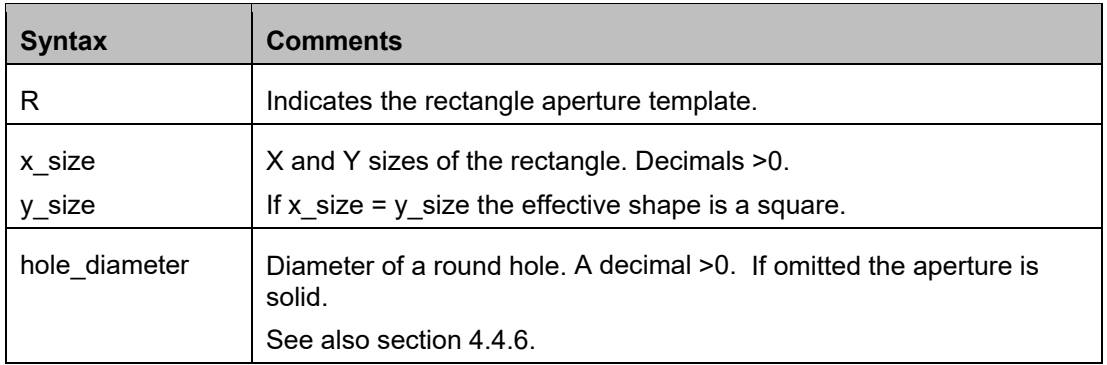

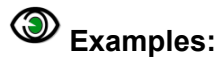

%ADD22R,0.044X0.025\*% %ADD23R,0.044X0.025X0.019\*%

These commands define the following apertures:

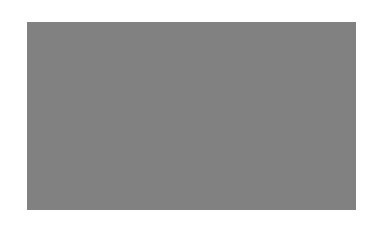

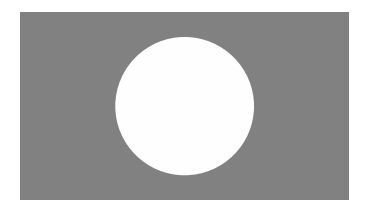

*6. Rectangles*

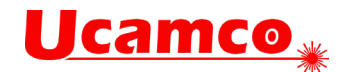

#### <span id="page-52-0"></span>**4.4.4 Obround**

Obround (oval) is a shape consisting of two semicircles connected by parallel lines tangent to their endpoints. It can be viewed as a rectangle where the smallest side is rounded to a halfcircle. The syntax of the obround template call is:

#### template\_call = 'O' ',' x\_size 'X' y\_size 'X' hole\_diameter

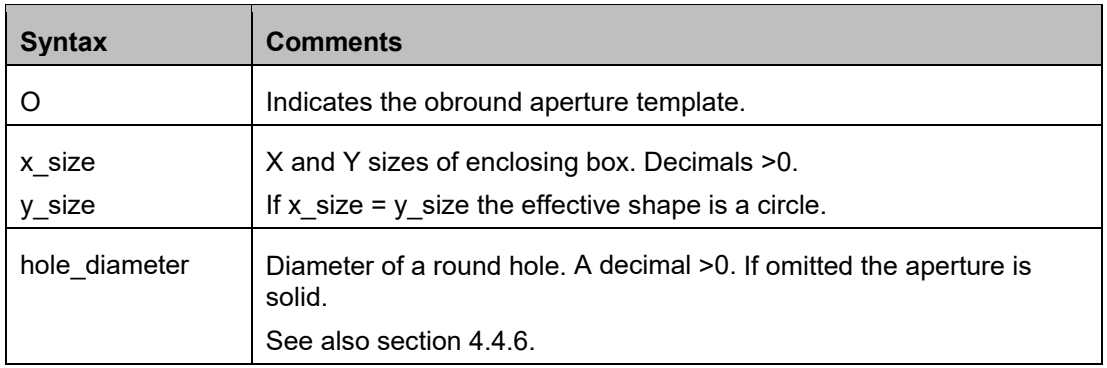

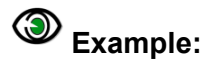

%ADD22O,0.046X0.026\*% %ADD22O,0.046X0.026X0.019\*%

These commands define the following apertures:

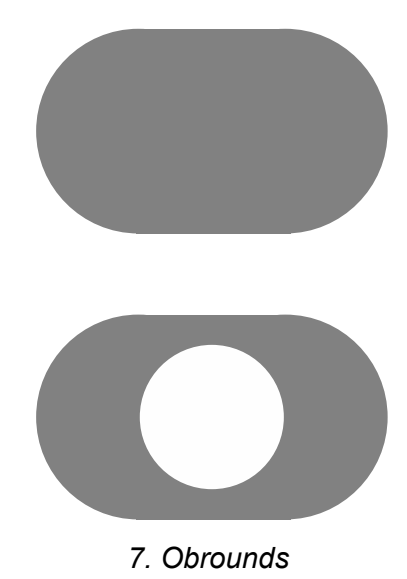

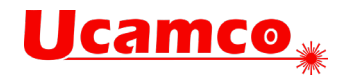

#### <span id="page-53-0"></span>**4.4.5 Polygon**

Creates a *regular* polygon aperture. The syntax of the polygon template is:

#### template\_call = 'P' ',' outer\_diameter 'X' vertices 'X' rotation 'X' hole\_diameter

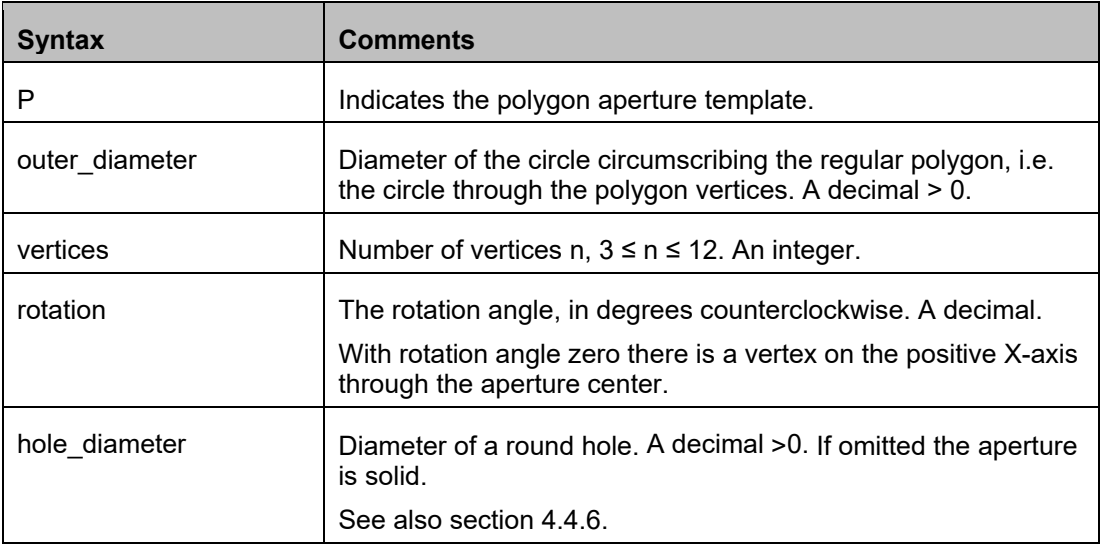

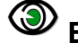

### **Examples:**

%ADD17P,.040X6\*% %ADD17P,.040X6X0.0X0.019\*%

These commands define the following apertures:

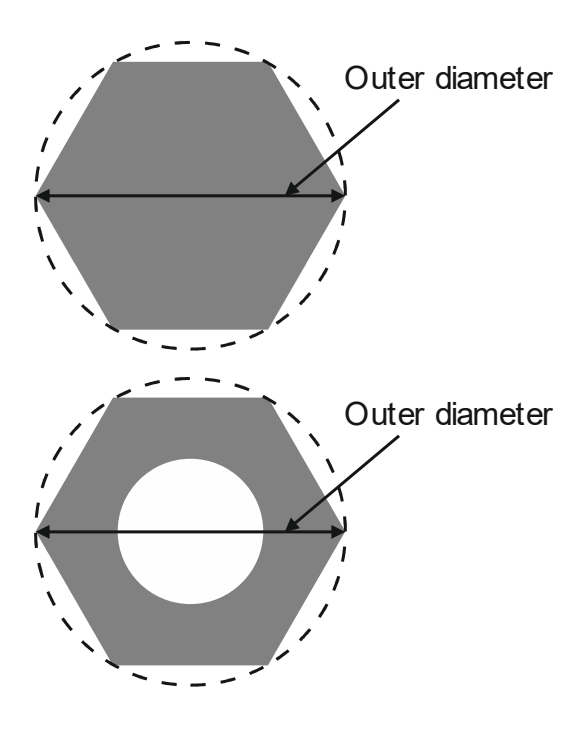

*8. Polygons*

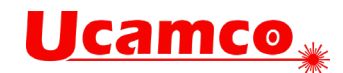

#### <span id="page-54-0"></span>**4.4.6 Transparency of Holes**

Standard apertures may have a round hole in them. When an aperture is flashed only the solid part affects the image, the hole does *not.* Objects under a hole remain visible through the hole. For image generation the area of the hole behaves exactly as the area outside the aperture. The hole is not part of the aperture.

**Warning:** Make no mistake: holes do *not* clear the objects under them.

For all standard apertures the round hole is defined by specifying its diameter as the last parameter: <Hole diameter>. If <Hole diameter> is omitted the aperture is solid. If present the diameter must be > 0. The hole must strictly fit within the standard aperture. It is centered on the aperture.

#### 40 **Example:** %FSLAX26Y26\*% %MOMM\*% %ADD10C,10X5\*% %ADD11C,1\*%  $G(1*)$ %LPD\*% D11\* X-25000000Y-1000000D02\* X25000000Y1000000D01\*  $D10*$ X0Y0D03\*  $M02*$

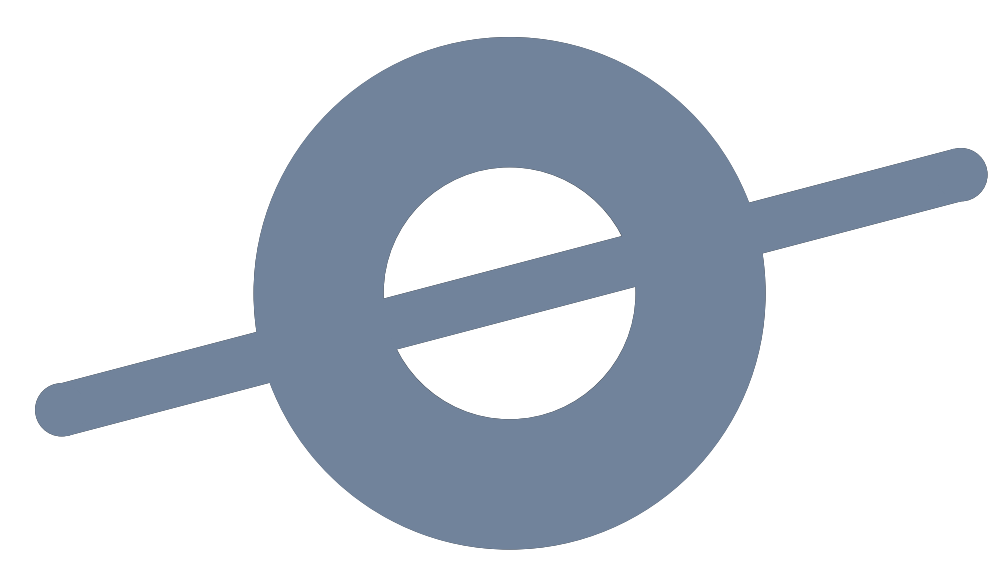

*9. Standard (circle) aperture with a hole above a draw* Note that the draw is visible through the hole.

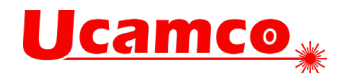

### **4.5 Aperture Macro (AM)**

The AM command creates a macro aperture template and adds it to the aperture template dictionary (see [2.2\)](#page-9-0). A template is a parametrized shape. The AD command instantiates a template into an aperture by suppling values to the template parameters.

Templates of any shape or parametrization can be created. Multiple simple shapes called primitives can be combined in a single template. An aperture macro can contain variables whose actual values are defined by:

- Values provided by the AD command
- Arithmetic expressions with other variables

The template is created by positioning primitives in a coordinate space. The origin of that coordinate space will be the origin of all apertures created with the state.

A template must be defined before the first AD that refers to it. The AM command can be used multiple times in a file.

Attributes are *not* attached to templates. They are attached to the aperture at the time of its creation with the AD command.

An AM command contains the following words:

- The AM declaration with the macro name
- **Primitives with their comma-separated parameters**
- Macro variables, defined by an arithmetic expression

The syntax for the AM command is:

```
AM = '%' ('AM' macro_name macro_body) '%'; 
macro_name = name ' *':macro\_body = \{in\_macro\_block\}+;in_macro_block = 
     |primitive 
     |variable_definition 
\ddot{\phantom{1}}variable_definition = (macro_variable '=' expression) '*'; 
macro_variable = '$' positive_integer; 
primitive = primitive_code \{','\} par}*
par = ',' (expression);
```
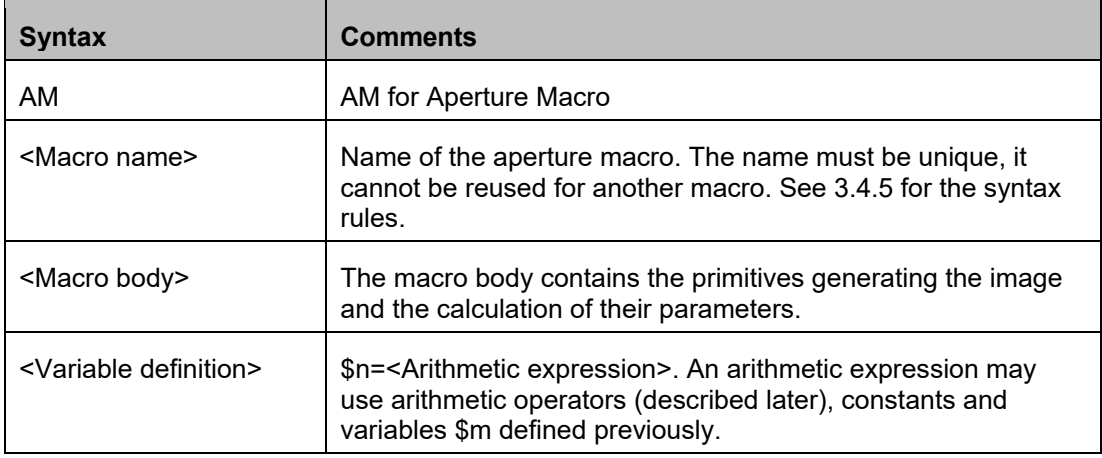

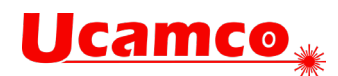

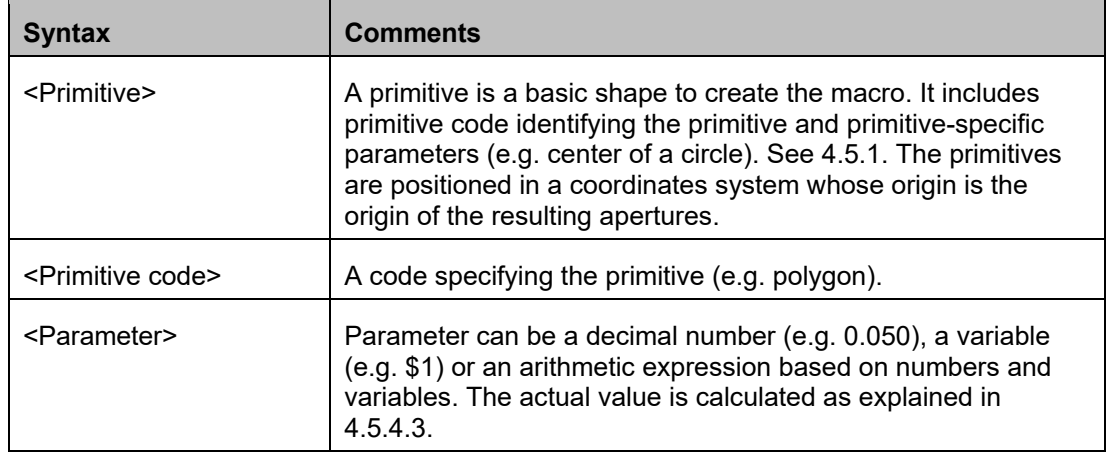

Coordinates and sizes are expressed in the unit set by the MO command.

A parameter can be either:

- A decimal number
- A macro variable
- An arithmetic expression

A macro variable name must be a '\$' character followed by an integer >0, for example \$12. (This is a subset of names allowed in [3.4.3.](#page-34-0))

**IV** Note: New lines can be added between words of a single command to enhance readability. They do not affect the macro definition.

### **Example:**

The following AM command defines an aperture macro named 'Triangle\_30'.

%AMTriangle 30\* 4,1,3,  $1, -1,$ 1,1,  $2,1,$  $1, -1,$ 30\*  $\frac{6}{10}$ 

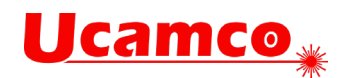

#### <span id="page-57-0"></span>**4.5.1 Primitives**

#### *4.5.1.1 Overview*

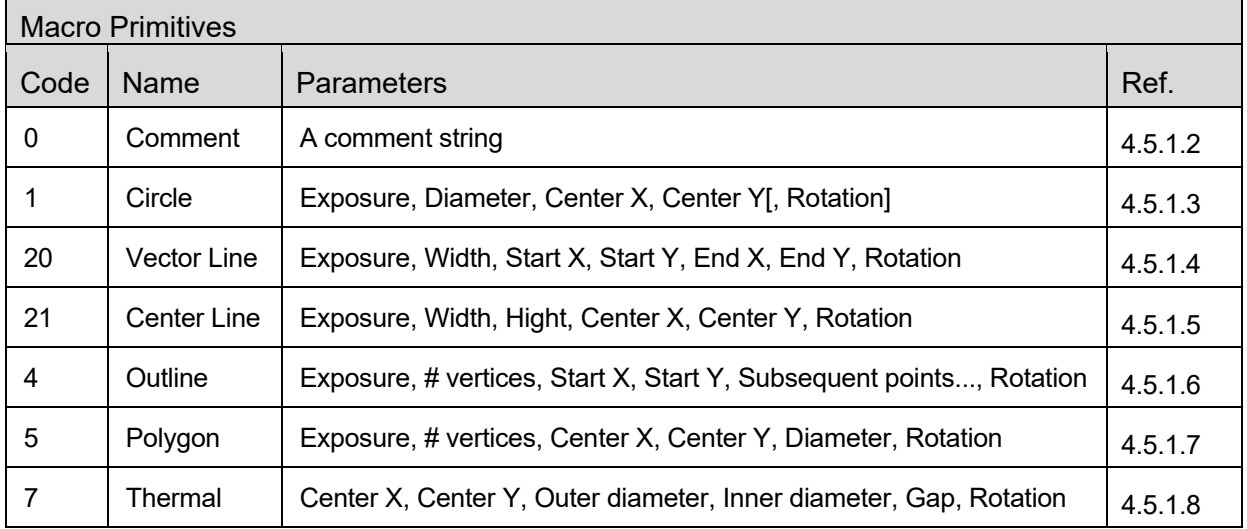

#### *Table with macro primitives*

Except for the comment all the parameters can be a decimal, integer, macro variables or an arithmetic expression.

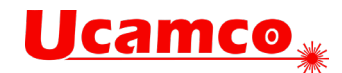

#### <span id="page-58-0"></span>*4.5.1.2 Comment, Code 0*

The comment primitive has no effect on the image but adds human-readable comments in an AM command. The comment primitive starts with the '0' code followed by a space and then a single-line text string. The text string follows the syntax for strings in section [3.4.3.](#page-34-0)

### **Example:**

```
%AMBox*
0 Rectangle with rounded corners, with rotation*
0 The origin of the aperture is its center*
0 $1 X-size*
0 $2 Y-size*
0 $3 Rounding radius*
0 $4 Rotation angle, in degrees counterclockwise*
0 Add two overlapping rectangle primitives as box body*
21,1,$1,$2-$3-$3,0,0,$4*
21, 1, 51 - 53 - 53, 52, 0, 0, 54*0 Add four circle primitives for the rounded corners*
$5=$1/2*
$6=$2/2*$7=2x$3*
1,1,$7,$5-$3,$6-$3,$4*
1,1,$7,-$5+$3,$6-$3,$4*
1,1,$7,-$5+$3,-$6+$3,$4*
1,1,$7,$5-$3,-$6+$3,$4*%
```
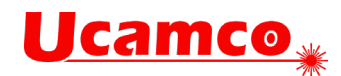

#### <span id="page-59-0"></span>*4.5.1.3 Circle, Code 1*

A circle primitive is defined by its center point and diameter.

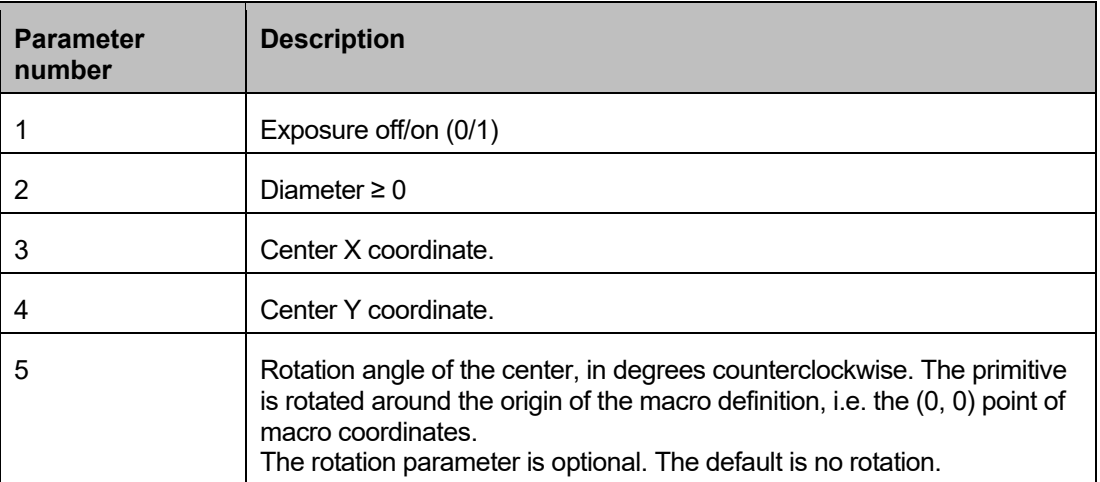

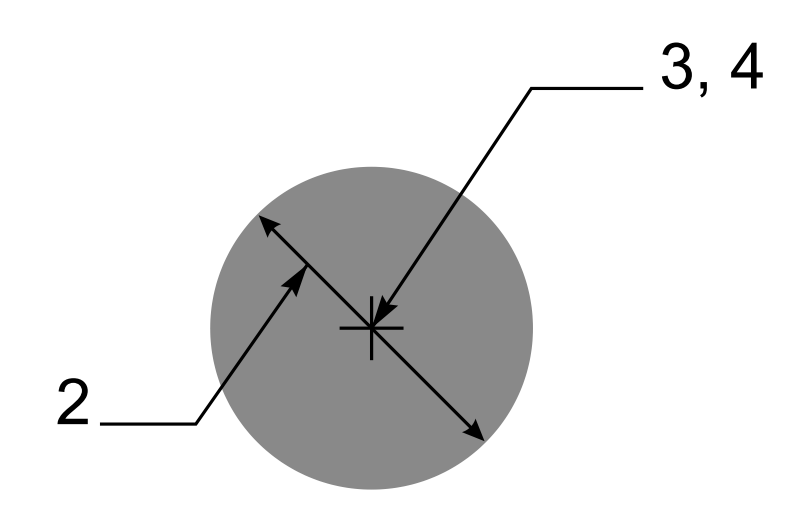

*10. Circle primitive*

Below there is the example of the AM command that uses the circle primitive.

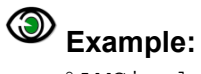

%AMCircle\* 1,1,1.5,0,0,0\*%

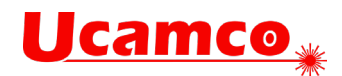

#### <span id="page-60-0"></span>*4.5.1.4 Vector Line, Code 20.*

A vector line is a rectangle defined by its line width, start and end points. The line ends are rectangular.

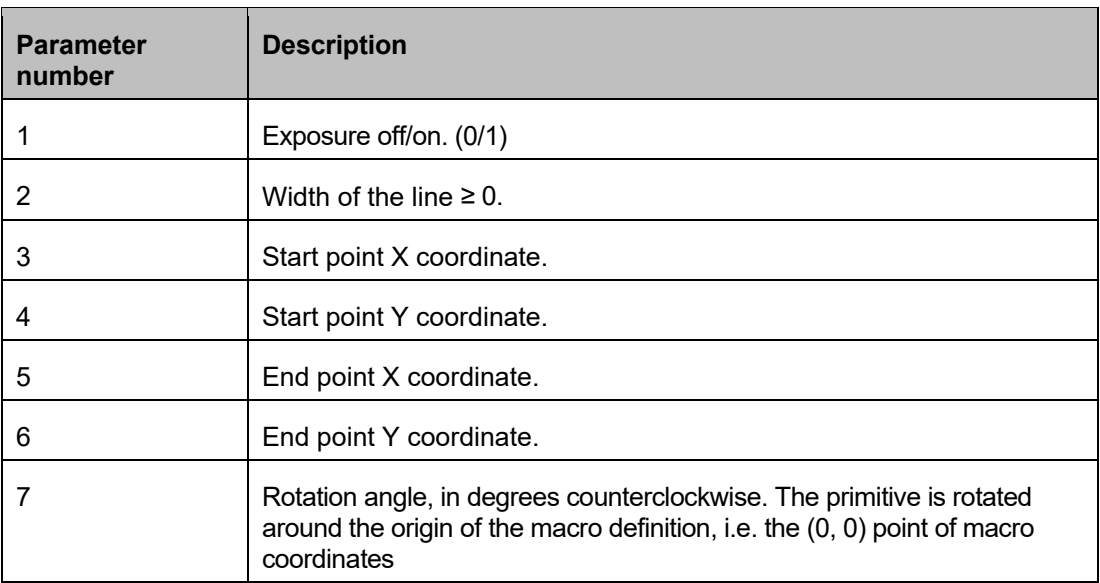

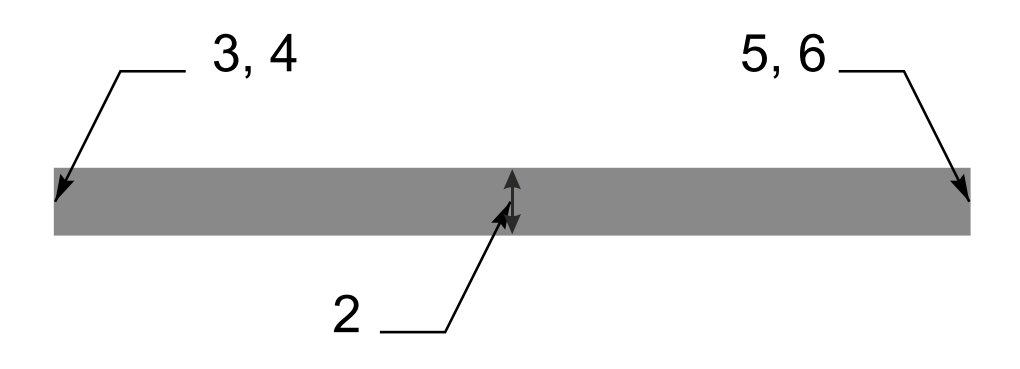

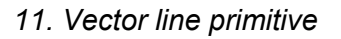

Below there is the example of the AM command that uses the vector line primitive.

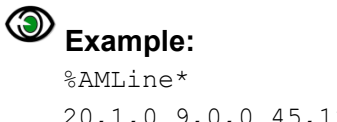

20,1,0.9,0,0.45,12,0.45,0\*  $\frac{6}{\sqrt{2}}$ 

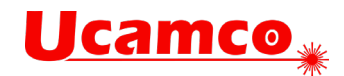

#### <span id="page-61-0"></span>*4.5.1.5 Center Line, Code 21*

A center line primitive is a rectangle defined by its width, height, and center point.

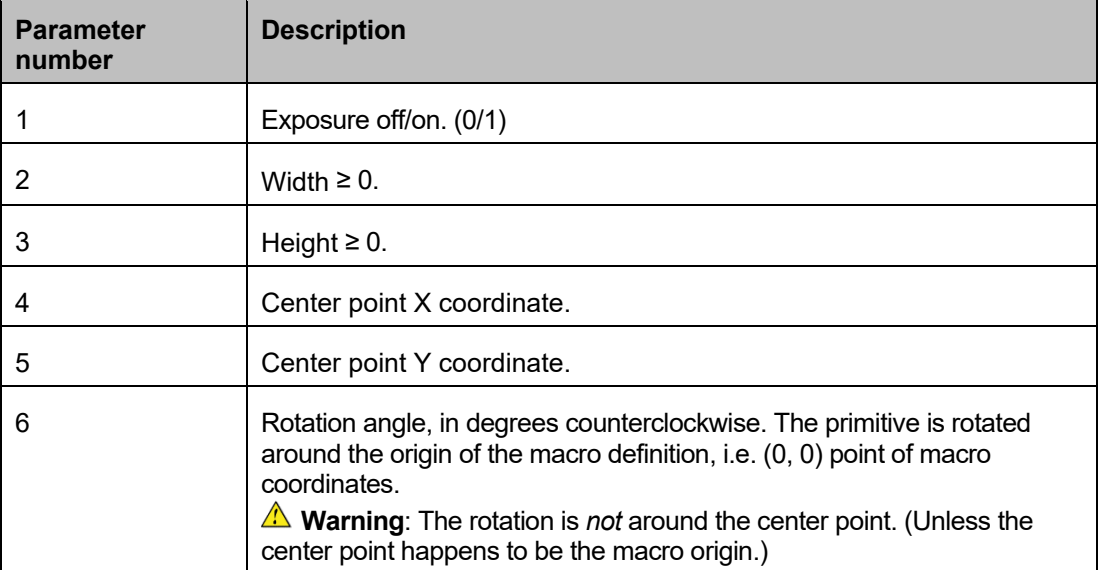

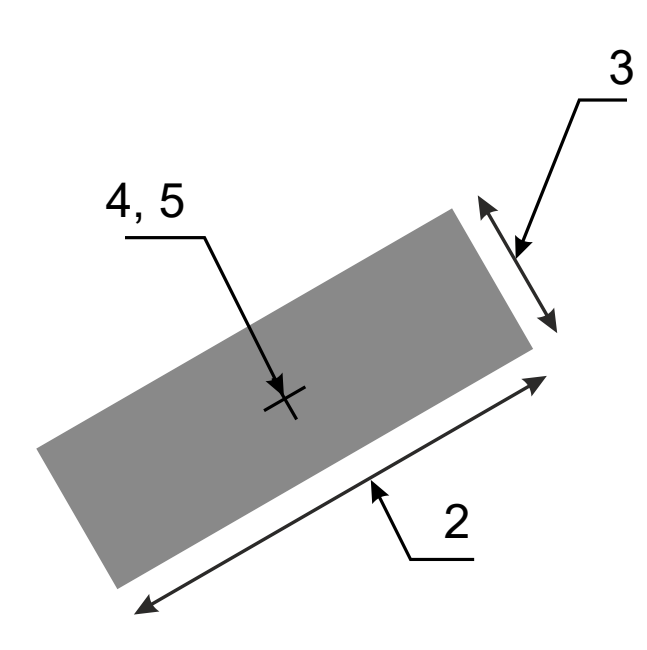

*12. Center line primitive*

Below there is the example of the AM command that uses the center line primitive.

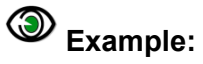

%AMRECTANGLE\* 21,1,6.8,1.2,3.4,0.6,30\*%

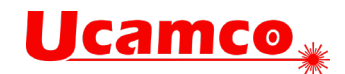

#### <span id="page-62-0"></span>*4.5.1.6 Outline, Code 4*

An outline primitive is an area defined by its outline or contour. The outline is a polygon, consisting of linear segments only, defined by its start vertex and n subsequent vertices. The outline must be closed, i.e. the last vertex must be equal to the start vertex. The outline must comply with all the requirements of a contour according to [4.10.3.](#page-89-0)

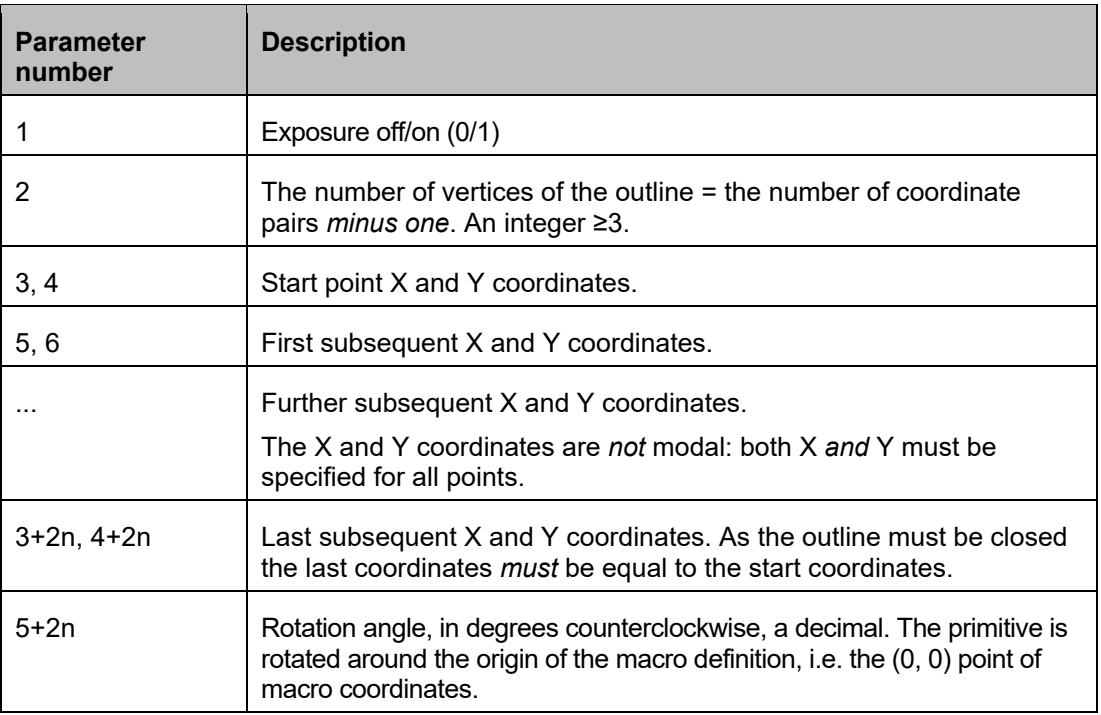

#### *13. Outline primitive*

The maximum number of vertices is 5000. The purpose of this primitive is to create apertures to

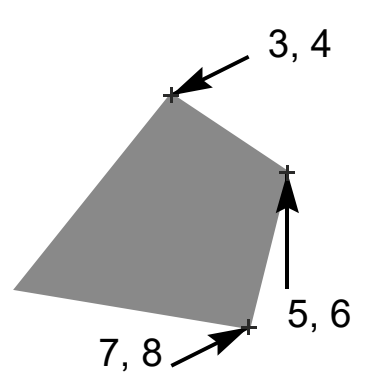

flash *pads* with special shapes. The purpose is not to create copper pours. Use the region statement for copper pours; see [4.10.](#page-88-0)

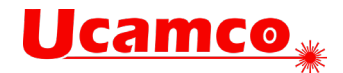

### **Example:**

The following AM command defines an aperture macro named 'Triangle\_30'. The macro is a triangle rotated 30 degrees around the origin of the macro definition:

%AMTriangle 30\* 4,1,3,  $1, -1,$ 1,1, 2,1,  $1, -1,$ 30\*  $\frac{6}{5}$ 

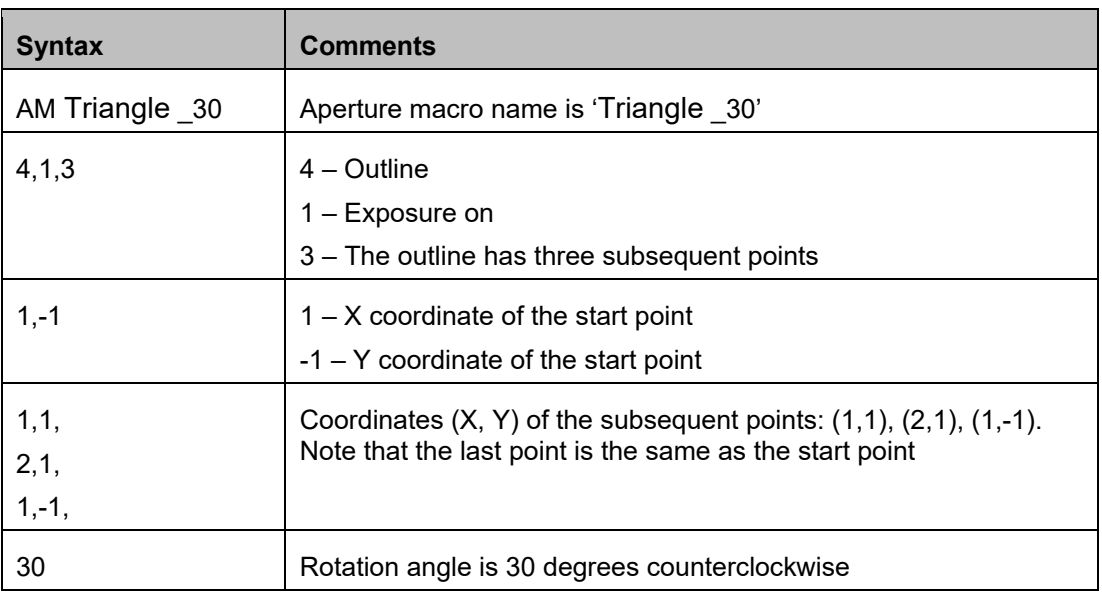

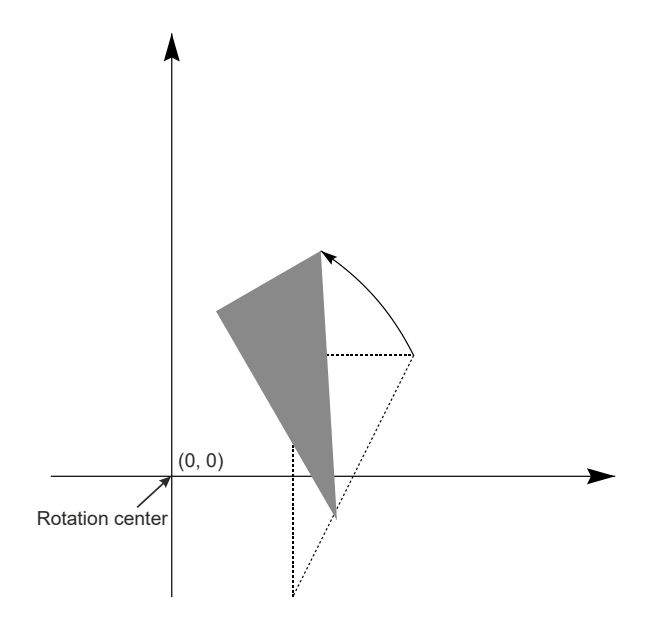

*14. Rotated triangle*

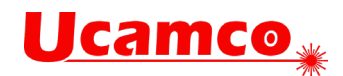

### <span id="page-64-0"></span>*4.5.1.7 Polygon, Code 5*

A polygon primitive is a regular polygon defined by the number of vertices n, the center point and the diameter of the circumscribed circle.

| <b>Parameter</b><br>number | <b>Description</b>                                                                                                    |
|----------------------------|----------------------------------------------------------------------------------------------------|
|                            | Exposure off/on (0/1)                                                                                                    |
| 2                          | Number of vertices n, $3 \le n \le 12$ . An integer. The first vertex is on the<br>positive X-axis through the center point when the rotation angle is<br>zero.                                                                                                    |
| 3                          | Center point X coordinate. A                                                                                                    |
| 4                          | Center point Y coordinate.                                                                                                    |
| 5                          | Diameter of the circumscribed circle $\geq 0$ .                                                                                                    |
| 6                          | Rotation angle, in degrees counterclockwise. With rotation angle zero<br>there is a vertex on the positive X-axis through the aperture center.<br>The primitive is rotated around the origin of the macro definition, i.e. the<br>(0, 0) point of macro coordinates. |

*15. Polygon primitive*

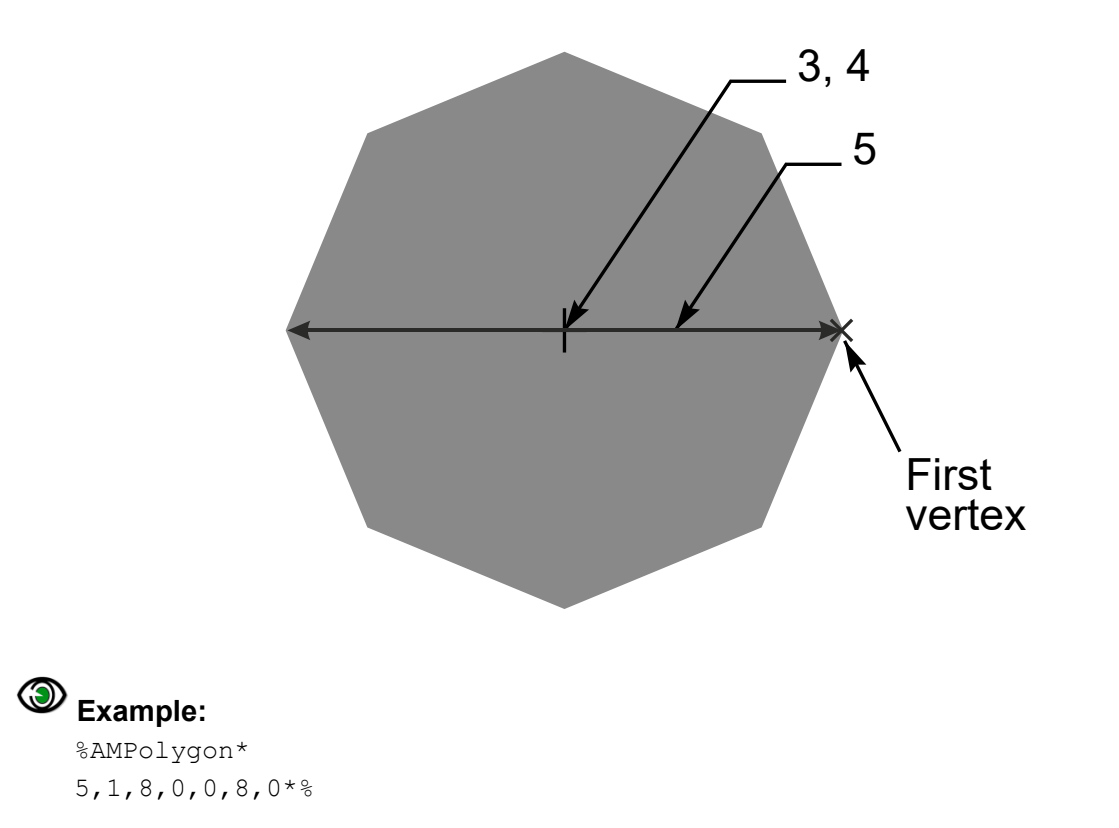

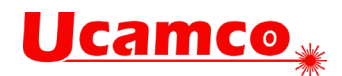

#### <span id="page-65-0"></span>*4.5.1.8 Thermal, Code 7*

The thermal primitive is a ring (annulus) interrupted by four gaps. Exposure is always on.

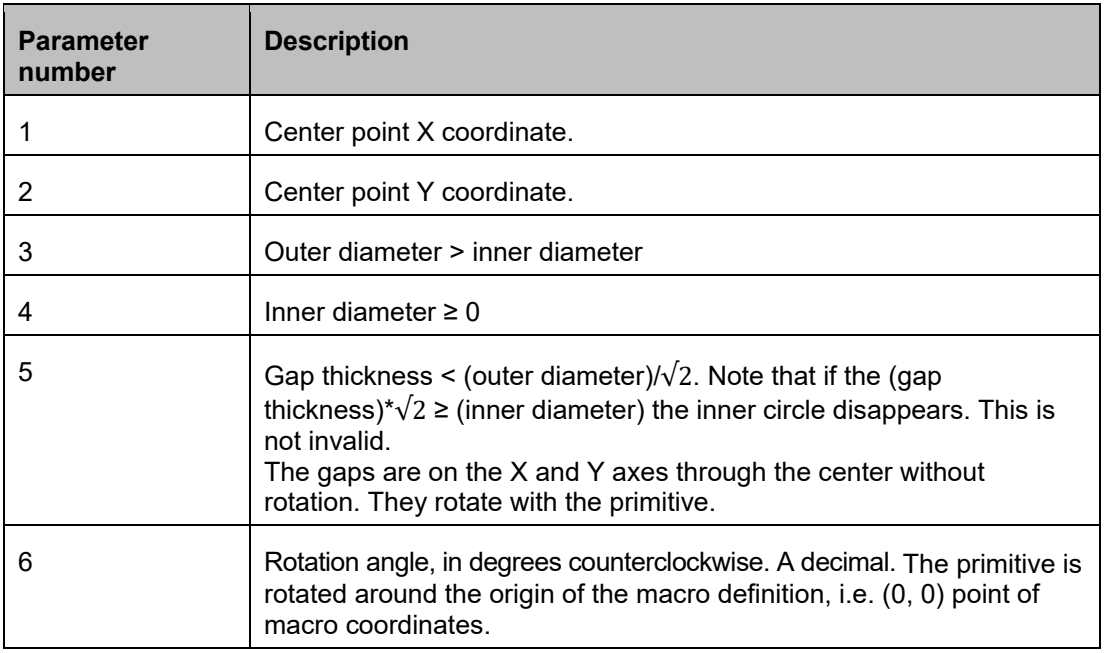

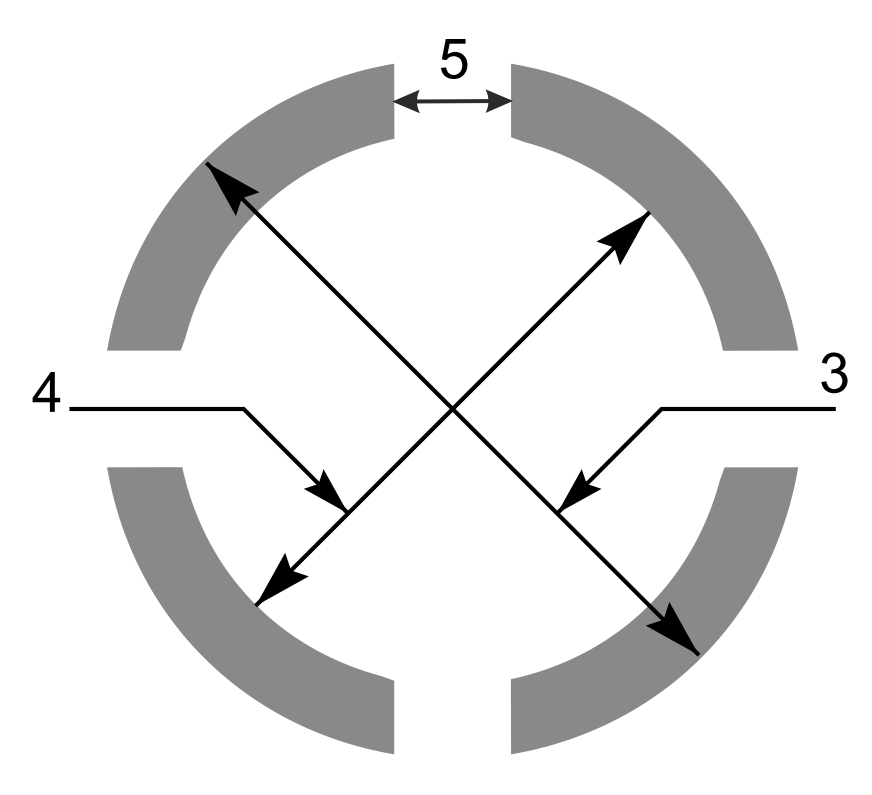

*16. Thermal primitive*

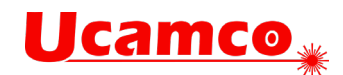

#### **Exposure Parameter**

The exposure parameter that can take two values:

- o means exposure is 'off'
- 1 means exposure is 'on'

Primitives with exposure 'on' create the solid part of the macro aperture. Primitives with exposure 'off' erase the solid part created earlier *in the same macro*. Exposure off is used to create a hole in the aperture – see also [4.4.6.](#page-54-0)

The erasing action of exposure off only acts on other primitives within the same macro definition. When a macro is flashed the hole does not clear objects in the final image – the hole is transparent. Another way of expressing it is that the macro definition is flattened before it is used, and the result is a positive image.

**Warning:** When the macro aperture is flashed, the erased area does *not* clear the underlying graphical objects. Objects under removed parts remain visible.

#### ◉ **Example:**

```
%FSLAX26Y26*%
%MOMM*%
%AMSquareWithHole* 
21,1,10,10,0,0,0*
1,0,5,0,0*%
%ADD10SquareWithHole*%
%ADD11C,1*%
G(01*%LPD*% 
D11*
X-25000000Y-2000000D02*
X25000000Y1000000D01*
D10*X0Y0D03*
MO2*
```
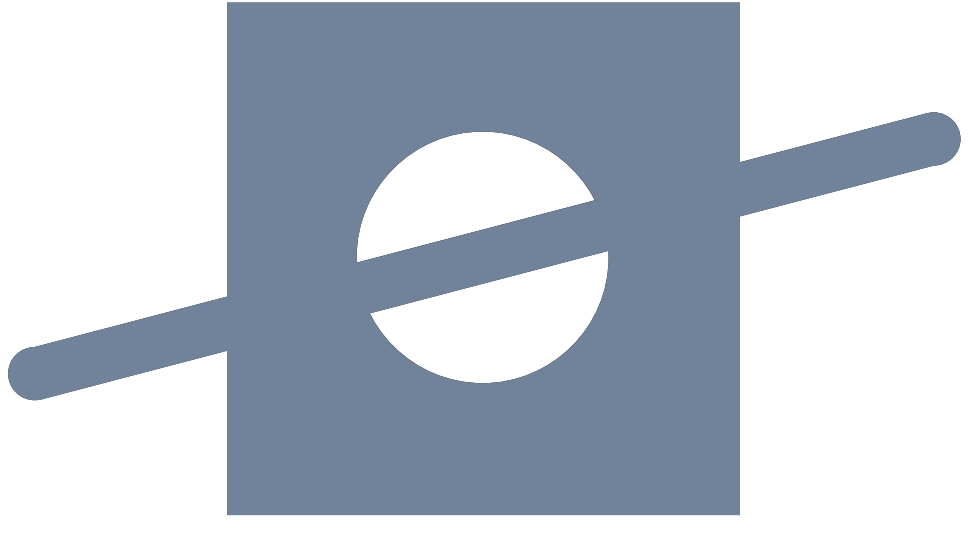

*17. Macro aperture with a hole above a draw*

#### Copyright Ucamco NV 67

*Having a question or remark about the spec? Please contact us at [gerber@ucamco.com](mailto:gerber@ucamco.com)* 

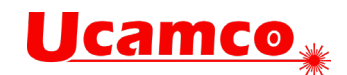

Note that the draw is still visible through the hole.

#### **4.5.3 Rotation Parameter**

All primitives can be rotated around the *origin* of the macro definition, i.e. its point (0, 0). (Make no mistake: rotation is *not* around the geometric center of the primitive, unless of course it coincides with the origin.)

A rotation angle is expressed by a decimal number, in degrees counterclockwise. A positive angle means counterclockwise rotation, a negative angle clockwise. The rotation angle is defined by the rotation parameter, the last in the list of the primitive parameters.

To rotate a macro composed of several primitives it is sufficient to rotate all primitives by the same angle. See illustration below.

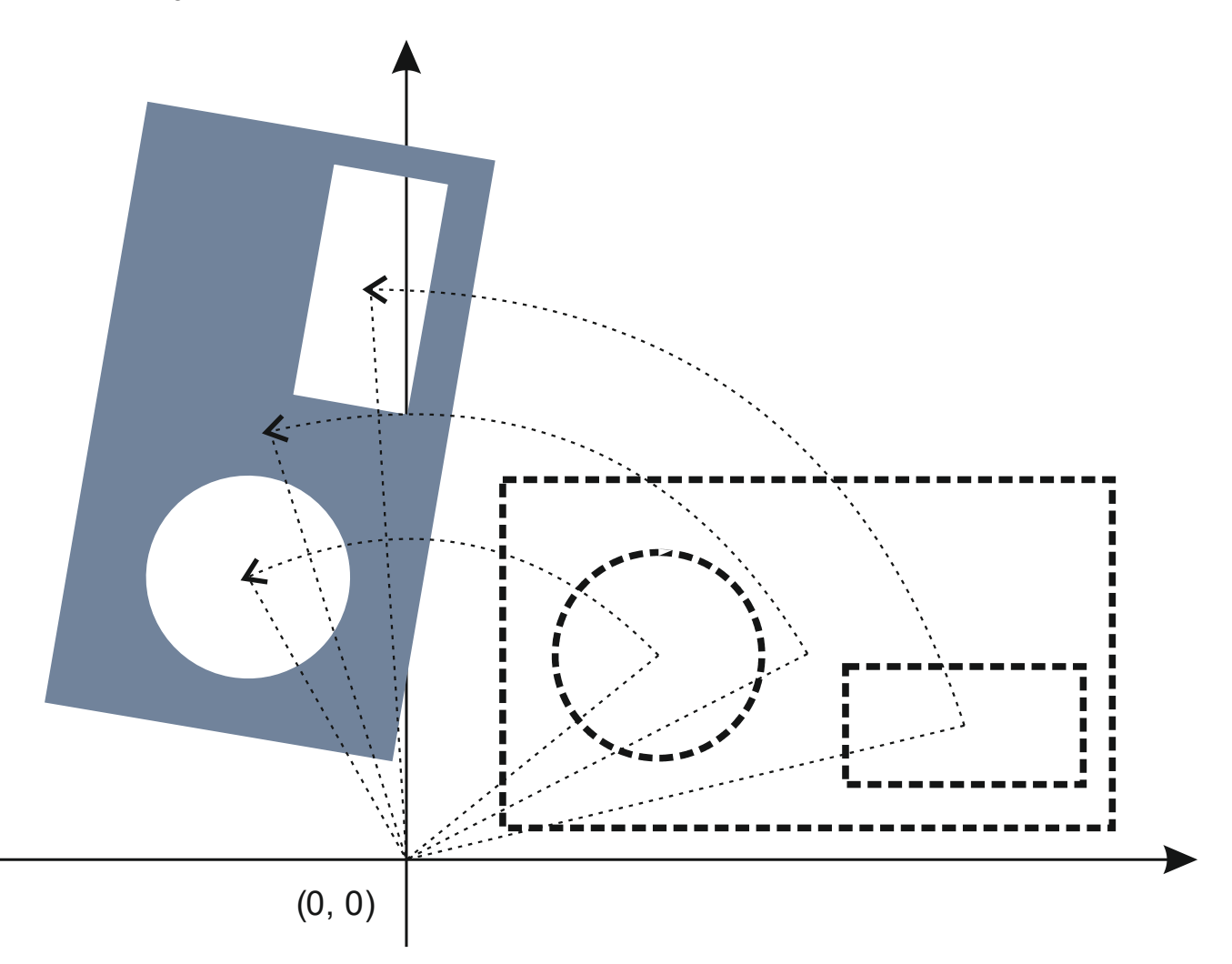

*18. Rotation of an aperture macro composed of several primitives*

**Warning:** Rotation is around the origin of the macro definition, not around the geometric center of the primitive – unless the two coincide of course. The reason is obvious: if rotation were about the center of each primitive a composite aperture like the one above would fall apart under rotation.

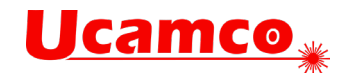

#### **Macro Variables and Expressions**

#### *4.5.4.1 Variable Values from the AD Command*

An AM command can use variables whose actual values are provided by the AD command calling the macro. Such variables are identified by '\$n' where n indicates the index in the list of the variable values provided by the AD command. Thus \$1 means the first value in the list, \$2 the second, and so on.

#### ◎ **Example:**

%AMDONUTVAR\*1,1,\$1,\$2,\$3\*1,0,\$4,\$2,\$3\*%

 $$1, $2, $3$  and  $$4$  are macro variables. With the following calling AD %ADD34DONUTVAR,0.100X0X0X0.080\*%

the variables take the following values:

 $$1 = 0.100$  $$2 = 0$  $$3 = 0$  $$4 = 0.080$ 

#### *4.5.4.2 Arithmetic Expressions*

A parameter value can also be defined by an arithmetic expression consisting of integer and decimal constants, other variables, arithmetic operators and the brackets '(' and ')'. The standard arithmetic precedence rules apply. The following arithmetic operators are available:

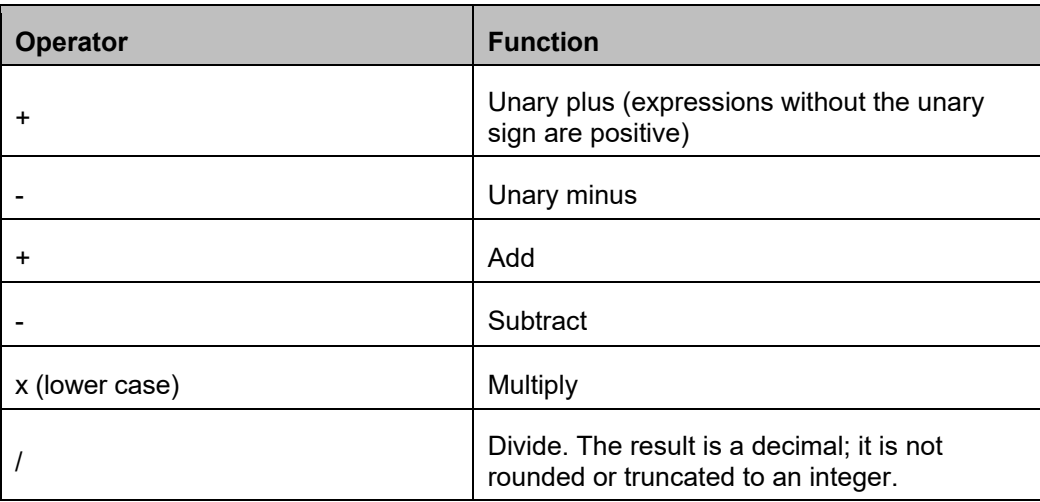

#### *Arithmetic operators*

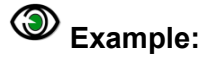

%AMRect\* 21,1,\$1,\$2-2\*\$3,-\$4,-\$5+\$2,0\*%

The corresponding AD command could be:

%ADD146Rect,0.0807087X0.1023622X0.0118110X0.5000000X0.3000000\*%

#### <span id="page-68-0"></span>*4.5.4.3 Definition of a New Variable*

New variables can be defined by an assign statement as follows:  $$4=$1\times1.25-$3$ . The right-hand side is any arithmetic expression as in the previous section.

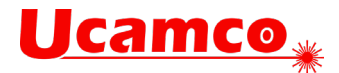

### **Example:**

```
%AMDONUTCAL*
1,1,$1,$2,$3*
$4=$1x1.25*1,0,$4,$2,$3*%
```
The variable values are determined as follows:

 $\Box$  \$1, \$2, ..., \$n take the values of the n parameters of the calling AD command.

New variables get their value by evaluating their defining expression.

□ Undefined variables are 0.

Macro variables *cannot* be redefined.

### **Example:**

```
%AMDONUTCAL*
1,1,$1,$2,$3*
$5=$1x0.75*
1,0,$5,$2,$3*%
%ADD35DONUTCAL,0.020X0X0X0.03*%
```
The AD command contains 4 parameters. The first four macro variables take the values:  $$1 =$ 0.02,  $$2 = 0, $3 = 0, $4 = 0.03, $5$  is defined later and becomes  $$5 = 0.02 \times$  $0.75 = 0.015$ .

Below are some more examples to illustrate the syntax to define macro variables.

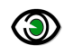

### **Examples:** %AMTEST1\*

```
1,1,$1,$2,$3*
$4=$1x0.75*$5=($2+100) \times 1.75*1,0,$4,$5,$3*%
```

```
%AMTEST2* 
$4=$1x0.75*$5=100+$3*
1,1,$1,$2,$3*
1,0,$4,$2,$5*
$6=$4x0.5*1,0,$6,$2,$5*%
```
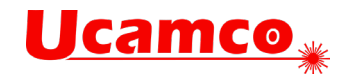

#### **Examples**

#### *4.5.5.1 Fixed Parameter Values*

The following AM command defines an aperture macro named 'DONUTFIX' consisting of two concentric circles with fixed diameter sizes:

```
%AMDONUTFIX*
1,1,0.100,0,0*
1,0,0.080,0,0*
\frac{6}{10}
```
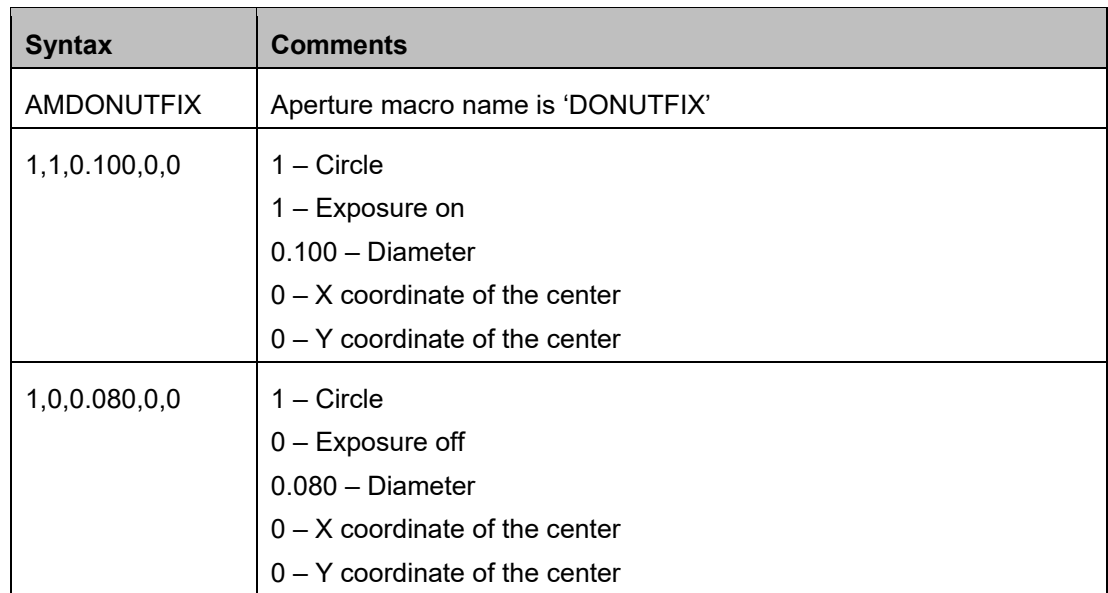

An example of an AD command using this aperture macro:

%ADD33DONUTFIX\*%

#### *4.5.5.2 Variable Parameter Values*

The following AM command defines an aperture macro named 'DONUTVAR' consisting of two concentric circles with variable diameter sizes:

```
%AMDONUTVAR*
1,1,$1,$2,$3*
1,0,$4,$2,$3*%
```
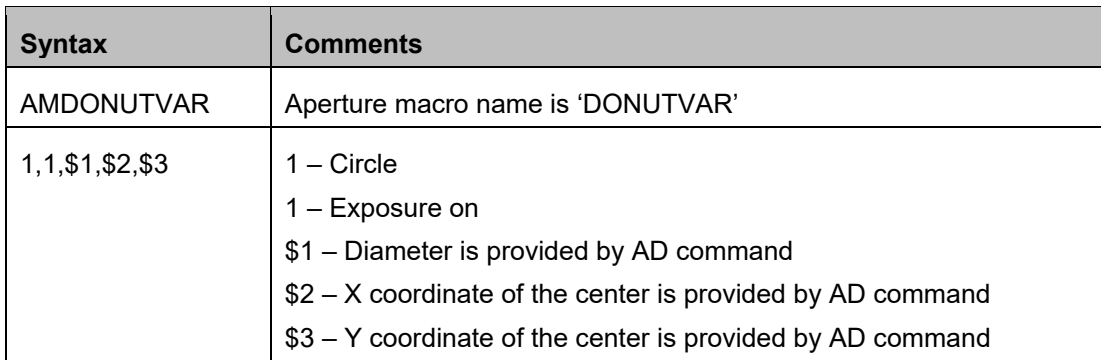

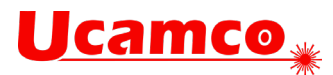

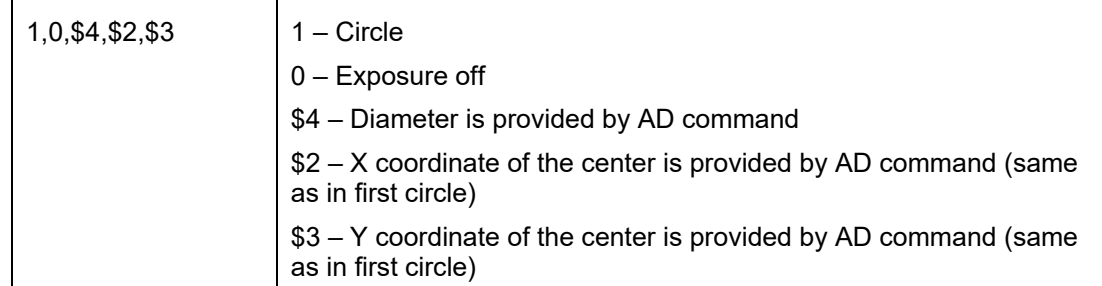

The AD command using this aperture macro can look like the following:

```
%ADD34DONUTVAR,0.100X0X0X0.080*%
```
In this case the variable parameters get the following values:  $$1 = 0.100$ ,  $$2 = 0$ ,  $$3 = 0$ ,  $$4 =$ 0.080.

#### *4.5.5.3 Definition of a New Variable*

The following AM command defines an aperture macro named 'DONUTCAL' consisting of two concentric circles with the diameter of the second circle defined as a function of the diameter of the first:

```
%AMDONUTCAL*
1,1,$1,$2,$3*
$4=$1x0.75*1,0,$4,$2,$3*%
```
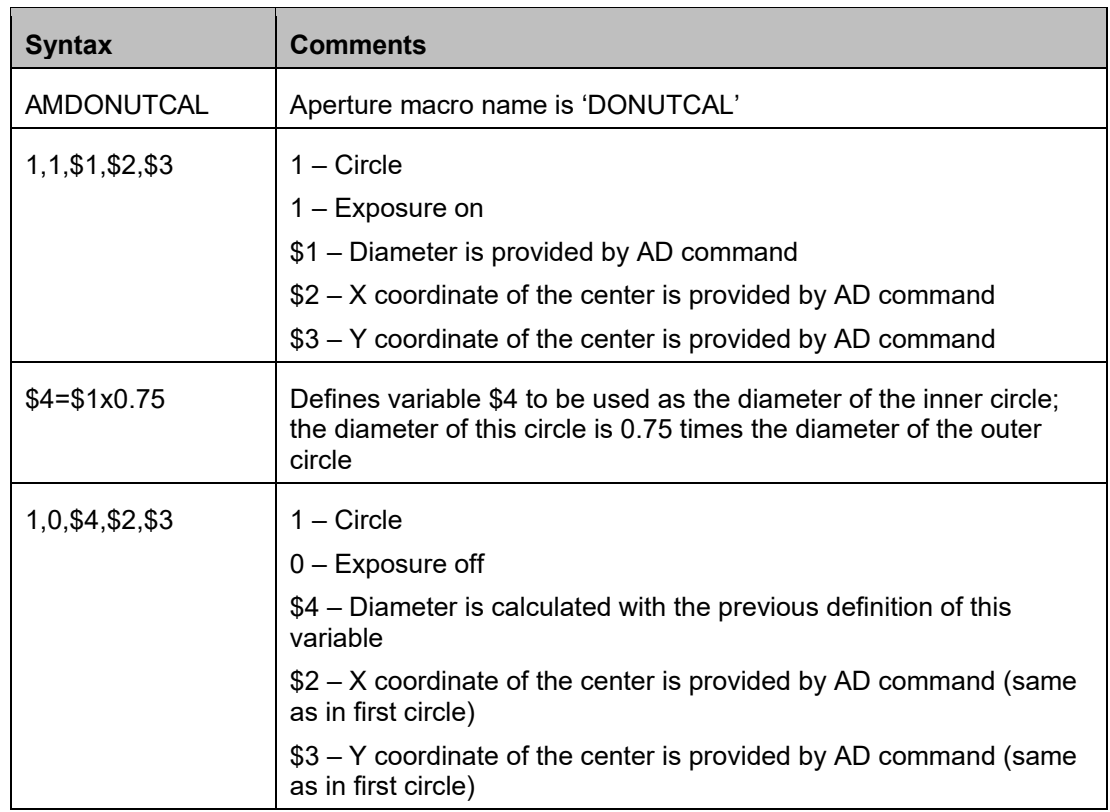

The AD command using this aperture macro can look like the following:

%ADD35DONUTCAL,0.020X0X0\*%

This defines a donut with outer circle diameter equal to 0.02 and inner circle diameter equal to 0.015.

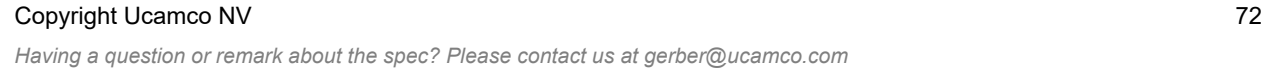
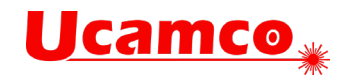

### *4.5.5.4 A useful macro*

The following example creates a rectangle with rounded corners, useful as SMD pad. It uses the following construction:

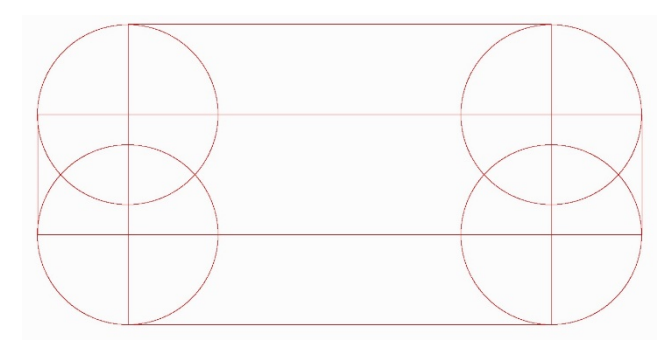

*19. Construction of the Box macro*

```
%AMBox*
0 Rectangle with rounded corners, with rotation*
0 The origin of the aperture is its center*
0 $1 X-size*
0 $2 Y-size*
0 $3 Rounding radius*
0 $4 Rotation angle, in degrees counterclockwise*
0 Add two overlapping rectangle primitives as box body*
21,1,$1,$2-$3-$3,0,0,$4*
21,1,$2-$3-$3,$2,0,0,$4*
0 Add four circle primitives for the rounded corners* 
$5=51/2*$6=$2/2*$7=2x$3*
1,1,$7,$5-$3,$6-$3,$4*
1,1,$7,-$5+$3,$6-$3,$4*
1, 1, 57, -55+53, -56+53, 54*1,1,$7,$5-$3,-$6+$3,$4*
\frac{1}{\sqrt{2}}
```
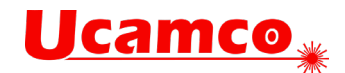

### **4.6 Set Current Aperture (Dnn)**

The command Dnn (nn≥10) sets the current aperture graphics state parameter. The syntax is: Dnn = 'D unsigned\_integer '\*';

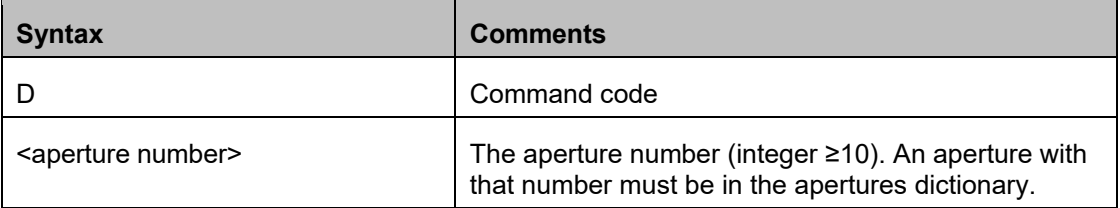

D-commands 0 to 9 are reserved and *cannot* be used for apertures. The D01 and D03 commands use the current aperture to create track and flash graphical objects.

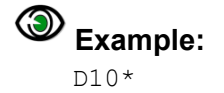

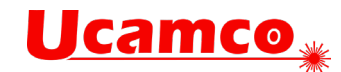

### <span id="page-74-0"></span>**4.7 Plot State Commands (G01,G02,G03,G75)**

### **Linear Plotting (G01)**

G01 sets linear plot mode. In linear plot mode a D01 operation generates a linear segment, from the current point to the (X, Y) coordinates in the command. The current point is then set to the (X, Y) coordinates.

Outside a region statement the segment is stroked with the current aperture to create a *draw graphical object*. In a region statement the segment is added to the contour under construction.

The G01 command sets linear operation. The syntax is as follows:  $G01 = ('G01') '$ \*';

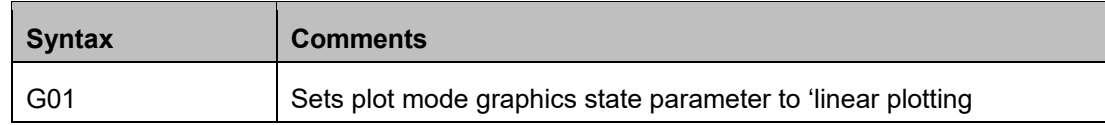

### $D01 = (['X' X_{coordinate}] ['Y' y_{coordinate}] 'D01') '$ \*';

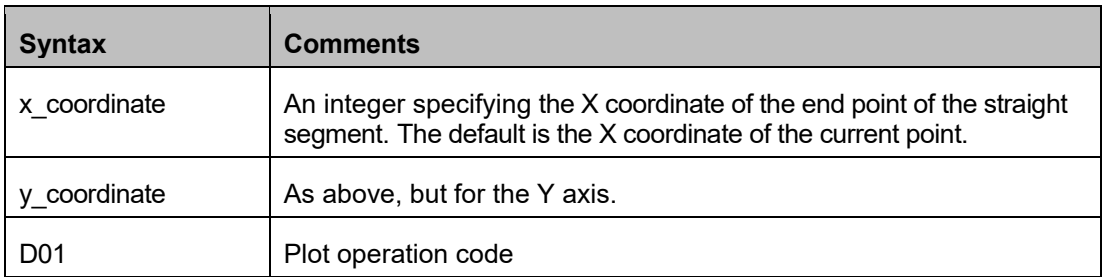

The coordinates are interpreted as specified by the FS and MO command.

**Example:** 

 $G01*$ X250000Y155000D01\*

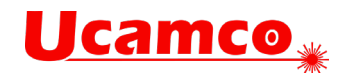

### **Circular Plotting (G02, G03, G75)**

G02 sets clockwise circular plot mode, G03 counterclockwise. In circular plot mode a D01 operation generates an arc segment, from the current point to the (X, Y) coordinates in the command. The current point is then set to the (X, Y) coordinates.

Outside a region statemen the segment is stroked with the current aperture to create an *arc graphical object.* In a region statement the segment is added to the contour under construction.

For compatibility with older versions of the Gerber format, a G75\* must be issued before the first D01 in circular mode.

The syntax of these commands is:

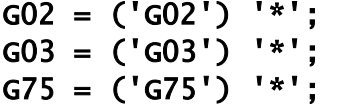

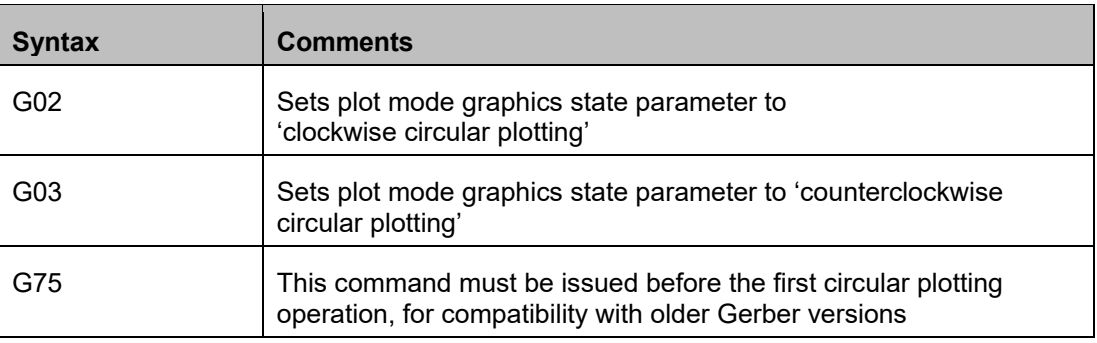

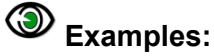

 $G02*$  $G75*$ 

The syntax of the D01 command in circular plot mode is:

D01 = (['X' x\_coordinate] ['Y' y\_coordinate] 'I' x\_offset 'J' y-offset 'D01') '\*';

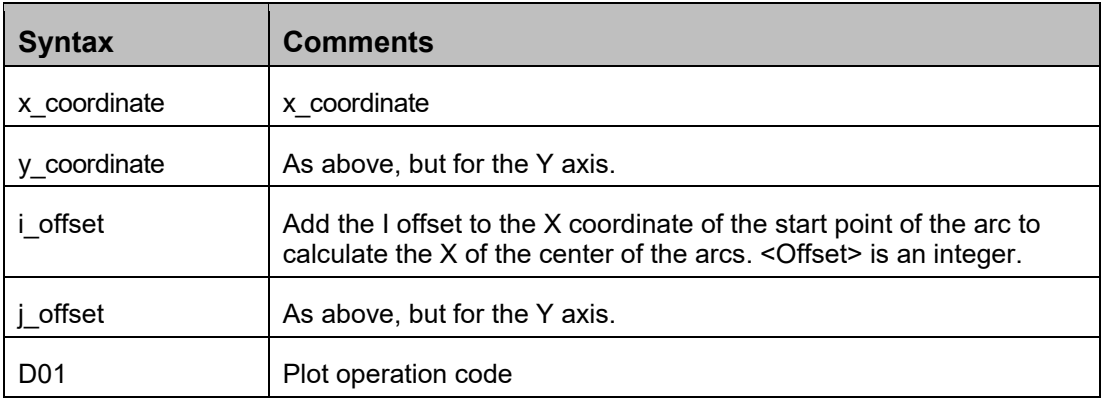

The coordinates and offsets are interpreted according as specified by the FS and MO command.

# **Ucamco**

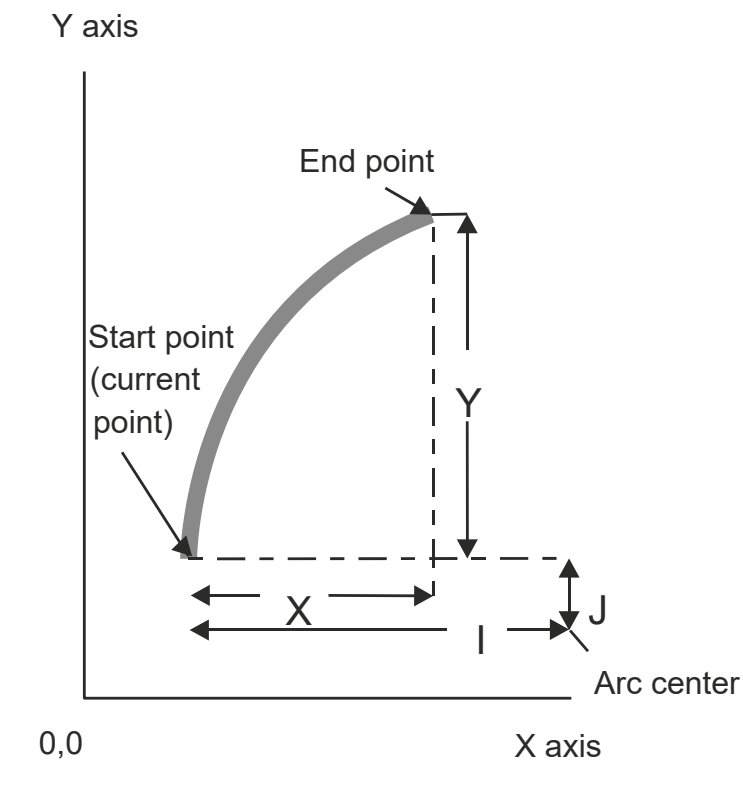

*20. Circular plotting example*

**Example:**  G75\*

```
G03*
X75000Y50000I40000J0D01*
```
When start point and end point coincide the result is a full 360° arc. An example:

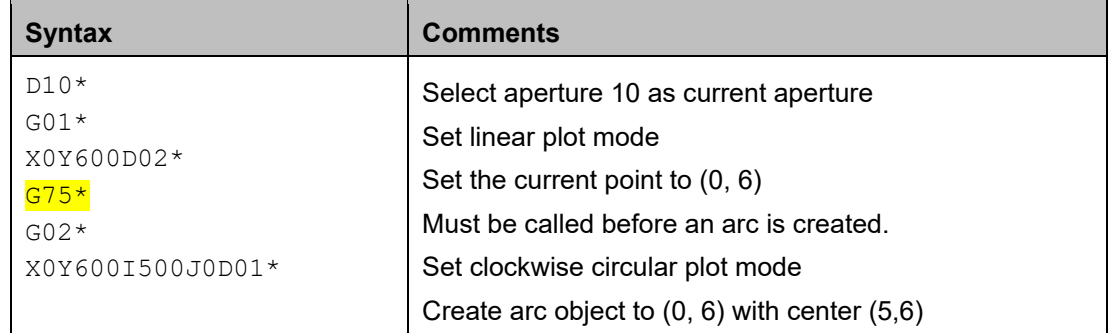

The resulting image is a full circle.

Note that arcs where the start point and end point of an arc very close together are unstable: a small change in their relative position can turn a large arc in a small one and vice versa, dramatically changing the image. A typical case is very small arcs: start and end point are close together; if due to rounding the end point is slightly moved to coincide with the start point the small arc becomes a full arc.

Rounding must be done carefully. Using high resolution is an obvious prerequisite. See [4.14.](#page-117-0) The Gerber writer must also consider that the reader unavoidably has rounding errors. Perfectly exact numerical calculation cannot be assumed. It is the responsibility of the writer to avoid unstable arcs. Arcs shorter than say 2μm must be replaced with a draw - draws are intrinsically

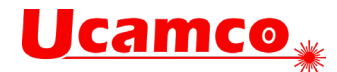

stable and the error is negligible. Near full arcs must be cut in two big arcs, which too are intrinsically stable.

**Warning:** A Gerber file that attempts to create an arc without a preceding G75 is invalid.

### *4.7.2.1 Example*

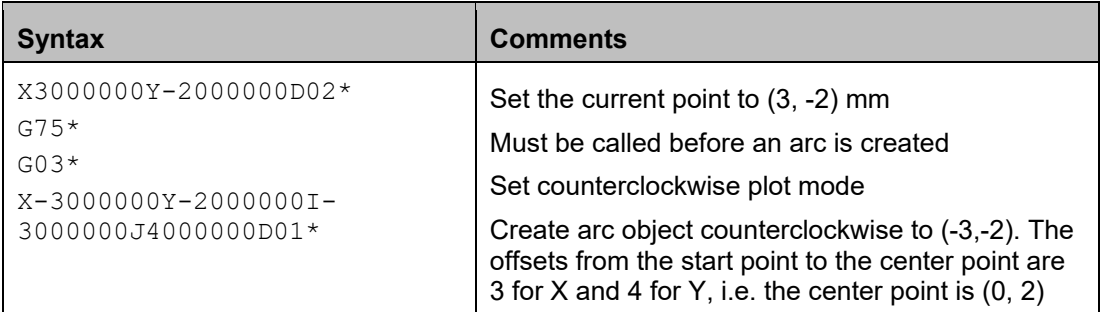

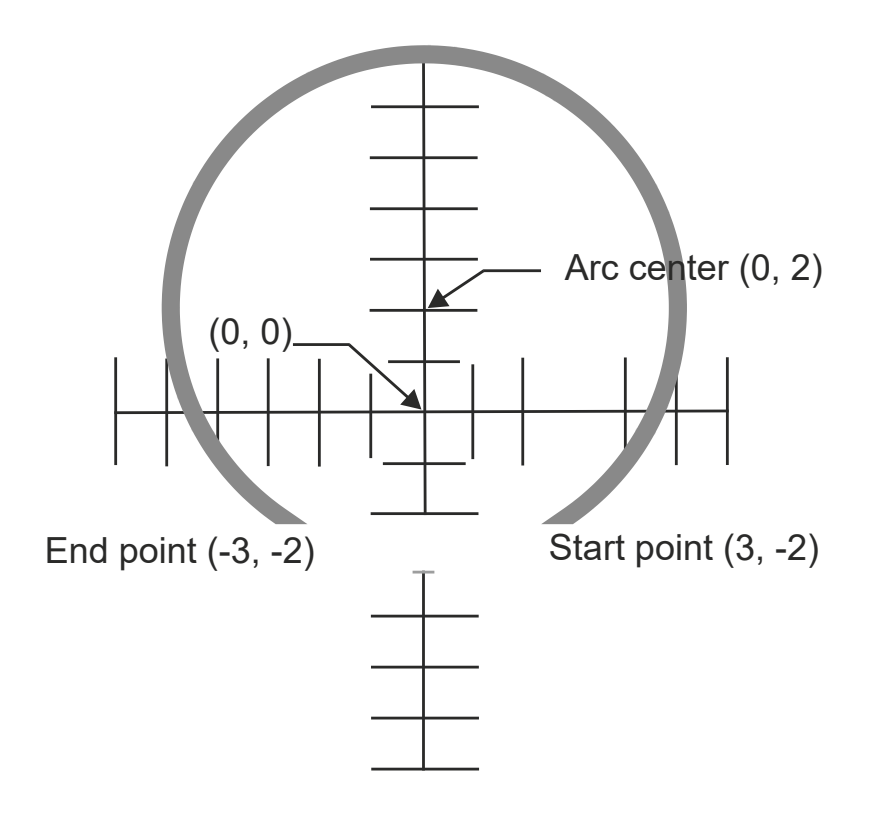

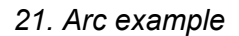

### *4.7.2.2 Valid Arcs*

Mathematically, the distance from the center to the start point must be exactly equal to the distance to the end point. However, a Gerber file has a finite resolution. It is therefore generally not possible to position the center point exactly so that both distances – radii - are indeed exactly equal. Furthermore, the software generating the Gerber file unavoidably adds rounding errors of its own. In real files the center is unavoidably not positioned exactly, and the two radii are not equal. We will call the difference between the start and end radius the *arc deviation*.

A mathematically exact circle has of course zero deviation. The interpretation of the arc command is then obvious. However, which curve is represented by a "circular arc" with a non-

#### Copyright Ucamco NV 78

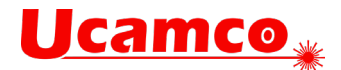

zero deviation? It cannot be a circular arc with the given center. Either it is not circular, it has another center, or it does not go from start to end. The curve is defined as follow.

Any *continuous and monotonic curve starting at the start point and ending at the end point, approximating the ring with the given center point and with inner and outer radii equal to the start radius and end radius* is a valid rendering of the arc command*.* See figure below.

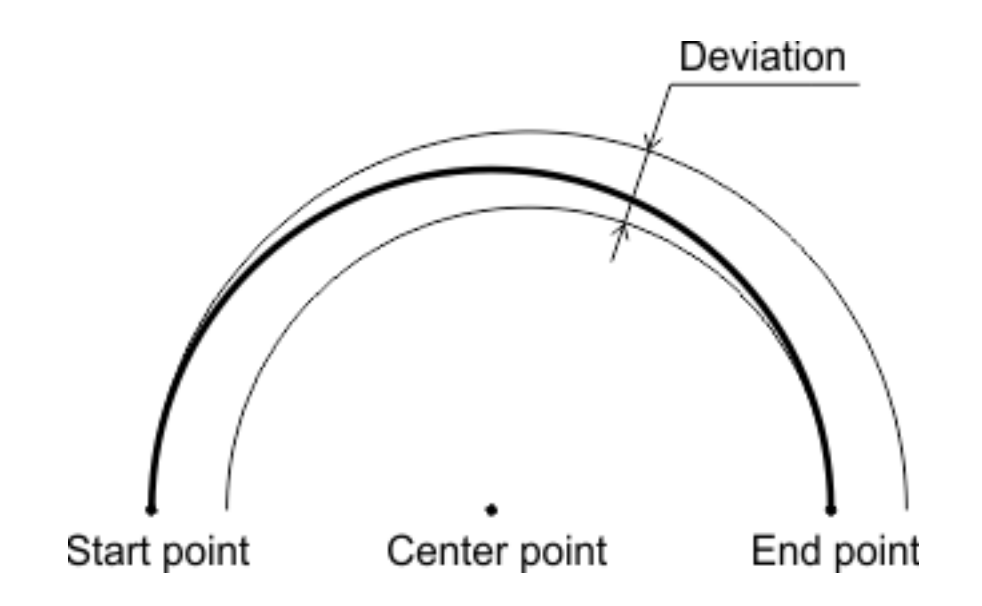

*22. Arc with a non-zero deviation*

The arc therefore has a fuzziness of the order of magnitude of the arc deviation. The writer of the Gerber file accepts any interpretation within the fuzziness above as valid. If the writer requires a more precise interpretation of the arc he needs to write more precise arcs, with lower deviation.

It is however not allowed to place the center point close to the straight line through begin and end point except when it is strictly in between these points. When the center is on or outside the segment between start and end point the construct is nonsensical. See figure below.

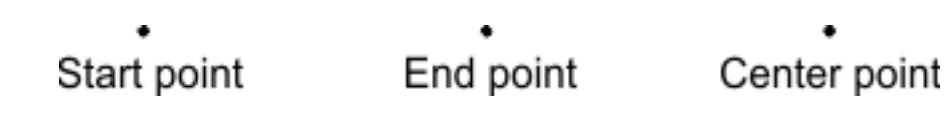

*23. Nonsensical center point*

Note that self-intersecting contours are not allowed, see [4.10.3.](#page-89-0) If any of the valid arc interpretations turns the contour in a self-intersecting one, the file is invalid, with unpredictable results.

The root cause of most problems with arcs is the use a low resolution. One sometimes attempts to force arcs of size of the order of e.g. 1/10 of a mil in a file with resolution of 1/10. This is asking for problems. Use higher resolution. See [4.14.](#page-117-0)

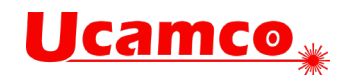

### **4.8 Operations (D01/D02/D03)**

#### **4.8.1 Overview**

Commands consisting of coordinate data followed by a D01, D02 or D03 function code are called *operations*.

- Operation with D01 code is called a *plot* operation. It creates a straight-line segment or a circular segment by plotting from the current point to the operation coordinates. Outside a region statement the segment is then stroked with the current aperture to generate a draw or arc graphical object. In a region statement the segment is added to the contour being constructed. The current point is moved to operations coordinate before processing the next command.
- Operation with D02 code is called *move* operation. It moves the current point to the operation coordinates. No graphical object is generated.
- Operation with D03 code is called *flash* operation. It creates a flash object by replicating (flashing) the current aperture at the operation coordinates. When the aperture is flashed its origin is positioned at the coordinates of the operation. The origin of a standard aperture is its geometric center. The origin of a macro aperture is the origin used in the defining AM command. The current point is moved to operations coordinate before processing the next command.

The operations are controlled by the graphics state (see [2.5\)](#page-12-0), as summarized in the table below. G01 sets linear, G02 clockwise and G03 counterclockwise circular plotting.

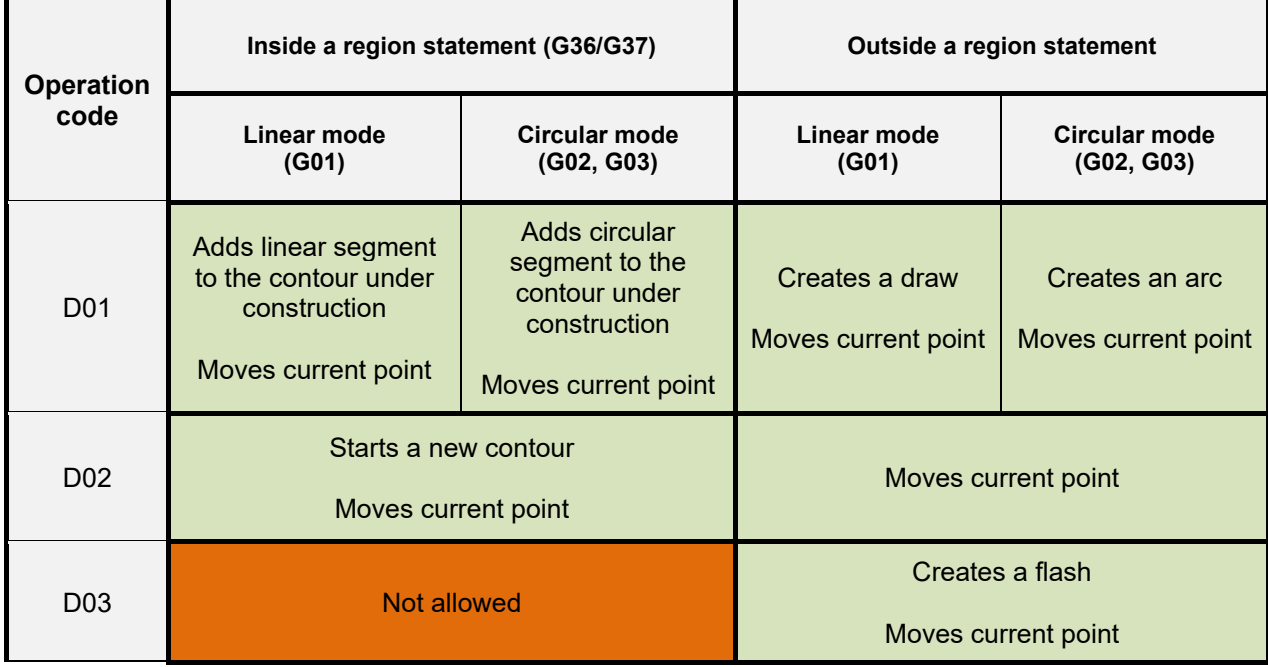

*Effect of operation codes depending on graphics state*

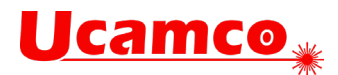

The parameters of the operations are coordinate data, see [4.2.](#page-44-0) The FS and MO commands specify how to interpret the coordinate data.

# **Examples:**

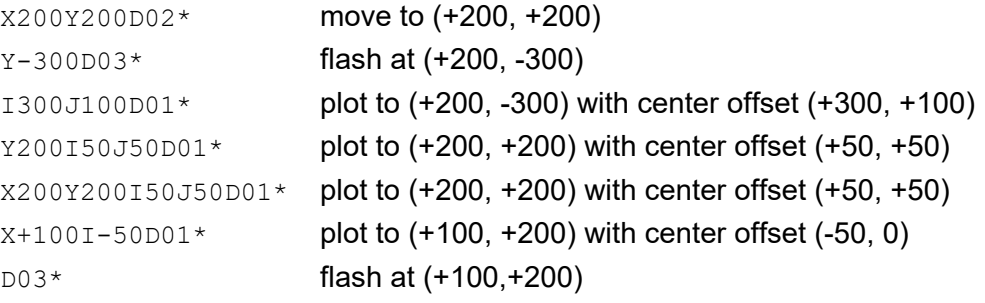

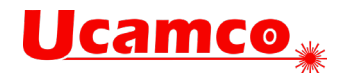

### **Plot (D01)**

Performs a plotting operation, creating a draw or an arc segment. The plot state defines which type of segment is created, see [4.7.](#page-74-0) The syntax depends on the required parameters, and, hence, on the plot state.

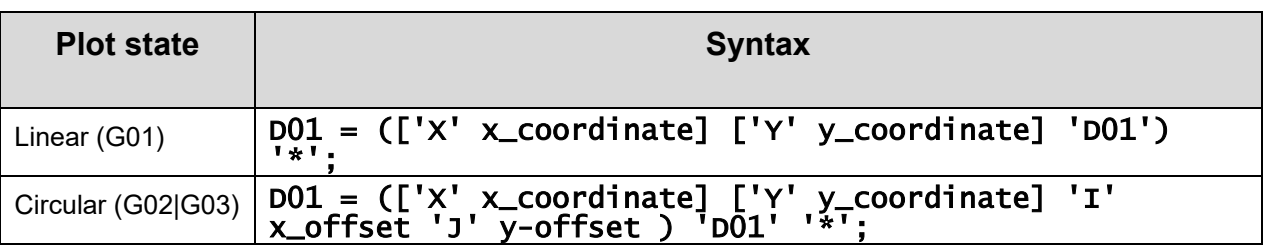

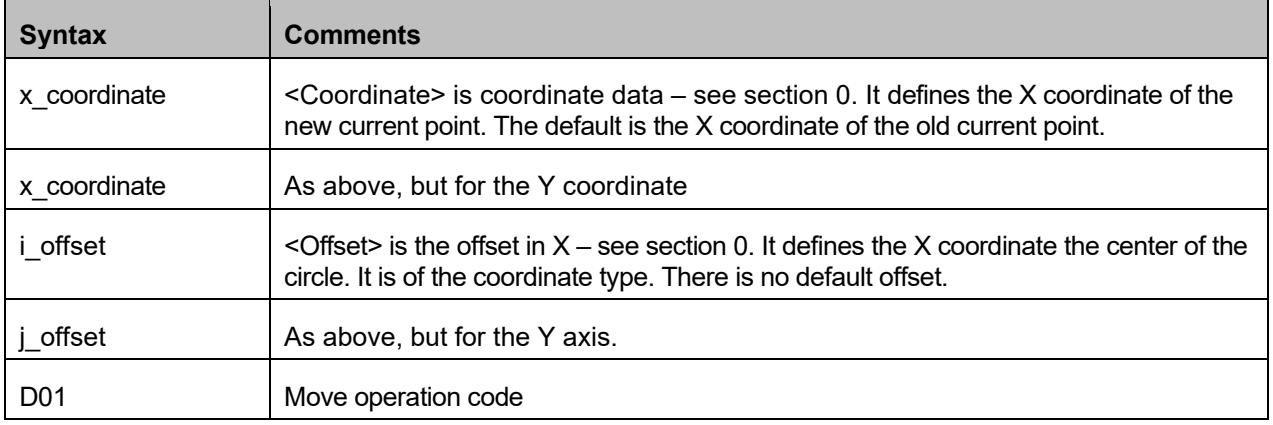

After the plotting operation the current point is set to X,Y.

### **Move (D02)**

Moves the current point to the  $(X, Y)$  in the comment. The syntax is:  $D02 = (['X' X_{coordinate}] ['Y' Y_{coordinate}] 'D02') '$ \*';

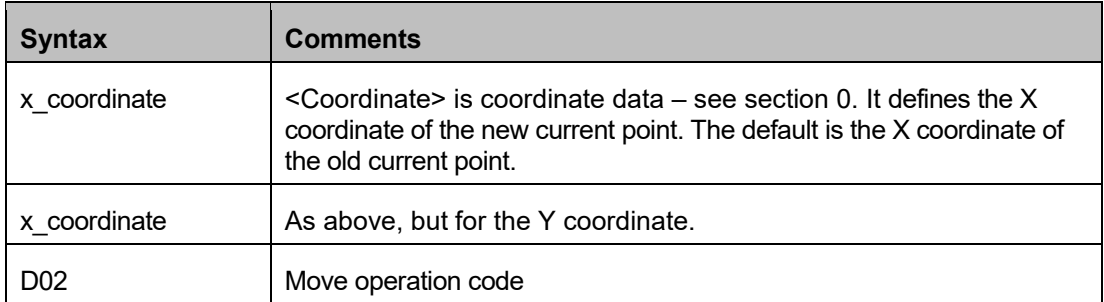

The D02 command sets the new value for the current point. Inside a region statement it also closes the current contour and starts a new one. (see [4.10\)](#page-88-0).

### **Example:**

X2152000Y1215000D02\*

### **Flash (D03)**

Performs a flash operation, creating a flash object at (X,Y). The syntax is:

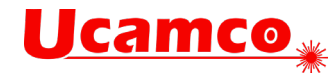

### $D03 = (['X' X_{\text{1}}\text{1})] [Y' Y_{\text{2}}\text{1}]$   $D03'$   $Y'$ ;

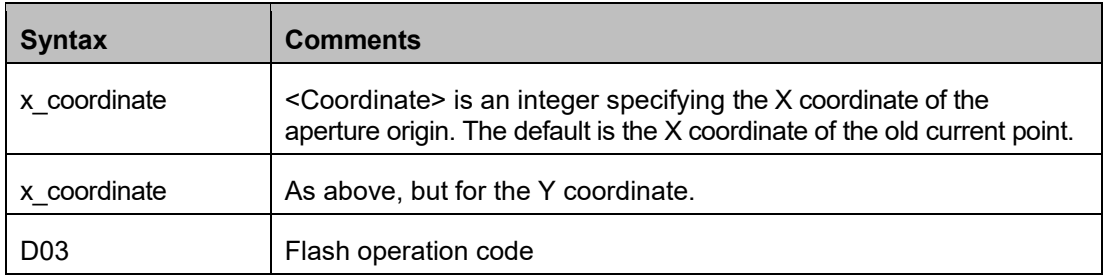

## **Example:**

X1215000Y2152000D03\*

After the flash operation the current point is set to (X,Y).

#### **4.8.5 Example**

The example shows a stream of commands in a Gerber file. Some of the commands are operation codes, others are G code commands (G01, G03, G36, G37, G74, and G75). The G code commands set the graphics state parameters that are relevant for the operations: plot mode (G01, G02, G03, G75) – see [4.7.](#page-74-0)

## **Example:**

```
X275000Y115000D02*
G01*X2512000Y115000D01*
G75*
G03*X5005000Y3506000I3000J0D01*
G01*X15752000D01*
Y12221000D01*
```
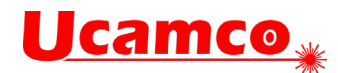

### **4.9 Aperture Transformations (LP, LM, LR, LS)**

### **4.9.1 Overview**

The commands LP, LM, LR and LS load the following object transformation graphics state parameters:

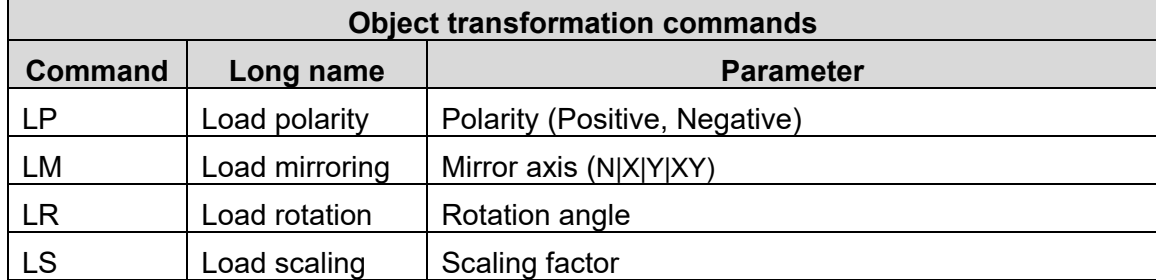

An object transformation parameter transforms the current aperture when it is used to create object. The transformation is temporary, after the object is created the current aperture returns to its original value. Consequently, the parameter is always applied on the original shape of the current aperture.

The polarity option directly sets the polarity of the objects. The mirror/rotate/scale parameters affect the shape of the objects by *temporarily* transforming the current aperture before the object is created. The apertures are mirrored/rotated/scaled around the flash point according to the transformation parameters and then used as such in flashes, draws and arcs. As the current aperture does not affect regions, the mirror/rotate/scale parameters do not affect the region either.

Object transformation parameters become effective immediately after loading and remain in effect until a new value is loaded. No other command alters the object transformation parameters. The object transformation parameters affect neither the aperture dictionary nor the current aperture.

### **Example on how the parameter changes affect the image**

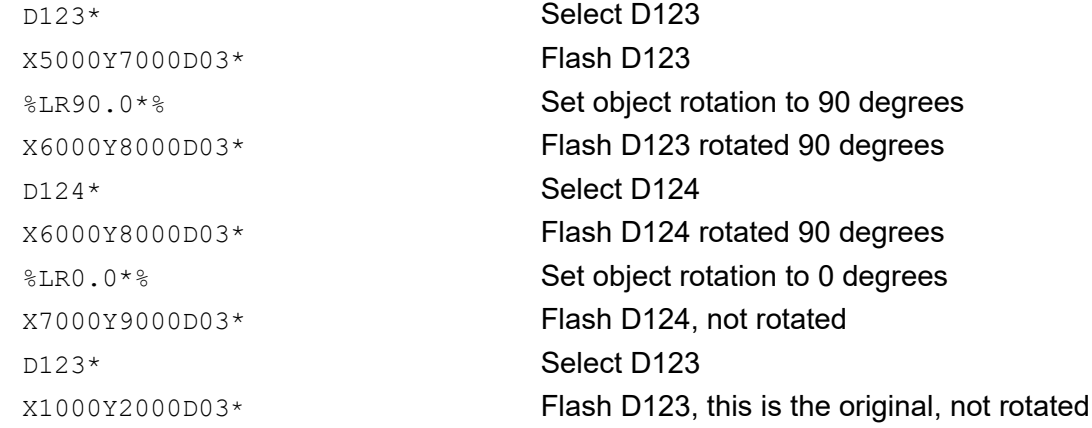

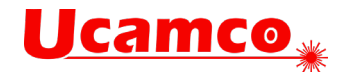

# **Example of the effect on plotting (draws and arcs)**

```
%MOMM*%
%FSLAX26Y26*%
%ADD10C,1*% Define aperture 10 as a 1mm circle
D10* Select aperture 10
G01* Set linear plotting
X00000000Y00000000D02* Move to origin
X01000000D01* Draw a 1mm thick line
%LS1.5*% Set scale factor to 1.5
Y02000000D01* Draw a 1.5mm thick line
M02*
```
This results in the following image:

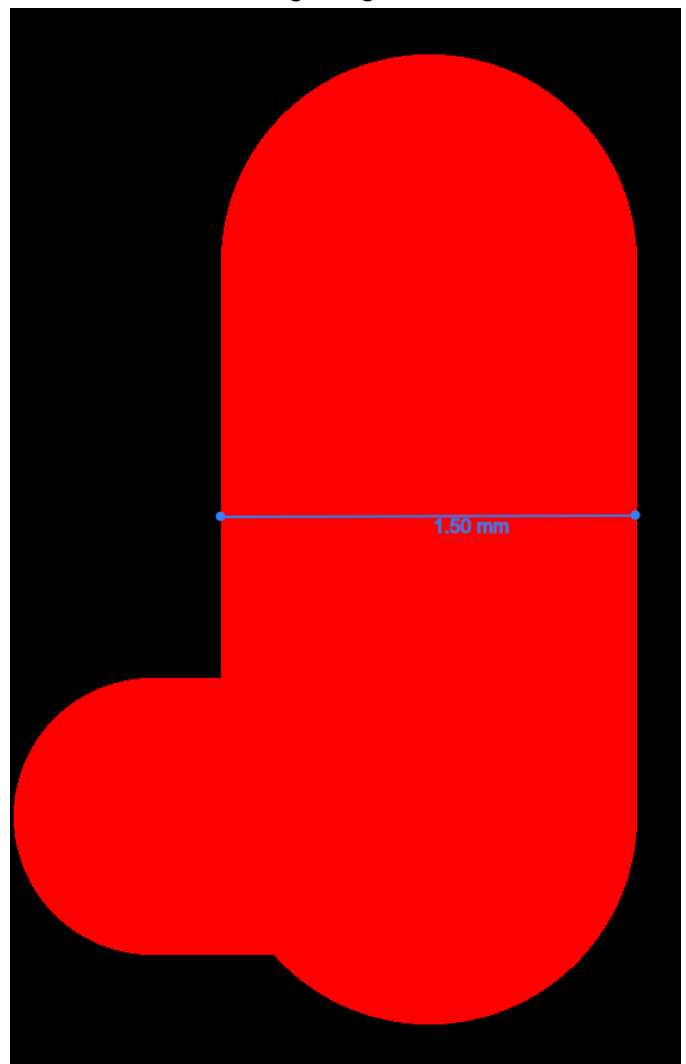

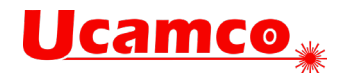

### **Load Polarity (LP)**

The LP command sets the *polarity graphics state parameter,* see [2.5.](#page-12-0) It defines the polarity applied to objects when they are created. Polarity can be either *dark* or *clear*. Its effect is explained in [2.7.](#page-15-0) There is an example in [4.10.4.6.](#page-95-0) The syntax for the LP command is: LP = '%' ('LP' ('C'|'D')) '\*%';

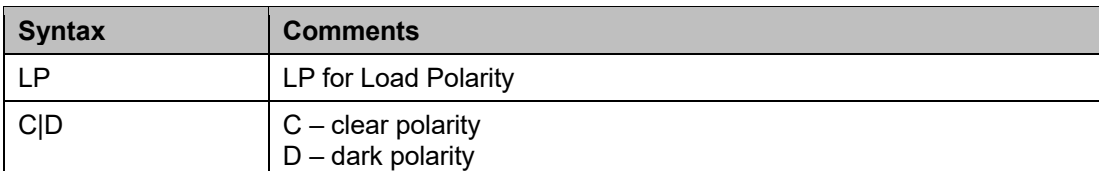

The LP command can be used multiple times in a file. The polarity remains as set until overruled by another LP command.

### **Example. Set clear object polarity.**

%LPC\*%

### **Load Mirroring (LM)**

The LM command sets the *mirroring graphics state parameter,* see [2.5.](#page-12-0) The mirroring option defines the mirroring axis used when creating objects. The aperture is mirrored around its *origin* (which may not be its geometric center) before being used. The syntax for the LM command is:

### LM = '%' ('LM' ('N'|'XY'|'Y'|'X')) '\*%';

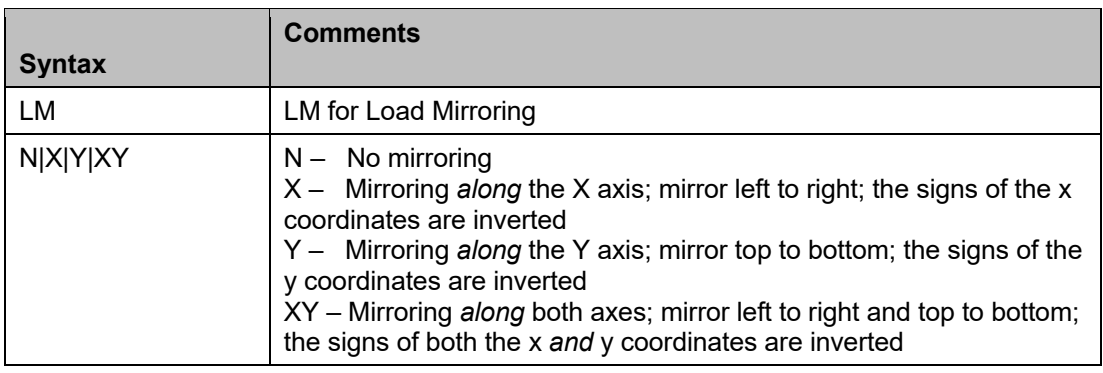

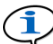

**12** Mirroring is performed *before* the rotation.

The LM command can be used multiple times in a file. The mirroring remains as set until overruled by another LM command. Mirroring is set at the value in the command, it is *not* cumulated with the previous value.

### **Example. Set no object mirroring.**

%LMN\*%

The LM command was introduced in revision 2016.12.

### **Load Rotation (LR)**

The LR command sets the *rotation graphics state parameter,* see [2.5.](#page-12-0) It defines the rotation angle used when creating objects. The aperture is rotated around its *origin* (which may or may not be its geometric center). The syntax for the LR command is:

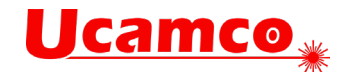

### LR =  $\frac{1}{8}$  ('LR' decimal) '\*%';

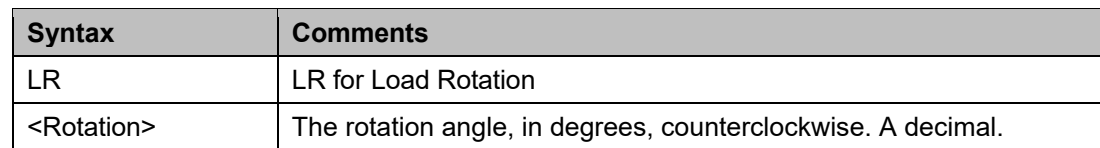

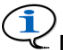

**Whirroring is performed** *before* the rotation.

The LR command can be used multiple times in a file. The object rotation remains as set until overruled by a subsequent LR command. Rotation is set at the value in the command, it is *not* cumulated with the previous value.

### **Example. Set object rotation to 90º.**

%LR90\*%

The LR command was introduced in revision 2016.12.

#### **Load Scaling (LS)**

The LS command sets the *scaling graphics state parameter,* see [2.5.](#page-12-0) It defines the scale factor used when creating objects. The aperture is scaled centered on its *origin* (which may or may not be its geometric center). The syntax for the LS command is:

#### LS =  $\frac{1}{8}$ ' ('LS' decimal) '\*%';

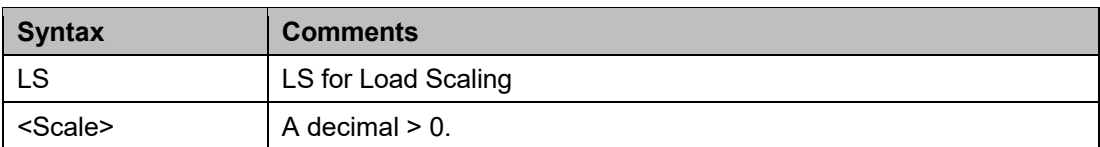

The LS command can be used multiple times in a file. The object scaling remains as set until overruled by a subsequent LS command. Scaling is set at the value in the command, it is *not* cumulated with the previous scale factor.

### **Example. Set object scaling to 80%.**

 $$LSO.8*$ 

The LS command was introduced in revision 2016.12.

#### **Example**

A block flashed in different mirroring, orientation, scaling

```
G04 Ucamco copyright* 
%TF.GenerationSoftware,Ucamco,UcamX,2016.04-160425*% 
%TF.CreationDate,2016-04-25T00:00:00+01:00*% 
%FSLAX26Y26*% 
%MOMM*% 
%ADD10C,1*% 
%T.PD*%G04 Define block aperture D12* 
%ABD12*% 
%ADD11C,0.5*% 
D10*G(1) *
```
### Copyright Ucamco NV 87

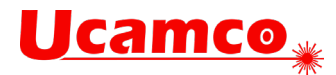

X-2500000Y-1000000D03\* Y1000000D03\* %LPC\*% D11\* X-2500000Y-1000000D03\* %LPD\*% X-500000Y-1000000D02\* X2500000D01\* G75\* G03\* X500000Y1000000I-2000000J0D01\*  $G01*$  $8AB*$ G04 Flash block aperture D12 in four different orientation\* D12\* X0Y0D03\* %LMX\*% X10000000D03\* %LMY\*% %LR30.0\*% X0Y8000000D03\* %LMXY\*% %LR45.0\*% %LS0.8\*% X10000000D03\* %LPD\*%  $\SLMN*$ %LR0.0\*% %LS1.0\*% M02\*

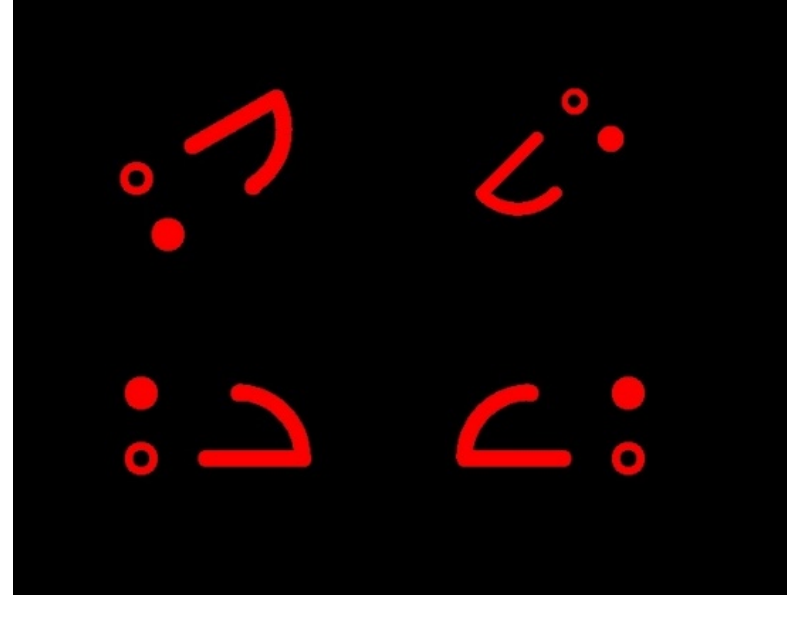

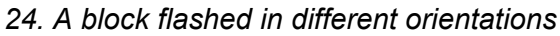

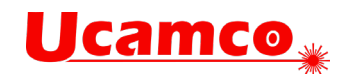

### <span id="page-88-0"></span>**4.10 Region Statement (G36/G37)**

### **4.10.1 Region Overview**

A region is a graphical object defined by its contour(s) - see [4.10.3.](#page-89-0)

The G36 command begins a region statement and G37 ends it. A region statement creates contour objects by defining their contour. The D01 and D02 commands create the contour segments. The D02 starts a contour, subsequent D01's add segments to it. When a D02 is encountered the current contour is finished and a new one started. Thus an unlimited number of contours can be created between a single G36/G37 commands pair. When a G37 is encountered the contour is finished and the region statement is closed. A contour can only be finished if it is *closed,* meaning that the last vertex *exactly* coincides with the first one – beware of rounding errors. The commands D01, D02, G01, G02 and G03 are the *only* commands allowed within in a region statement.

When a G37 command is encountered, the region statement is closed and region graphical objects are added to the object stream by filling the newly created contours. A G37 is only allowed when all contours are properly closed. Each contour is filled individually. The overall filled area is the union of the filled areas of each individual contour. The number of region objects created by a single G36/G37 pair is intentionally *not* specified to leave more freedom to implementations; - for example, two overlapping contours may be merged in a single region object.

Holes in a region are defined with cut-ins (see [4.10.3](#page-89-0) and [4.10.4.7\)](#page-98-0).

Contour segments are not in themselves graphical objects –they define the regions which are graphical objects.

Object attributes can be attached to a region. Note that although no aperture is involved in creating a region, a*perture attributes can be attached to a region*, see [5.3.1.](#page-122-0) The rationale is that objects constructed with an aperture can *inherit* aperture attributes from it. As regions cannot get aperture attributes through inheritance these attributes must be attached directly to the region. A way to view this is that a virtual region attribute permanently sits in the aperture dictionary, is involved in creating all regions, and the regions inherit from the virtual region attribute.

### **Region Statement Syntax**

The G36 and G37 commands begin and end a region statement respectively. The syntax is:

```
G36 = 'G36*':G37 = 'G37*':region_statement = G36 {contour}+ G37;
contour = D02 \{D01|G01|G02|G03\}*;
```
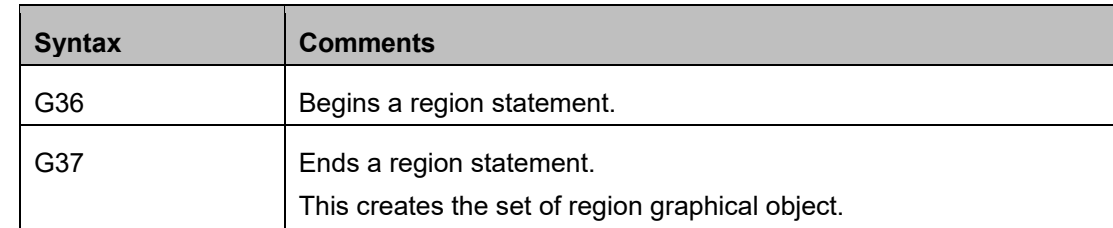

A valid contour must not only comply with this syntax, but the sequence of draws/arcs must represent a connected closed contour that does not self-intersect. See [4.10.3.](#page-89-0)

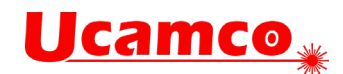

### <span id="page-89-0"></span>**Valid Contours**

A contour is a sequence of connected linear or circular segments. A pair of segments is said to connect only if they are defined consecutively, with the second segment starting where the first one ends. Thus, the order in which the segments are defined is significant. Non-consecutive segments that meet or intersect fortuitously are not considered to connect. A contour is closed: the end point of the last segment must coincide with the start point of the first segment. A contour thus defines a closed curve.

There are two classes of valid contours.

S*imple contours*. A contour is said to be *simple* if all its segments are disjointed, except for consecutive segments having only their connection point in common. However, zero-length segments have no effect: readers can remove them before processing the contour. (Avoid zerolength segments as they are useless and can only cause confusion.) A simple contour does not self-intersect or self-touch. The inside of the contour constitutes the region object. A simple contour defines a simple region, without holes.

*Simple* c*ut-in contours.* These contours allow to create a region with holes. A cut-in connects the contour defining the hole to its enclosing contour, thus joining them into a single contour. If one travels along the contour in the direction of the segments and the inside must always be to the same side, just as for simple contours. See the illustration below; see [4.10.4.7](#page-98-0) for a fully worked out example.

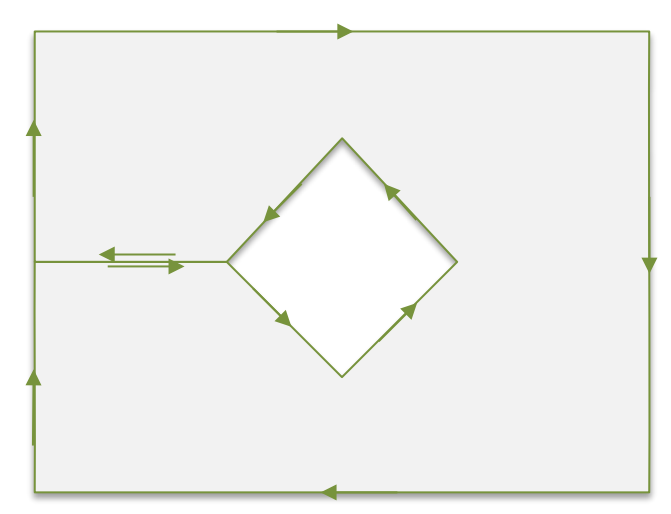

*25. A contour with a cut-in*

A cut-in is subject to strict requirements: it must consist of two *fully-coincident* linear segments; a pair of linear segments are said to be fully coincident if the segments coincide completely, with the second segment starting where the first one ends; cut-ins must be either horizontal or vertical; all cut-ins in a contour must have the same direction; cut-ins cannot intersect the contour in any other location than their start and end points.

All contours except simple contours and simple cut-in contours are called *self-intersecting* and are *not allowed*. Segments *cannot* cross, overlap or touch except

- connected seaments
- □ cut-ins.

Any other form of self-touching or self-intersection is *not allowed*. For the avoidance of doubt, not allowed are, amongst others: segments that partially overlap, fully-coincident linear segments that are diagonal, fully-coincident circular segments, circular segments that are tangent to another segment, vertices on a segment at another location than its endpoints, points

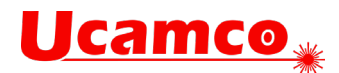

where more than two segments end, full arcs except when the contour consist solely of that full arc or the full arc is at the end of a cut-in.

An invalid contour has no specified interpretation.

For the mathematically inclined: A contour is said to be *weakly simple* if there exists an arbitrarily small perturbation of the vertices changing it in a simple contour. Simple contours with cut-ins are weakly simple. The winding number for valid Gerber contours is for the outside 0 and for the inside everywhere either +1 or -1, depending on the orientation. However, not all weakly simple contours or contours with these winding numbers are valid.

Contours are also used to define outline primitives in macro apertures (see [4.5.1.6\)](#page-62-0).

Processing Gerber files is inevitably subject to rounding errors. Contours must be constructed robustly so that perturbations due to this rounding do not turn an otherwise valid contour in a self-intersecting one. See [4.14.2.](#page-117-1)

In Gerber, the orientation of the contour is not significant.

**Warning:** Use maximum resolution. Low file coordinate resolution brings uncontrolled rounding and often results in self-intersecting contours, see [4.1.](#page-43-0)

**Warning:** Sloppy construction of cut-ins can lead to self-intersecting contours – in fact this is the most prevalent cause of missed clearances in planes. Construct cut-ins carefully or avoid them altogether by making holes in regions with negative objects.

#### **Examples**

#### *4.10.4.1 A Simple Contour*

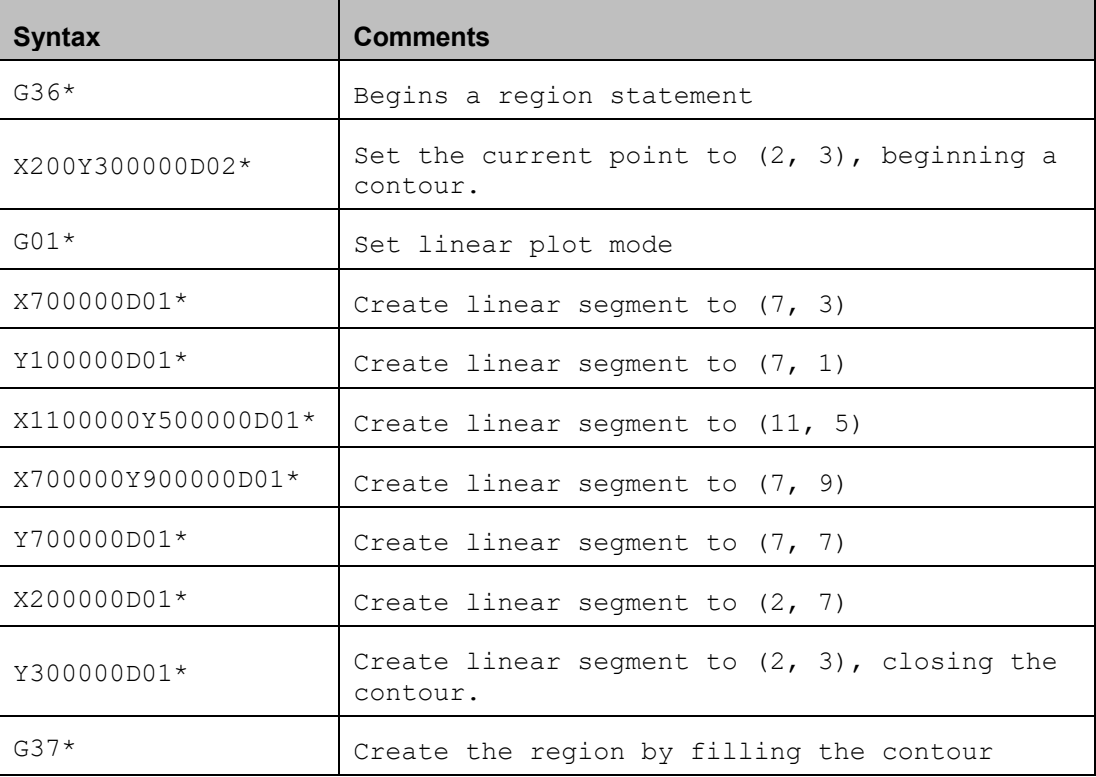

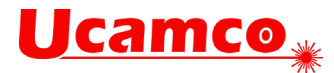

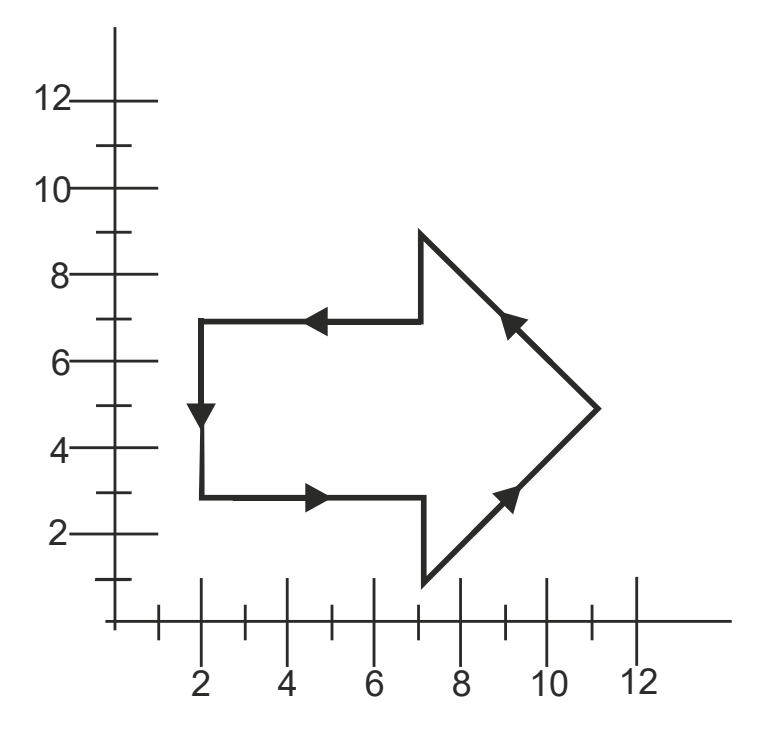

*26. Simple contour example: the segments*

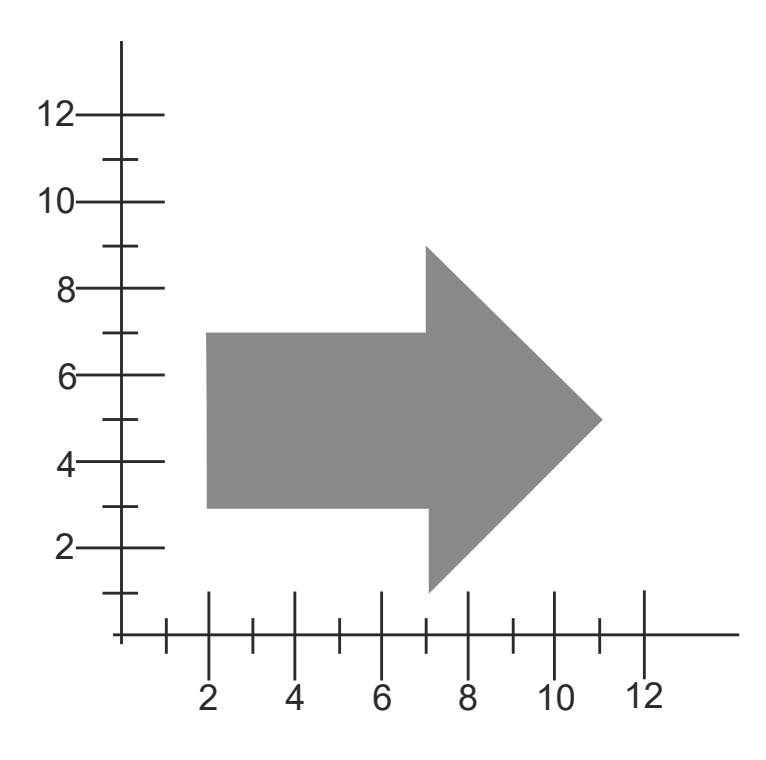

*27. Simple contour example: resulting image*

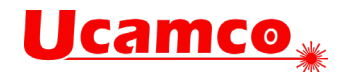

### *4.10.4.2 Use D02 to Start a Second Contour*

D02 command can be used to start the new contour. All the created contours are converted to regions when the command G37 is encountered. The example below creates two nonoverlapping contours which are then converted into two regions.

### **Example:**

```
G04 Non-overlapping contours*
%FSLAX24Y24*%
%MOMM*%
%ADD10C,1.00000*%
G01*%LPD*%
G36*X0Y50000D02*
Y100000D01*
X100000D01*
Y0D01*
X0D01*
Y50000D01*
X-10000D02*
X-50000Y10000D01*
X-90000Y50000D01*
X-50000Y90000D01*
X-10000Y50000D01*
G37*
M02*
```
This creates the following image:

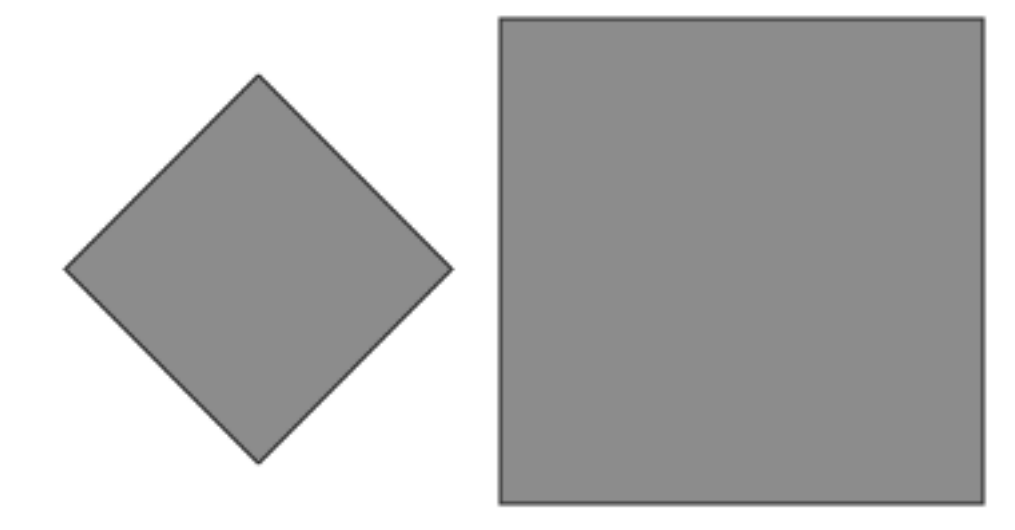

*28. Use of D02 to start a new non-overlapping contour*

Two different contours were created. Each contour is filled individually. The filled area is the union of the filled areas.

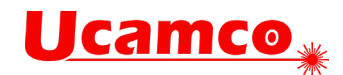

### *4.10.4.3 Overlapping Contours*

The example below creates two overlapping contours which are then converted into one region.

### **Example:**

```
G04 Overlapping contours*
%FSLAX24Y24*%
%MOMM*%
%ADD10C,1.00000*%
G01*
%LPD*%
G36*
X0Y50000D02*
Y100000D01*
X100000D01*
Y0D01*
X0D01*
Y50000D01*
X10000D02*
X50000Y10000D01*
X90000Y50000D01*
X50000Y90000D01*
X10000Y50000D01*
G37*
M02*
```
This creates the following image:

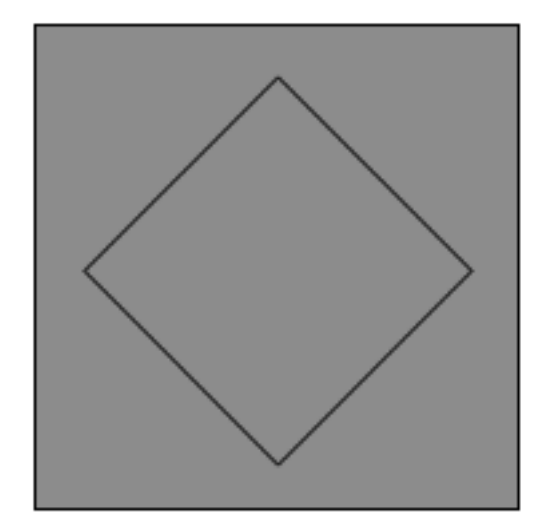

*29. Use of D02 to start a new overlapping contour*

Two different contours were created. Each contour is filled individually. The filled area is the union of the filled areas. As the second contour is completely embedded in the first, the effective filled area is the one of the first contour. The created region object is the same as would be defined by the first contour only.

#### Copyright Ucamco NV 94

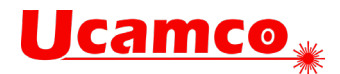

### *4.10.4.4 Non-overlapping and Touching*

The example below creates two non-overlapping touching contours which are then converted into one region.

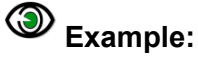

```
G04 Non-overlapping and touching*
%FSLAX24Y24*%
%MOMM*%
%ADD10C,1.00000*%
G01*%LPD*%
G36*
X0Y50000D02*
Y100000D01*
X100000D01*
Y0D01*
X0D01*
Y50000D01*
D02*X-50000Y10000D01*
X-90000Y50000D01*
X-50000Y90000D01*
X0Y50000D01*
G37*
M02*
```
This creates the following image:

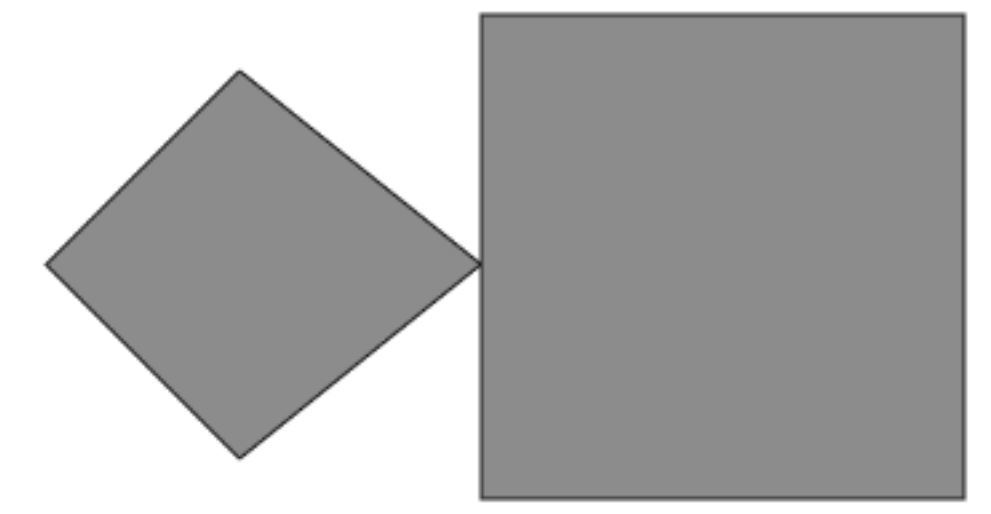

*30. Use of D02 to start a new non-overlapping contour*

As these are two different contours in the same region touching is allowed.

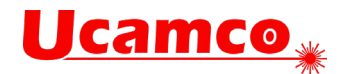

### *4.10.4.5 Overlapping and Touching*

The example below creates two overlapping touching contours which are then converted into one region.

### **Example:**

```
G04 Overlapping and touching*
%FSLAX24Y24*%
%MOMM*%
%ADD10C,1.00000*%
G01*%LPD*%
G36*
X0Y50000D02*
Y100000D01*
X100000D01*
Y0D01*
X0D01*
Y50000D01*
D02*X50000Y10000D01*
X90000Y50000D01*
X50000Y90000D01*
X0Y50000D01*
G37*
M02*
```
This creates the following image:

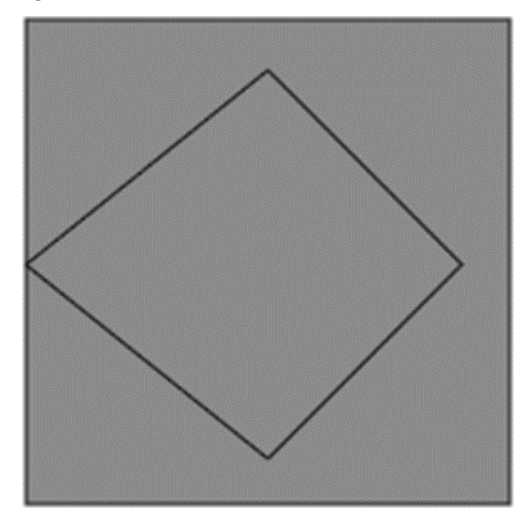

*31. Use of D02 to start a new overlapping and touching contour*

<span id="page-95-0"></span>As these are two different contours in the same region touching is allowed.

### *4.10.4.6 Using Polarity to Create Holes*

The recommended way to create holes in regions is by alternating dark and clear polarity, as illustrated in the following example. Initially the polarity mode is dark. A big square region is

#### Copyright Ucamco NV 96

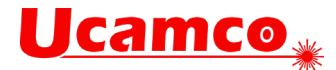

generated. The polarity mode is set to clear and a circular disk is added to the object stream; the disk is cleared from the image and creates a round hole in the big square. Then the polarity is set to dark again and a small square is added to the stream, darkening the image inside the hole. The polarity is set to clear again and a small disk added, clearing parts of the big and the small squares.

#### ◉ **Example:**

```
G04 This file illustrates how to use polarity to create holes*
%FSLAX25Y25*%
%MOMM*%
G01*G04 First object: big square - dark polarity*
%LPD*%
G36*X2500000Y2500000D02*
X17500000D01*
Y17500000D01*
X2500000D01*
Y2500000D01*
G37*G04 Second object: big circle - clear polarity*
%T.PC*%G36*G75*
X5000000Y10000000D02*
G03*
X5000000Y10000000I5000000J0D01*
G37*G04 Third object: small square - dark polarity*
%LPD*%
G01*G36*X7500000Y7500000D02*
X12500000D01*
Y12500000D01*
X7500000D01*
Y7500000D01*
G37*G04 Fourth object: small circle - clear polarity*
%LPC*%
G36*G75*X11500000Y10000000D02*
G03*X11500000Y10000000I2500000J0D01*
G37*MO2*
```
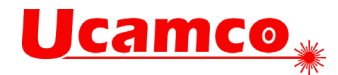

Below there are pictures which show the resulting image after adding each object.

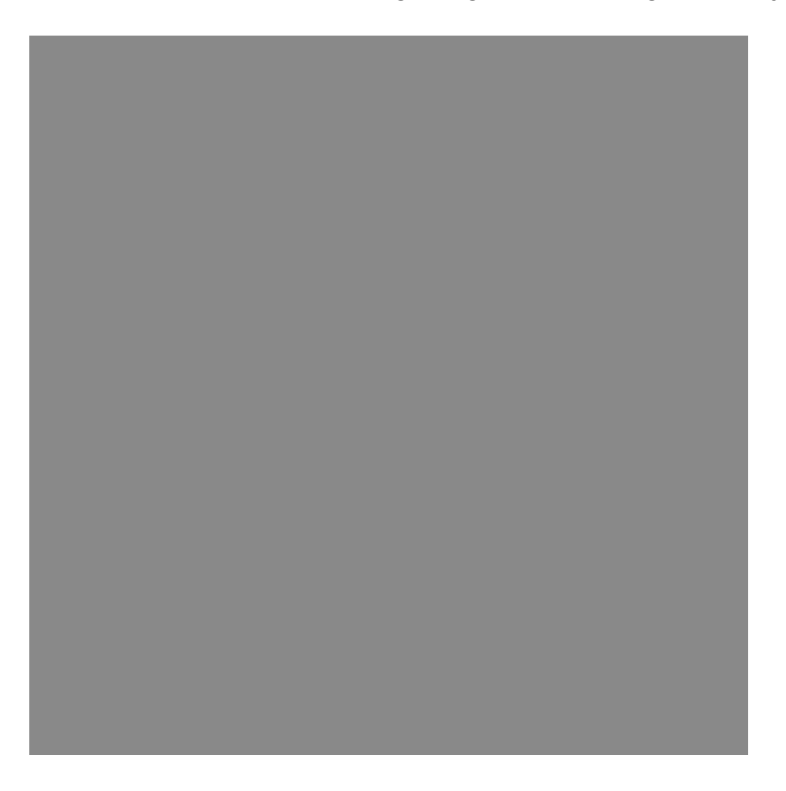

*32. Resulting image: first object only*

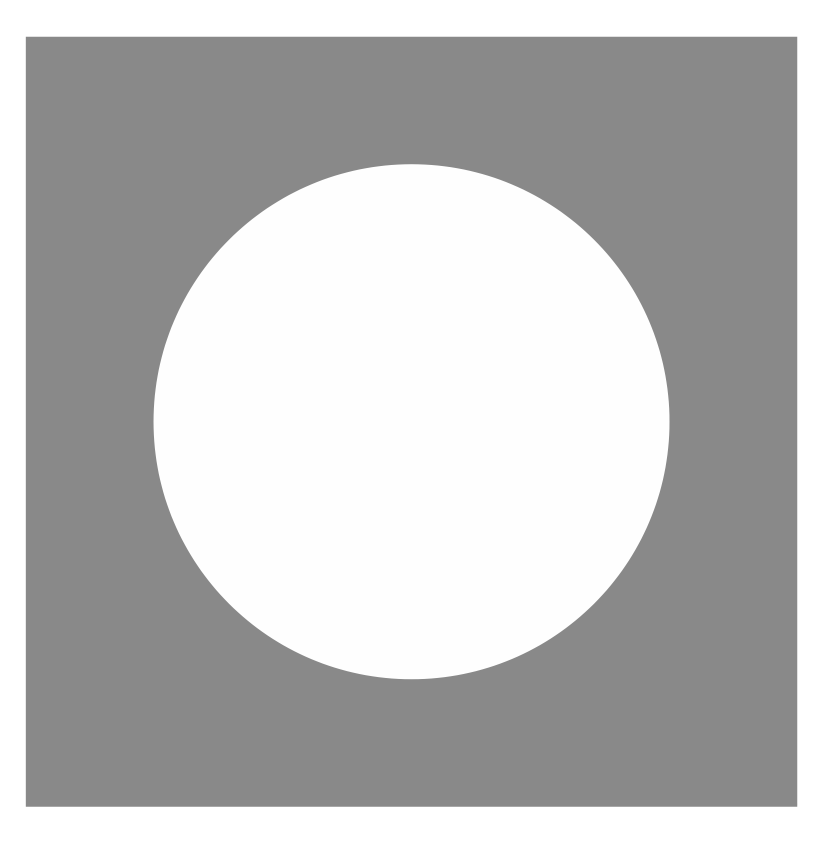

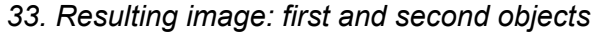

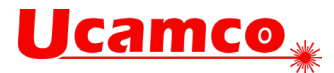

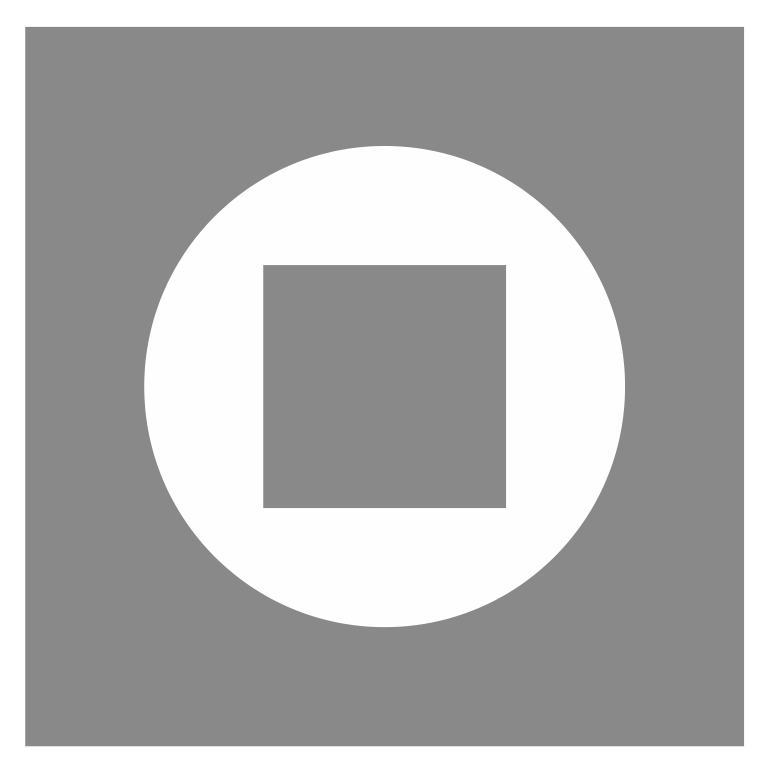

*34. Resulting image: first, second and third objects*

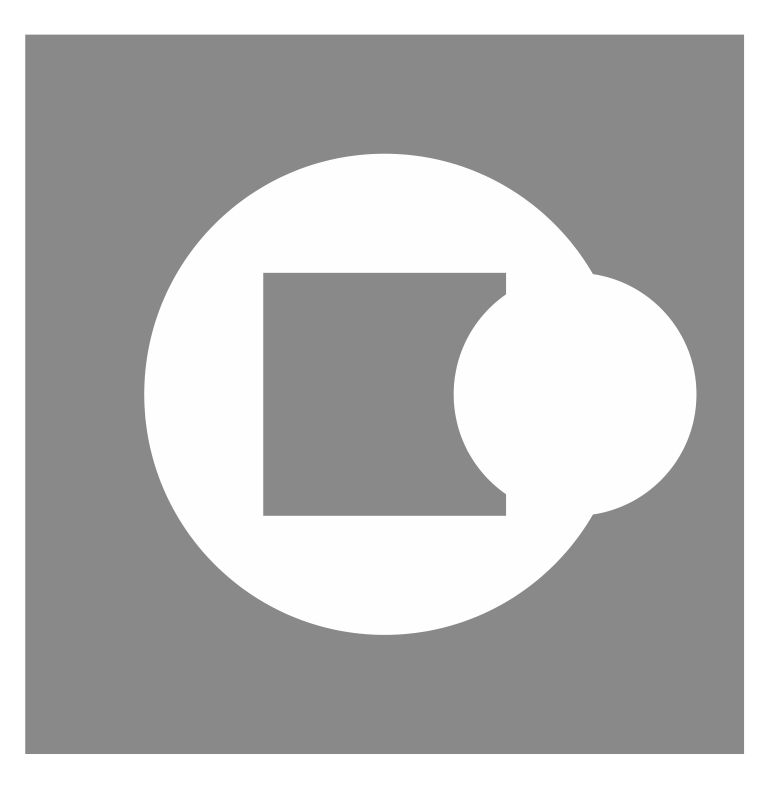

*35. Resulting image: all four objects*

### <span id="page-98-0"></span>*4.10.4.7 A Simple Cut-in*

The example below illustrates how a simple cut-in can be used to create a hole in a region. The coinciding contour segments must follow the requirements defined in [4.10.3.](#page-89-0)

#### Copyright Ucamco NV 99

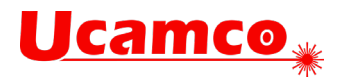

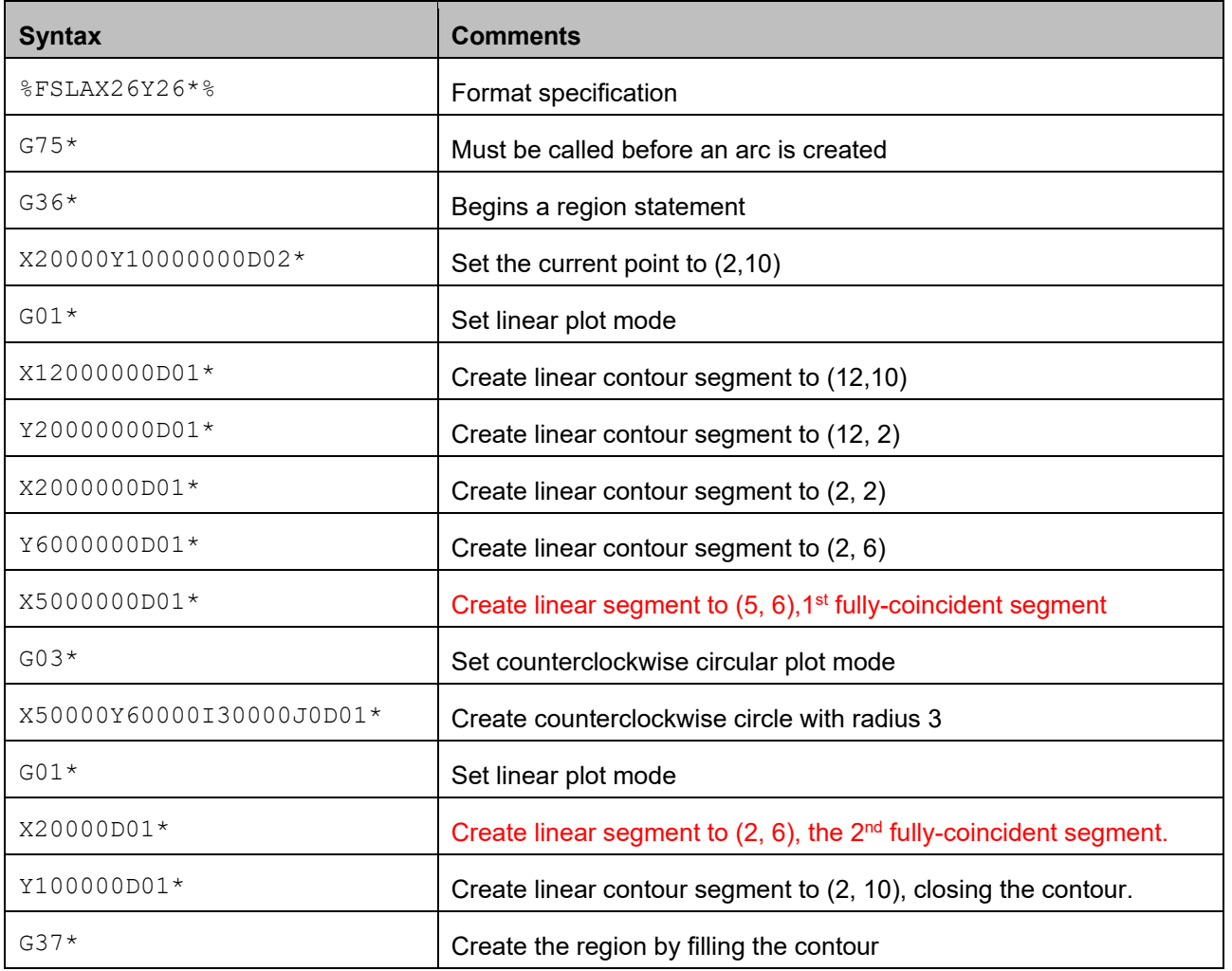

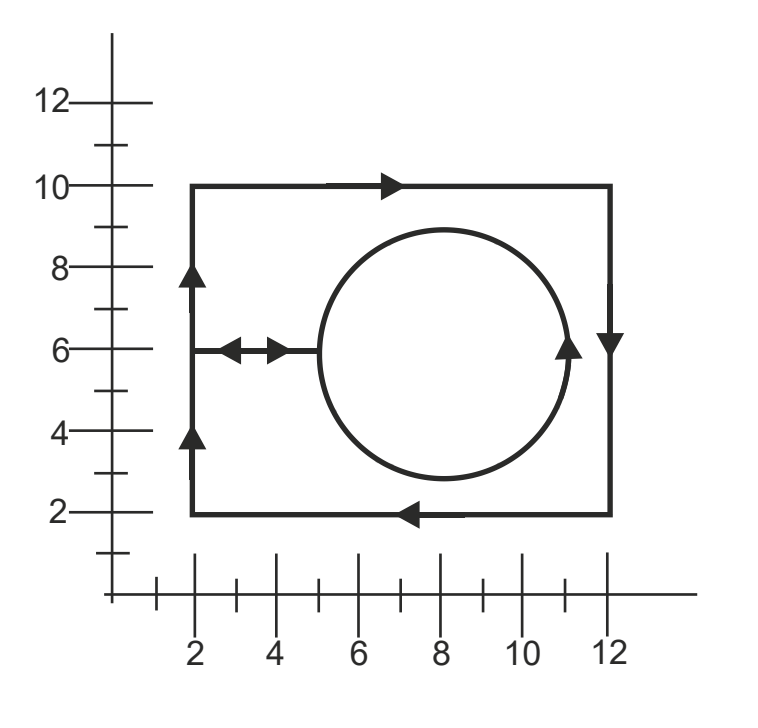

*36. Simple cut-in: the segments*

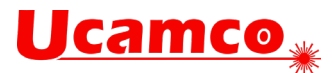

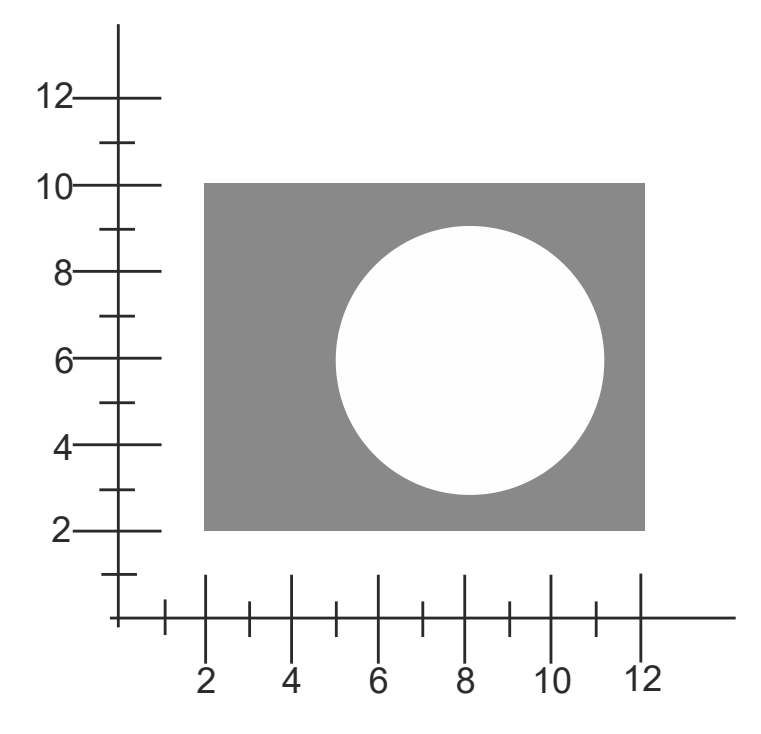

*37. Simple cut-in: the image*

Note the orientation of the inner circle. If the orientation would be different the contour would be self-intersecting. This becomes immediately apparent if you try to perturb the contour to convert it to a simple contour.

### *4.10.4.8 Fully-coincident Segments*

The first example below illustrates how one contour may result in two regions. This happens because there are two fully-coincident linear segments which give the gap between filled areas.

# **Example:**

```
G04 Example contour: two disjunct areas* 
%FSLAX26Y26*%
%MOMM*%
G36*X0Y5000000D02*
G01*
Y10000000D01*
X10000000D01*
Y0D01*
X0D01*
Y5000000D01*
G04 first fully-coincident linear segment*
X-1000000001*X-5000000Y1000000D01*
X-9000000Y5000000D01*
X-5000000Y9000000D01*
X-1000000Y5000000D01*
G04 second fully-coincident linear segment*
```
#### Copyright Ucamco NV 101

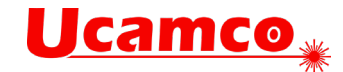

```
X0D01*
G37*
M02*
```
This creates the following image:

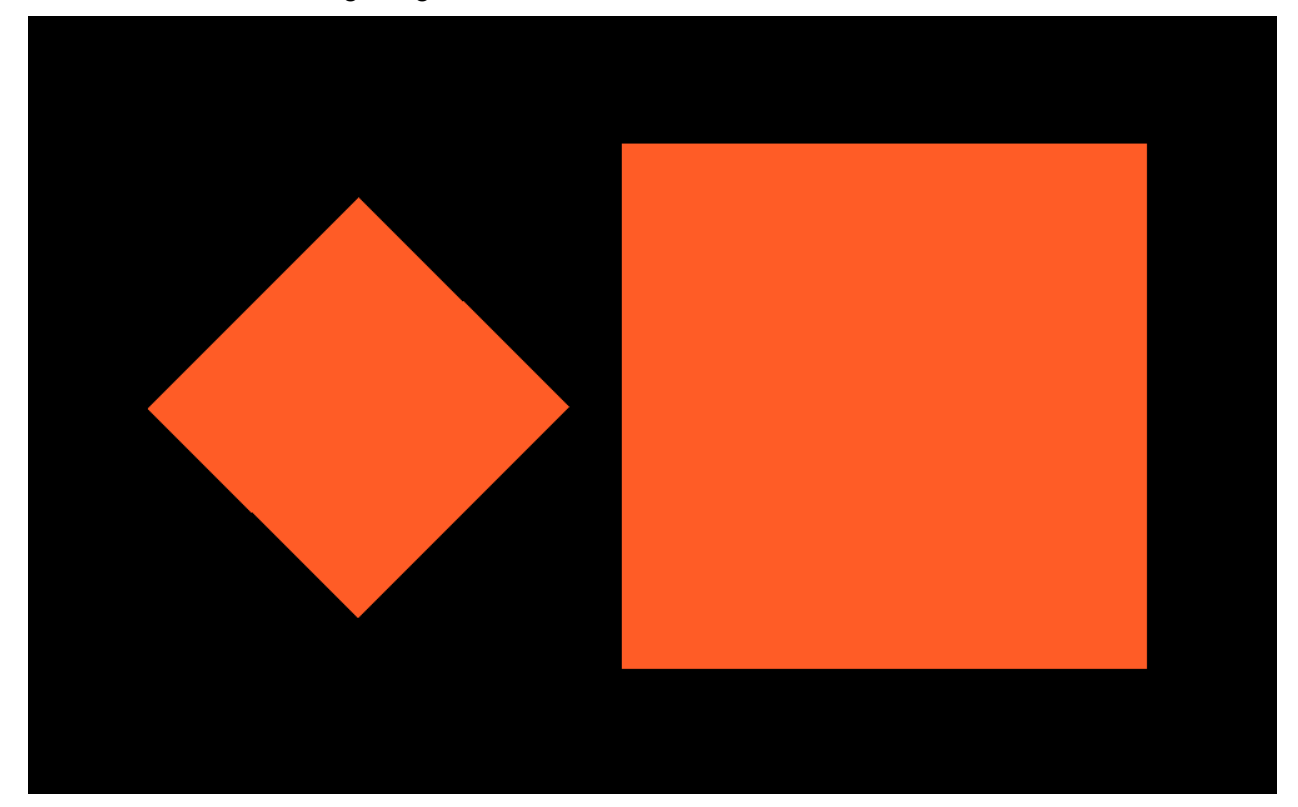

*38. Fully-coincident segments in contours: two regions*

The second example illustrates how one contour can create a region with hole.

```
Example:
```

```
G04 Example contour: Region with hole* 
%FSLAX26Y26*%
%MOMM*%
G36*
X0Y5000000D02*
G01*Y10000000D01*
X10000000D01*
Y0D01*
X0D01*
Y5000000D01*
G04 first fully-coincident linear segment*
X1000000D01*
X5000000Y1000000D01*
X9000000Y5000000D01*
X5000000Y9000000D01*
X1000000Y5000000D01*
```
#### Copyright Ucamco NV 102

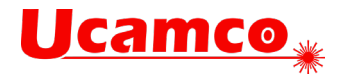

```
G04 second fully-coincident linear segment*
X0D01*
G37*
M02*
```
This creates the following image:

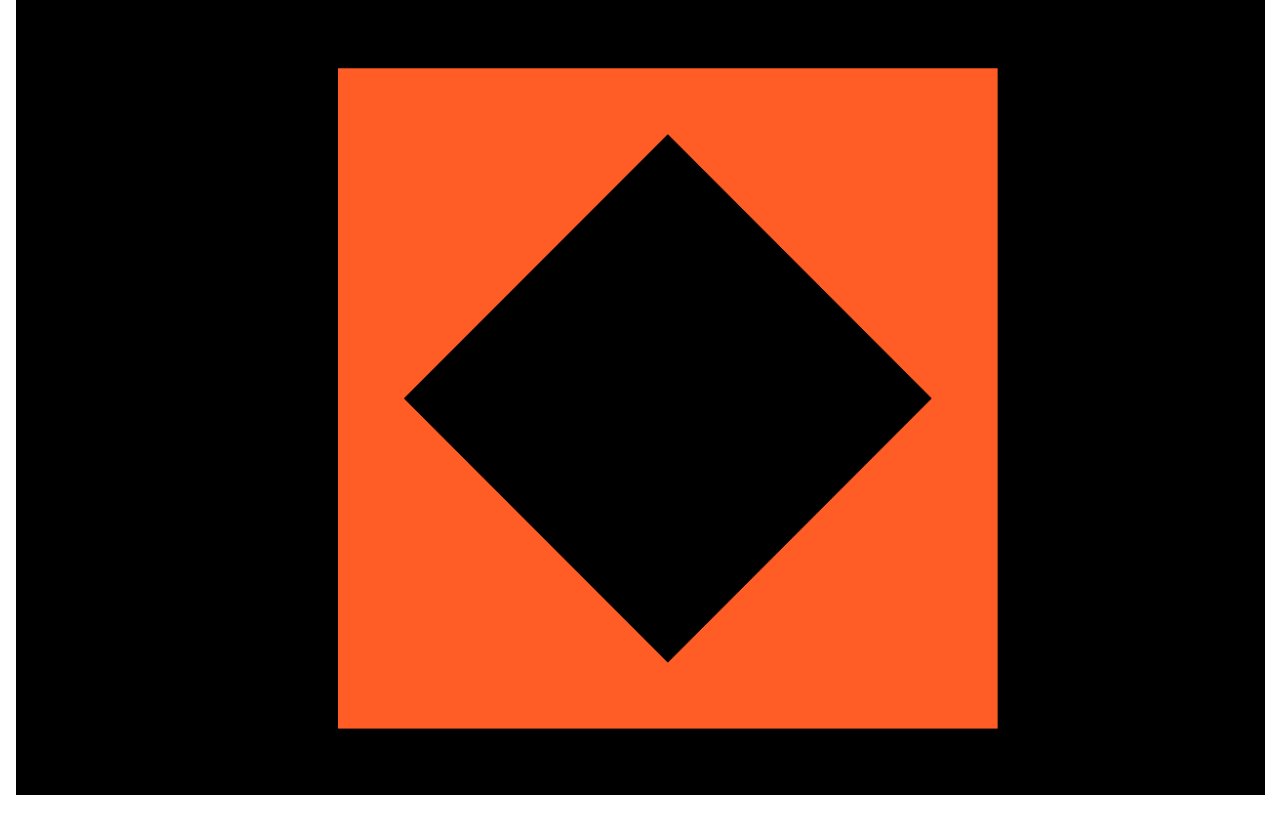

*39. Fully-coincident segments in contours: region with hole*

### *4.10.4.9 Valid and Invalid Cut-ins*

Contours with cut-ins are susceptible to rounding problems: when the vertices move due to the rounding the contour may become self-intersecting. This may lead to unpredictable results. The first example below is a cut-in with valid fully-coincident segments, linear segments which have the *same* end vertices. When the vertices move due to rounding, the segments will remain exactly on top of one another, and no self-intersections are created. This is a valid and robust construction.

### **Example:**

```
G04 Example contour: Region with two holes* 
%FSLAX26Y26*%
%MOMM*%
G36*
X122000000Y257000000D02*
G01*Y272000000D01*
X131000000D01*
Y257000000D01*
X125000000D01*
Y260000000D01*
```
#### Copyright Ucamco NV 103

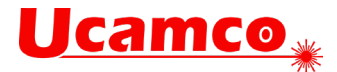

X129000000D01\* Y264000000D01\* X125000000D01\* Y267000000D01\* X129000000D01\* Y270000000D01\* X125000000D01\* Y267000000D01\* Y264000000D01\* Y26000000001\* Y257000000D01\* X122000000D01\* G37\*  $MO2*$ 

This results in the following contour:

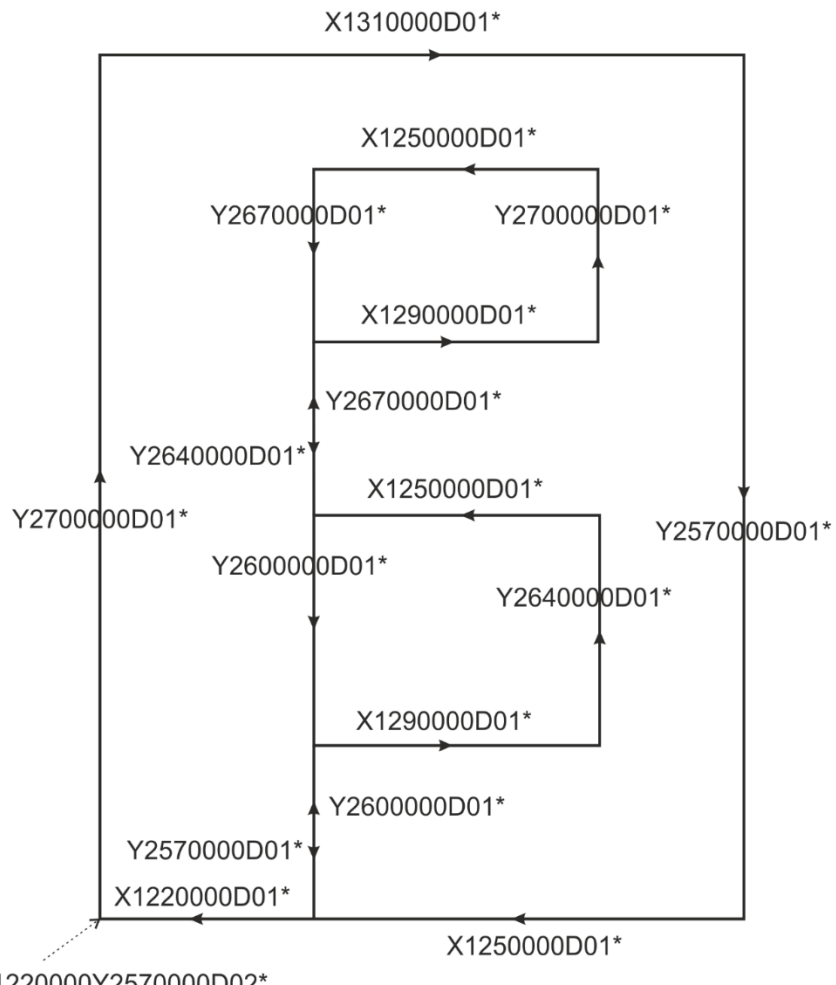

X1220000Y2570000D02\*

*40. Valid cut-in: fully-coincident segments*

This creates the following image:

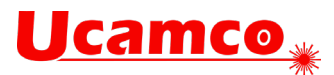

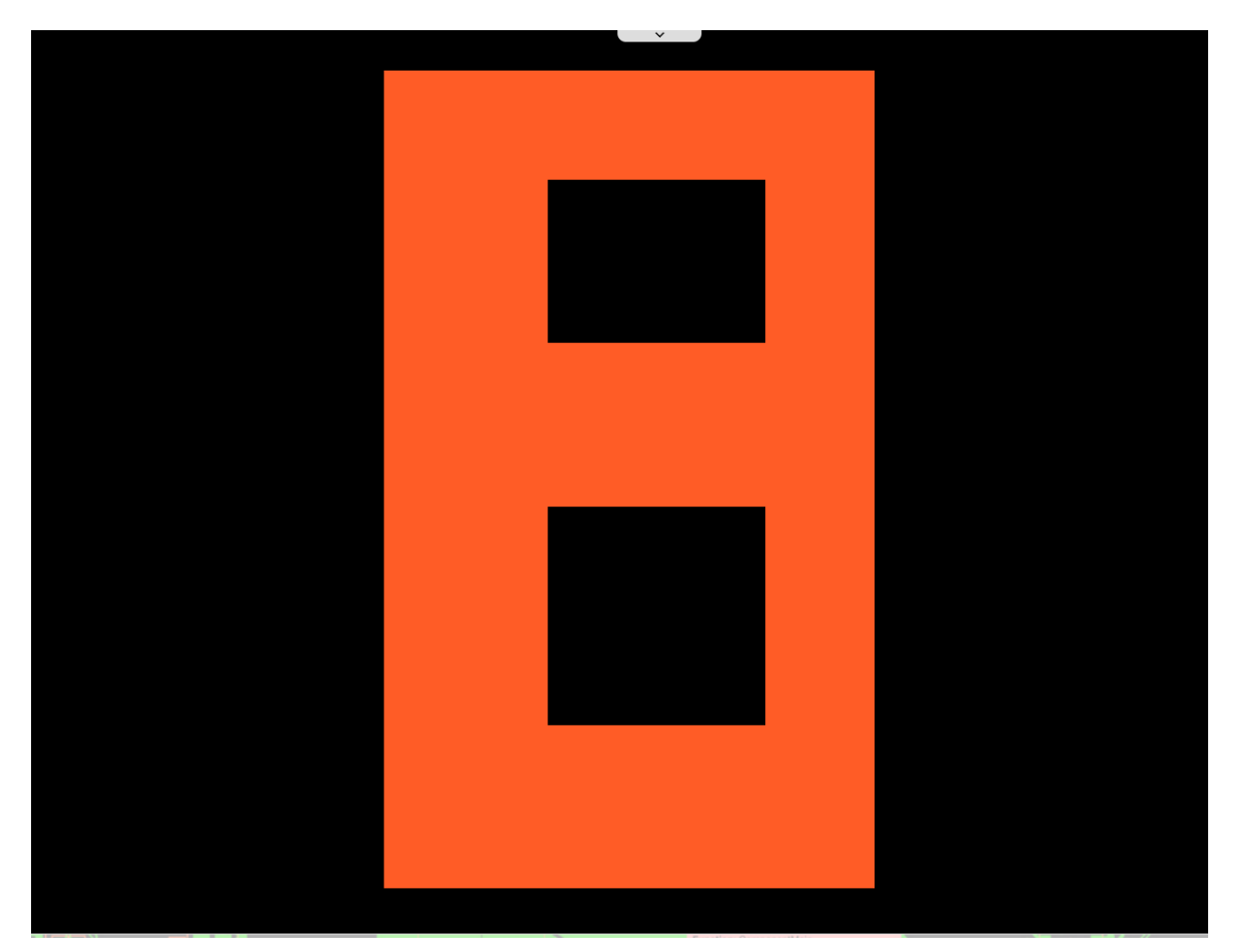

*41. Valid cut-in: resulting image*

The next example attempts to create the same image as the first example from above, but it is *invalid* due to the use of invalid partially coinciding segments (see the description of a valid contour in [4.10.3\)](#page-89-0). The number of linear segments has been reduced by eliminating vertices between collinear segments, creating invalid overlapping segments. This construction is *invalid*. It is prohibited because it is not robust and hard to handle: when the vertices move slightly due to rounding, the segments that were on top of one another may become intersecting, with unpredictable results.

### **Example:**

```
%FSLAX26Y26*%
%MOMM*%
G36*
X111000000Y257000000D02*
G01*Y260000000D01*
X114000000D01*
Y264000000D01*
X111000000D01*
Y267000000D01*
X114000000D01*
Y270000000D01*
X111000000D01*
```
#### Copyright Ucamco NV 105

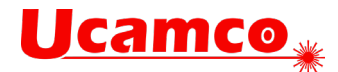

```
Y257000000D01*
X109000000D01*
Y272000000D01*
X117000000D01*
Y257000000D01*
X111000000D01*
G37*M02*
```
This results in the following contour:

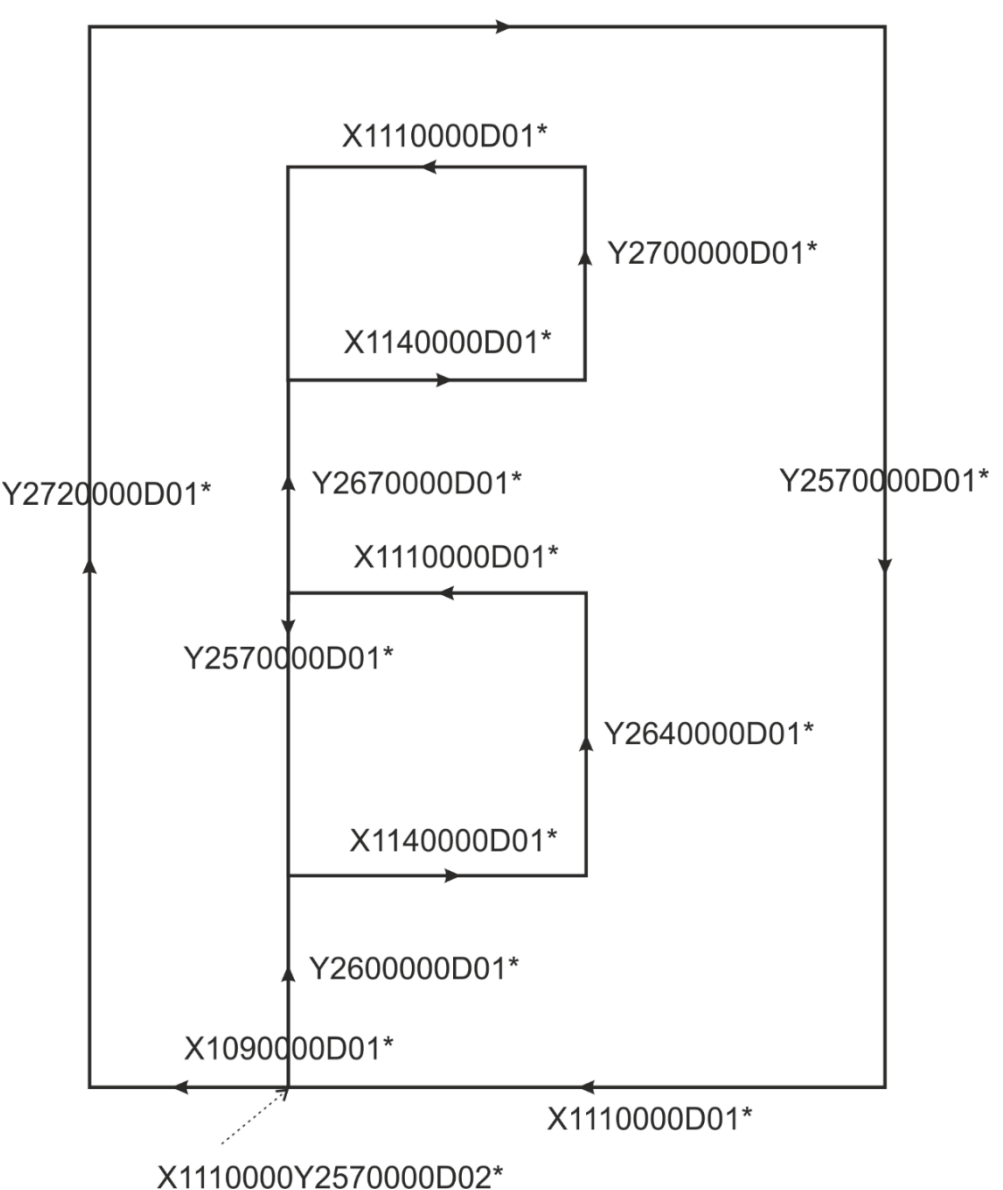

X1170000D01\*

*42. Invalid cut-in: overlapping segments*

### **Copper Pours, Power and Ground Planes**

The simplest way to construct power and ground planes is first to create the copper pour with a region in dark polarity (LPD), and then erase the clearances by switching to clear polarity (LPC).

#### Copyright Ucamco NV 106

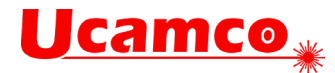

Note the clear polarity objects erase everything under them, so the copper pours and clearances are best output first.

### **Example:**

```
G04 We define the antipad used to create the clearances*
%TA.AperFunction,AntiPad*%
%ADD11C….*%
….
G04 We now define the copper pour as a region*
LPD*
G36*
X…Y…D02*
X…Y…D01*
… 
G37*G04 We now flash clearances*
%T.PC*%D11*X…Y…D03*
```
This is simple and clear. In CAD the location of the anti-pads and other clearances is known. Outputting these directly transfers shape and location information to CAM in a simple way.

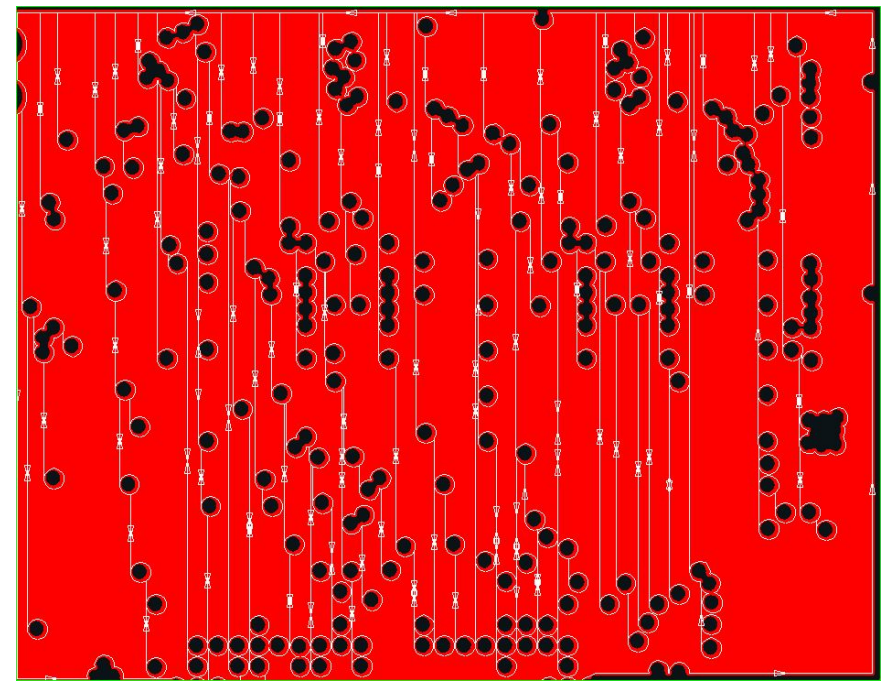

Clearances in power and ground planes can also be constructed with cut-ins, as below.

*43. Power and ground planes with cut-ins.*

The cut-ins are rather complex to create on output; in CAM the cut-ins must be removed on input and the original clearances restored, again rather complex. Avoid this more complex construction if at all possible.

Care must be taken to only create valid cut-ins. Sloppy cut-ins are the most frequent cause of scrap due to faulty Gerber files, causing a self-intersecting contour and a missing clearance. Below is an example of such sloppy cut-in; it is a real-life example that lead to expensive scrap.

#### Copyright Ucamco NV 107

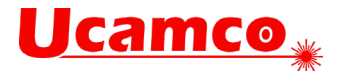

Watch out for rounding errors. Make sure that coincident points indeed are coincident in the file. With the highest resolution on outputs reduces rounding errors.

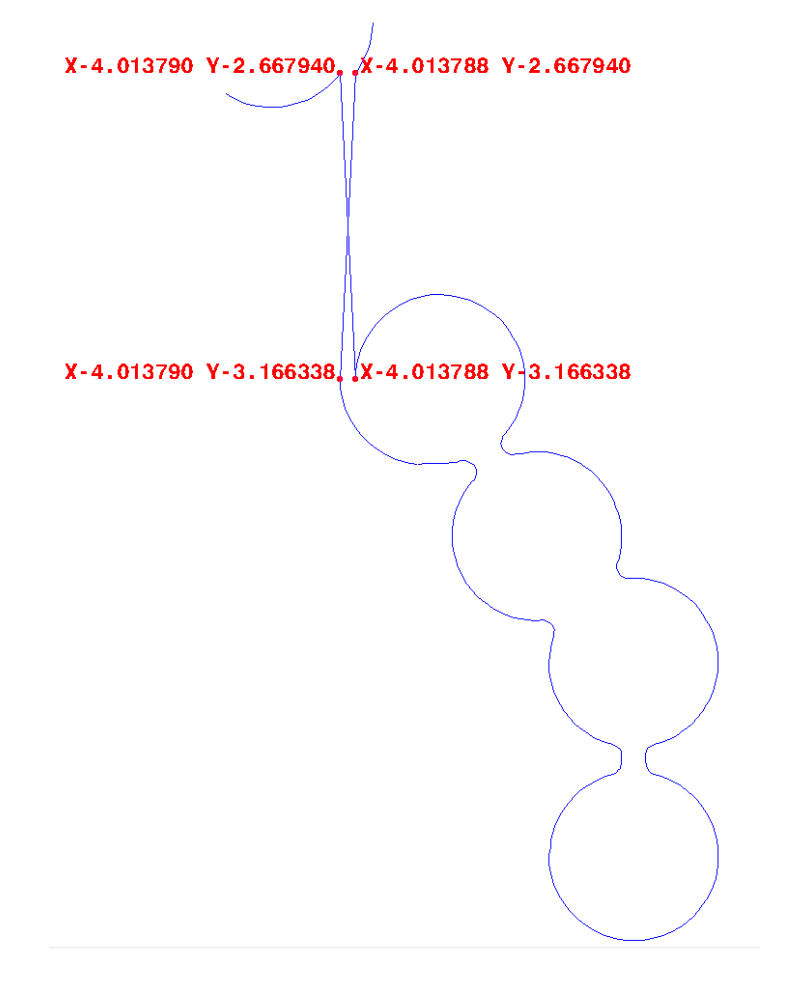

*44. Power plane with invalid cut-in.*

It is sometimes recommended to avoid the cut-ins altogether by splitting the plane in separate pieces, where no piece has holes. Do not follow this terrible recommendation. The remedy is worse than the disease. Splitting the single contour in separate contours without holes is as complex as adding cut-ins. All clearance boundaries must be cut in pieces and split over different contours; not much of an improvement over finding cut-in points. Rounding errors still lurk, and can lead to pieces that are no longer connected; not much of an improvement over invalid cut-ins. The situation is far worse on input. If the plane consists of a single contour it is clear it is a single plane. When planes are split in pieces the coherence is lost. The file reader must figure out from a bewildering set of contours that a single plane is intended. It must recover clearances which boundaries are scattered over different contours. Cutting a plane in pieces to avoid clearances is bad practice. It is asking for problems. See also [4.14.](#page-117-0)
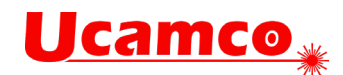

### **4.11 Block Aperture (AB)**

### **4.11.1 Overview of block apertures**

The AB command creates a *block aperture*. The command stream between the opening and closing AB command defines a block aperture which is stored in the aperture dictionary. Thus the AB commands add an aperture to the dictionary directly, without needing an AD command. The LM, LR, LS and LP commands affect the flashes of block apertures as any other aperture: when a block aperture is flashed, it is first transformed according to the transformation parameters in the graphics state and then added to the object stream.

The origin of the block aperture is the (0,0) point of the file.

A block aperture is not a single graphical object but a set of objects. While a standard or macro aperture always adds a single graphical object to the stream, a block aperture can add any number of objects, each with their own polarity. Standard and macro apertures always have a single polarity while block apertures can contain both dark and clear objects.

If the polarity is dark (LPD) when the block is flashed then the block aperture is inserted as is. If the polarity is clear (LPC) then the polarity of all objects in the block is toggled (clear becomes dark, and dark becomes clear). This toggle propagates through all nesting levels. In the following example the polarity of objects in the flash of block D12 will be toggled.

```
%ABD12*… 
8AB*…. 
D12* 
%T.PC*%X-2500000Y-1000000D03*
```
A D03 of a block aperture updates the current point but otherwise leaves the graphics state unmodified, as with any other aperture.

The AB command was introduced in revision 2016.12

### **4.11.2 AB Statement Syntax**

The syntax for the AB command is:

#### <AB command> = AB[<block aperture number>]\*

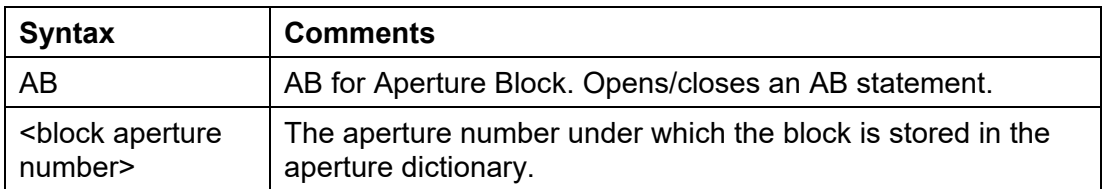

**Examples:**

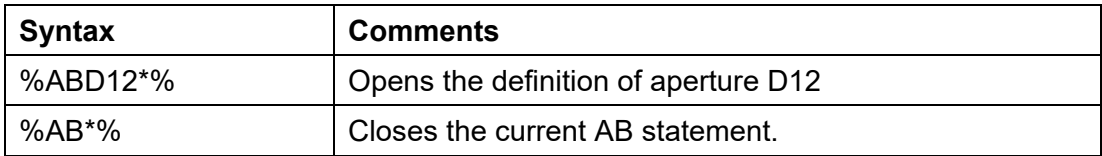

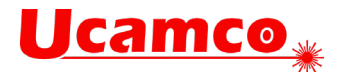

The section between the opening and closing AB commands can contain nested AB commands. The resulting apertures are stored in the library and are available subsequently until the end of the file, also outside the enclosing AB section. The syntax is:

```
AB_statement = AB_open block AB_close; 
AB_open = '%' ('AB' aperture_ident) '*%'; 
AB_close = '%' ('AB') '*%'; 
hlock = { 
         | D01
         | D02
         | D03
         | G01
         | G02
         | G03
         | G75
         | Dnn
         | G04 
         | TO
         | TD
         | TA
         | TF 
          | AD
         | AM
         | LP
         | LM
         | LR
         | LS
         | region_statement
         | AB_statement
         }*
```
 **;** 

Consequently, an AB statement can contain embedded AB statements. It *cannot* contain an SR statement, however.

The scope of names defined by an AB statement is the whole file.

The current point is *undefined* after an AB statement.

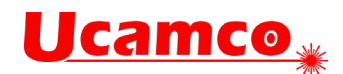

### **Usage of Block Apertures**

The main purpose of block apertures is to repeat a sub-image without the need to repeat all the generating commands. Block apertures can be repeated at *any* location and *individually* mirrored, rotated and scaled. Block apertures are more powerful than the SR command: the SR only allows repeats on a regular grid, without mirror, rotate or scale, and, crucially, without nesting. Blocks are typically used to create panels without duplicating the data.

The second purpose of block apertures is to complement macro apertures. A block aperture consisting of a single region creates a single object with one polarity– as with standard or macro apertures. Thus, single object apertures of any shape can easily be created. Such a block aperture can be used to define pads. Blocks are simpler to create than macros. However, macros can have parameters and blocks cannot. On the other hand, a macro outline primitive support only linear segments while the contours in blocks support both linear and circular segments.

Do not use blocks – or macros - when a standard aperture is available. Standard apertures are built-in and therefore are processed faster.

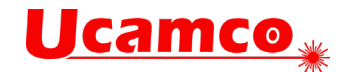

### **Example**

```
 A complete Gerber file with nested blocks
   G04 Ucamco copyright*
   %TF.GenerationSoftware,Ucamco,UcamX,2016.04-160425*%
   %TF.CreationDate,2016-04-25T00:00;00+01:00*%
   %TF.Part,Other,Testfile*%
   %FSLAX46Y46*%
   %MOMM*%
   G04 Define standard apertures*
   %ADD10C,7.500000*%
   %ADD11C,15*%
   %ADD12R,20X10*%
   %ADD13R,10X20*%
   G04 Define block aperture 100, consisting of two draws and a round dot*
   %ABD100*%
   D10*X65532000Y17605375D02*
   Y65865375D01*
   X-3556000D01*
   D11*X-3556000Y17605375D03*
   %AR*%G04 Define block aperture 102, consisting of 2x3 flashes of aperture 101 
   and 1 flash of D12*
   %ABD102*%
   G04 Define nested block aperture 101, consisting of 2x2 flashes of 
   aperture 100*
   %ABD101*%
   D100*X0Y0D03*
   X0Y70000000D03*
   X100000000Y0D03*
   X100000000Y70000000D03*
   %AB*%D101*
   X0Y0D03*
   X0Y160000000D03*
   X0Y320000000D03*
   X230000000Y0D03*
   X230000000Y160000000D03*
   X230000000Y320000000D03*
   D12*
   X19500000Y-10000000D03*
   %AB*G04 Flash D13 twice outside of blocks*
   D13*X-30000000Y10000000D03*
```
#### Copyright Ucamco NV 112

*Having a question or remark about the spec? Please contact us at [gerber@ucamco.com](mailto:gerber@ucamco.com)* 

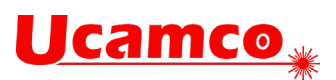

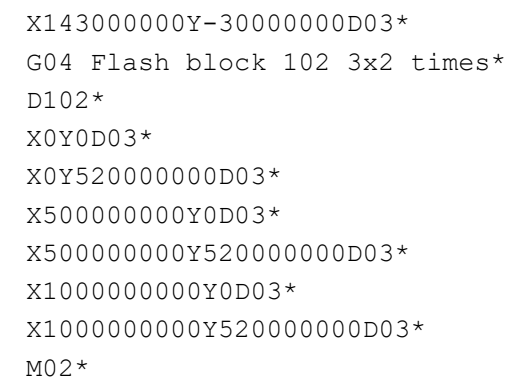

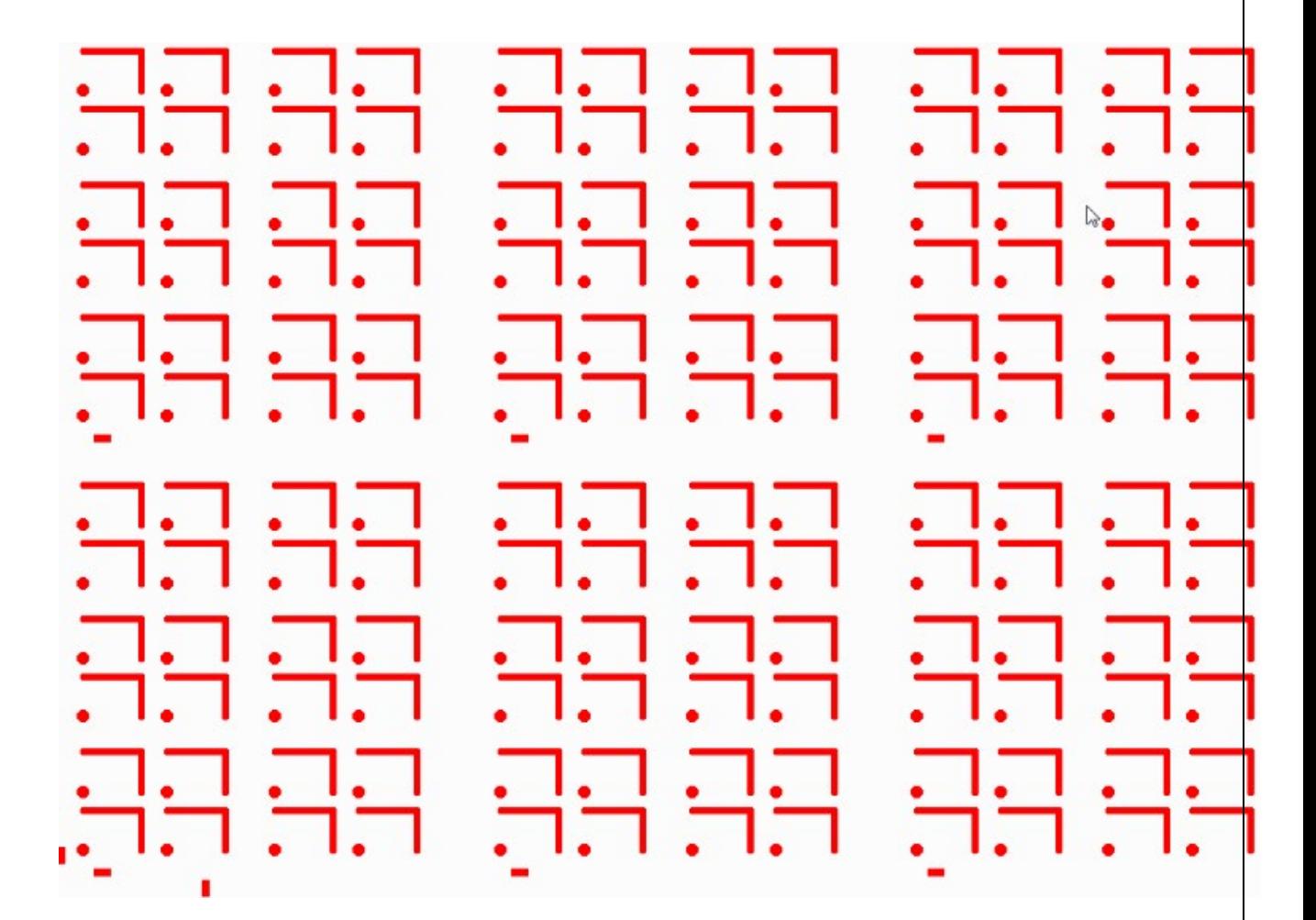

*45. Block aperture example 1*

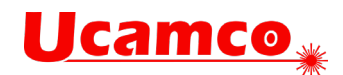

### **4.12 Step and Repeat (SR)**

The purpose of the SR command is to replicate a set of graphical objects without replicating the commands that creates the set.

The SR command %SRX…Y…I…J…\*% opens an *SR statement*. All subsequent commands are part of the SR statement until it is closed by an  $\S$ <sub>SR</sub>\* $\S$ . The parameters X, Y specify the number of repeats in X and Y and I, J their respective step distances. The graphical objects generated by the command stream in a SR statement are collected in a *block* - see [2.8](#page-16-0) - instead of being added directly to the object stream. When the SR command is closed by an  $s_{SR}$ , the block is step-repeated (replicated) in the image plane according to the parameters X, Y, I and J in the opening SR command. Blocks are copied first in the positive Y direction and then in the positive X direction. The syntax for the SR command is:

#### **<SR command> = SR[X<Repeats>Y<Repeats>I<Distance>J<Distance>]\***

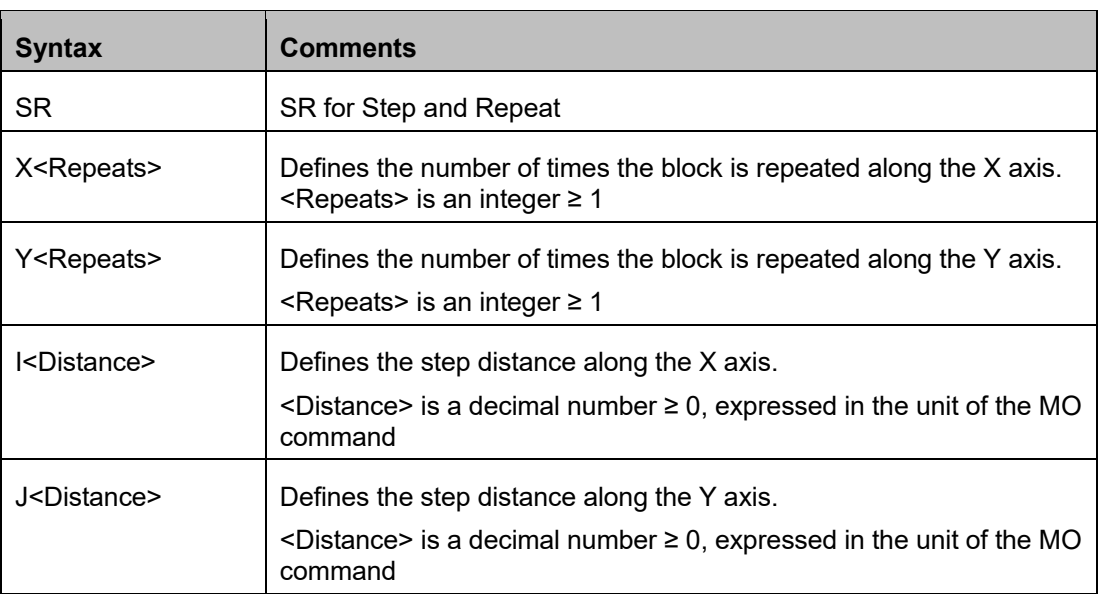

#### Examples:

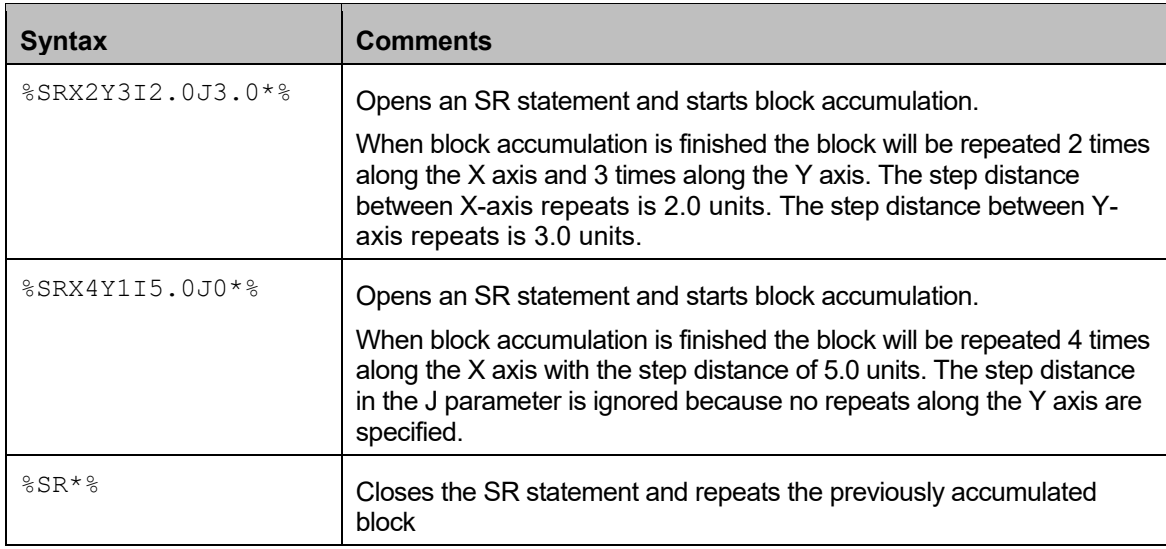

#### The syntax is:

# Ucamco<sub>\*</sub>

```
SR_statement = SR_open block SR_close; 
SR_open = '%' ('SR' 'X' positive_integer 'Y' positive_integer 'I' 
decimal 'J' decimal) '*%'; 
SR_close = '%' ('SR') '*%'; 
in_block_statement = 
block =
         { 
         | D01
         | D02
         | D03
         | G01
         | G02
         | G03
         | G75
         | Dnn
         | G04 
         | TO
         | TD
         | TA
         | TF 
         | AD
         | AM
         | LP
         | LM
         | LR
         | LS
         | region_statement
         | AB_statement
         }*
```
![](_page_115_Figure_0.jpeg)

*46. Blocks replication with SR command*

Note that a block contains the graphical objects, not the Gerber source code. The graphical objects in each copy are always identical, even if the graphics state is modified during the SR statement.

The current point is undefined after an SR statement.

A file can contain multiple SR statements. The number of steps and the step distances can be different in X and Y. The number of repeats along an axis can be one; it is then recommended to use the step distance 0.

A step & repeat block can contain different polarities (LPD and LPC – see [4.9.2\)](#page-85-0). A clear object in a block clears *all* objects beneath it, including objects outside the block. When repeats of blocks with both dark and clear polarity objects overlap, the step order affects the image; the correct step order must therefore be respected: step the complete block first in Y and then in X.

![](_page_116_Picture_0.jpeg)

### **4.13 End-of-file (M02)**

The M02 command indicates the end of the file. The syntax is as follows:  $MO2 = ('MO2') '$  \*':

![](_page_116_Picture_3.jpeg)

 $M02*$ 

The last command in a Gerber file *must* be the M02 command. No data is allowed after an M02. Gerber readers are encouraged to give an error on a missing M02 as this is an indication that the file has been truncated.

Note that a block or region statement must be explicitly closed. Consequently, an M02 command *cannot* be issued *within* a block or region statement.

![](_page_117_Picture_0.jpeg)

### **4.14 Numerical Accuracy**

The coordinates of all points and all geometric parameters (e.g. a diameter) have an exact numerical value. Graphical objects are therefore in principle defined with infinite precision with the exception of arcs, which are intrinsically slightly fuzzy (see [4.7.2.](#page-75-0)). A Gerber file specifies an image with infinite precision.

However, Gerber file writers cannot assume that file readers will process their files with infinite precision as this is simply impossible. Nemo potest ad impossibile obligari. This raises the question to what a Gerber file reader is held, and what a Gerber writer *can* assume.

### **Visualization**

Gerber files are often used to *visualize* an image on a screen, a photoplotter, a direct imager. Visualization is unavoidably constrained by the limitations of the output device. Nonetheless, visualization must comply with the following rules:

- Each individual graphical object must be rendered within the stated accuracy of the output device.
- No spurious holes may appear solid objects must be visualized solid.
- □ No spurious objects may appear.
- Zero-size objects are *not* visualized.
- Graphical objects can be rendered individually, without considering neighboring objects. In other words, each graphical object is handled individually, regardless of context.

It is intentionally not specified if rendering must be "fat" or "thin" - fat meaning that features below the device accuracy are blown up to be visible, thin meaning that they disappear.

These rules have several noteworthy consequences:

- Gerber objects separated by a very small gap may touch in the visualized image.
- Gerber objects that touch or marginally overlap may be separated by a gap in the visualized image.
- Gerber objects smaller or thinner than the device resolution may totally disappear in the visualized image.
- When what is intended to be a single object is broken down into simpler graphical objects, and these elementary objects do not sufficiently overlap, the resulting image may *not* be solid - it may have internal holes or even break up in pieces. To avoid these effects the best and most robust approach is not to break up the single object at all: the Gerber format has powerful primitives to create almost any shape with a single graphical object or possible a succession of dark and clear objects.

#### <span id="page-117-0"></span>**Construct files robustly.**

### **4.14.2 Image Processing**

Gerber files are processed for visualization but often also to complex image processing algorithms: e.g. etch compensation, design rule checks in CAM and so on. These algorithms perform long sequences of numerical calculations. Rounding errors unavoidably accumulate. Coordinates can move and object sizes can vary. The specification limits the allowed perturbation to [-0.5µm, +0.5 µm]; furthermore coincident coordinates must remain coincident. The writer can assume that the perturbation is within this limit. Higher accuracy cannot be blindly assumed; if it is needed it must be checked that the applications downstream can handle this. A file is therefore only robust if, under any allowed perturbation, it remains valid and represents the same image.

![](_page_118_Picture_0.jpeg)

The perturbation has some noteworthy consequences:

- Contours that are not self-intersecting by a margin of ≤1µm can become self-intersecting under a valid perturbation. Such contours are therefore invalid; see section [4.10.3.](#page-89-0) Contours must be constructed robustly so that allowed processing perturbations do not turn an otherwise valid contour in a self-intersecting one. See [4.14.2.](#page-117-0) Consequently, points and segments that are not coincident must be separated by at least 1µm. Furthermore, circular segments add their own intrinsic fuzziness, see [4.7.2.](#page-75-0) If any valid interpretation of the arc violates the requirement of 1µm separation the contour is invalid. Construct contours defensively. Observe sufficient clearances. Marginal contours can and do lead to problems.
- Objects that touch or overlap marginally can become separated under perturbation. This is important for electrical connection. An electrical connection that is realized by touching objects can get separated by a valid perturbation. Such marginal construction can be validly interpreted as either isolating or connecting. Make proper and robust electrical connections, with an overlap of the order of magnitude of at least the minimum conductor width.
- Arcs with end points separated by less than 1 µm can toggle between very small or nearly 360 degrees under valid perturbations. Do not write such arcs.
- $\Box$  Avoid objects smaller than 1  $\mu$ m.

**Construct files robustly.**

![](_page_119_Picture_0.jpeg)

# 5 **Attributes**

### **5.1 Attributes Overview**

Attributes add meta-information to a Gerber file. Attributes are akin to labels providing information about the file or features within them. Examples of meta-information conveyed by attributes are:

- The function of the file in the layer structure. Is the file the top solder mask, the bottom copper layer, …?
- The function of a pad. Is the pad an SMD pad, or a via pad, or a fiducial, ...?

The attribute syntax provides a flexible and standardized way to add meta-information to a Gerber file, independent of the specific semantics or application.

Attributes do *not* affect the image. A Gerber reader will generate the correct image if it simply ignores the attributes.

Each attribute consists of an *attribute name* and an optional *attribute value:*

#### **<Attribute> = <AttributeName>[,<AttributeValue>]\***

Attribute names follow the name syntax in section [3.4.3.](#page-34-0)

The attribute value consists of one or more comma-separated fields, see section [3.4.4.](#page-35-0)

#### **<AttributeValue> = <Field>{,<Field>}**

![](_page_119_Picture_241.jpeg)

There are three types of attributes by the *item* they attach to:

There are two types of attributes by the *scope* of their use:

- *Standard attributes*. Standard attribute names, values and semantics are defined in this specification and are part of it. As they are standardized, they can exchange metainformation between all applications.
- *User attributes*. User attributes can be chosen freely by users to extend the format with custom meta-information. Use custom attributes only for unequivocally defined machine-readable information, use G04 for mere human-readable comments.

In accordance with the general rule in [3.4.3](#page-34-0) standard attribute names *must* begin with a dot '.' while user attribute names *cannot* begin with a dot. The dot, if present, is part of the attribute name and indicates that it is a standard attribute whose syntax and semantics are defined in section 5.6

![](_page_119_Picture_19.jpeg)

```
Copyright Ucamco NV 120
```
*Having a question or remark about the spec? Please contact us at [gerber@ucamco.com](mailto:gerber@ucamco.com)* 

![](_page_120_Picture_0.jpeg)

The following commands govern attributes. (They start with a T as the more obvious A is already taken by the aperture commands.)

![](_page_120_Picture_194.jpeg)

The syntax is as follows:

```
TF = '%' ('TF' attribute_name {',' attribute_value}*) '*%'; 
TA = \frac{1}{8} ('TA' attribute_name {',' attribute_value}*) '*%';
TO = '%' ('TO' attribute_name {',' attribute_value}*) '*%';
TD = '%' ('TD' [attribute_name]) '*%';
attribute_name = field; 
attribute_value = field;
```
During the processing of a Gerber file an *attribute dictionary* is maintained. Dictionary entries consist of the attribute name, its domain and its value. The attribute name is the key of the entry; it must consequently be unique, even for attributes with a different domain.

The current aperture dictionary is defined after each command by the following rules:

- $\Box$  Initially the attribute dictionary is empty
- File attributes are added with the TF command
- Aperture attributes are added or updated with the TA command
- Object attributes are added or updated with the TO command
- □ Attributes are deleted with the TD command

When an aperture or a graphical object is created all attributes with the proper domain present in the dictionary at the time of creation are attached to it. They remain fixed and cannot be changed.

In the following example the command TF defines an attribute with name ".FileFunction" and value composed of the two fields: "Soldermask,Top".

![](_page_120_Picture_14.jpeg)

Example:

%TF.FileFunction,Soldermask,Top\*%

Note that attribute commands are not allowed *within* a region statement, see [4.10.2.](#page-88-0)

![](_page_121_Picture_0.jpeg)

### <span id="page-121-0"></span>**5.2 File Attributes (TF)**

File attributes provide meta-information about entire files.

The semantics of a file attribute specifies where it must be defined, typically in the header of the file. A file attribute can only be defined once. It cannot be redefined.

File attributes are set with the uppercase TF command with the following syntax

```
<TF command> = %TF<AttributeName>[,<AttributeValue>]*%
```
#### **<AttributeValue> = <Field>{,<Field>}**

The attribute name must follow the syntax in section [3.4.3,](#page-34-0) fields this in [3.4.4.](#page-35-0) The name is unique and cannot be used for any other attribute, even of another type.

### **Example:**

%TF.FilePolarity,Negative\*%

## <span id="page-121-1"></span>**5.3 Aperture Attributes (TA)**

An *aperture attribute* is attached to an aperture or a region*.* They are a method to assign attributes to graphical objects in bulk: all objects that are created with an aperture inherit its attributes; for example, a via attribute on an aperture means that all pads flashed with this aperture are via pads. Providing information about graphical objects via their apertures is elegant, compact and efficient. As region objects are created without intermediary aperture, aperture objects can be assigned to regions directly.

The TA command adds an aperture attribute into the attributes dictionary. It has the following syntax:

#### **<TA command> = %TA<AttributeName>[,<AttributeValue>]\*%**

#### **<AttributeValue> = <Field>{,<Field>}**

The attribute name must follow the syntax in section [3.4.3,](#page-34-0) fields the one in [3.4.4.](#page-35-0) The name must be unique. The value of an aperture attribute can be modified by a new TA with the same attribute name.

The example below defines several attributes.

### **Example:**

```
%TA.AperFunction,ComponentPad*%
%TAMyApertureAttributeWithValue,value*%
%TAMyApertureAttributeWithoutValue*%
```
In the next example the aperture value is initially set to  $\text{ComponentPad}$  and later overruled to ViaPad.

#### ◉ **Example:**

%TA.AperFunction,ComponentPad\*%

```
… 
%TA.AperFunction,ViaPad*%
```
When an AD or an AB command creates an aperture all aperture attributes then in the attribute dictionary are attached to it. Once an aperture is defined its attributes cannot be changed.

#### Copyright Ucamco NV 122

*Having a question or remark about the spec? Please contact us at [gerber@ucamco.com](mailto:gerber@ucamco.com)* 

![](_page_122_Picture_0.jpeg)

### <span id="page-122-1"></span>**5.3.1 Aperture Attributes on Regions**

Counter-intuitively, aperture attributes can be attached to regions. When a G36/G37 creates a region all aperture attributes in the dictionary are attached to it, in the same way as they are attached to an aperture created with an AD command. A way to view this is that the G36 command creates a virtual region aperture and attaches attributes to it in the same way as an AD. Regions effectively function as single-use apertures that are flashed and immediately forgotten when the region definition is completed.

Aperture attributes on regions are necessary. Aperture attributes are a way to attach properties to objects such as draws or flashes. It is sometimes necessary to attach the same property to region objects. For example, the function 'conductor' must be assigned both to tracks – draws – and copper pours – regions. For the tracks this is done with an aperture attribute, a convenient way to attach an attribute to a larger number of objects. For the regions this is done with the mechanism in the first paragraph.

Note that aperture attributes are *not* attached directly to draws, arcs and flashes, because there it is done indirectly via their aperture.

#### ◎ **Example: Define a copper pour as a region**

```
%TA.AperFunction,Conductor*%
G36*X118151529Y-78573554D02*
G01*
X118230607Y-78626393D01*
X118283446Y-78705471D01*
X118302000Y-78798750D01*
X118302000Y-79286250D01*
X118151529Y-78573554D01*
G37*
```
For the avoidance of doubt: regions take the aperture attributes from the dictionary, not from the current aperture.

### <span id="page-122-0"></span>**5.4 Object Attributes (TO)**

An *object attribute* is attached to graphical objects. When a D01, D03 or region statement (G36/G37) creates an object all object attributes in the attribute dictionary are attached to it. As attribute commands are not allowed inside a region statement, *all* regions created by that statement have the same object attributes. Once attached to an object they cannot be changed.

The TO command adds an object attribute into the attributes dictionary. It has the same syntax as the TF command:

### **<TO command> = %TO<AttributeName>[,<AttributeValue>]\*%**

#### **<AttributeValue> = <Field>{,<Field>}**

The attribute name must follow the syntax in section [3.4.3,](#page-34-0) fields the one in [3.4.4.](#page-35-0) The name is unique and cannot be used for any other attribute, even of another type. The value of an object attribute can be modified by a new TO command with the same attribute name.

![](_page_122_Picture_14.jpeg)

%TO.C,R6\*%

![](_page_123_Picture_0.jpeg)

### <span id="page-123-0"></span>**5.5 Delete Attribute (TD)**

The TD command deletes an attribute from the attributes dictionary. Note that the attribute remains attached to apertures and objects to which it was attached before it was deleted.

### **<TD command> = %TD[<AttributeName>]\*%**

The <AttributeName> is the name of the attribute to delete. If omitted, the whole dictionary is cleared.

![](_page_124_Picture_0.jpeg)

### <span id="page-124-0"></span>**5.6 Standard Attributes**

### **5.6.1 Overview**

![](_page_124_Picture_250.jpeg)

#### *Table with the standard attributes*

Attributes are not needed when the image only needs to be rendered. However, attributes are needed in PCB fabrication data, when transferring PCB data from design to fabrication. For example, the fabricator needs to know exactly which copper represents a via pad to handle the solder mask properly. The standard attributes transfer the design intent from CAD to CAM in an unequivocal and standardized manner. This is sometimes rather grandly called "adding

#### Copyright Ucamco NV 125

*Having a question or remark about the spec? Please contact us at [gerber@ucamco.com](mailto:gerber@ucamco.com)* 

![](_page_125_Picture_0.jpeg)

intelligence to the image". Without standard attributes the design intent must be gathered from various documents, unwritten rules, conversations or reverse engineering, with all the risks of error and delay that this entails.

It is strongly recommended to use standard attributes as comprehensively as possible. If you cannot provide *all* the attributes or are unsure of their use then provide all the attributes you are comfortable with. Partial information is better than no information. For professional PCB production the bare minimum is to set .FileFunction and .FilePolarity.

Note that standard attribute values typically contain a value "Other" to cater to requirements not yet foreseen in the specification. The intention is to add new values as the need arises to reduce the use of "Other" over time.

We are open to your suggestions for new generally useful attributes. Please contact Ucamco at [gerber@ucamco.com](mailto:gerber@ucamco.com) to request it. Authors will be properly acknowledged when their suggestions are included in the standard.

**Warning: Do not invent your own standard attribute names** (names starting with a dot). This would defeat the purpose of standardization. User attributes cater to specific needs that are not covered by the standard attributes. Feel free to invent any user attribute you wish.

![](_page_126_Picture_0.jpeg)

### <span id="page-126-0"></span>**.Part**

The value of the .Part file attribute identifies which part is described. The attribute – if present must be defined in the header.

![](_page_126_Picture_80.jpeg)

*.Part file attribute values*

![](_page_126_Picture_5.jpeg)

# **Example:**

%TF.Part,Array\*%

![](_page_127_Picture_0.jpeg)

### <span id="page-127-0"></span>**.FileFunction**

The .FileFunction file attribute identifies the function of the file in the PCB layer structure. Of all the attributes it is the most important.

### **Example:**

%TF.FileFunction,Copper,L1,Top\*%

The attribute must be defined in the header.

The existence of a file function does not mean that it must be included in each PCB fabrication data sets. Include the files that are needed: no more, no less.

The file functions are designed to support all file types in current use. If a type you need is missing please contact us at gerber@ucamco.com.

![](_page_127_Picture_186.jpeg)

![](_page_128_Picture_0.jpeg)

![](_page_128_Picture_183.jpeg)

#### Copyright Ucamco NV 129

*Having a question or remark about the spec? Please contact us at [gerber@ucamco.com](mailto:gerber@ucamco.com)* 

![](_page_129_Picture_0.jpeg)

![](_page_129_Picture_163.jpeg)

### **Drawing layers**

![](_page_129_Picture_164.jpeg)

#### *.FileFunction attribute values*

![](_page_130_Picture_0.jpeg)

![](_page_130_Picture_1.jpeg)

# **Examples. File functions of a four layer board (One for each Gerber file):**

%TF.FileFunction,Legend,Top\*%

%TF.FileFunction,Soldermask,Top\*%

%TF.FileFunction,Copper,L1,Top\*%

%TF.FileFunction,Copper,L2,Inr,Plane\*%

%TF.FileFunction,Copper,L3,Inr,Plane\*%

%TF.FileFunction,Copper,L4,Bot\*%

%TF.FileFunction,Soldermask,Bot\*%

%TF.FileFunction,NonPlated,1,4,NPTH,Drill\*%

%TF.FileFunction,NonPlated,1,4,NPTH,Rout\*%

%TF.FileFunction,Plated,1,4,PTH\*%

%TF.FileFunction,Profile,NP\*%

%TF.FileFunction,Drillmap\*%

![](_page_131_Picture_0.jpeg)

### <span id="page-131-0"></span>**.FilePolarity**

The .FilePolarity specifies whether the image represents the *presence or absence* of material.

The .FilePolarity attribute does *not* change the image - no attribute does. It changes the interpretation of the image. For example, in a copper layer in positive polarity a round flash generates a copper *pad*. In a copper layer in negative polarity it generates a *clearance*.

The .FilePolarity attribute must be defined in the header.

![](_page_131_Picture_170.jpeg)

*.FilePolarity attribute values*

## **Example 1:**

%TF.FileFunction,Copper,L2,Inr,Plane\*% %TF.FilePolarity,Positive\*%

**Warning:** *Solder mask layers are nearly always negative.* Solder mask layers typically represent the mask openings, or the *absence* of solder mask, and are therefore *negative*. This may be counter intuitive as such masks are so ubiquitous to be regarded as normal, and positive is also regarded as normal.

## **Example2:**

%TF.FileFunction,Soldermask,Top\*% %TF.FilePolarity,Negative\*%

Drill and rout files indicate where the drill bit hits and are therefore always positive. It is recommended output copper layers in positive. Power/ground planes in negative made sense in the 1970s and 1980s to get around the limitations in the vector photoplotters of that age but there is no longer any reason for negative today.

![](_page_132_Picture_0.jpeg)

### <span id="page-132-0"></span> **.SameCoordinates**

All layers in a PCB fabrication data set must use the same coordinate system – the origin and orientation of the axes must be the same. Data in different layers then aligns: the pads, drill holes, pads and solder mask openings of a pad stack all have the same coordinates.

This is obvious but unfortunately layers sometimes layers are flipped or origins shifted. The fabricator consequently cannot trust the incoming data and must reverse-engineer the layer alignment. This uncertainty can lead to scrap with boards where wrong alignment is not obvious, such as very symmetric or HF boards.

The .SameCoordinates attribute tells the fabricator that the alignment is correct.

The attribute must be defined in the header. The syntax is as follows:

%TF.SameCoordinates[,<ident>]\*%

![](_page_132_Picture_7.jpeg)

**Example – without ident:** 

%TF.SameCoordinates\*%

If this attribute is present in a number of Gerber files in a PCB fabrication data set then these files are in alignment with each other.

#### (O) **Example – with a GUID as ident:**

%TF.SameCoordinates,f81d4fae-7dec-11d0-a765-00a0c91e6bf6\*%

The ident is optional. Its purpose is the following. Files in the fabrication data can be output at different times, and in between the CAD origin may have changed. In that situation simply outputting the attribute would wrongly signal the layers do align. The ident distinguishes between these different coordinate systems at output time. Files with the same ident align, files with different idents don't necessarily. The ident can be freely chosen, but the GUID is recommended. When all files have the same coordinates, the ident is not needed.

<span id="page-132-1"></span>Note that all data files must align anyhow, attribute or no attribute.

### **.CreationDate**

The .CreationDate file attribute identifies the moment of creation of the Gerber file.

The attribute – if present - must be defined in the header. The attribute value must conform to the full version of the ISO 8601 date and time format, including the time zone. A formally defined creation date can be helpful in tracking revisions – see also [5.6.8](#page-133-1)

### **Example:**

%TF.CreationDate,2015-02-23T15:59:51+01:00\*%

![](_page_133_Picture_0.jpeg)

### <span id="page-133-0"></span> **.GenerationSoftware**

The .GenerationSoftware file attribute identifies the software that generated the Gerber file. The field <vendor> identifies the organization that supplies the generating software to its users; this can be a commercial company, an open source organization, etc.

The attribute – if present - must be defined in the header. The syntax is as follows:

%TF.GenerationSoftware,<vendor>,<application>[,<version>]\*%

![](_page_133_Picture_5.jpeg)

%TF.GenerationSoftware,Ucamco,UcamX,2017.04\*%

### <span id="page-133-1"></span>**.ProjectId**

Usually a Gerber file is part of a PCB project with a sequence of revisions. The purpose of the .ProjectId file attribute is to uniquely identify project and revision. This is especially important to check whether all files belong to the same revision. By its nature, these values can only be defined by the creator of the project and revision.

The attribute – if present - must be defined in the header. The syntax is as follows:

%TF.ProjectId,<Name>,<GUID>,<Revision>\*%

The field <Name> is the id or reference used by the design owner, <GUID> defines the project using a global unique ID and <Revision> specifies its revision. All parameters must conform to the field syntax, see [3.4.4.](#page-35-0) The <GUID> is a field conforming to RFC4122 version 1 or version 4.

### **Examples:**

%TF.ProjectId,My PCB,f81d4fae-7dec-11d0-a765-00a0c91e6bf6,2\*%

%TF.ProjectId,project#8,68753a44-4D6F-1226-9C60-0050E4C00067,/main/18\*%

![](_page_134_Picture_0.jpeg)

### <span id="page-134-0"></span>**.MD5**

The .MD5 file attribute sets a file signature (checksum, hash, digest) that uniquely identifies the file and provides a high degree of security against accidental modifications.

The .MD5 checksum is not intended for CAD to CAM data transfer which is probably sufficiently protected by the checksum of the zip, but rather for individual files used within fabrication, with a bewildering collection of legacy systems and protocols, and where file transmission errors sometimes occur.

The 128 bit signature is calculated with the MD5 algorithm and expressed as a 32 digit hexadecimal number (see [https://en.wikipedia.org/wiki/MD5\)](https://en.wikipedia.org/wiki/MD5). The signature is calculated over the bits from the beginning of the file up to but excluding the .MD5 file attribute command itself. Note that this excludes the closing M02<sup>\*</sup>. The complete .MD5 file attribute command, with both '%' and '\*', is excluded. Any CR and LF are excluded from signature calculation. As CR and LF do not affect the interpretation of the file but may be altered when moving platforms excluding them makes the signature portable without sacrificing security.

The signature, if present, must be put at the end of the file, just before the closing  $MQ2*$ . Thus the file can be processed in a single pass.

### **Example:**

…

Consider the following Gerber file segment, without checksum:

```
D11*
X1500000Y2875000D03* 
X2000000D03* 
D19* 
X2875000Y2875000D03* 
M02*
```
As the CR and LF characters are skipped the checksum is taken over the following data:

…D11\*X1500000Y2875000D03\*X2000000D03\*D19\*X2875000Y2875000D03\*

With the checksum the file then becomes:

```
… 
D11*X1500000Y2875000D03* 
X2000000D03* 
D19* 
X2875000Y2875000D03*
%TF.MD5,6ab9e892830469cdff7e3e346331d404*% <- Excluded from the MD5
MO2* MO2* Excluded from the MD5
```
![](_page_135_Picture_0.jpeg)

The following Perl script specifies precisely how the .MD5 is calculated:

```
#script expects one parameter (original Gerber X2 file)
use Digest::MD5;
local \$ = shift;
local *IN;
my $content;
local $/;
open(IN, "<$_") or die "Cannot open $_ due to $!";
$content = <IN>; #read file to the variable
close IN; 
$content =~ s/\rceil \n\sqrt{g}; #remove all CRLF (end of line) characters
$content =~ s/M02\*/; #remove M02 from the end of file
#calculate MD5
$md5 = Digest::MD5->new; #init MD5
$md5->add($content); #send content of the file to MD5 engine
print "Add 2 following lines to the Gerber file, please.\n";
print "%TF.MD5,";
print $md5->hexdigest; #print correct MD5 hash 
print "*%\nM02*\n\n";
```
### <span id="page-135-0"></span>**.AperFunction**

The .AperFunction aperture attribute defines the *function* or purpose of an aperture, or rather the graphical objects created with it. PCB CAM needs to know the function of graphical objects, especially pads. If this is not possible define the function of all attributes then at least define if for those where you can - partial information is better than no information. The bare minimum is to identify via pads: the PCB fabricator must know where the via pads are.

**One function, one aperture.** Objects with different functions must be created with different apertures, even if they have the same shape and size. Apertures with objects with mixed functions are devilishly hard to handle in CAM: the CAM engineer must check each individual object to determine which action to take. It is far more efficient and secure to do this per aperture. This also applies to drill tools: suppose via and component holes have the same size; vias and component holes need different tool compensations; when they are separate tools the compensation can be done per tool; when they use the same tool the CAM engineer must laboriously go over each drill to determine whether it is a via or a component hole, and compensate accordingly.

**Regions.** Counterintuitively, regions can carry aperture attributes, see [5.3.1.](#page-122-1) Use .AperFunction to define the function of the regions.

**Painted pads and painted copper pours (aka vector-fill).** How to set attributes on painted pads or copper pours? Simple. Replace the painting with proper flashes or regions and then proceed as in this specification.

The .AperFunction values are defined in the tables below. Note that an attribute value typically applies to specific layers only - for example, an SMD pad can only be defined on outer copper layers.

![](_page_136_Picture_0.jpeg)

<span id="page-136-0"></span>![](_page_136_Picture_165.jpeg)

![](_page_137_Picture_0.jpeg)

<span id="page-137-1"></span><span id="page-137-0"></span>![](_page_137_Picture_159.jpeg)

![](_page_138_Picture_0.jpeg)

<span id="page-138-0"></span>![](_page_138_Picture_171.jpeg)

![](_page_139_Picture_0.jpeg)

![](_page_139_Picture_165.jpeg)

### Copyright Ucamco NV 140

*Having a question or remark about the spec? Please contact us at [gerber@ucamco.com](mailto:gerber@ucamco.com)* 

![](_page_140_Picture_0.jpeg)

![](_page_140_Picture_150.jpeg)

![](_page_141_Picture_0.jpeg)

<span id="page-141-1"></span><span id="page-141-0"></span>![](_page_141_Picture_202.jpeg)

![](_page_142_Picture_0.jpeg)

![](_page_142_Picture_52.jpeg)

*.AperFunction attribute values*

![](_page_143_Picture_0.jpeg)

**Functions on extra layers.** The solder mask, paste and other extra layers openings *cannot* take the pad values. Pad values are reserved for outer copper layers. The solder mask openings and paste pads take their function from the underlying copper pads. The reason for this is that a single solder mask opening may have multiple underlying copper pads – e.g. an SMP pad with an embedded via pad - and hence multiple functions.

Consequently, solder mask openings have the aperture function 'Material'. Admittedly this is somewhat a misnomer in this context as solder masks are usually negative, and the presence of image indicates therefore the absence of material; this has nothing to do with the pad functions but with the layer being negative.

The following file creates a circular hole in the solder mask. In negative file polarity the image represents the absence of material.

```
%FSLAX36Y36*%
%MOMM*%
%TF.FileFunction,Soldermask,Top*%
%TF.Part,Single*%
%TF.FilePolarity,Negative*%
%TA.AperFunction,Material*%
%ADD10C,2.54*%
%LPD*%
D10*
X123500000Y12500D0003*
...
M02*
```
If the file polarity is positive an otherwise identical file creates a circle consisting of solder mask.

```
%FSLAX36Y36*%
%MOMM*%
%TF.FileFunction,Soldermask,Top*%
%TF.Part,Single*%
%TF.FilePolarity,Positive*%
%TA.AperFunction,Material*%
%ADD10C,2.54*%
%LPD*%
D10*
X123500000Y125000000D03* 
...
M02*
```
### <span id="page-143-0"></span> **.DrillTolerance**

.DrillTolerance defines the plus and minus tolerance of a drill hole end diameter. Both values are positive decimals expressed in the MO units. The attribute value has the following syntax:

<plus tolerance>,<minus tolerance>

### **Examples:**

```
%TA.DrillTolerance,0.01,0.005*%
```
### <span id="page-143-1"></span>**.FlashText**

Gerber intentionally does not contain fonts or typographic text – this would introduce a complexity out of proportion to its benefits. Any text can be represented with the available

Copyright Ucamco NV 144
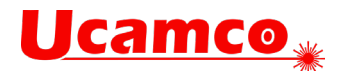

graphic constructs, especially with contours. However, such generic graphic constructs do not maintain the information about which text string is represented.

The .FlashText aperture attribute transfers this otherwise lost information. .FlashText is designed for text image created with a flash. If the text is created with draws and arcs rather than a flash, it can always be flashed by collecting them in a block aperture.

Bar codes are handled as text – one can view a barcode as a special font.

The syntax and semantic of the attribute value is as follows:

<Text>,(B|C),[(R|M)],[<Font>],[Size],[<Comment>]

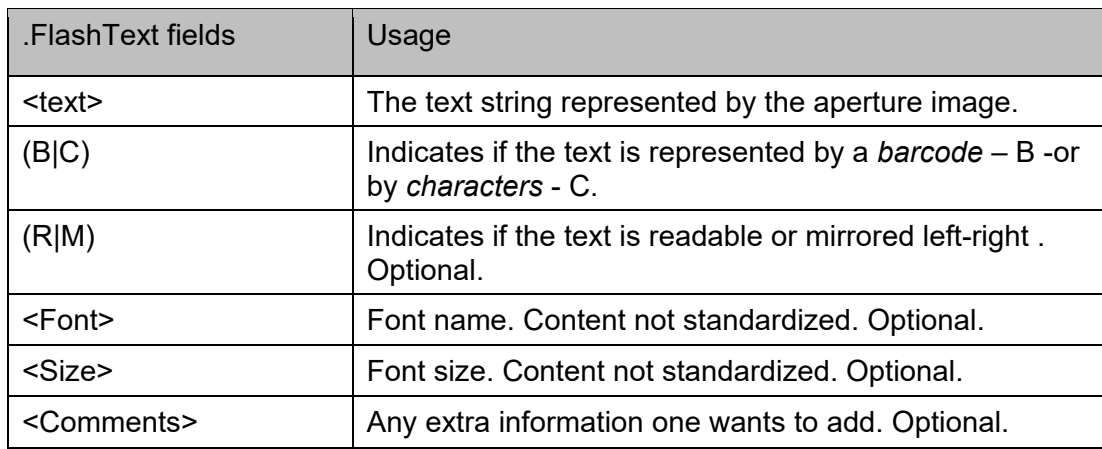

An empty field means that the corresponding meta-data is not specified.

#### **Examples:**

%TA.FlashText,L1,C,R,Courier,10,Layer number (L1 is top)\*%

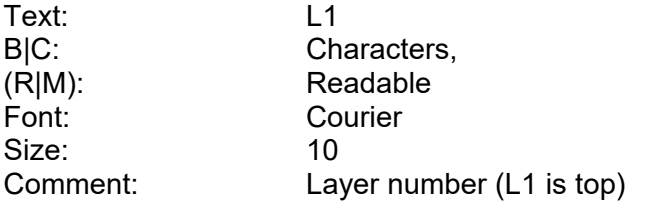

%TA.FlashText,XZ12ADF,B,,Code128,,Project identifier \*%

Text: XZ12ADF B|C: Barcode (R|M) Not specified Font: Code128<br>Size: Not speci Not specified Comment: Project identifier

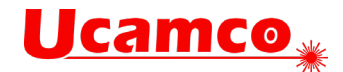

### **.N (Net)**

The .N object attribute attaches a CAD netlist name to any conducting object. The attribute can be attached to objects on any copper layer or plated drill/rout file and to ComponentMain or ComponentPin objects on component layers. It indicates the object is part of the given net. The .N attribute is intended to allow quick visualization of nets and, more importantly, to define the CAD netlist.

The syntax is:

#### **<.N Attribute> = .N,<netname>{,<netname>}**

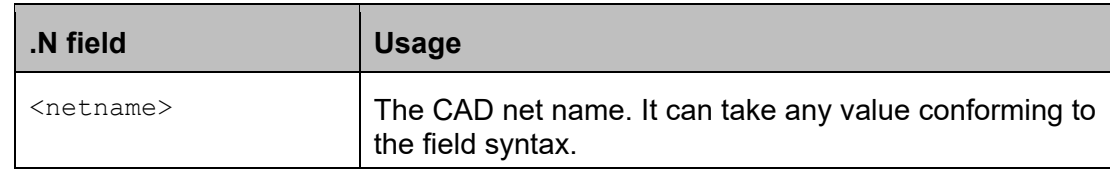

# **Example:**

```
%TA.aperFunction,Conductor*%
```

```
%ADD21C,1*% Create aperture 21, for conductive tracks
… 
D21* Select aperture 21
%TO.N,Clk3*% Select net Clk3
X5600000Y1200000D02* Move to the start of a track
X5600000Y1202500D01* Draw the tracks with Clk3 is attached
X5605000Y1205000D01*
X5605000Y1220000D01*
```

```
…
```
There are two reserved net names:

- 1) The empty string, defined by  $\S$  TO, N,  $\star$  identifies objects not connected to a net, such as tooling holes, text, logos, pads for component leads not connected to the component circuitry.
- 2) The name N/C, defined by  $\S$  to  $N, N/C*8$ , identifies a single pad net, as an alternative to giving each such net a unique name. (N/C stands for not-connected.)

Except the reserved names all net names must be unique.

It is recommended to attach a .N attribute to all copper objects, also those without net. The absence of the .N attribute does not mean there is no net and is therefore ambiguous.

Normally an object is fully connected and consequently belongs to a single net. However, if an object consists of different disconnected parts or is split in several disconnected parts by clear (LPC) objects it may belong to different nets. Then the .N attribute value must include all net names involved. It is recommended to avoid creating disconnected objects: one object, one net.

#### *5.6.13.1 Etched Components*

Etched components are embedded inductors, transformers and capacitors which are etched into the PCB copper. The following illustration shows two etched inductors.

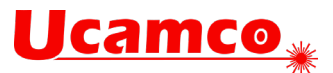

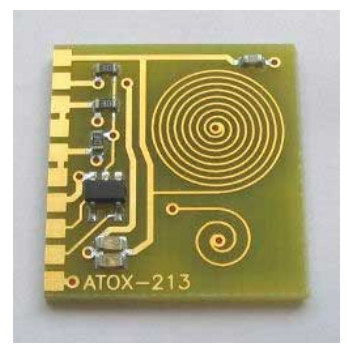

They are identified by the .AperFunction attribute value 'EtchedComponent' on to the aperture used to create them. See [EtchedComponent](#page-139-0).

For the CAD netlist these are components like others: the net names are different on both sides. (However, for bare-board electrical test they may be conducting copper and simply connect the nets on both sides.)

Etched components do not need and normally do not have pads. There is no .P associated with them. The net on each side is different however.

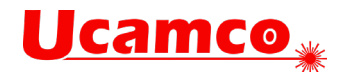

### <span id="page-147-0"></span>**.P (Pin)**

The .P object attribute attaches the reference descriptor and pin number of a component pin to a pad on an outer copper layer or a ComponentPin in a component layer. The syntax is:

| .P fields             | <b>Usage</b>                                                                                                    |
|-----------------------|----------------------------------------------------------------------------------------------------|
| $<$ refdes $>$        | The component reference descriptor. It can take any<br>value conforming to the field syntax.                                                                                                    |
| $<$ number $>$        | The pin number. It can take any value conforming to<br>the field syntax. It is normally simply a number but it<br>can actually be any name.                                                                                                    |
| <function></function> | The pin function. It can take any value conforming to<br>the field syntax. It is strongly recommended to include<br>both pin number and pin function. The pin function is<br>less prone to error than the pin number, and the<br>redundancy provides extra security This is especially<br>important for diodes and transistors. |

**<.P Attribute> = .P,<refdes>,<number>[,<function>]**

# **Example:**

…

Take the following integrated circuit:

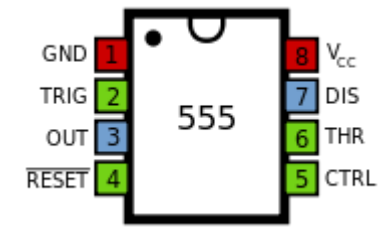

The pin attributes could be as follows:

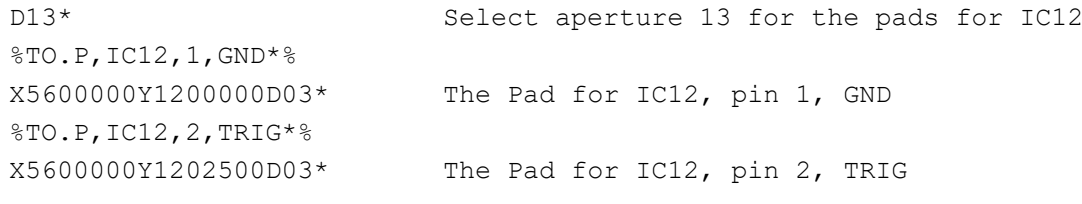

# **Example (pin number only):**

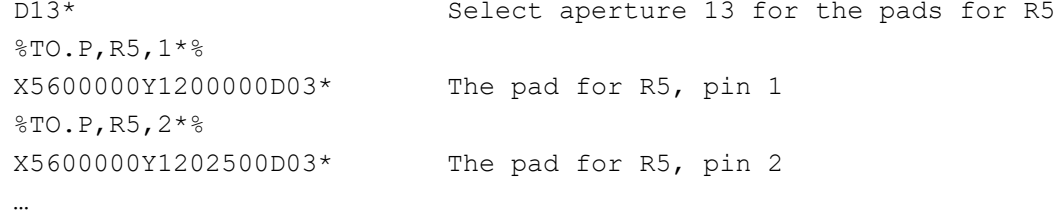

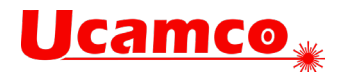

The .P attribute can be attached to any pad belonging to a component pin, and only to those. (The pin number must be a non-empty field except if the pad is part of the component footprint but not connected to the component circuitry, e.g. %TO.P,U3,\*%; pads with an empty number are normally not part of a net and therefore also have an empty net name defined by %TO.N,\*%.) Consequently, .P can only be used on *component layers* and on *copper layers* that carry the components - typically the outer layers, but also inner layers with embedded or etched components.

A single component pad can consist of multiple flashes. Each flash then carries the same reference descriptor and pin number.

It is technically possible to create a single object representing multiple pads. For example, a single macro aperture can describe a complete component footprint. This is possible but *not allowed*. (It would be a neat way to make life miserable for CAM engineers though.)

#### <span id="page-148-0"></span> **.C (Component Refdes)**

The .C object attribute attaches the component reference descriptor to an object. It indicates that the object belongs to the given component. It can be attached to objects on any layer. It is intended to identify e.g. which objects in a legend belong to which components.

The syntax is:

#### **<.C Attribute> = .C,<refdes>**

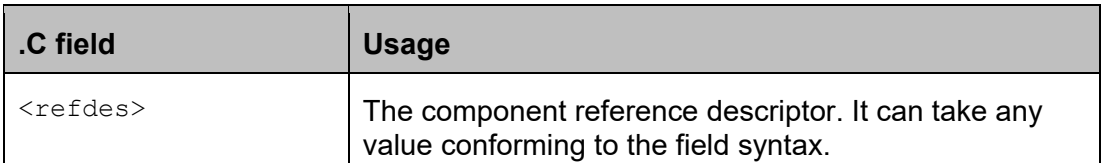

### **Example in a legend layer:**

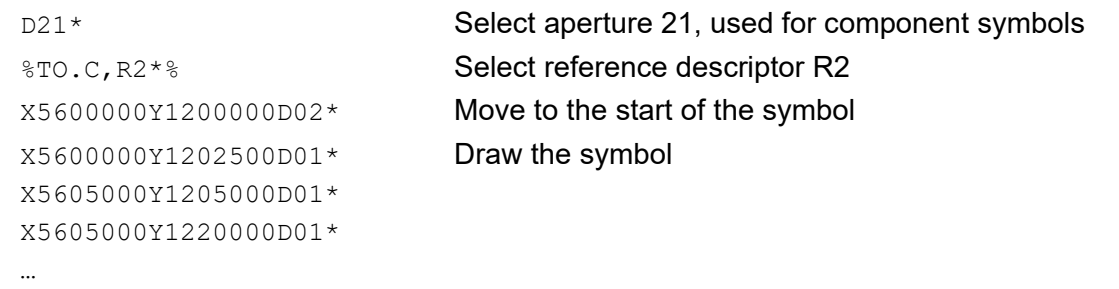

The attribute .C,R2 is attached to all tracks drawing the resistor symbol.

On component layers the .C attribute *must* be attached to all ComponentMain flashes and all ComponentOutline draws.

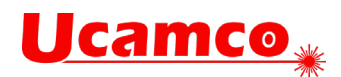

### <span id="page-149-0"></span>**. Cxxx (Component Characteristics)**

These attributes can be attached to the component objects in component layers. They provide information needed for assembly.

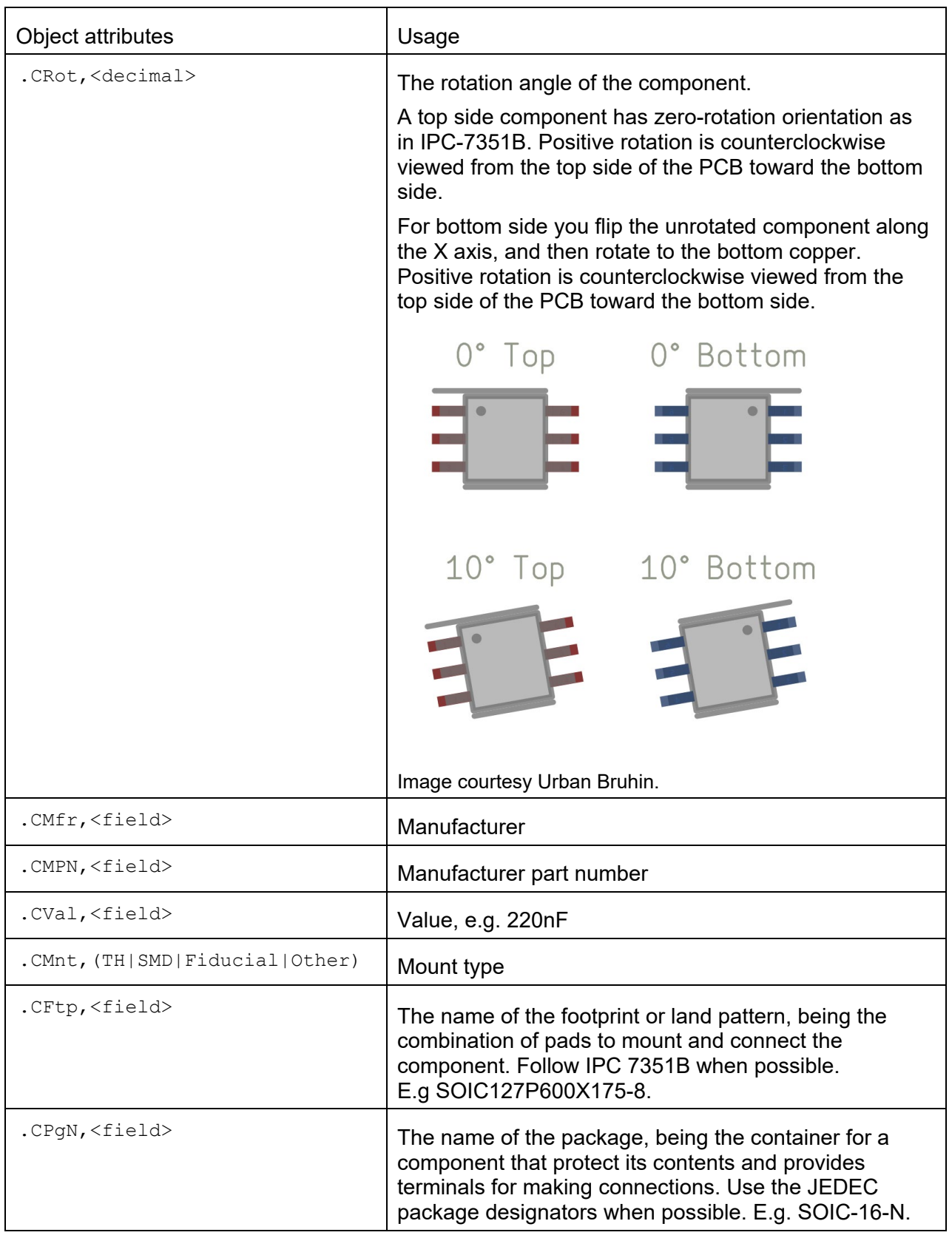

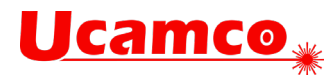

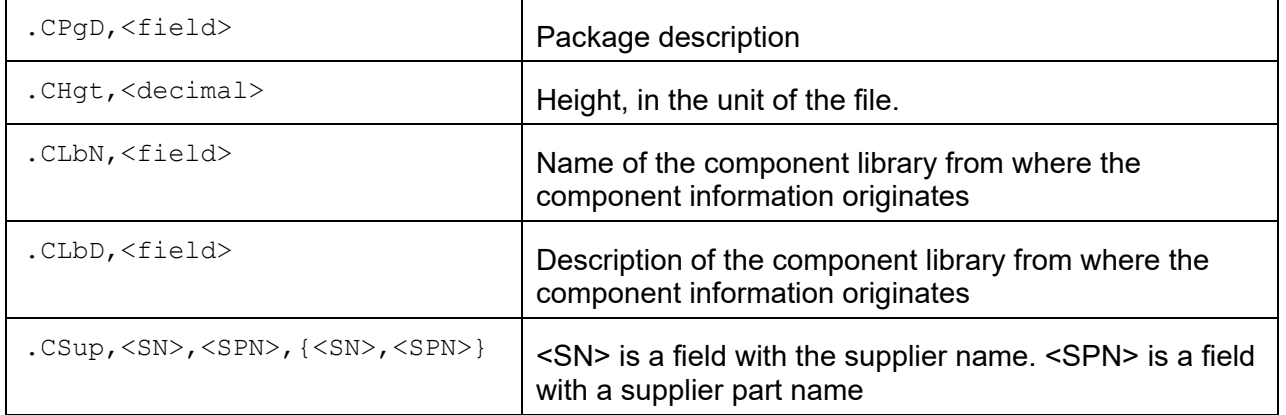

All ComponentMain and ComponentOutline objects must have a .C object attribute. The <RefDes> value for each component should be unique since it links the ComponentOutline objects to their ComponentMain object. The other .Cxxx attributes are only valid for ComponentMain objects. If attached to other objects, they are ignored.

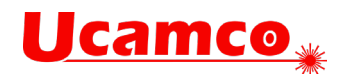

### **5.7 Text in the Image**

Gerber has no native font support – this would add too much complication in relation to the modest text requirements in PCB fabrication data. Text must be represented as pure image data, best as regions (contours), see [4.10.](#page-88-0)

Font definitions often contain splines and Gerber does has linear and circular segments but no splines. The splines must therefore be approximated to either linear or circular segments. Circular is more precise with less objects than linear, but mathematically more complicated.

An issue with representing text as image is that the information is lost that this image is text, and which string it represents. This is easily solved with the attributes .AperFunction (5.6.4.1) and .FlashText (5.6.4.3). (It may be counterintuitive, but these aperture attributes can be associated with regions; see 5.3, attributes on regions.) An example; suppose one needs to add the text 'Intercept' on the bottom copper layer. Here is how it goes:

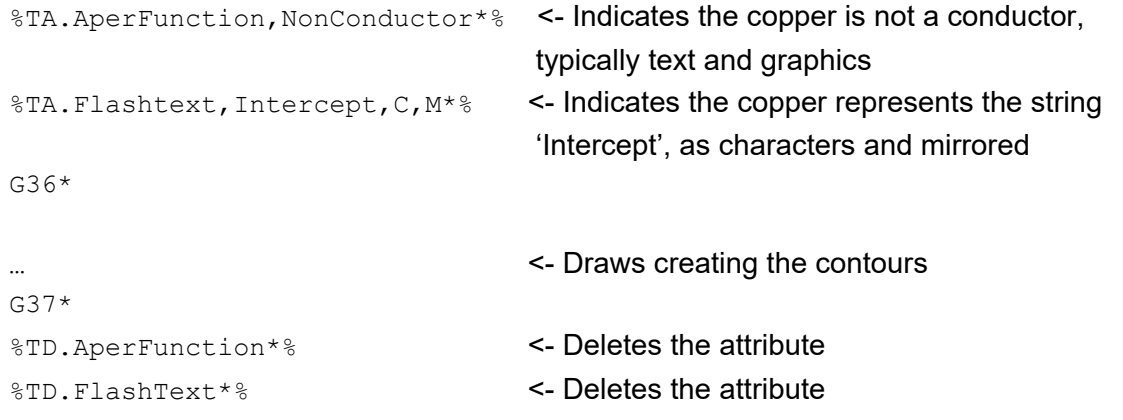

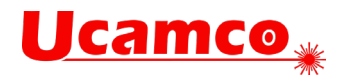

### **5.8 Examples**

The example below shows the usage of a simple aperture attribute.

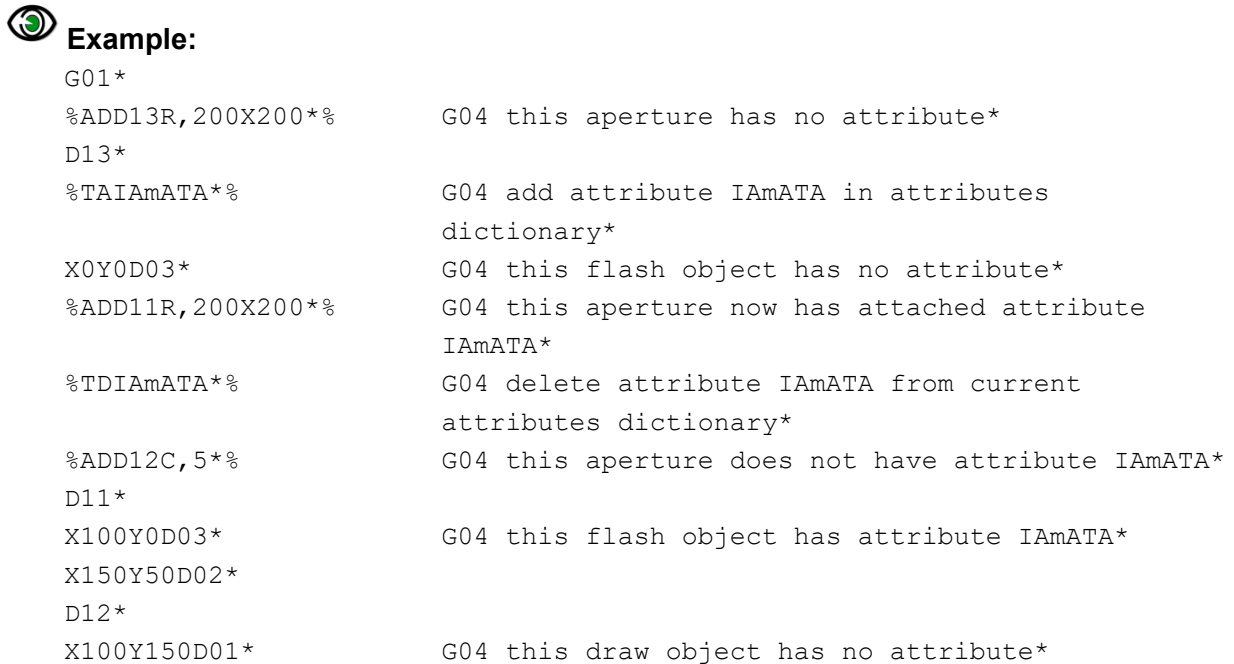

The next example illustrates an aperture attribute definition and changing value.

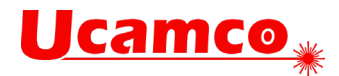

```
Example:
```
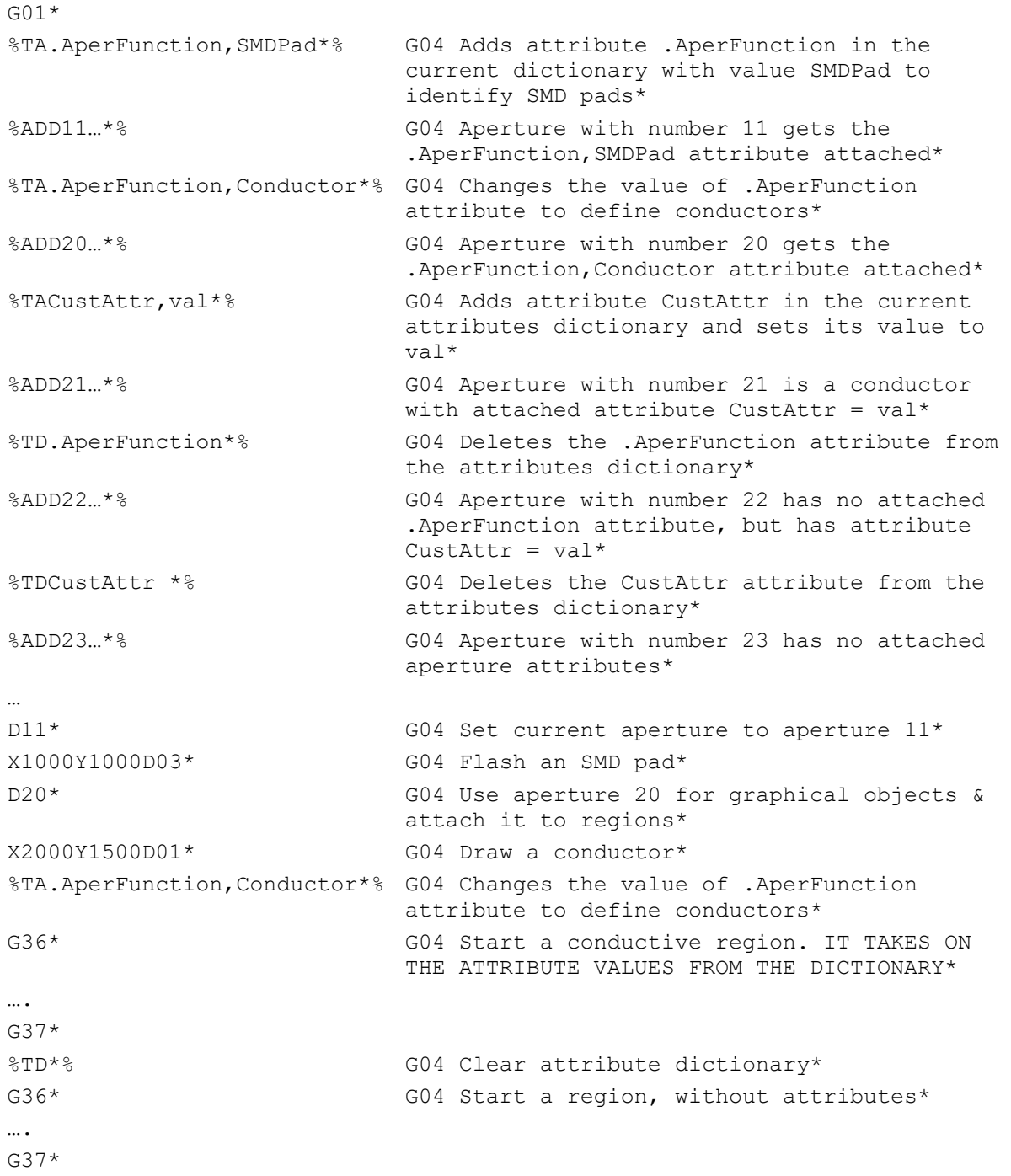

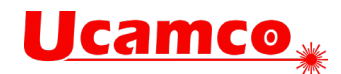

# 6 **PCB Fabrication and Assembly Data**

### **6.1 Structure**

PCB Fabrication data is a set of Gerber files and possibly files in other portable formats such as PDF. The files can either be in a directory or combined in a zip file. Other archive formats such as rar, 7z are not allowed.

### **6.2 Mandatory Attributes**

A single Gerber file defines a single 2D layer image. A PCB, however, is a 3D object. To define a PCB one must not only define each layer, but also where it fits in the layer structure. This is defined by the following attributes, which are mandatory in fabrication data:

- .FileFunction
- .FilePolarity
- .SameCoordinates

## **6.3 Alignment**

All data files in a fabrication data set must align – same offset, no mirroring, seen from the top to bottom. Data must be in 1/1 scale.

# **6.4 Pads**

The fabricators must be able to distinguish between pads and other copper. For example, SMD pads often have stricter tolerances than other copper, pads are the test points for electrical test, and pads must be clear of legend. To identify pads all pads must be flashed  $(D03)$ , and all flashes must be pads. Pads embedded in copper pours must also be flashed, although the flash does not affect the image – its purpose is to transfer information, namely the location and shape of the pad.

# <span id="page-154-0"></span>**6.5 The Profile**

The profile defines the physical extent of the PCB in a machine-readable manner. The profile is represented by a contour (G36/G37) or by a cleanly connected closed path made of draws/arcs (D01) obeying the same rules as for contour segments (see [4.10.3\)](#page-89-0). In case the path uses a non-zero aperture *the center line* represents the profile. A profile may contain openings of cutouts.

A fabrication data set *must* contain a separate file with the profile. Other layers *may* contain a replica of that profile provided its aperture has the attribute .FileFunction,Profile

A roughly sketched outline, where lines do not connect cleanly, is not good enough. Corner marks are not good enough as they are only suitable for manual processing. Fabrication drawings can and should contain an outline drawing, but that is not a substitute for machine readable data, just as a drill map is not a substitute for drill data.

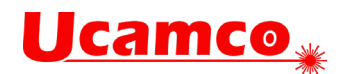

### **6.6 Drill/rout files**

The image represents which material to remove. This specification does not differentiate between drilling and routing: the fabricator will determine what to drill and what to rout.

In a drill or rout file only circular apertures can be used, with the following constructs:

- For drill holes: flashes.
- For slots: draws and arcs; it can be a single draw/arc or a non-closed chain of draw/arcs
- For milling or cutouts (openings with a general shape): define them as openings in the profile layer, or add them as G36/G37 regions in the drill file

The drill/rout file image represents the *end diameter* of the hole; this is the diameter after plating, also known as the inner diameter. Routs are taken as is, the width of the aperture is the width. Cut-outs defined by draws where the center line defines the edge of the board do not belong to a rout file, add them to the profile layer.

Each drill span (from-to layers) must be put in a separate Gerber file. PTH and NPTH must be split in two separate files.

**Note:** Use Gerber rather than an NC format for drill and rout layers in fabrication data. The copper layers are in Gerber, and mixing formats is asking for problems, especially in registration. Gerber supports attributes, and Gerber files are typically of far better quality. The objection is sometimes raised that a Gerber file cannot be sent to a drill machine. While this is true, it is irrelevant for fabrication data. No fabricator uses his client's incoming design files directly on his equipment, he always read them in his CAM system, and it outputs the panelized drill files in the appropriate NC format, including feeds and speeds, exactly as his drill machine needs. If for whatever reason you need to output the drill files in an NC format, then use the XNC format, which is the only one that is clearly specified and targeted to CAD to CAM data transfer.

#### **Backdrilling**

An example explains best how to structure a job with backdrilling. Suppose we have an 8 layer job with backdrilling to remove via plating between layers 8 and 7. We need two files:

One file contains the via's. It has .FileFunction *Plated,1,8,PTH.* The drill tool has the via end diameter. Its .AperFunction value is *Via*.

The second file contains the backdrills. It has .FileFunction *NonPlated,8,7,Blind.* The drill tool has the same diameter as the via – the manufacturer will determine the tool diameter. Its .AperFunction value is *Backdrill*.

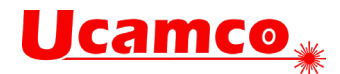

### **Example Drill File**

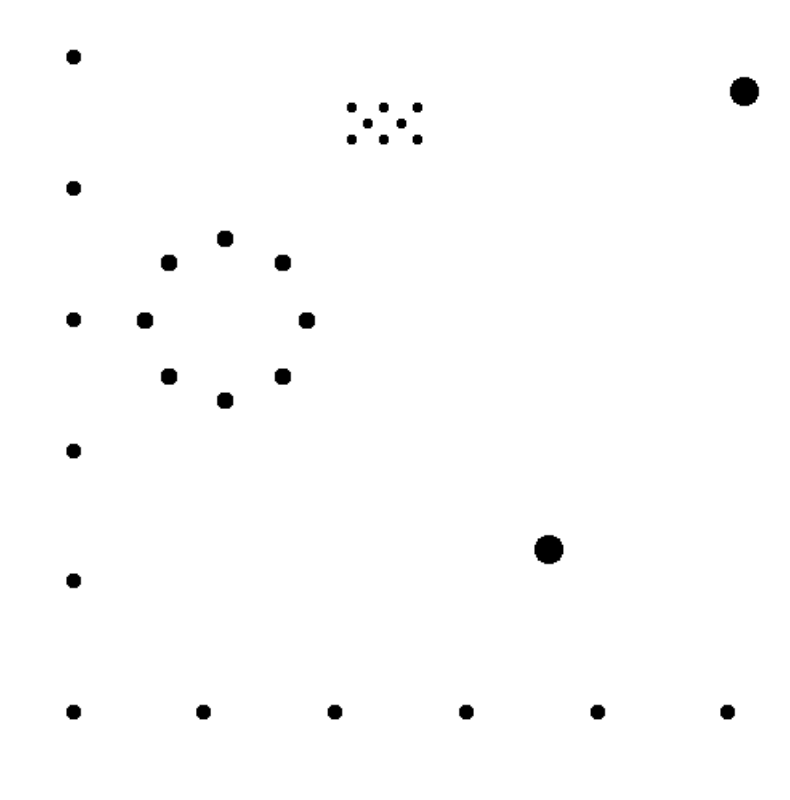

*47. Example: drill file*

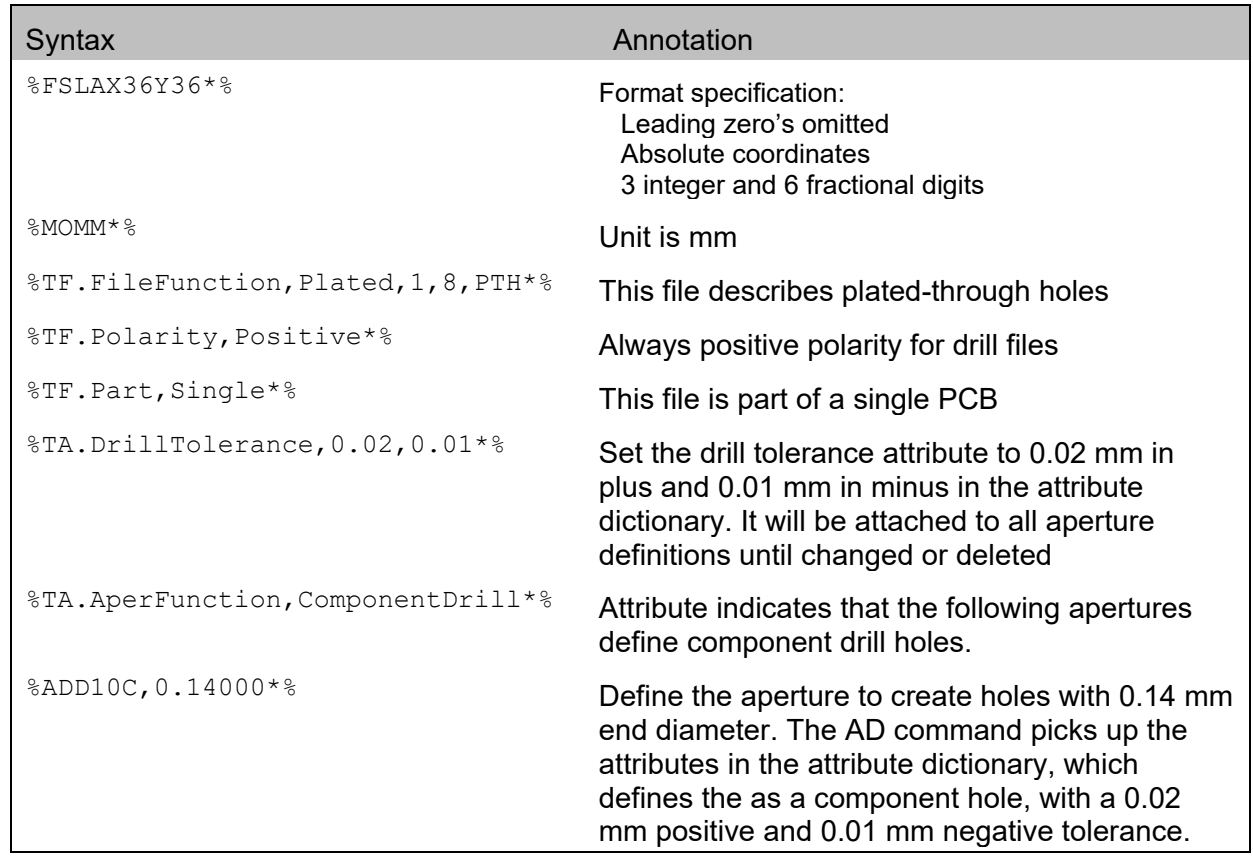

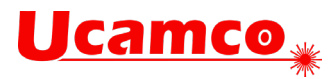

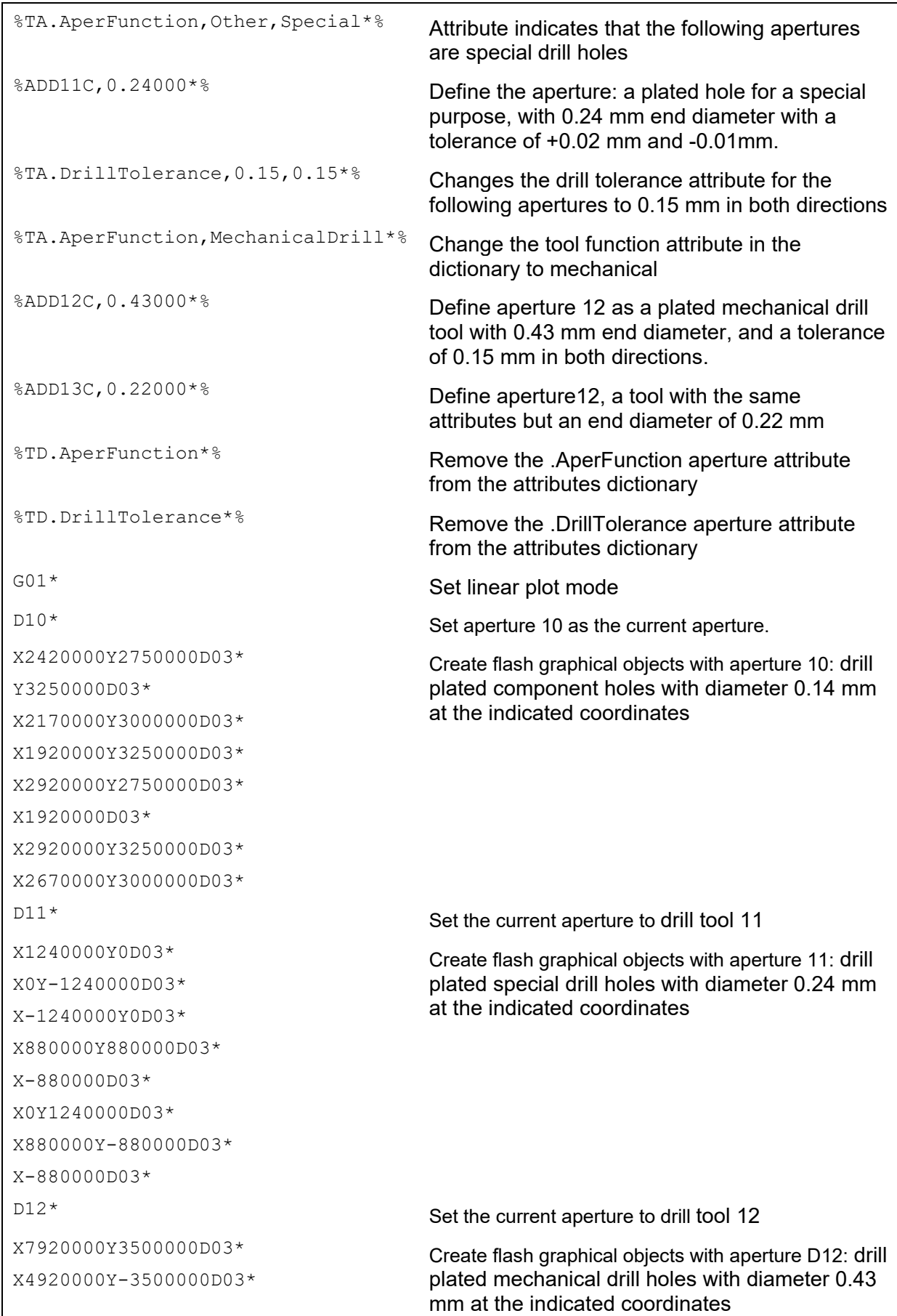

#### Copyright Ucamco NV 158

*Having a question or remark about the spec? Please contact us at [gerber@ucamco.com](mailto:gerber@ucamco.com)* 

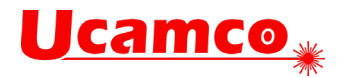

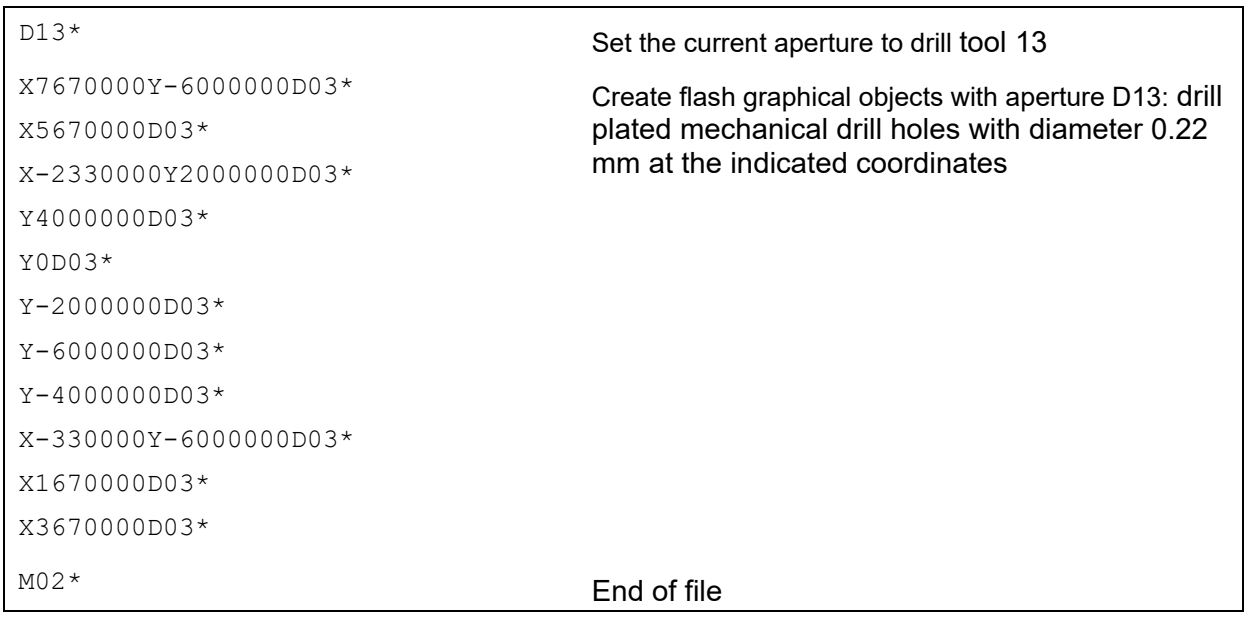

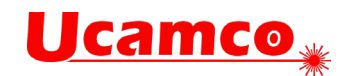

### **6.7 Drawings and Data**

Gerber files in PCB fabrication data contains two types of images.

- Drawings, such as a drill map, a fabrication drawing or an assembly drawing. Such images are intended to be looked at by humans, and may contain vital fabrication instructions.
- Digital data representing the patterns of the copper, the solder mask, legend, drills. This digital data is intended to be processed by CAM software.

Unfortunately, the two are sometimes mixed, and drawing elements added to copper files etc. as in the example below.

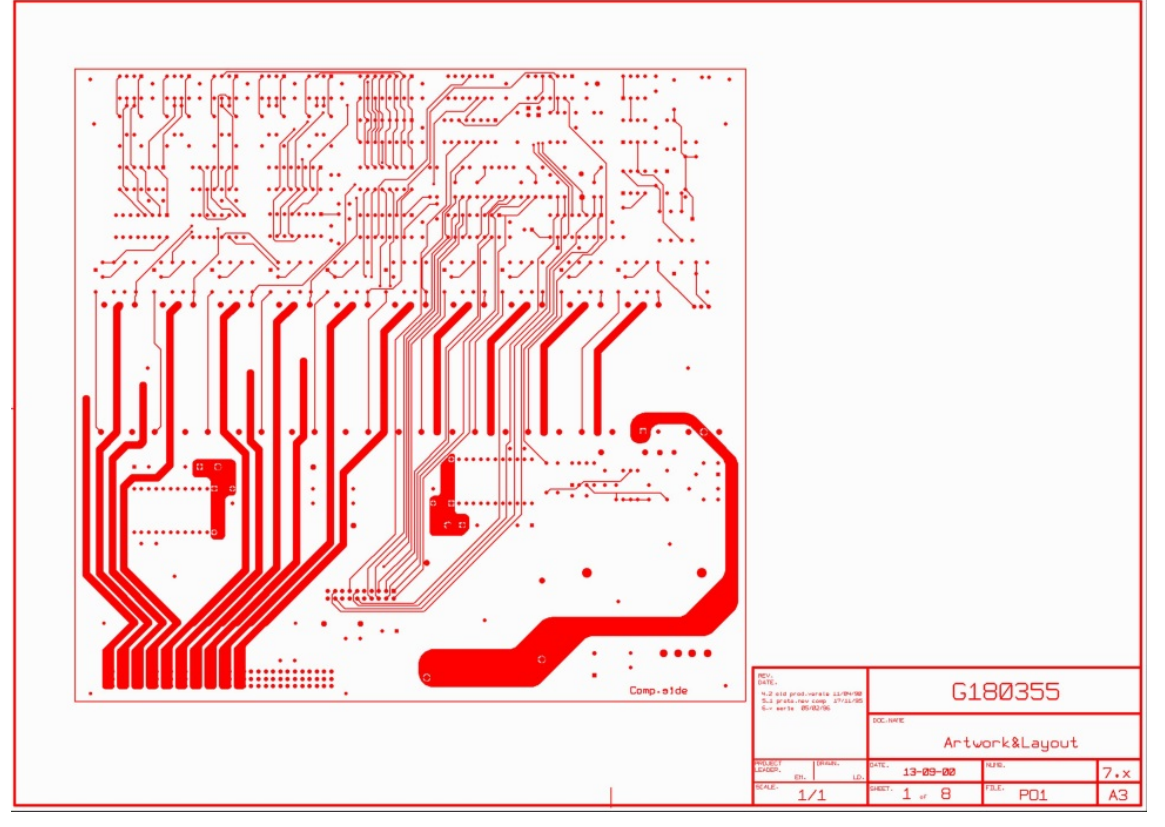

*48. Confusing a drawing and digital data*

Such a file is no longer machine readable. An operator must first manually remove the drawing elements. Before doing so he must check if these elements do not contain vital information and write this down somewhere for future reference. Keep data files pure. The drawings must contain all information that belongs to drawing. If need be, information that belongs to a specific file can be put in attributes. Less manual work, less risk of error. Simpler and cleaner.

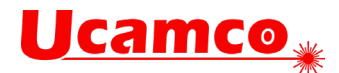

### <span id="page-160-0"></span>**6.8 The CAD Netlist**

The CAD netlist describes which component pins are connected. Pins are identified by their component reference descriptor and pin number or name. Nets are identified by the net name. Here is an example of a CAD netlist; The first line lists all pins of net Clk3.

```
Clk3: U1-4,U2-3,U5-9,U6-9,U7-9 
Sig11: U1-3,U5-12
Data8: U2-4,U5-10,U6-10,U7-8,U8-1 
GND: U1-1,U2-1,U3-8,U4-16,U5-16,U6-1,U7-8,U8-8 
…
```
The CAD netlist links component pads to nets. It specifies the function of the PCB and is the basis for the layout.

In Gerber the CAD netlist is defined by attaching both the pin and the net attribute to each component pad. This defines a pad – net entry in the CAD netlist, and at the same time associates a pad location and shape to it. For instance, the first entry in the CAD netlist above is given by the following sequence:

```
%TO.P,U1,4*%
%TO.N,Clk3*%
X…Y…D03* The flash that creates the pad
…
```
It is recommended to add .P attribute to all electrical end points, not only physical component leads but edge connectors and test points. Although vias are part of a net, they are not component pads and cannot have a .P attached. Washer pads or any pads that are not part of a component cannot have a .P attached.

#### **Benefits of Including the CAD Netlist**

For the assembly process the location and orientation of each component must be known. This can easily be extracted from the Gerber file.

The netlist and component names facilitate the communication between the parties involved in design and fabrication. Viewers show more complete PCB information.

More importantly, the netlist information dramatically increases the security of the design to fabrication data transfer. If the image CAM reads from a Gerber file significantly differs from the image intended by CAD, due to bugs, operator errors or transmission errors, the inevitable result is scrap. Such a difference in image results in a difference in board netlist, which can be detected by comparing the calculated board netlist with the supplied CAD netlist. The CAD netlist therefore provides a very powerful redundancy check against image errors. To be precise, the following assert must be valid:

- Interpret all N/C's (not connected, meaning single pad nets) as unique names
- Flashes with the same reference descriptor and pad are deemed connected
- Etched components are removed before connection is calculated
- Assert 1: pads with the same net name must be connected
- Assert 2: pads with different net names must be isolated.

Lastly, a bare board PCB fabricator is expected to perform an electrical test on the bare PCB and guarantee the PCB conforms to the CAD netlist. It then is logical to provide him with the netlist to test against. Without providing the netlist the fabricator is expected to reverse engineer the netlist and must test against a reverse engineered net – hardly a secure procedure.

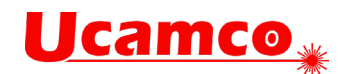

#### **6.8.2 IP Considerations**

Net names such as Clk13 provide information about the design. This may be a concern. A solution is to replace the meaningful names with obfuscated names such a sequential number. This still allows to compare the design netlist with the image netlist as a redundancy check – meaningful names are not needed for that. The obfuscated names are a little less convenient when communicating between creator and receiver of the Gerber file, but both can still identify the same net as long as the creator can identify the net corresponding to the obfuscated name he created. Obfuscated names are sometimes a sensible balance between IP protection and data transfer security.

It is sometimes alleged that even a net list with obfuscated names pose an IP security risk as it still shows the connections between the pads. This is an obvious fallacy as the connections between the pads can be worked out from the image. In fact, if this were not true, a fabricator would be unable to perform a bare board electrical test without netlist information.

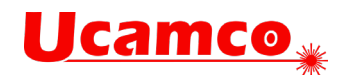

### **6.9 PCB Assembly Data**

#### **6.9.1 Overview**

The purpose of the component layers in Gerber data is to transfer from CAD to manufacturing the component information it needs. It allows to

- visualize the component placement to check for errors and set up the assembly,
- generate the manufacturing tools, such as the paste stencils and the pick and place machine programs,
- assist in the procurement of the components.

The intended workflow is that the CAD Gerber output data is read into an assembly CAM system, which analyzes the incoming data, allows for visual inspection and generates the outputs tuned to the specific assembly equipment.

Component information is all too often transferred as separate, non-standardized drawings, pick & place and BOM files. The component layers transfer this information in a standardized, unequivocal and machine-readable manner. Component location is geometrical data: the centroid, outline, fiducial locations and the footprints; geometric data naturally fits in a Gerber layer. Combining bare board and component data in Gerber files allows a holistic review of the final board.

Component information was added in revision 2020.09, also called X3.The components information is naturally included by adding two new Gerber files: the top and bottom component file. By placing the component data in separate files, full compatibility is maintained: if one does not like the component files, simply ignore them. The new standard is therefore compatible with existing workflows. Legacy software handles the CAD data with the new assembly information without change, of course also without benefiting from it. Great care is taken to minimize the development effort by keeping the existing fabrication outputs in place and sticking to an existing syntax. Benefits:

- o Compatible with installed base
- o Minimal implementation work.
- o Any decent legacy viewer displays the new component layers.

#### **Assembly Data Set**

To transfer component information one can simply add component layers to the full bare board fabrication data set. If there are concerns about the confidentiality of the design one can omit the inner layers as they are not needed for assembly; the data does then not implicitly contain the netlist. As an example, a typical data set for a four-layer board is:

```
%TF.FileFunction,Component,L1,Top*%
%TF.FileFunction,Legend,Top*%
%TF.FileFunction,Soldermask,Top*%
%TF.FileFunction,Copper,L1,Top*%
%TF.FileFunction,Copper,L4,Bot*%
%TF.FileFunction,Soldermask,Bot*%
%TF.FileFunction,Legend,Bot*%
%TF.FileFunction,Component,L4,Bot*%
%TF.FileFunction,Plated,1,4,PTH*%
%TF.FileFunction,NonPlated,1,4,NPTH*% (If there are NPTH.)
```
The top and bottom component layers specify component information needed for the assembly process. A set of attributes identify each component's location, orientation, identification, and its properties such as manufacturer part number. The outer copper layers, mask, legend and drill

#### Copyright Ucamco NV 163

*Having a question or remark about the spec? Please contact us at [gerber@ucamco.com](mailto:gerber@ucamco.com)* 

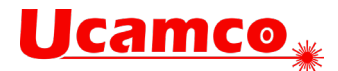

layers serve to verify component placement and provide registration information for pick-andplace machines. An assembly drawing can contain useful information that is not in the component layers.

The pin locations are included in the component layer to unequivocally specify location and rotation of the components, with the aperture function ComponentPin and .P attribute. The .P attribute is mandatory for each ComponentPin flash. Any .Cxxx attributes attached to a pin are ignored.

The component layer can include fiducials. If they are added a zero-size aperture must be used, with .AperFunction value the existing value FiducialPad,Local, and object attribute .C to identify the component.

See the Component Layers section of the table in [5.6.10,](#page-135-0) as well as [5.6.14,](#page-147-0) [5.6.15](#page-148-0) and [5.6.16](#page-149-0) for more information on specifying components.

#### **6.9.3 Annotated Example Component Layer**

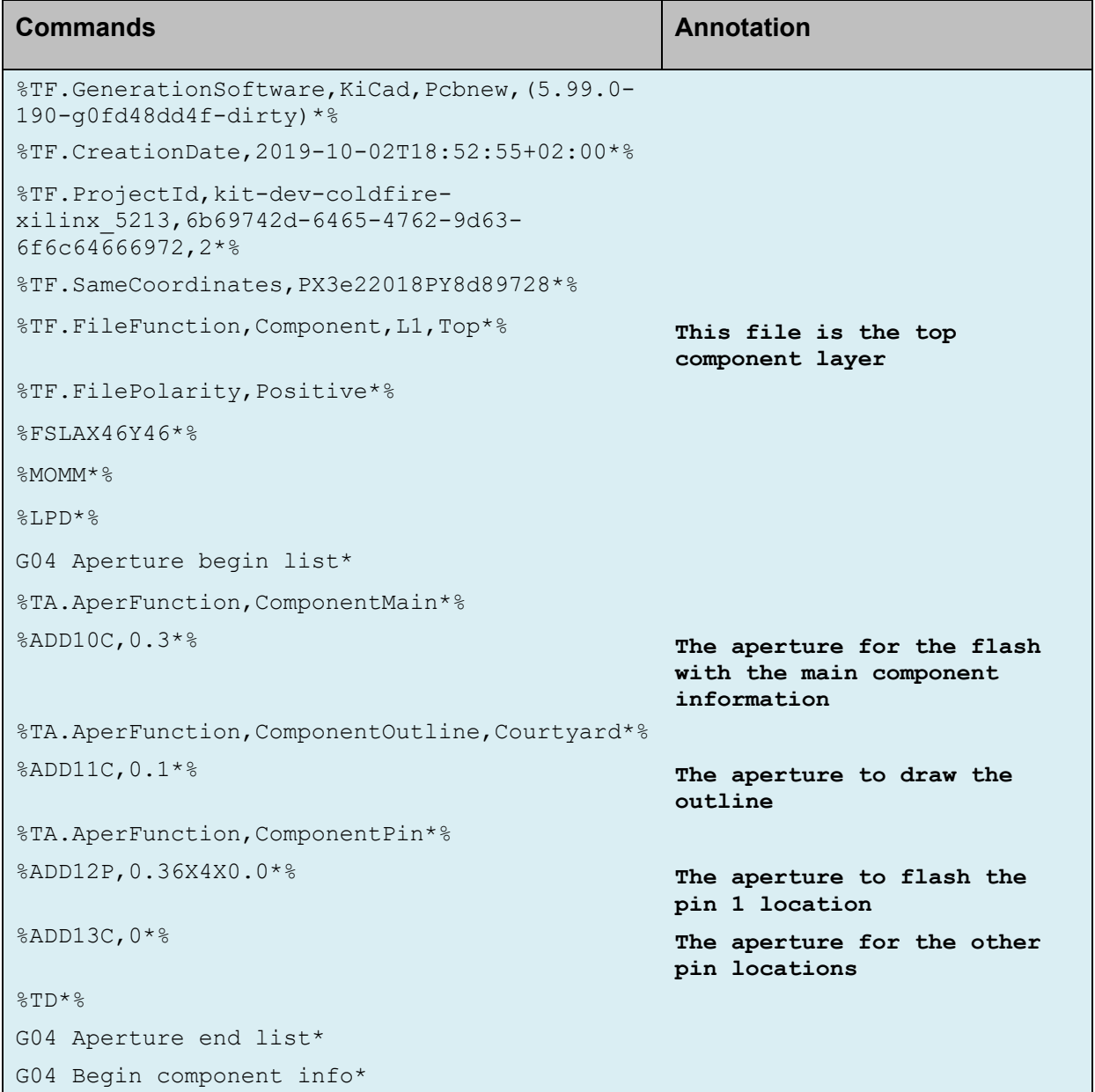

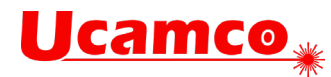

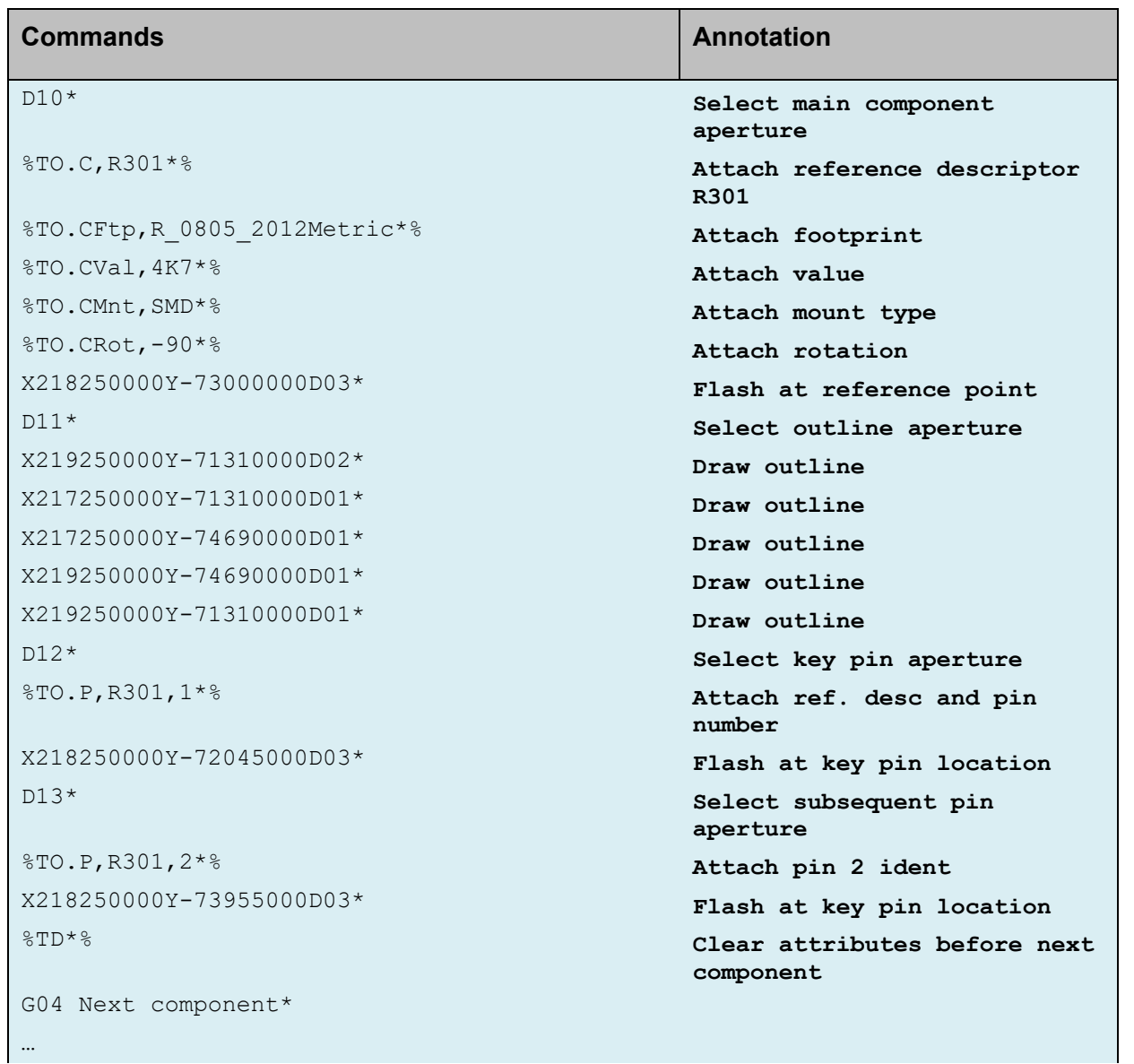

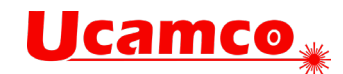

# 7 **Errors and Bad Practices**

# **7.1 Errors**

Poor implementation of the Gerber format can give rise to invalid Gerber files or – worse – valid Gerber files that do not represent the intended image. The table below lists the most common errors.

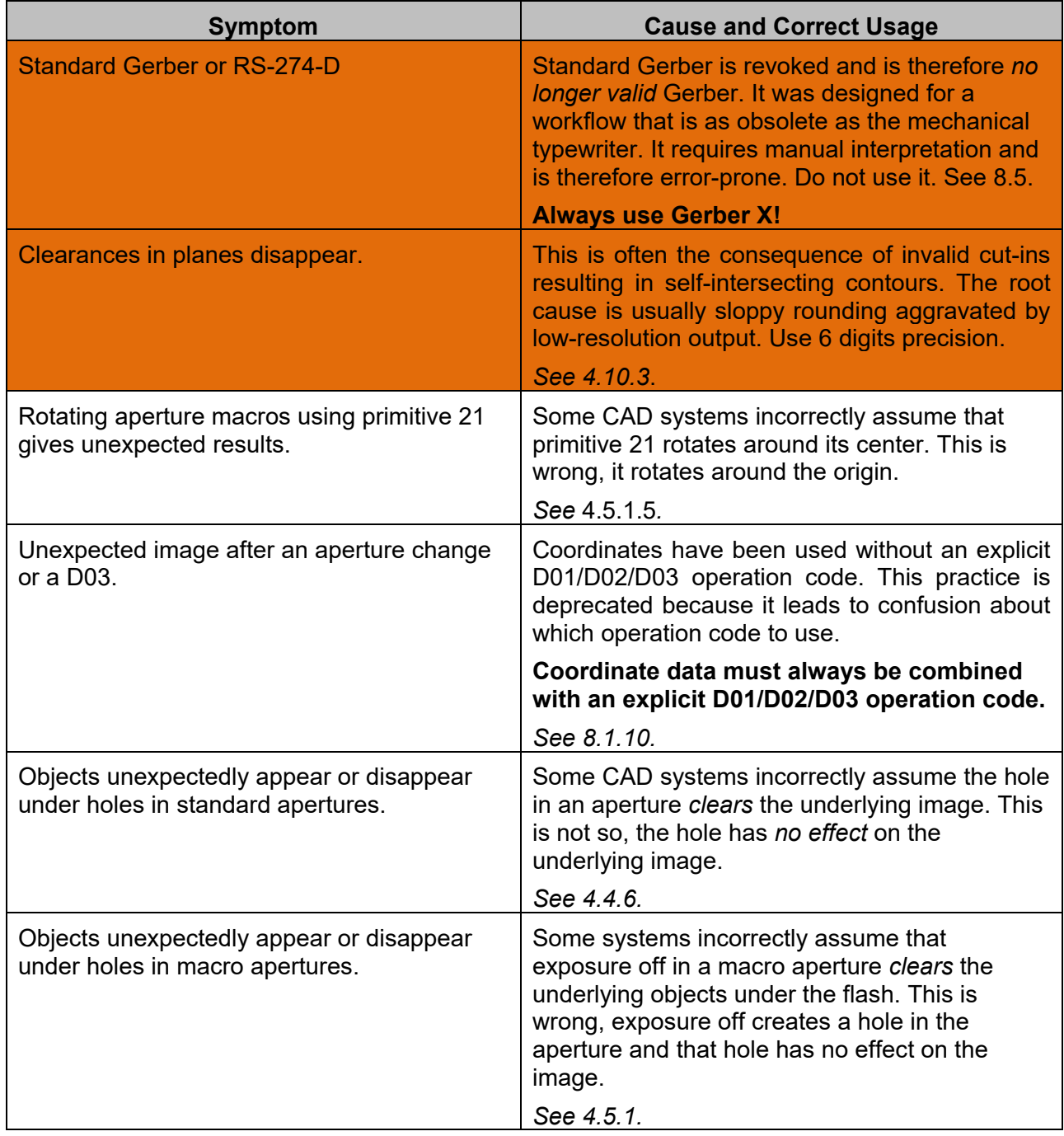

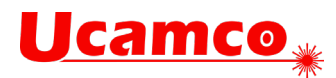

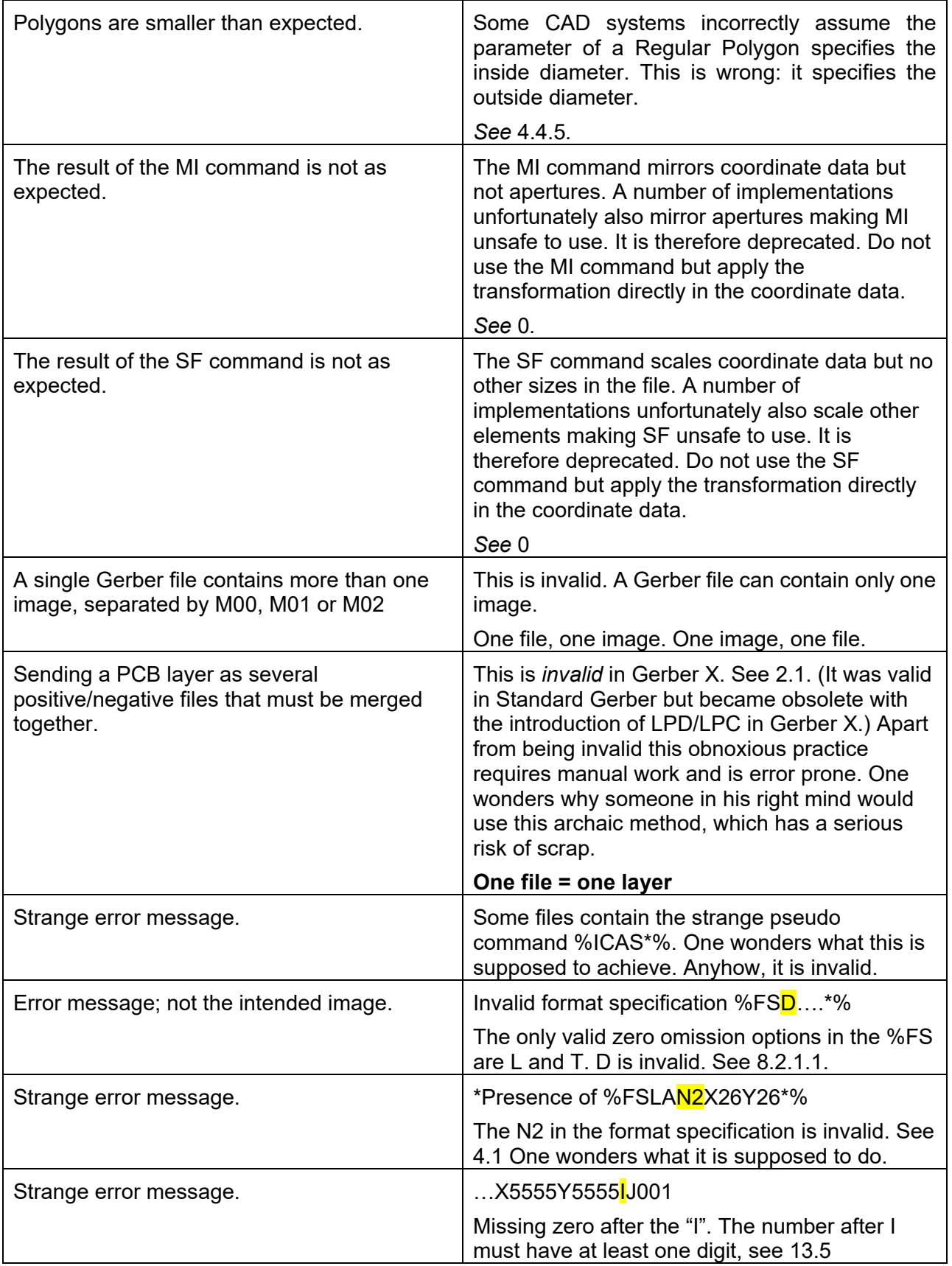

*Reported errors*

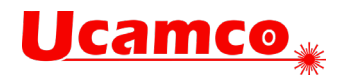

# **7.2 Bad Practices**

Some Gerber files are syntactically correct but are needlessly cumbersome or error-prone. The table below summarizes common poor practices and gives the corresponding good practice.

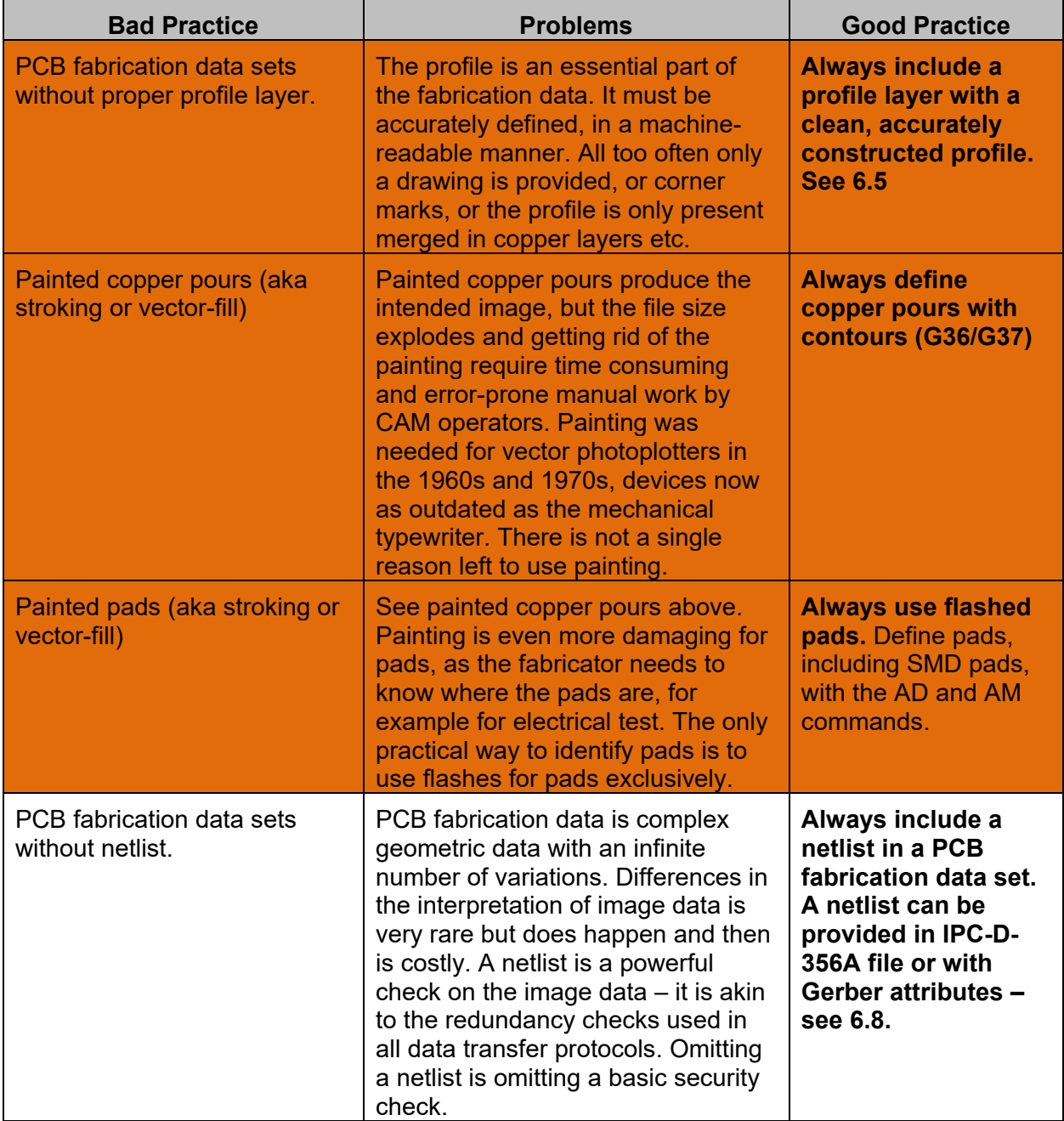

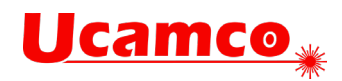

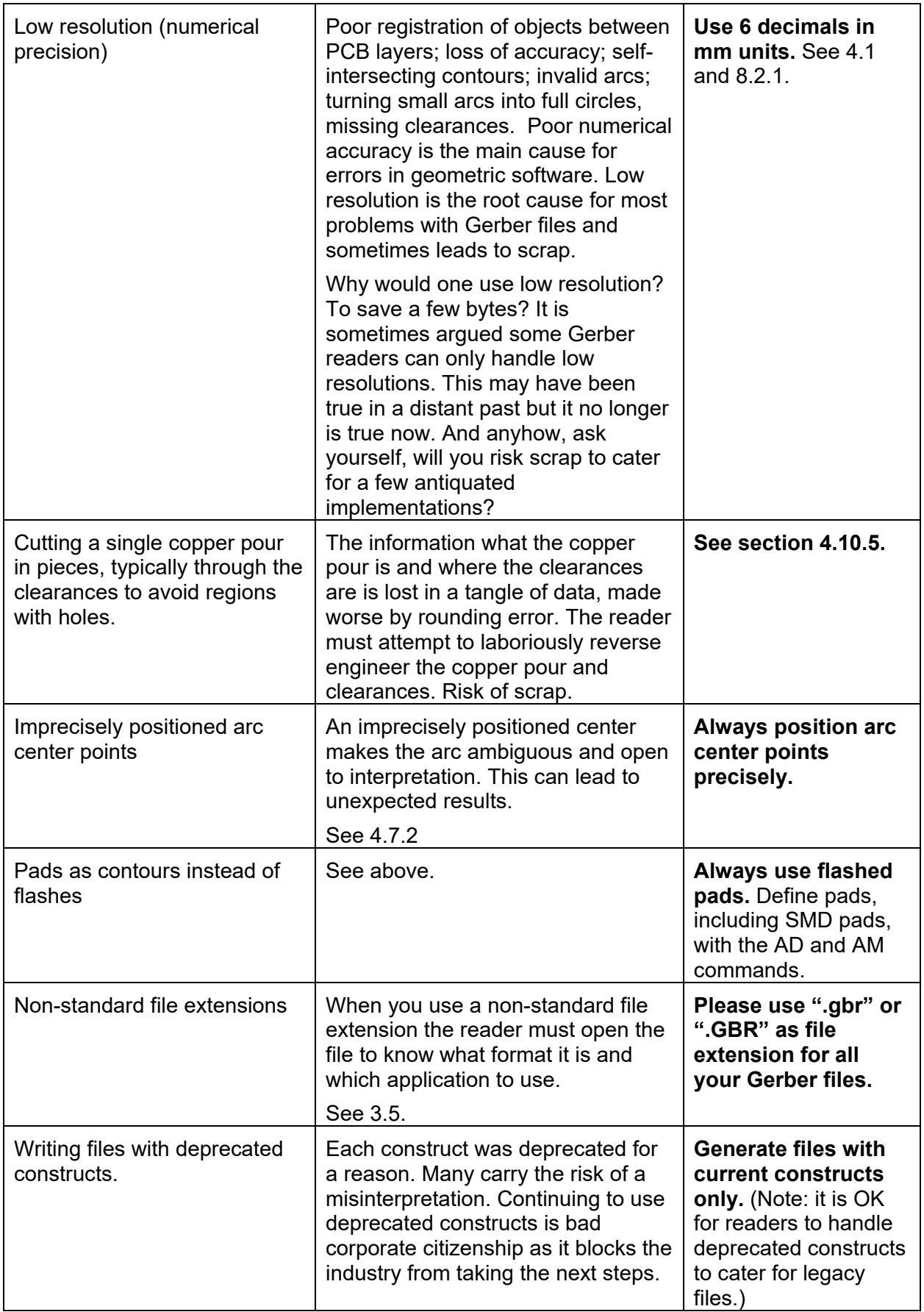

*Bad/good practices*

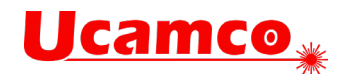

# 8 **Deprecated Format Elements**

### **8.1 Deprecated Commands**

### **8.1.1 Overview**

Ċ

Current Gerber writers must not use the deprecated commands. Gerber readers may implement them to support legacy applications and files. The next table lists deprecated commands.

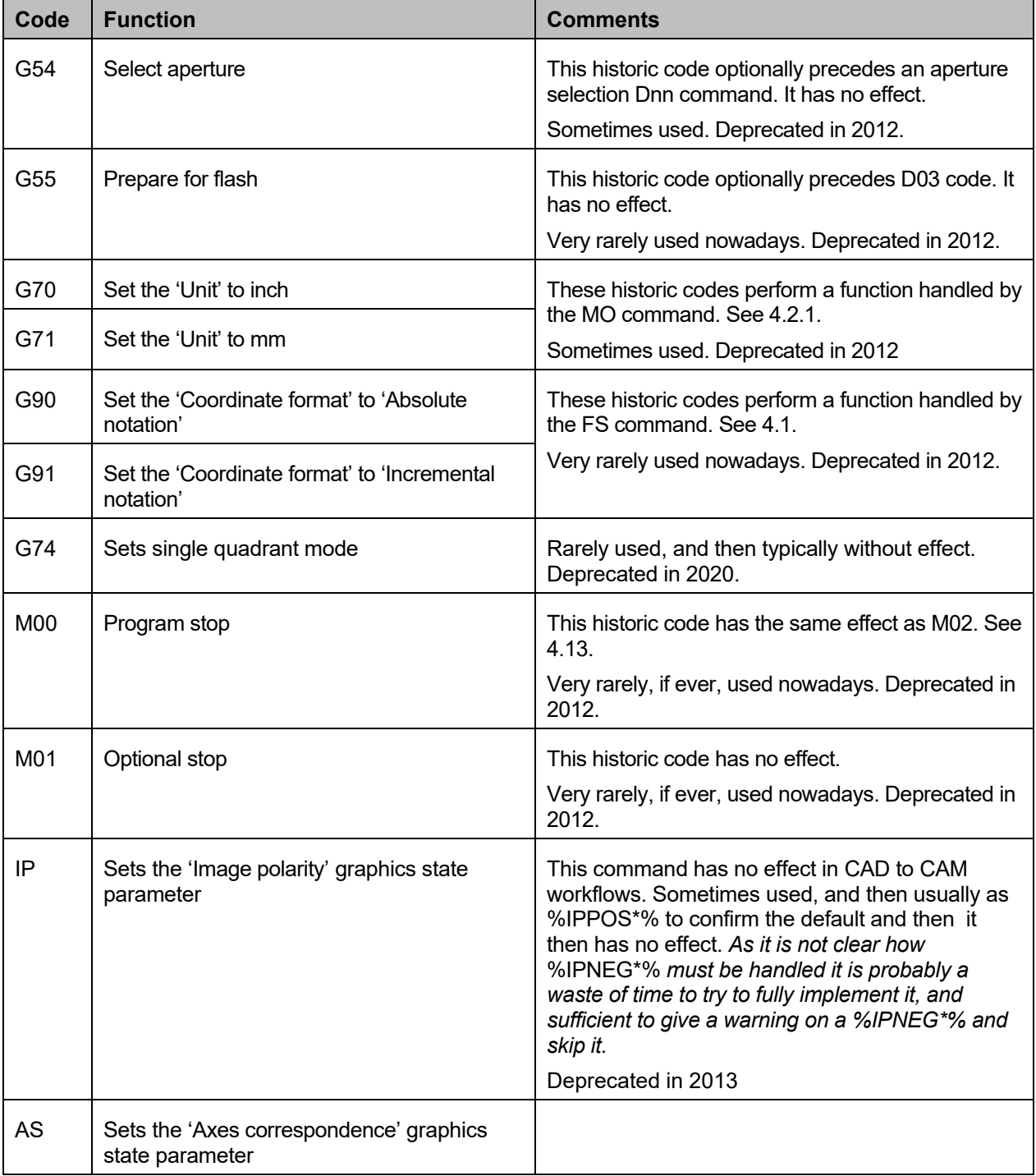

*Having a question or remark about the spec? Please contact us at [gerber@ucamco.com](mailto:gerber@ucamco.com)* 

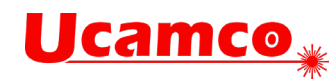

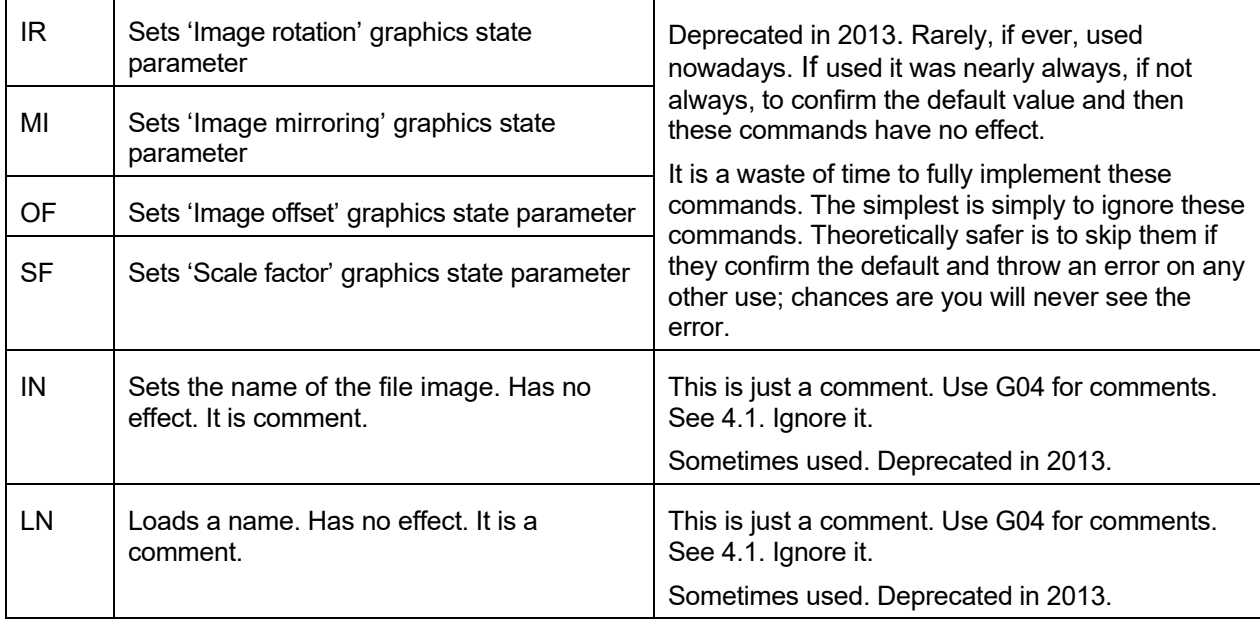

*Deprecated Gerber Commands*

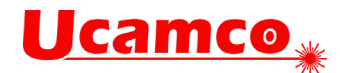

### **Axis Select (AS)**

The AS command is deprecated since revision I1 from December 2012.

The historic AS command sets the correspondence between the X, Y data axes and the A, B output device axes. It does not affect the image in computer to computer data exchange. It only has an effect how the image is positioned on an output device.

The order of execution is always MI, SF, OF, IR and AS, independent of their order of appearance in the file.

The AS command can only be used once, at the beginning of the file.

#### *8.1.2.1 AS Command*

The syntax for the AS command is:

```
AS = '%' (AS' ('AXBY'|'AYBX')) '*%';
```
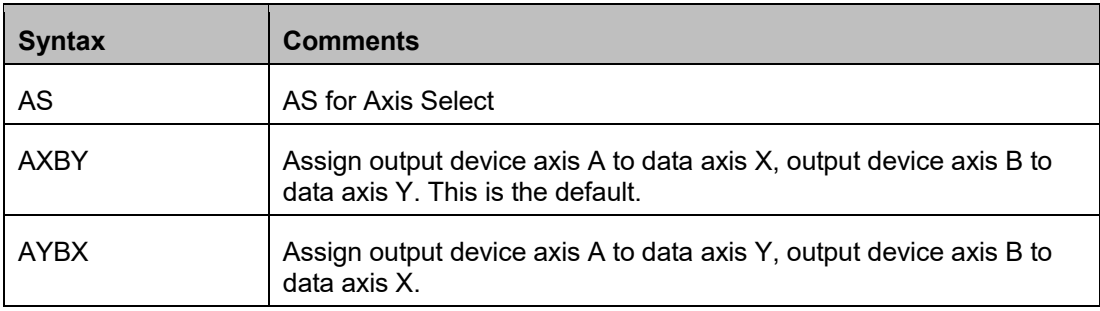

#### *8.1.2.2 Examples*

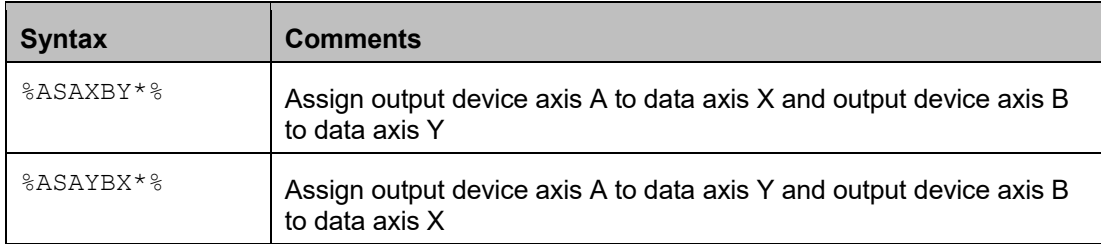

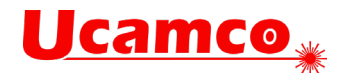

#### **Image Name (IN)**

The IP command is deprecated since revision I4 from October 2013.

The historic IN command gives a name to the image contained in the Gerber file. The name must comply with the syntax rules for a string as described in section [3.4.3.](#page-34-0) This command can only be used once, at the beginning of the file.

IN has *no* effect on the image. A reader can ignore this command.

The informal information provide by IN can also be put a G04 comment.

#### *8.1.3.1 IN Command*

The syntax for the IN command is:

#### IN = '%' ('IN' name) '\*%';

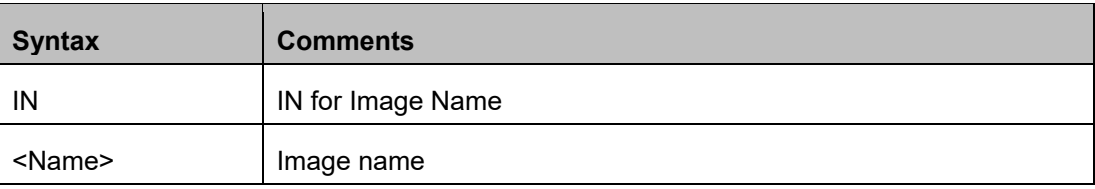

#### *8.1.3.2 Examples*

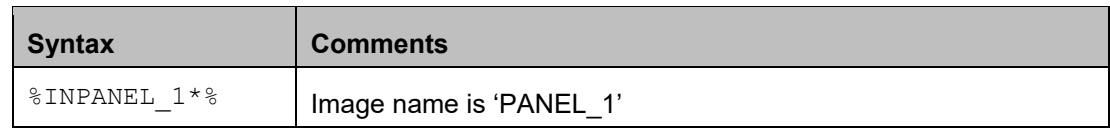

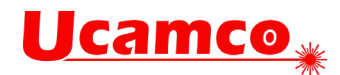

#### **Image Polarity (IP)**

The IP command is deprecated since revision I4 from October 2013.

IP sets positive or negative polarity for the entire image. It can only be used once, at the beginning of the file.

#### *8.1.4.1 Positive Image Polarity*

Under *positive* image polarity, the image is generated as specified elsewhere in this document. (In other words, the image generation has been assuming positive image polarity.)

#### *8.1.4.2 Negative Image Polarity*

The purpose of negative image polarity is to create a negative image, clear areas in a dark background. The entire image plane in the background is initially dark instead of clear. The effect of dark and clear polarity is toggled. The entire image is simply reversed, dark becomes white and vice versa.

In negative image polarity, the first graphical object encountered *must* have dark polarity.

#### *8.1.4.3 IP Command*

The syntax for the IP command is:

```
IP = '%' ('IP' ('POS'|'NEG')) '*%';
```
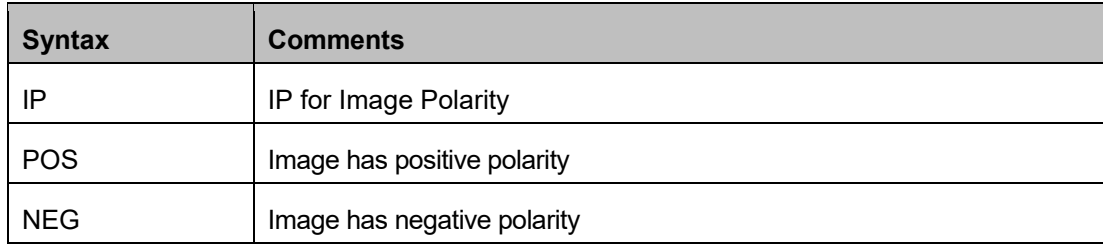

#### *8.1.4.4 Examples*

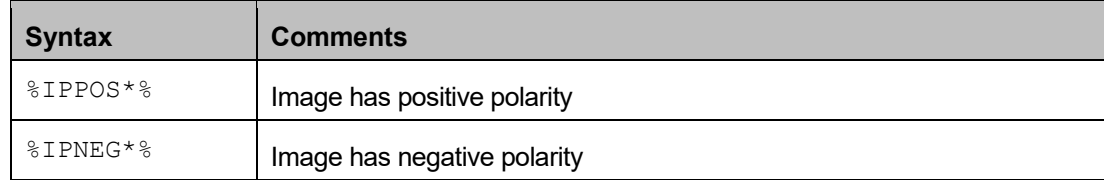

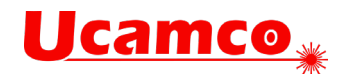

#### **Image Rotation (IR)**

The IR command is deprecated since revision I1 from December 2012.

IR rotates the entire image counterclockwise in increments of 90° around the image origin (0, 0). All image objects are rotated. The IR command affects the entire image. It must be used only once, at the beginning of the file. The order of execution is always MI, SF, OF, IR and AS, independent of their order of appearance in the file.

#### *8.1.5.1 IR Command*

The syntax for the IR command is:

```
IR = '%' ('IR' ('0'|'90'|'180'|'270')) '*%';
```
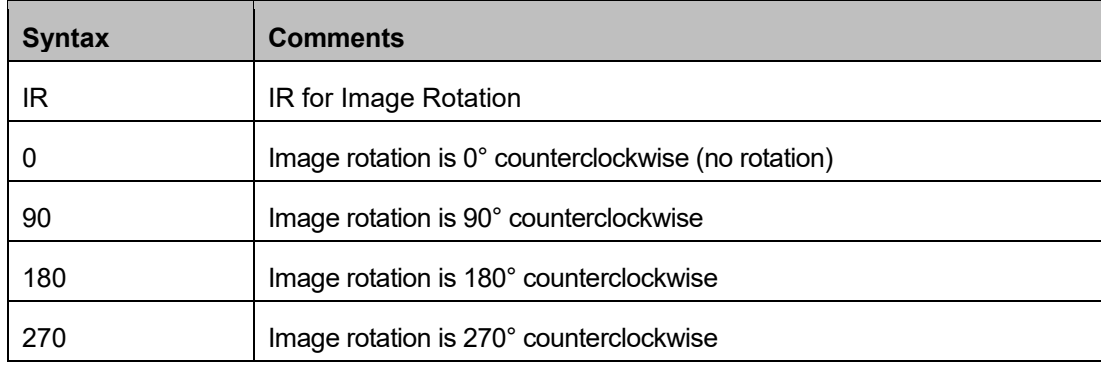

#### *8.1.5.2 Examples*

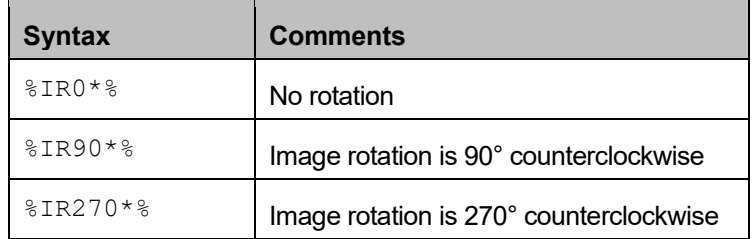

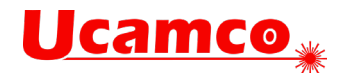

#### **Load Name (LN)**

The IP command is deprecated since revision I4 from October 2013.

This historic command has *no* effect on the image and can be ignored.

LN assigns a name to the subsequent part of the file. It was intended as a human-readable comment. Use the normal G04 command for human-readable comment. The LN command can be used multiple times in a file.

#### *8.1.6.1 LN Command*

The syntax for the LN command is:

LN = '%' ('LN' name) '\*%';

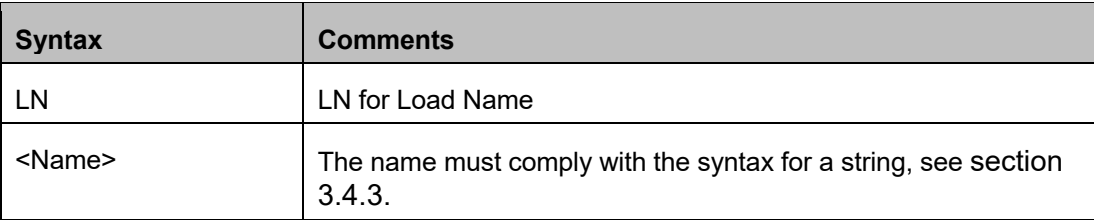

#### *8.1.6.2 Examples*

<span id="page-175-0"></span>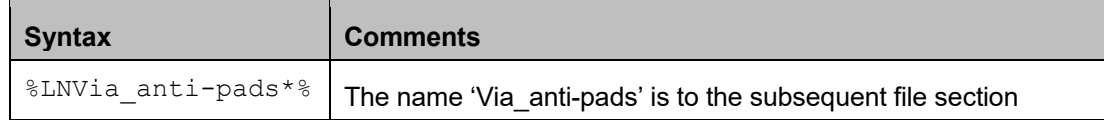

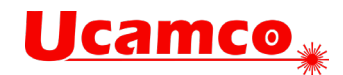

#### **Mirror Image (MI)**

The MI command is deprecated since revision I1 from December 2012.

MI sets the mirroring for the coordinate data. All the *coordinate data* – and *only* coordinate data - are mirrored according to the specified factor. **Step and repeat distances are not coordinate data – see [4.9](#page-83-0) - and hence are** *not* **mirrored. Apertures are** *not* **mirrored.**

This command affects the entire image. It can only be used once, at the beginning of the file. The default is no mirroring. The order of execution is always MI, SF, OF, IR and AS, independent of their order of appearance in the file.

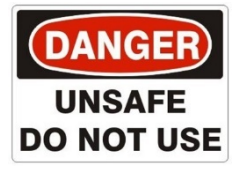

Quite a number of implementations incorrectly also mirror apertures and/or step and repeat distances. These incorrect implementations make the MI too risky to use. We strongly recommend *not* to use MI on output as you do know how the reader will interpret the file. If an image must be mirrored, write out the mirrored coordinates and apertures.

### *8.1.7.1 MI Command*

The syntax for the MI command is: MI = '%' (['A'('0'|'1')]['B'('0'|'1')]) '\*%';

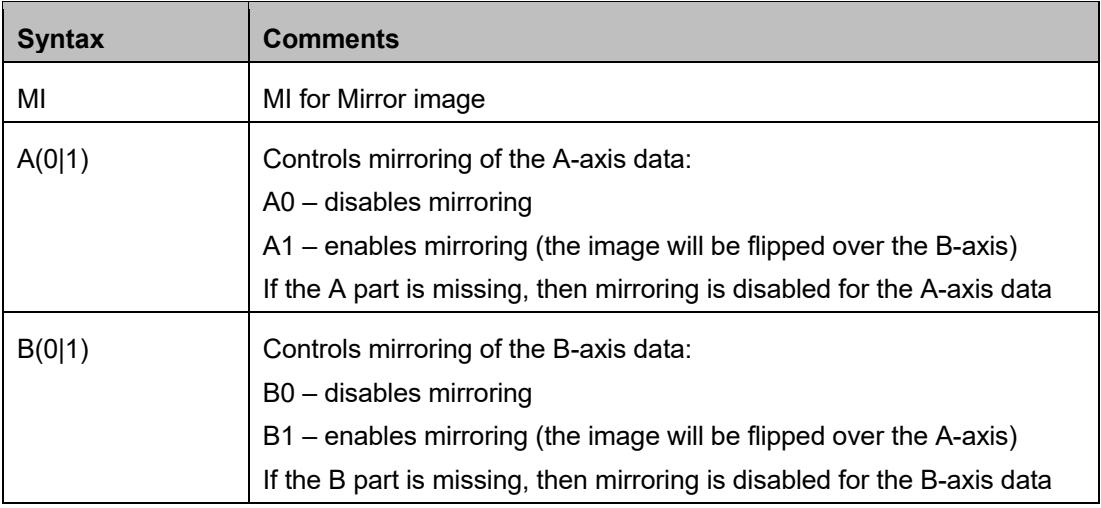

#### *8.1.7.2 Examples*

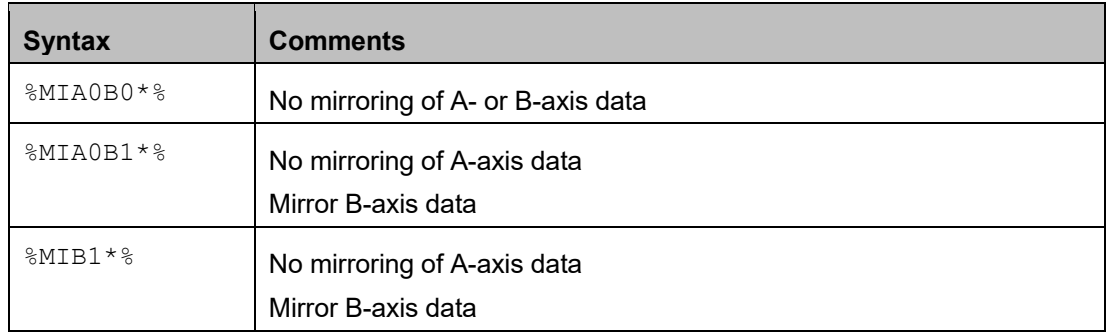

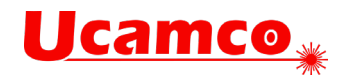

### **Offset (OF)**

The OF command is deprecated since revision I1 from December 2012.

OF moves the final image up to plus or minus 99999.99999 units from the imaging device (0, 0) point. The image can be moved along the imaging device A or B axis, or both. The offset values used by OF command are absolute. If the A or B part is missing, the corresponding offset is 0. The offset values are expressed in units specified by MO command. This command affects the entire image. It can only be used once, at the beginning of the file. The order of execution is always MI, SF, OF, IR and AS, independent of their order of appearance in the file.

#### *8.1.8.1 OF Command*

```
The syntax for the OF command is:
OF = '%' (['A' decimal]['B' decimal]) '*%';
```
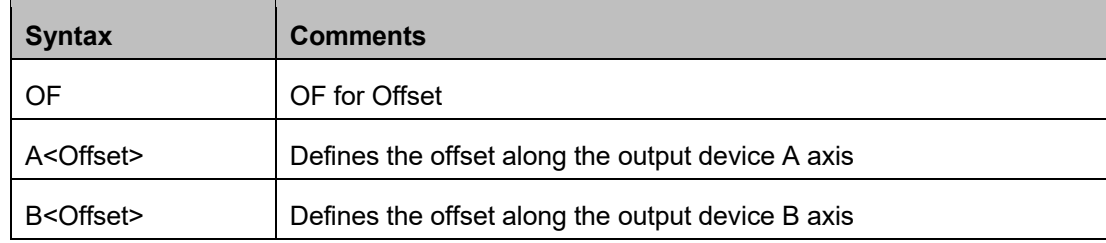

The **<Offset>** value is a decimal number n preceded by the optional sign ('+' or '-') with the following limitation:

0 ≤ n ≤ 99999.99999

The decimal part of n consists of not more than 5 digits.

#### *8.1.8.2 Examples*

<span id="page-177-0"></span>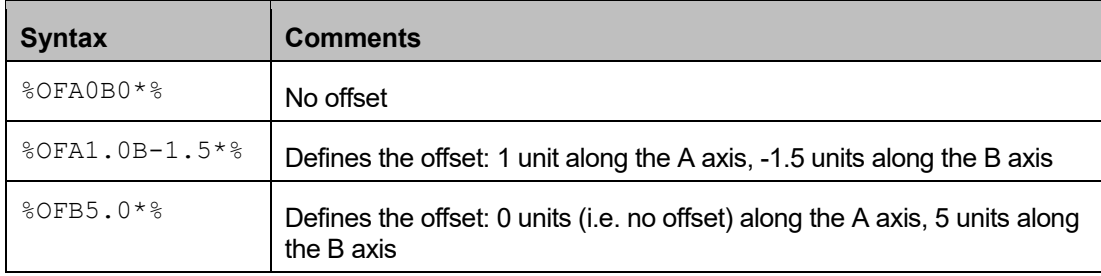

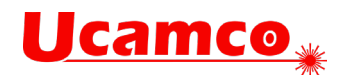

#### **Scale Factor (SF)**

The SF command is deprecated since revision I1 from December 2012.

SF sets a scale factor for the A- and/or B-axis coordinate data. All the *coordinate data* – and *only* coordinate data - are multiplied by the specified factor for the corresponding axis. **Step and repeat distances – see [4.9](#page-83-0) - are not coordinate data and hence are not scaled. Apertures are** *not* **scaled.**

This command affects the entire image. It can only be used once, at the beginning of the file. The default scale factor is '1'. The factor values must be between 0.0001 and 999.99999. The scale factor can be different for A and B axes. The order of execution is always MI, SF, OF, IR and AS, independent of their order of appearance in the file.

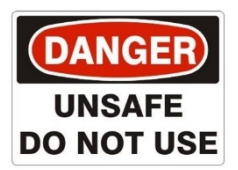

Quite some legacy readers incorrectly also scale step and repeat distances You cannot know how the reader will interpret the data and that make the SF too risky to use. Many readers simply do not support it. *Do not to use SF*. If an image must be scaled, write out the scaled coordinates.

### *8.1.9.1 SF Command*

```
The syntax for the SF command is:
SF = '%' ('SF' ['A' decimal] ['B' decimal]) '*%';
```
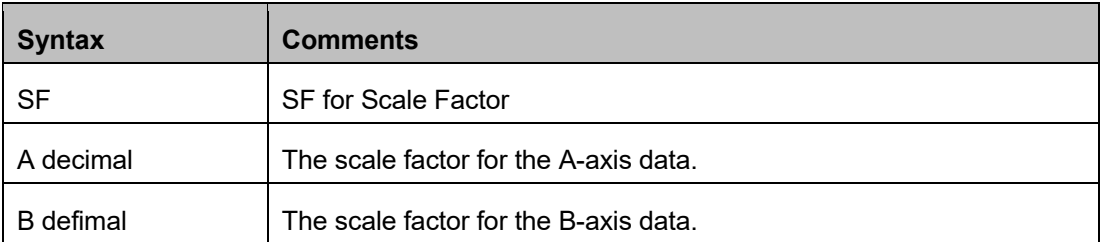

The scale factor is an unsigned decimal number n where  $0.0001 \le n \le 999.99999$ .

#### *8.1.9.2 Examples*

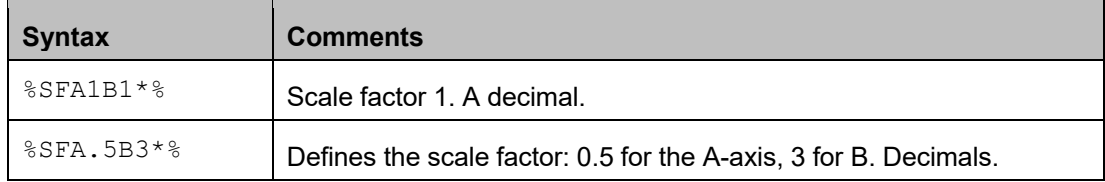

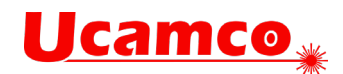

#### <span id="page-179-0"></span>**Single-quadrant arc mode (G74)**

Historically, there were two arc quadrant modes:

- Single quadrant mode, set by G74 command
- □ Multi quadrant mode, set by G75 command

The single-quadrant mode G74 was deprecated in 2021. Already in 2020 it occurred in <1/1000 files. In the vast majority its presence had no effect: a G75 set multi-quadrant mode before any arc was effectively constructed. Implementors of Gerber input software that wish to support legacy files will get a very long way without fully implementing G74 mode but give an error when an attempt is made to create an arc in G74 – this error will exceedingly rarely occur.

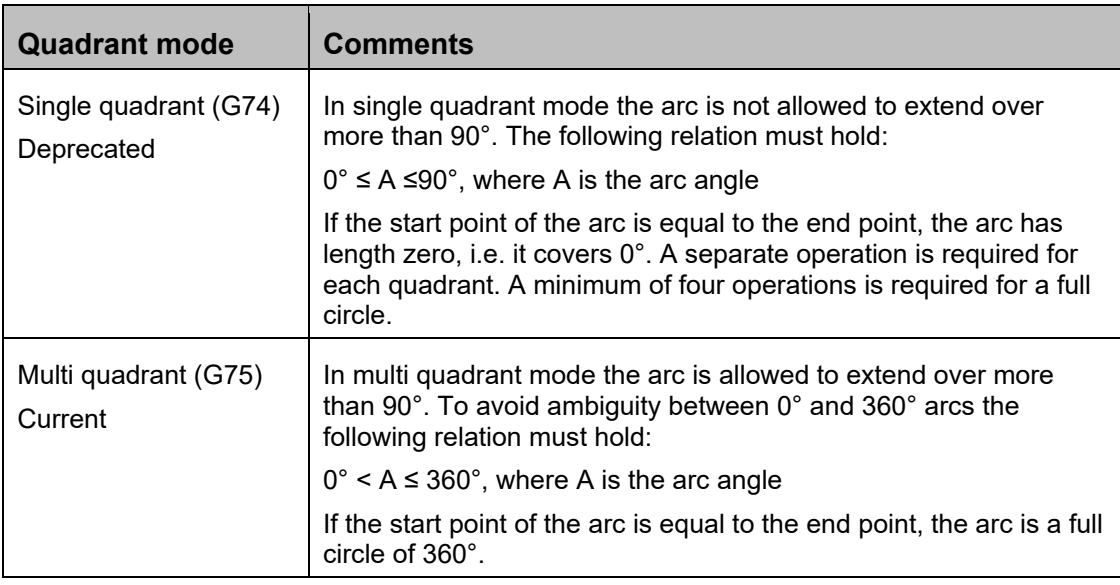

#### *Quadrant modes*

```
The syntax of the G74 commands is: 
G74 =: ('G74') '*':
```
### **Example:**

G74\*

The syntax of the D01 command in single quadrant circular plot mode is:

```
D01 = (['X' x_coordinate] ['Y' y_coordinate] 'I' x_distance 'J' 
Y_distance ) \overline{D01' '*';
```
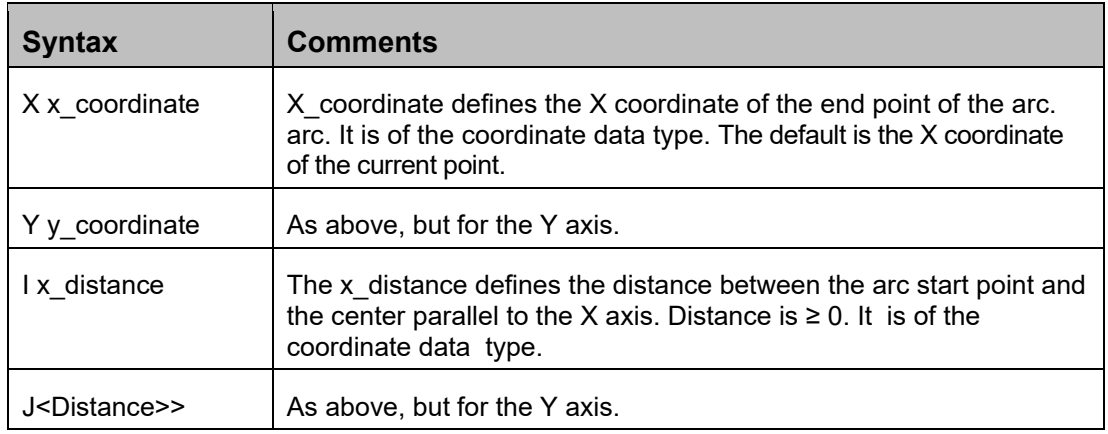

#### Copyright Ucamco NV 180

*Having a question or remark about the spec? Please contact us at [gerber@ucamco.com](mailto:gerber@ucamco.com)*
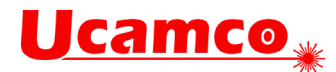

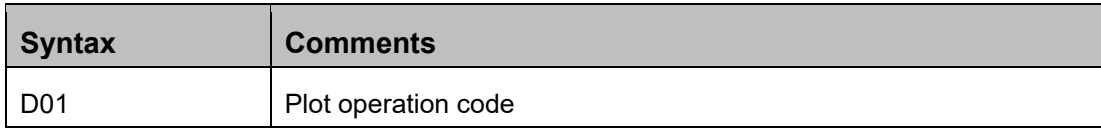

#### *49. Circular plotting example*

In single quadrant mode, awkwardly, *the sign of the offsets is omitted,* converting them to unsigned distances. There are four candidates for the center: (<Current X> +/- <X distance>, <Current Y> +/- <Y distance>). The center is the candidate that results in an arc with the specified orientation, not greater than 90° and with the least deviation. The reason for this oddity is purely historic, from a very distant past.

### **Example:**

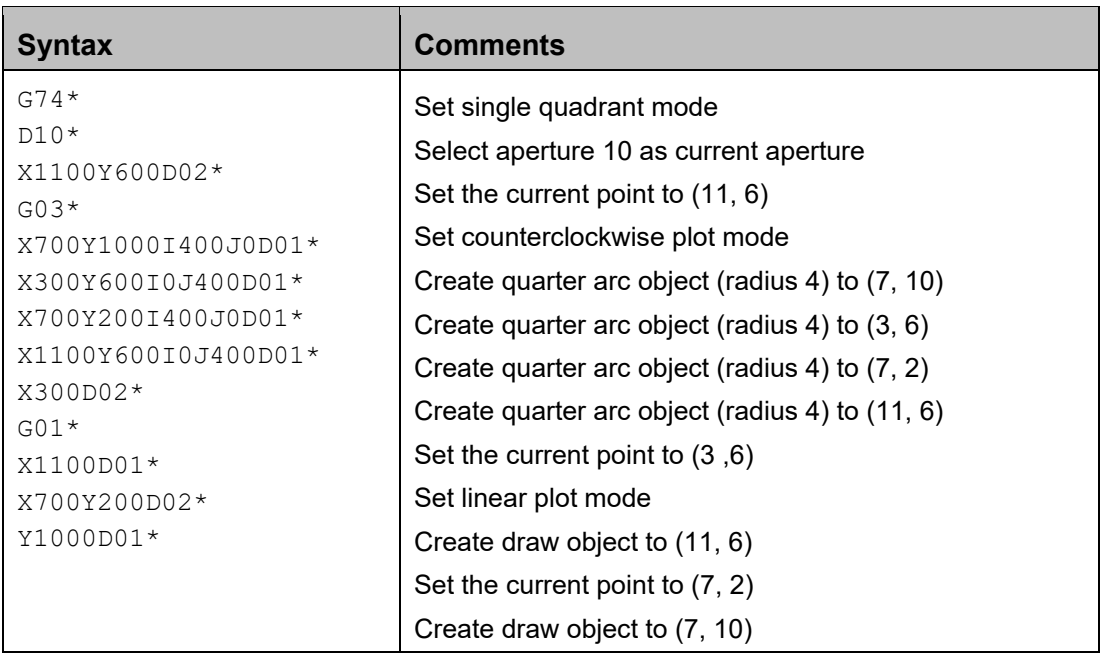

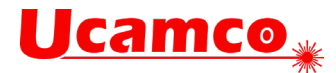

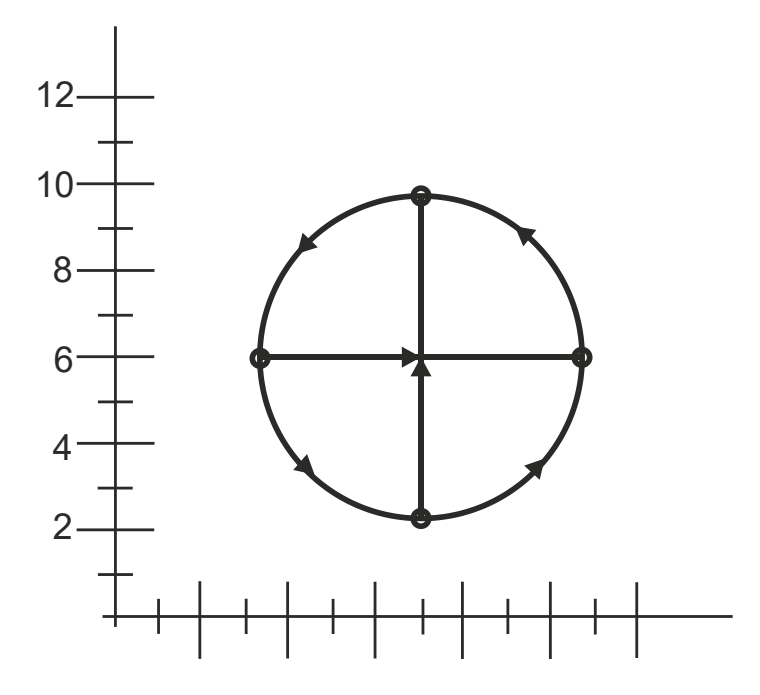

*50. Single quadrant mode example: arcs and draws*

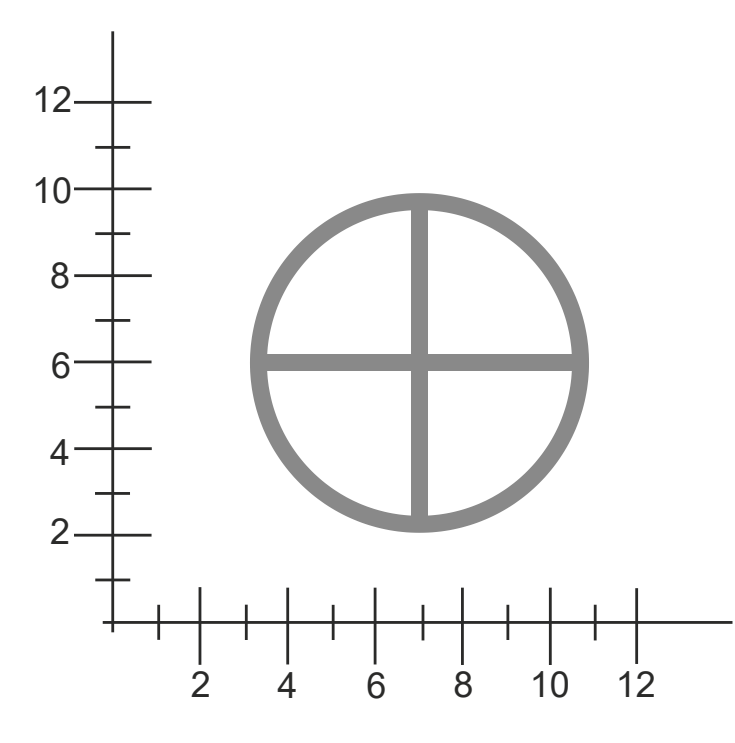

*51. Single quadrant mode example: resulting image*

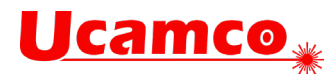

An important difference between G74 and G75 arcs is what happens when start point and end point coincide. For G75 this represents a full 360° arc, in G75 a zero-degree arc. Some examples.

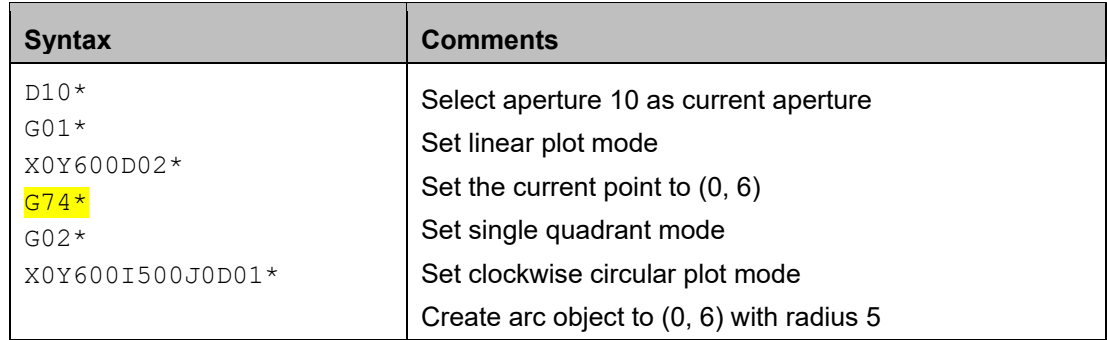

The resulting image is small dot, an instance of the aperture, at position (0, 6)

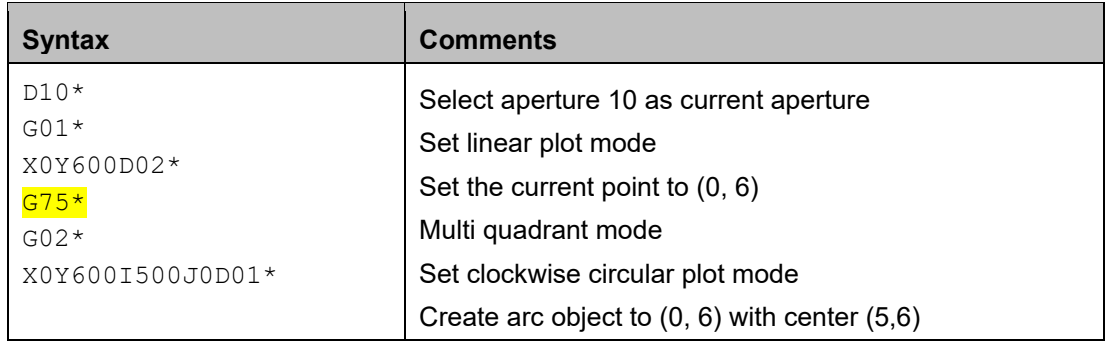

The resulting image is a full circle.

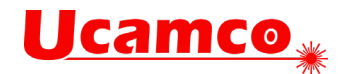

#### **8.2 Deprecated Command Options**

#### <span id="page-183-0"></span>**Format Specification (FS) Options**

This section describes deprecated options of the FS command (see [4.1\)](#page-43-0).

The FS command could also be used to specify the following format characteristics:

- □ Trailing zero omission
- Incremental coordinate notation
- Low resolution (less than 6 decimals in inch units and less than 5 in mm units).

#### *8.2.1.1 Trailing Zero Omission*

Trailing zero omission is deprecated since revision 2015.06.

*Trailing zero omission* some or all trailing zero's can be omitted but all leading zero's are required. To interpret the coordinate string, it is first padded with zero's at the back until its length fits the coordinate format. For example, with the "23" coordinate format, "15" is padded to "15000" and therefore represents 15.000.

The coordinate data must contain at least one digit. Zero therefore should be encoded as "0".

Trailing zero omission is specified by 'T' after the FS code. (The normal leading zero omission is specified by 'L' after the FS code.)

#### 4 **Example:**

%FSTAX25Y25\*%

Trailing zero omission is rarely found in legacy files. Gerber readers will go a long way without supporting it.

#### *8.2.1.2 Incremental Notation*

Incremental notation is deprecated since revision I1 from December 2012.

Incremental notation means that coordinate values are as the incremental distances from the previous coordinate position. It is specified by the "I" in the FS command, after the "L" or "T" for leading or trailing. (The normal absolute notation is specified by 'A' in the FS command.)

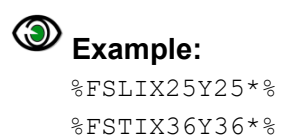

Incremental notation was sometimes used as a simplistic compression when saving a few bytes was a fantastic advantage, and before the invention of Lempel–Ziv–Welch (LZW) and other *lossless* compression methods. The problem is that the accumulation of rounding errors leads to significant loss of precision. This results in poor registration, invalid arcs, self-intersecting contours, often resulting in scrap. Avoid incremental notation like the plague.

Incremental notation is fortunately but rarely used in legacy files. Gerber readers will go a long way without supporting it.

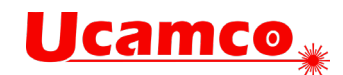

#### *8.2.1.3 Low resolution*

Low resolution, this is using less than 6 decimals in inch units and less than 5 decimals in mm units is deprecated since revision 2015.06.

Low resolution was introduced in the 1960's as a simplistic compression method when saving a few bytes was of paramount importance, and computers were too feeble for proper *lossless* compression methods such as Lempel–Ziv–Welch (LZW).

Low resolution loses numerical precision and poor numerical precision is the main cause of bugs in geometric software. It leads to poor registration of objects between PCB layers; loss of accuracy; self-intersecting contours; invalid arcs; small arcs turning in full circles, missing clearances. Low resolution is the main cause of problems with Gerber files, sometimes leading to scrap. The days that saving a few bytes was important are long gone. The risks of low resolution remain. Avoid low resolution like the plague.

It is sometimes recommended to use low resolution because some Gerber readers allegedly only handle low resolutions. Do not listen. This may have been true in a distant past, but it is no longer true, if it ever was. Ask yourself: does it make sense to risk scrap to save a few bytes or to cater for rumored stone-age implementations?

Low resolution files are unfortunately quite common in legacy files. Gerber readers that do not support low resolution will fail to read a significant fraction of Gerber files.

#### <span id="page-184-0"></span>**Rectangular Hole in Standard Apertures**

Rectangular holes in standard apertures are deprecated since revision 2015.06. They occur very rarely in legacy files.

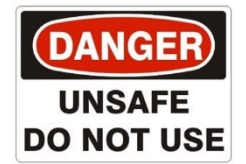

In addition to the round hole described in section [4.4](#page-49-0) older versions of this specification also allowed rectangular holes. Rectangular holes do not rotate with the aperture, according to these historic specifications. This is very counterintuitive and a source of errors. Rectangular holes were deprecated because of this problem, and because rectangular holes are not very useful

in the first place. Do not use them. If you need a rectangular hole construct a macro aperture.

The syntax of a rectangular hole was common to all standard apertures:

#### hole = x\_hole\_size Y y\_hole\_size

The parameters specify the X and Y sizes of the hole. Decimals >0.

The hole must strictly fit within the standard aperture. It is centered on the aperture.

#### **Example:**

```
%FSLAX26Y26*%
%MOMM*%
%ADD10C,10X5X5*%
%ADD11C,1*%
G01*%LPD*%
D11*X-25000000Y-1000000D02*
X25000000Y1000000D01*
D10*
X0Y0D03*
```
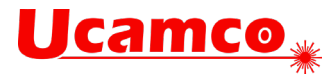

 $MO2*$ 

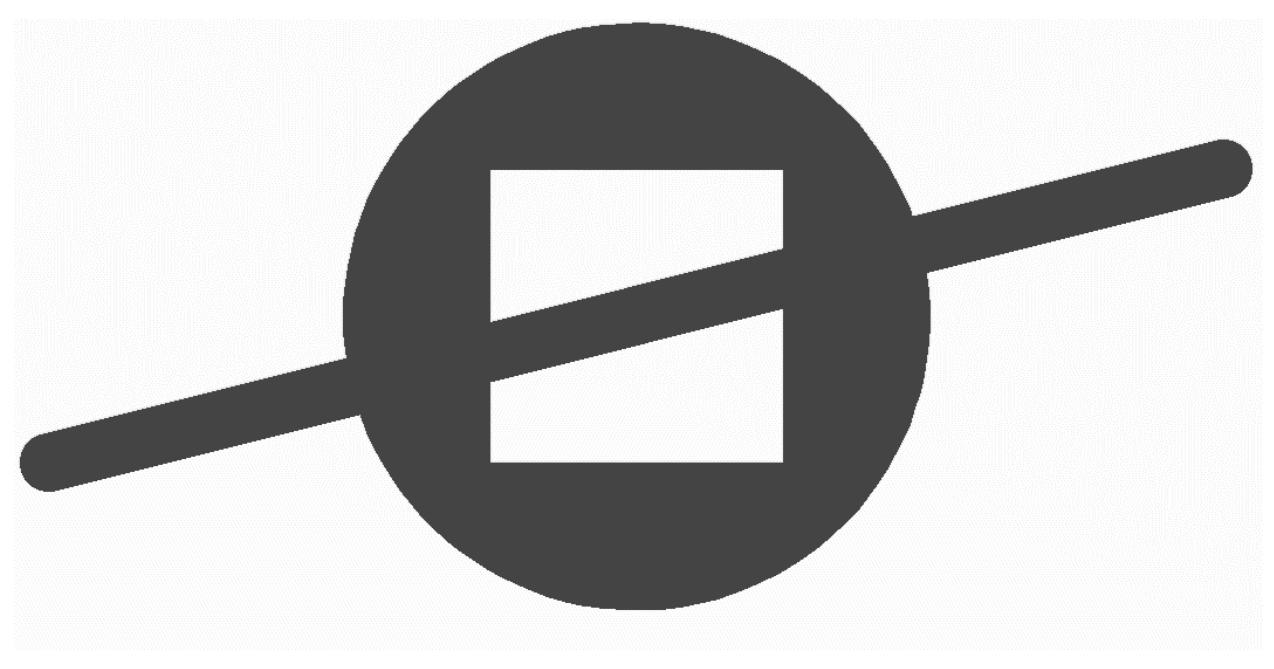

*52. Standard (circle) aperture with a rectangular hole above a draw*

Note that the draw is visible through the hole.

<span id="page-185-0"></span>Rectangular holes appear very rarely in legacy files.

#### **Draws and Arcs with Rectangular Apertures**

The effect of stroking a line segment with a rectangular aperture is illustrated below. If the rectangle aperture is aligned with the line being stroked the result is a draw with line endings which have right angles:

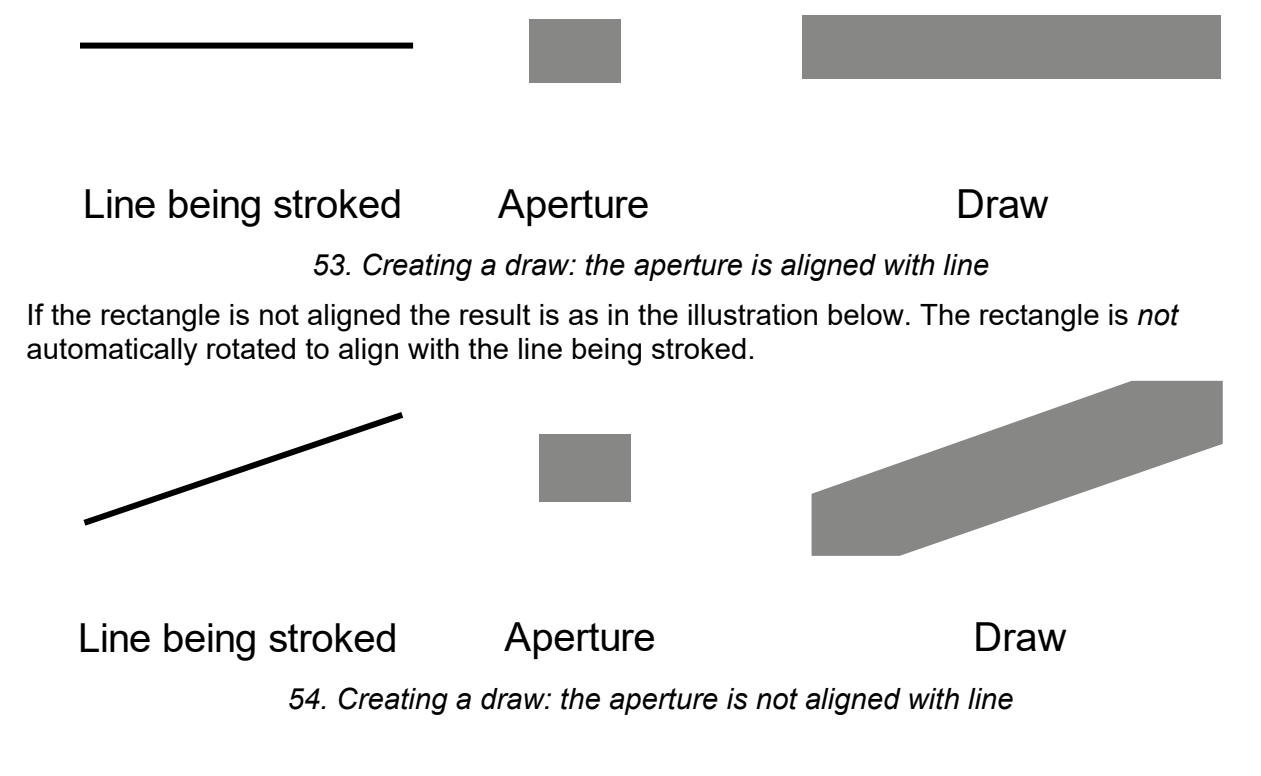

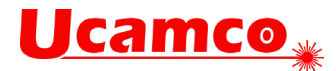

This was only allowed with the solid rectangle *standard* aperture. Other standard apertures or macro apertures that fortuitously have a rectangular shape are not allowed.

This option was deprecated in 2020.09. Drawing with rectangular was never used often, even less at other angles than multiples of 90º. A developer of Gerber input will get a long way if he only implements a warning on plottings with rectangular apertures.

#### **Macro Primitive Code 2, Vector Line**

Primitive 2 was deprecated in 2015. It occurs but very rarely in legacy files.

Primitive 2 is identical to primitive 20. See [4.5.1.4.](#page-60-0)

#### **Macro Primitive Code 22, Lower Left Line**

Primitive 22 was deprecated in 2015. It occurs but very rarely in legacy files.

A lower left line primitive is a rectangle defined by its width, height, and the lower left point.

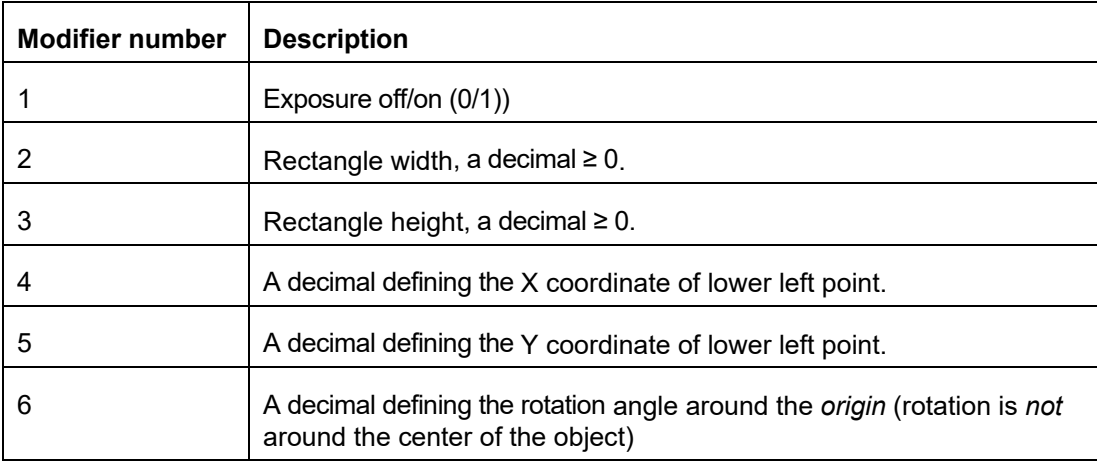

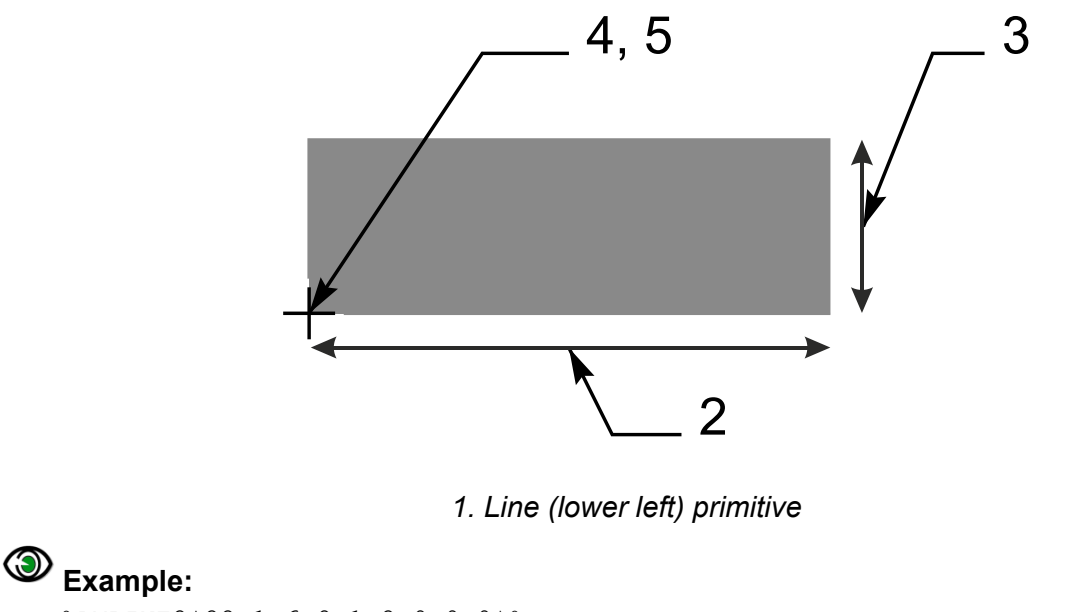

%AMLINE2\*22,1,6.8,1.2,0,0,0\*%

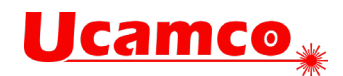

#### <span id="page-187-0"></span>**Macro Primitive Code 6, Moiré**

This primitive was deprecated in 2021. It is rarely used in legacy files.

The moiré primitive is a cross hair centered on concentric rings. Exposure is always on!

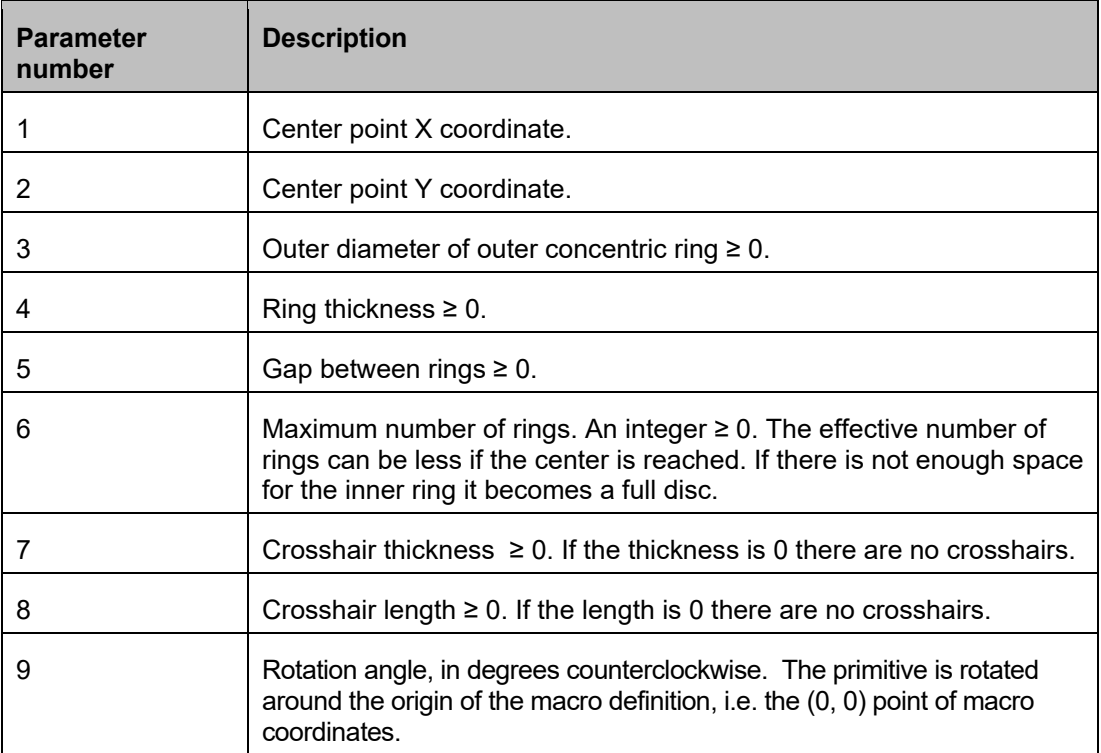

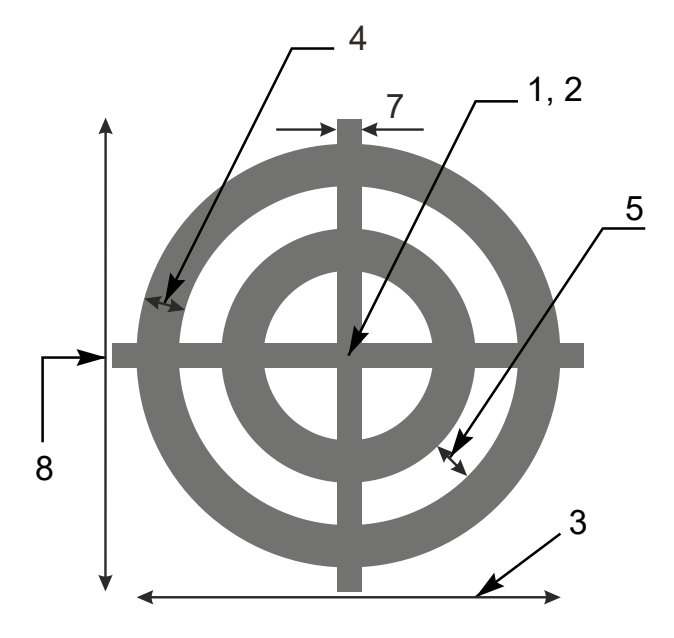

*2. Moiré primitive*

## **Example:**

%AMMOIRE\* 6,0,0,5,0.5,0.5,2,0.1,6,0\*%

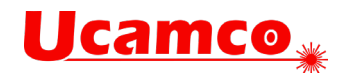

### <span id="page-188-1"></span>**8.3 Deprecated Syntax Variations**

#### **Combining G01/G02/G03 and D01 in a single command.**

This construction is deprecated since revision 2015.06.

The command codes G01, G02, G03 could be put at the beginning of the word containing a D01 command. The graphics state is then modified before the D01 is executed.

```
(ම)
    Example:
```
G01X100Y100D01\*

G01 sets the plot mode to linear and this used to process the coordinate data X100Y100 from the same word as well as the coordinate data X200Y200 from the next word.

The syntax was as follows:

#### GnnD01 = ('G' ('01'|'02'|'03') coordinate\_data 'D01') '\*'

This construction is a useless variation and is deprecated since revision 2015.06. However, it happens quite frequently in legacy files, so readers may want to support it.

#### **Coordinate Data without Operation Code**

Coordinate data *without explicit operation code* after a D01, in other words the modal use of D01, is deprecated since revision I1 from December 2012.

A D01 code sets the deprecated operation mode to plot. It remains in plot mode till any other D code is encountered. In sequences of D01 operations this allows omitting an explicit D01 code after the first operation.

#### 4 **Example:**

```
D10*X700Y1000D01*
X1200Y1000*
X1200Y1300*
D11*
X1700Y2000D01*
X2200Y2000*
X2200Y2300*
```
The operation mode is *only* defined after a D01. The operation mode after a D02, D03 or an aperture selection (Dnn with nn≥10) is *undefined*. Therefore a file containing coordinates without operation code after a D02, D03 or an aperture selection (Dnn with nn≥10) is invalid.

**Warning:** Coordinate data without explicit operation code saves a few bytes but its exact use is not intuitive in relation to D03. The risk of scrap far outweighs the meager benefit.

#### <span id="page-188-0"></span>**Style Variations in Command Codes**

Sometimes a word command such as  $G01$  was spelled as  $G1$ , or  $G01$ , or  $G001$ . These variations were discouraged but tolerated. These variations were finally revoked in 2020.09 – only G01 style is allowed.

#### **Deprecated usage of SR**

These constructions are deprecated since revision 2016.01.

Copyright Ucamco NV 189 *Having a question or remark about the spec? Please contact us at [gerber@ucamco.com](mailto:gerber@ucamco.com)* 

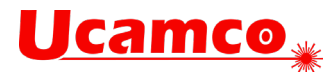

The command  $\S$ SRX1Y1I0J0\* $\S$  strictly speaking starts a step and repeat of 1x1, i.e. no step and repeat at all. It is historically sometimes used as an alternative for an  $SSR*$  to close an SR statement. This is still used quite frequently.

Sometimes an SR command other than 1x1 such as  $\S$ SRX2Y3I1, 5J2.2\* $\S$  is put seemingly inside an SR statement. Its effect is then to terminate the current SR statement and start a new one with its parameters. This is used rarely.

Another deprecated variation is that an SR statement at the end of a file is not closed. The end of file  $MQ2*$  is then an implicit close. This is used rarely.

Another variation is that the file header contains a  $\S$ SRX1Y1I0J0\* $\S$ . This does not mean a futile 1x1 step and repeat is started. It just indicates that the file does not start with a step and repeat, which is obvious. This command can be ignored. This is used quite frequently.

#### **8.4 Deprecated Attribute Values**

The following values for the .AperFuntion attribute were deprecated.

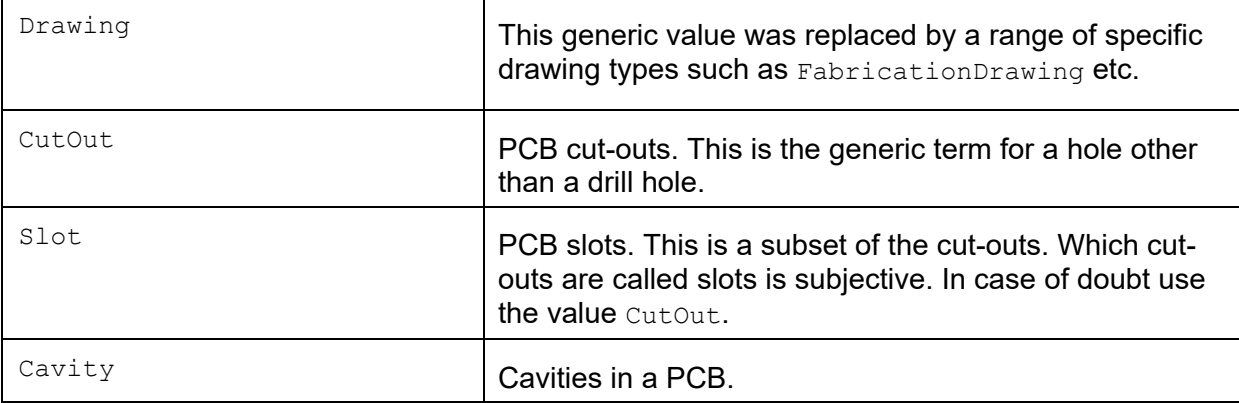

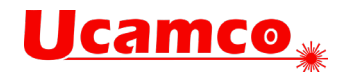

### **8.5 Standard Gerber (RS-274-D)**

The current Gerber layer format is also known as RS-274X or Extended Gerber. There was also a historic format called Standard Gerber or RS-274-D format.

Standard Gerber is technically obsolete. It and was revoked in revision I1 from December 2012 and superseded by RS-274X.

Standard Gerber is revoked and superseded by Extended Gerber, which is the current Gerber format. Consequently, Standard Gerber no longer complies with the Gerber specification. Files in that format can no longer be correctly called Gerber files. Standard Gerber files are not only deprecated, they are simply invalid.

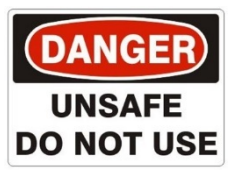

It differs from the current Gerber format (RS-274X), in that it:

- did not support G36 and G37 codes
- did not support any extended commands
- did not support attributes

Standard Gerber did not allow defining the coordinate format or aperture shapes. It was incomplete as an image description format. It lacked the imaging primitives needed to unequivocally transfer information from PCB CAD to CAM.

The word "standard" is misleading here. Standard Gerber was standard NC format. It was not a standard image format: image generation needs a so-called wheel file, and that wheel file was not governed by a standard. The interpretation of a wheel files, and consequently of a Standard Gerber files, was subjective. In Extended Gerber (RS-274X) image generation is fully governed by the standard. Extended Gerber is the true image standard.

Standard Gerber had major drawbacks compared to the current Gerber format and did not offer a single advantage. Standard Gerber is obsolete. There is not a single valid reason to use standard Gerber rather than Extended Gerber.

Always use Extended Gerber (RS-274X). Never use Standard Gerber.

**Warning:** The responsibility of errors or misunderstandings about the wheel file when processing a Standard Gerber file rests solely with the party that decided to use revoked Standard Gerber, with its non-standardized wheel file, rather than Extended Gerber, which is unequivocally and formally standardized.

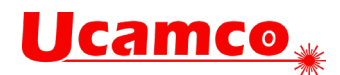

## 9 **References**

*American National Standard for Information Systems — Coded Character Sets — 7-Bit American National Standard Code for Information Interchange (7-Bit ASCII), ANSI X3.4-1986*

<https://en.wikipedia.org/wiki/MD5>

<https://en.wikipedia.org/wiki/Unicode>

[https://en.wikipedia.org/wiki/UTF-8](https://urldefense.proofpoint.com/v2/url?u=https-3A__en.wikipedia.org_wiki_UTF-2D8&d=DwQFaQ&c=euGZstcaTDllvimEN8b7jXrwqOf-v5A_CdpgnVfiiMM&r=1WaQboHsyvYecjE8_oIh68PRwUzh-Z0tKvI2aorAqEs&m=MUtUnnhJ-qleuH67ddScNDK3T4dwzCEV_1j1l8yMnqc&s=mP5h9ouSsPrdoEb1986Utbr1LZPpTpilNLtkZVz72sM&e=)

[http://en.wikipedia.org/wiki/ISO\\_8601](http://en.wikipedia.org/wiki/ISO_8601)

[https://en.wikipedia.org/wiki/Binary\\_image](https://en.wikipedia.org/wiki/Binary_image)

https://en.wikipedia.org/wiki/Zip\_(file\_format)

<https://tools.ietf.org/html/rfc4122>

[https://msdn.microsoft.com/en-us/library/windows/desktop/aa378623\(v=vs.85\).aspx](https://msdn.microsoft.com/en-us/library/windows/desktop/aa378623(v=vs.85).aspx)

https://developer.apple.com/library/mac/documentation/Foundation/Reference/NSUUID\_Class

The Inventor's Dilemma: The Remarkable Life of H. Joseph Gerber, by David Gerber.

[https://tatsu.readthedocs.io/en/stable/.](https://tatsu.readthedocs.io/en/stable/) Documentation for the TatSu PEG parser generator.

[https://en.wikipedia.org/wiki/Parsing\\_expression\\_grammar](https://en.wikipedia.org/wiki/Parsing_expression_grammar)

<https://bford.info/packrat/> Bryan Fords page on parsing expression grammars.

IPC-4761

IPC-TM-50

IPC-7351B

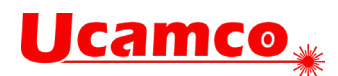

# 10 **History**

The Gerber format derives its name from the former Gerber Systems Corp. A leading supplier of vector photoplotters from the 1960s onwards, Gerber based its plotter input on a subset of the EIA RS-274-D NC format, and in1980, it published a well-written specification titled "Gerber Format: a subset of EIA RS-274-D; plot data format reference book". The format was so well suited for its task that it was widely adopted and became the de-facto standard format for vector plotters, known as *Standard Gerber*.

Vector photoplotters are NC machines, and Standard Gerber, which is dedicated to vector photoplotters, is an NC format. As of the 1980s, vector photoplotters started losing ground to raster plotters. Based on bitmap technology, these newer devices demanded rather more than a simple NC format, so Gerber extended the original NC format with so called "Mass Parameters", converting it to a fully-fledged image file format. This resulted in a family of effective image description formats designed specifically to drive Gerber's PCB devices and raster plotters. In 1998 Gerber Systems Corp. was taken over by Barco and incorporated into its PCB division – Barco ETS, now Ucamco. At this point, Barco drew all the variants in Gerber's family of formats into a single standard image format.

On September 21, 1998 Barco-Gerber published the Gerber RS-274X Format User's Guide. The format became known as Extended Gerber or GerberX. This is a full image description format, which means that an Extended Gerber file contains the complete description of a PCB layer, providing everything needed for an operator to generate a PCB image, and enabling any aperture shape to be defined. Unlike Standard Gerber, it does not need the support of additional external files, and it specifies planes and pads clearly and simply without the need for painting or vector-fill. The Extended Gerber format quickly superseded Standard Gerber as the de facto standard for PCB image data, and is sometimes called "the backbone of the electronics industry". A sequence of revisions clarifying the specification was published over the years, culminating in revision H of January 2012.

During 2012, Ucamco reviewed the entire format in depth in "the great reform". Over 10000 files from all over the world were gathered into a representative library to help establish current practice. Rarely used and historic format elements were deprecated. Format elements with conflicting interpretations in the market were either deprecated or clarified. The specification document itself was re-organized, the quality of the text and the drawings improved and many new drawings were added. This resulted in The Gerber Format Specification, revision I1 published in December 2012. Revisions I2, I3 and finally I4 from November 2013 further improved the document. The result was a powerfully clear and simple format, without needless embellishments, focused on the current needs of the PCB industry. This version of the Gerber Format was developed by Karel Tavernier and Rik Breemeersch. They were assisted by an advisory group including Ludek Brukner, Artem Kostyukovich, Jiri Martinek, Adam Newington, Denis Morin, Karel Langhout and Dirk Leroy. Grateful thanks are extended to all those who helped the development of the revision by posting their questions, remarks and suggestions on the Ucamco website. Particular thanks are due to Paul Wells-Edwards whose insightful comments contributed substantially to the revision.

Until this point, Gerber was purely an image description format. Recognizing that a PCB image must be supported with meta-information that describes, say, the function of an image file in the layer structure, Ucamco realized that it could convey that information clearly and unequivocally using attributes. Accordingly, and in June 2013, the company publicly proposed to extend the Gerber format using attributes, and invited feedback on its proposal from the Gerber user community. The outcome of this was revision J1, completed in February 2014, during which Gerber got its attributes. It was a major step forward for the format, at least on a par with the changes made when Standard Gerber became Extended Gerber. Sometimes called the second extension, the latest version of the Gerber format is known as Gerber version 2, or X2 (as

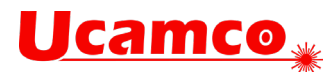

opposed to X1, which is Gerber without attributes). Gerber version 2 is fully backward compatible as attributes do not affect the image at all. Subsequent revisions, J2 to J4, clarified the specification and added new standard attributes. Gerber version 2 was developed by Karel Tavernier, Ludek Brukner and Thomas Weyn. They were assisted by an advisory group including Roland Polliger, Luc Samyn, Wim De Greve, Dirk Leroy and Rik Breemeersch.

In September 2014 Ucamco published an open letter declaring Standard Gerber obsolete and revoking it.

In August 2015, Ucamco published a draft specification *adding nested step and repeat* and block apertures to make panel descriptions more efficient, calling for comments from the user community. In November 2016 the review process was closed after substantial input and modifications and the final version included in revision 2016.12. This revision was developed by Karel Tavernier and Rik Breemeersch.

Early in 2015, the entire specification was reviewed once again by Karel Tavernier, Thomas Weyn and Artem Kostyukovich focused on making the specification easier to read and understand, while taking great care to ensure consistent and precise terminology. Some further elements were identified as superfluous and were deprecated. Not least, special attention was given to the 'Overview' chapter, with the aim of turning it into a tutorial that can be understood by non-experts. The result of this work is revision 2015.06.

In July 2016 Karel Tavernier from Ucamco published a draft specification to include netlist information in Gerber for public review. Several revisions of the draft were triggered by input from users. The final version was in included in revision 2016.11 from November 2, 2016.

In March 2017 Karel Tavernier from Ucamco published a draft specification to include fab documentation in Gerber for public review.

In May 2020 Karel Tavernier from Ucamco published a specification for including component information in Gerber, aka X3.

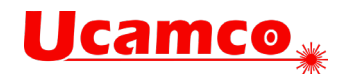

# 11 **Revisions**

### **11.1 Revision 2022.02**

The formal grammar in section [3.5](#page-36-0) was simplified, without changing the language itself. Section [4.2.2. Format Specification \(FS\)](#page-46-0) and section [4.10.1](#page-88-0) [Region Overview](#page-88-0) were rewritten. Typos pointed out by Nicholas Meeker were corrected. The awkward term interpolating was replaced by plotting.

Revision 2022.02 was developed by Karel Tavernier.

### **11.2 Revision 2021.11**

Several improvements in the description of component attributes suggested by Bruce McKibben. Improved the text of the .CRot spec, as suggested by Urban Bruhin. Corrected a typo, pointed out by Bradley Lin. Corrected an error in the EBNF grammar of .Part, pointed out by Paul M. Johnson. Corrected an error in [4.2.1](#page-45-0) and [4.9.1](#page-83-0) pointed out by Grzegorz Kimbar. Corrected a large number of typo's and errors pointed out by Frog Chen – we expressly thank him for his very careful review of the spec.

Revision 2021.11 was developed by Karel Tavernier.

### **11.3 Revision 2021.04**

We fixed errors and typos pointed out by Bruce Mc. Kibben and Jim J. Jewett - we thank them for the very careful proof reading. The definition of the coordinate system was added to [4.2,](#page-44-0) as suggested by Graham Wideman, who helpfully supplied the illustrations.

Revision 2021.04 was developed by Karel Tavernier.

### **11.4 Revision 2021.02 – Formal grammar**

Deprecated single quadrant mode (G74) and macro primitive code 6 (moiré).

Now includes a formal grammar for the complete format. See [3.5.](#page-36-0)

Several typos were fixed; thanks to Nick Meeker and Kevin Shi for their careful review. The term 'data block' was replaced by 'word' to eliminate confusion with aperture blocks.

Revision 2021.02 was developed by Karel Tavernier.

### **11.5 Revision 2020.09 – X3**

In March 2020 a specification for including component information – Gerber X3 2020.03 – was published. Gerber X3 was developed in discussion with a team of people. Karel Tavernier developed a prototype specification which was circulated privately with Wim De Greve, Jean-Pierre Charras, Thiadmer Riemersma, Bruce McKibben and Rafal Powierski in December 2018. In intense discussion among this group the draft went through five revisions until a first public draft was published in October 2019, calling for input from the user community. The review process was closed in February 2020 with the publication of the separate X3 specification, now merged in this document.

This separate specification on components is now merged into this main specification.

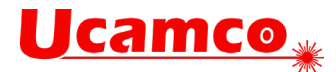

Gerber now accepts Unicode characters for attribute values that contain user-defined metainformation, and therefore may require special characters and other languages than English.

Draws with rectangular apertures were deprecated, see [8.2.3,](#page-185-0) as were some style variations in word commands, see [8.3.3.](#page-188-0)

Clarified the semantics of the .GenerationSoftware attribute. Specified more clearly how drill files must be constructed, as suggested by Wim De Greve and Luc Samyn.

Fixed errors pointed out by Greg Huangqi and Jim J. Jewett. Especially Jim J. Jewett reviewed the specification in great detail. Replaced the unusual term 'modifier' with the more usual term 'parameter'.

Revision 2020.09 was developed by Karel Tavernier.

#### **11.6 Revision 2019.09**

Replaced the option [Filled|NotFilled] on the ViaDrill value of the .AperFunction attribute with the more specific IPC-4761 types, see [5.6.10.](#page-135-0)

Revision 2019.09 was developed by Karel Tavernier.

### **11.7 Revision 2019.06**

The .AperFunction values CutOut, Slot and Cavity were deprecated. See [8.3.](#page-188-1)

Made it more explicit that macro aperture names cannot be reused. Corrected an error in the examples pointed out by Abe Tusk, and in [2.1,](#page-9-0) pointed out by Radim Halíř.

Revision 2019.06 was developed by Karel Tavernier.

#### **11.8 Revision 2018.11**

Removed the .PF attribute, and replaced its content by an additional optional field to the .P attribute. See [5.6.14.](#page-147-0)

Fixed a number of typos and minor errors pointed out by Jörg Naujoks, Rik Breemeersh and Radim Halíř.

Revision 2018.11 was developed by Karel Tavernier.

#### **11.9 Revision 2018.09**

Corrected an error in the polygon aperture, section [4.4.5,](#page-53-0) and polygon primitive, section [4.5.1.7.](#page-64-0) Clarified the rotation of the deprecated rectangular holes in apertures, section [8.2.2](#page-184-0) These issues were pointed out by Remco Poelstra.

Corrected an error in the moiré primitive specification, section [8.2.6.](#page-187-0) The error was pointed out by Vasily Turchenko.

Clarified how object attributes are attached to regions, triggered by remarks from Radim Halíř.

Defined allowed range of the scale factor in [4.9.5,](#page-86-0) as suggested by Andreas Weidinger.

Defined orientation of text mirroring in section [5.6.12.](#page-143-0) Triggered by Nicholas Meeker.

Nicholas Meeker, Andreas Weidinger, Radim Halíř and Denis Morin carefully proofread the document, which resulted in many text corrections.

Revision 2018.09 was developed by Karel Tavernier.

#### Copyright Ucamco NV 196

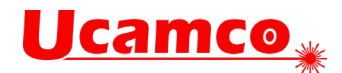

### **11.10 Revision 2018.06**

Removed PressFit option from the ComponentPad attribute value; it is also a ComponentDrill option and that is sufficient.

Clarified pad attribute values for via, component, SMD, BGA on inner layers. Clarified FS command, see [4.1](#page-43-0) and [8.2.1.](#page-183-0) Fixed broken links to references indicated by Vasily Turchenko.

Revision 2018.06 was developed by Karel Tavernier.

### **11.11 Revision 2018.05**

Added .PF attribute, as suggested by Matthew Sanders.

Corrected errors in an example in [4.9.1](#page-83-0) pointed out by Erik Forwerk. Corrected errors in the SR definition and Backus-Naur form pointed out by Remco Poelstra, see [4.11.](#page-108-0) Simplified the Backus-Naur form of the region statement, see [4.10.2.](#page-88-1) Corrected an error in [5.4](#page-122-0) pointed out by Dries Soentjens.

Revision 2018.05 was developed by Karel Tavernier.

### **11.12 Revision 2017.11**

Allow the .N attribute not only on copper layers but also on plated drill layers, see [5.6.13.](#page-145-0)

Remove .FileFunction value Keep-out. Use Profile instead.

Specified that to combine files zip is the only allowed archive format, as suggested by Rafal Powierski.

Simplified the Backus-Naur form of aperture blocks, see [4.11.2.](#page-108-1) Added synoptic table with macro primitives in [4.5.1.1.](#page-57-0) Added synoptic table one with standard apertures in [4.4.1.](#page-49-1) Added Backus-Naur form of the region statement. Added link to the Reference Gerber Viewer in [1.3.](#page-7-0) Fixed typos pointed out by Forest Darling. Fixed a number or typos pointed out by Radim Halíř.

Revision 2017.11 was developed by Karel Tavernier.

#### **11.13 Revision 2017.05**

Added the new file attribute .SameCoordinates, see [5.6.5.](#page-132-0)

Added file functions Depthrout, Viafill, Vcut, and Vcutmap.

Created section [5.6.16](#page-149-0) with guidelines on the use of attributes in fabrication data; added guidelines on how to define the PCB profile in [6.2.](#page-154-0)

Reorganized and edited the chapter Overview. Clarified section on zero-size apertures. Corrected an error in the comment in example [6.6.2](#page-156-0) pointed out by Nav Mohammed. Corrected errors in the examples in [5.6.5](#page-132-0) pointed out by Rik Breemeersch,

Revision 2017.05 was developed by Karel Tavernier.

### **11.14 Revision 2017.03**

Added section [5.6.16,](#page-149-0) specifying how to put text in the image.

Changed file function *Gluemask* to *Glue;* added explanation; see [5.6.3.](#page-127-0)

Reorganized chapter [3.5.](#page-36-0) Extended section [4.10.5.](#page-105-0)

#### Copyright Ucamco NV 197

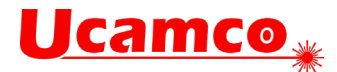

Corrections in [4.9.1,](#page-83-0) [4.9.5,](#page-86-0) [4.10.1](#page-88-0) and in [Aperture Attributes on Regions](#page-122-1) triggered by remarks from Remco Poelstra. Corrected an error in an example pointed out by Danilo Bargen.

Revision 2017.03 was developed by Karel Tavernier.

### **11.15 Revision 2016.12 – Nested step and repeat**

This is a major revision with powerful new imaging functions: [4.11,](#page-108-0) [4.9.3,](#page-85-0) [4.9.4](#page-85-1) and [4.9.5.](#page-86-0) These allow nested step and repeat to define panels efficiently, see [4.11.3](#page-110-0) and [0.](#page-110-1)

Thera are fixes for errors in examples, pointed out by Danilo Bargen and Urban Bruhin.

Revision 2016.12, and especially the new imaging function for panels was developed by Karel Tavernier and Rik Breemeersch. The first draft of these functions was published in August 2016. During the public review process. Thomas Weyn, Bruce McKibben, Masao Miyashita and Remco Poelstra provided essential input.

### **11.16 Revision 2016.11**

This major revision allows to include the CAD netlist to Gerber files by adding three new standard object attributes – see [5.6.16 above.](#page-149-0) The goal of the Gerber CAD netlist is to facilitate upfront communication between the different parties involved in design, assembly and automation. The X2 attributes proposed include CAD netlists in Gerber fabrication data and allow to:

- Attach the component reference designator, pin number and net name to the component pads in the outer copper layers. This information is essential for a complete board display and for a complete board display. More importantly, the netlist provides a powerful checksum to guarantee PCB fabrication data integrity.
- Attach the netlist name to any conducting object on any copper layer. Lightweight viewers can then display netlists without the need for an algorithm to compute connectivity
- Attach the component reference to any object, e.g. to identify all the legend objects belonging to a given component, for example.

Several text improvements. Section [4.10.3](#page-89-0) on regions clarified triggered by deep questions asked by Remco Poelstra.

Revision 2016.11 was developed by Karel Tavernier. Jean-Pierre Charras provided essential input on the CAD netlist, and further remarks by Remco Poelstra and Wim De Greve were included.

#### **11.17 Revision 2016.09**

New or modified attribute values – see [5.6.10:](#page-135-0)

- Replaced file function *Drawing* with *OtherDrawing*.
- Added the optional field *Filled|NotFilled* to ViaDrill.
- Added aperture function *EtchedComponent*.

Added object attributes – see [5.4.](#page-122-0) Object attributes attach information to individual graphical objects.

Corrected an error in example [4.10.4.6.](#page-95-0) The error was pointed out by Thomas van Soest and Siegfried Hildebrand. Clarified the syntax of attaching aperture attributes to regions. Added Perl script to show precisely how to calculate the .MD5. Several other clarifications.

Revision 2016.09 was developed by Karel Tavernier.

#### Copyright Ucamco NV 198

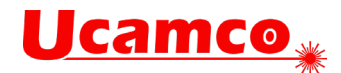

### **11.18 Revision 2016.06**

Added a section on back-drilling job triggered by questions from Alexey Sabunin. See [6.6.1.](#page-155-0)

The .ProjectID UUID was changed to RFC4122; rewritten by Remco Poelstra. See [5.6.8.](#page-133-0)

Aperture function attributes were clarified triggered by remarks from John Cheesman. Drill sizes were clarified triggered by remarks from Jeff Loyer.

### **11.19 Revision 2016.04**

Added PressFit label to component drill and pad attributes; see [ComponentPad](#page-137-0) and [ComponentDrill.](#page-136-0) Revoked default on current point.

Text improvements that do not change the format: Removed superfluous concept of level and replaced the name 'Level Polarity' by 'Load Polarity. Various other text improvements.

### **11.20 Revision 2016.01**

Added drill and pad functions for castellated holes. Added optional types break-out and tooling on MechanicalDrill.

Deprecated closing an SR with the M02.

Text improvements that do not change the format: Clarified .AperFunction attribute values. Clarified when to use of standard or user attributes. Clarified how aperture attributes can be set on regions.

### **11.21 Revision 2015.10**

Added items to section Errors and Bad Practices.

Added file function attribute .FilePolarity.

Refined drawing .FileFunction attributes Replaced Mechanical by FabricationDrawing and Assembly by AssemblyDrawing. Added definitions to the drawing types. Added mandatory (Top|Bot) to .AssemblyDrawing, as suggested by Malcolm Lear. Added ArrayDrawing.

### **11.22 Revision 2015.07**

The superfluous and rarely, if ever, used macro primitives 2 and 22 were revoked. The .AperFunction aperture attribute was simplified:

- Filled / NotFilled option is removed for the ViaDrill function
- ImpC / NotC option is removed from the Conductor function

### **11.23 Revision 2015.06**

New file attributes were specified: *.GenerationSoftware* [\(5.6.5\)](#page-132-0), *.CreationDate* [\(5.6.5\)](#page-132-0) and *.ProjectId* [\(5.6.8\)](#page-133-0).

The mistakenly omitted rotation parameter of the circle macro primitive was restored. Unicode escape sequences in strings are now defined.

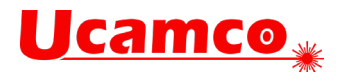

Operation syntax combining the G and D codes in a single word were deprecated. The rectangular hole in standard apertures was deprecated. Usage of low resolutions and trailing zero omission in the FS command was deprecated.

The entire document was revised for clarity. The readability of the text was improved. The terminology was made consistent. The glossary was expanded. A number of additional images were added, including the Gerber file processing diagrams, command types diagram, aperture macro rotation illustration. Some of existing images were recreated to improve the quality. Several new tables were added to explain the relation between D code commands and graphics state parameters. The glossary was updated. The sections were rearranged.

From now the revision numbering follows the year.month scheme as in 2015.06.

### **11.24 Revision J3 (2014 10)**

The .FileFunction values for copper and drill layers were extended to contain more information about the complete job.

### **11.25 Revision J4 (2015 02)**

The .AperFunction values "Slot", "CutOut" and "Cavity" were added. The text on standard attributes was made more explicit. An example of a poorly constructed plane was added.

### **11.26 Revision J2 (2014 07)**

Attaching aperture attributes with regions was much simplified. A section about numerical accuracy was added.

## **11.27 Revision J1 (2014 02) – X2**

This revision created Gerber X2 by adding attributes to what was hitherto a pure image format. See chapter [5.](#page-119-0) X2 is Gerber version 2, with "X1" being Gerber version 1, without attributes. Gerber X2 is backward compatible as attributes do not affect image generation.

### **11.28 Revision I4 (2013 10)**

The commands LN, IN and IP were deprecated. The possibility of re-assigning D codes was revoked.

The regions overview section [4.10.](#page-88-2)1 was expanded and examples were added different places in [4.10](#page-88-2) to further clarify regions. The chapters on command codes and syntax were restructured. The constraints on the thermal primitive parameters were made more explicit. Wording was improved in several places. The term '(mass) parameter' was replaced by 'extended command'.

### **11.29 Revision I3 (2013 06)**

Questions about the order and precise effect of the deprecated commands MI, SF, OF, IR and AS were clarified. Coincident contour segments were explicitly defined.

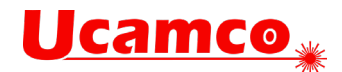

### **11.30 Revision I2 (2013 04)**

The "exposure on/off" parameter in macro apertures and the holes in standard apertures are sometimes incorrectly implemented. These features were explained in more detail. Readers and writers of Gerber files are urged to review their implementation in this light.

### **11.31 Revision I1 (2012 12)**

**General.** The entire specification was extensively reviewed for clarity. The document was reorganized, the text and the drawings have been improved and many new drawings were added.

**Deprecated elements.** Elements of the format that are rarely used and superfluous or prone to misunderstanding have been deprecated. They are grouped together in the second part of this document. The first part contains the current format, which is clean and focused. *We urge all creators of Gerber files no longer to use deprecated elements of the format.* 

**Graphics state and operation codes.** The underlying concept of the *graphics state* and operation codes is now explicitly described. See section [2.5](#page-12-0) and [2.5.](#page-12-0) *We urge all providers of Gerber software to review their implementation in the light of these sections.* 

**Defaults**. In previous revisions the definitions of the default values for the modes were scattered throughout the text or were sometimes omitted. All default values are now unequivocally specified in an easy-to-read table. See [2.5.](#page-12-0) *We urge all providers of Gerber software to review their handling of defaults.* 

**Rotation of macro primitives.** The rotation center of macro primitives was clarified. *See [4.5.3.](#page-67-0) We urge providers of Gerber software to review their handling of the rotation of macro primitives.*

**G36/G37**. The whole section is now much more specific. *We urge providers of Gerber software to review their contour generation in this light.* 

**Coordinate data.** Coordinate data without D01/D02/D03 in the same word can lead to confusion. It therefore has been deprecated. See [8.1.10.](#page-179-0) *We urge all providers of Gerber software to review their output of coordinate data in this light.*

**Maximum aperture number**. In previous revisions the maximum aperture number was 999. This was insufficient for current needs and numerous files in the market use higher aperture numbers. We have therefore increased the limit to the largest number that fits in a signed 32-bit integer.

**Standard Gerber**. Standard Gerber is revoked because it has many disadvantages and not a single advantage. *We urge all users of Gerber software not to use Standard Gerber any longer.* 

**Incremental coordinates.** These have been deprecated. Incremental coordinates lead to rounding errors. *Do not use incremental coordinates*.

**Name change: area and contour instead of polygon.** Previous revisions contained an object called a polygon. This caused confusion between this object and a polygon aperture. These objects remain unchanged but are now called areas, defined by their contours. This does not alter the Gerber files.

**Name change: level instead of layer**. Previous revisions of the specification contained a concept called a layer. These were often confused with PCB layers and have been renamed as levels. This is purely narrative and does not alter the Gerber files.